**Распределительные сети низкого напряжения**

# **Compact NSX Modbus**

**Опция связи Modbus**

Руководство по эксплуатации **06/2008**

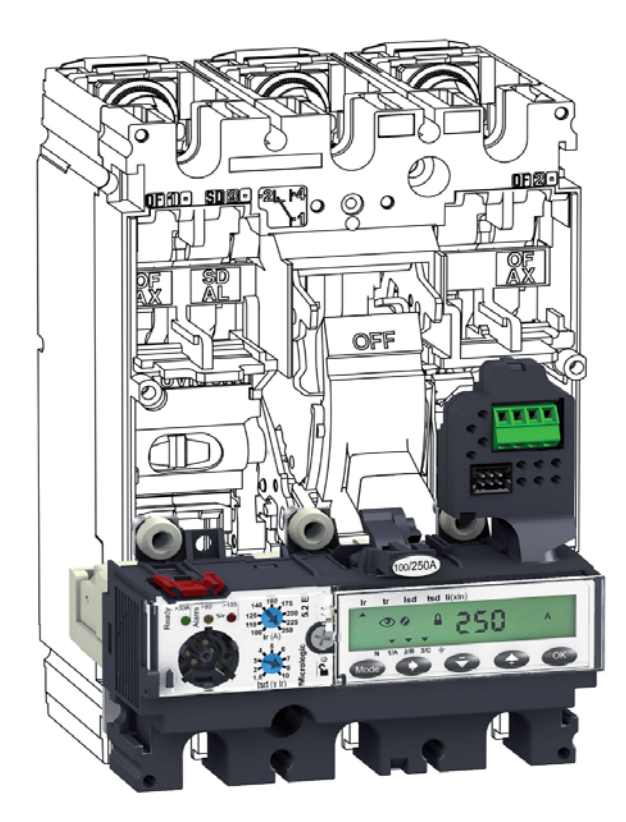

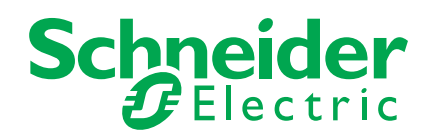

### **Содержание**

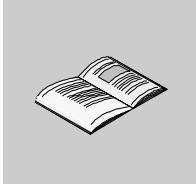

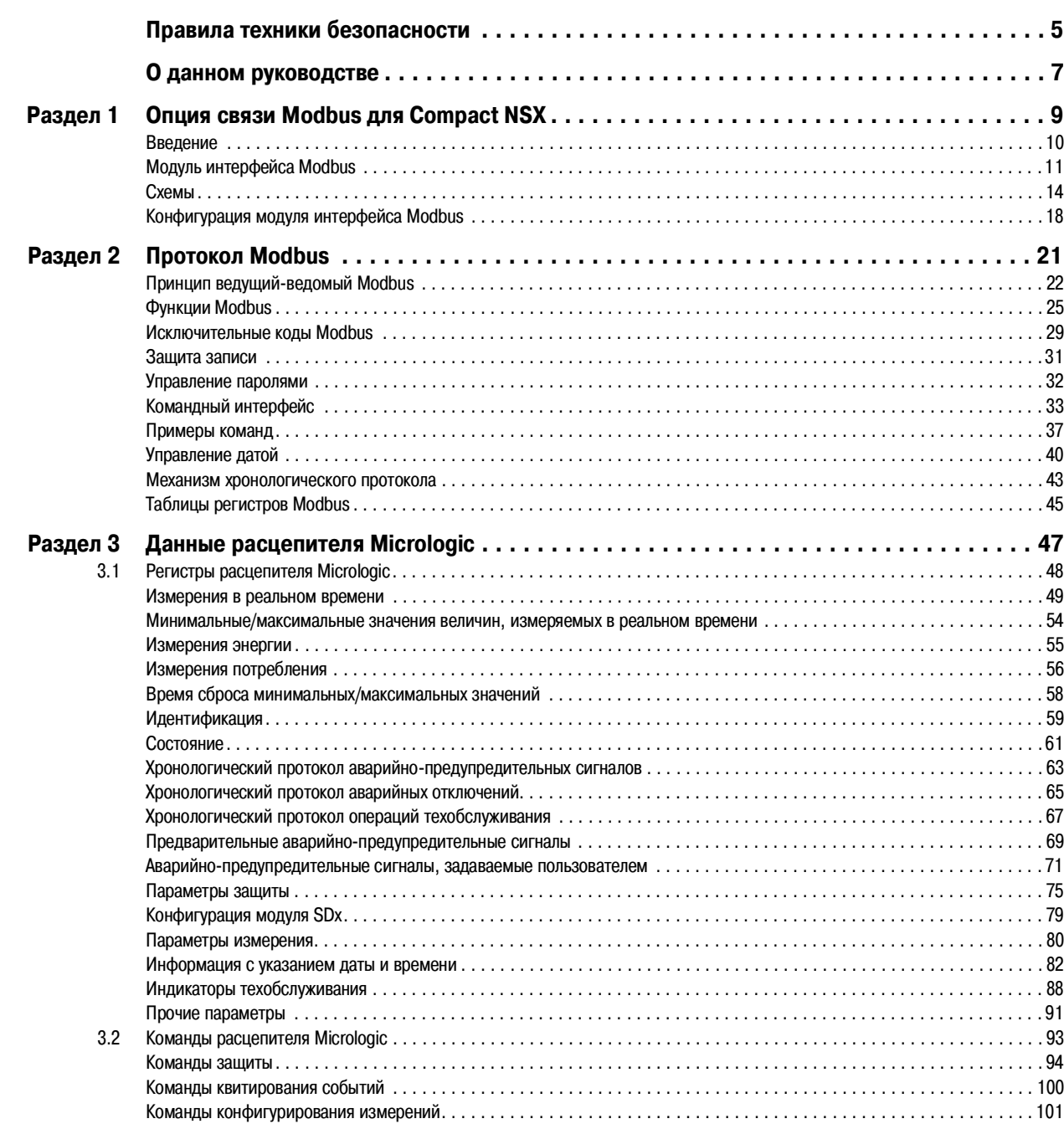

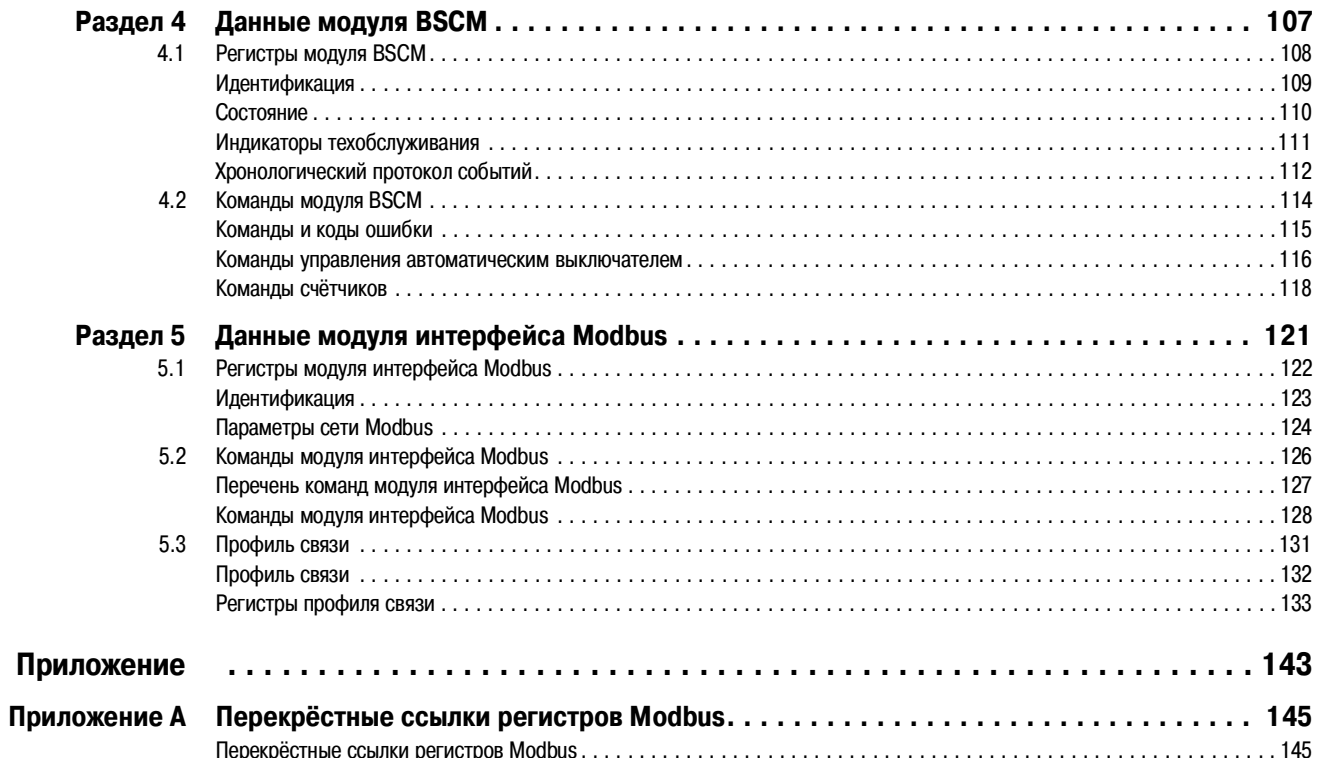

### **Правила техники безопасности**

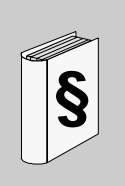

### **Важная информация**

**Уведомление** Внимательно прочитайте данные правила и ознакомьтесь с аппаратом прежде, чем осуществлять его установку, эксплуатацию или техническое обслуживание. Приведённые ниже специальные сообщения, которые могут находиться в документации или на аппарате, имеют целью предупредить Вас о потенциальных опасностях или привлечь Ваше внимание к информации, призванной разъяснить или упростить ту или иную процедуру.

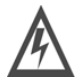

Этот символ в комбинации с предупреждающей табличкой ОПАСНО или ПРЕДУПРЕЖДЕНИЕ сигнализирует об опасности поражения электрическим током, из-за которой несоблюдение правил техники безопасности может привести к телесным повреждениям.

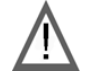

Этот символ, обозначающий опасность, предупреждает Вас о риске получения телесных повреждений. Во избежание травм или летального исхода неукоснительно соблюдайте правила безопасности, указанные рядом с этим символом.

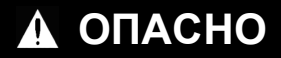

ОПАСНО означает реально опасную ситуацию, которая, если её не предотвратить, **приведёт** к серьёзным телесным повреждениям или летальному исходу.

### **ПРЕДУПРЕЖДЕНИЕ**

ПРЕДУПРЕЖДЕНИЕ означает потенциально опасную ситуацию, которая, если её не предотвратить, **может привести** к серьёзным телесным повреждениям, летальному исходу или материальному ущербу.

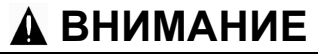

ВНИМАНИЕ означает потенциально опасную ситуацию, которая, если её не предотвратить, **может привести** к телесным повреждениям или материальному ущербу.

**Важное замечание** Установка, эксплуатация и техническое обслуживание электротехнического оборудования должны выполняться квалифицированными специалистами. Компания Schneider Electric не несёт никакой ответственности за возможные последствия, могущие иметь место в результате использования данной документации неквалифицированным персоналом.

© 2008 Schneider Electric. Все права защищены.

### **О данном руководстве**

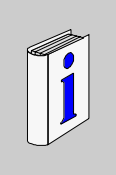

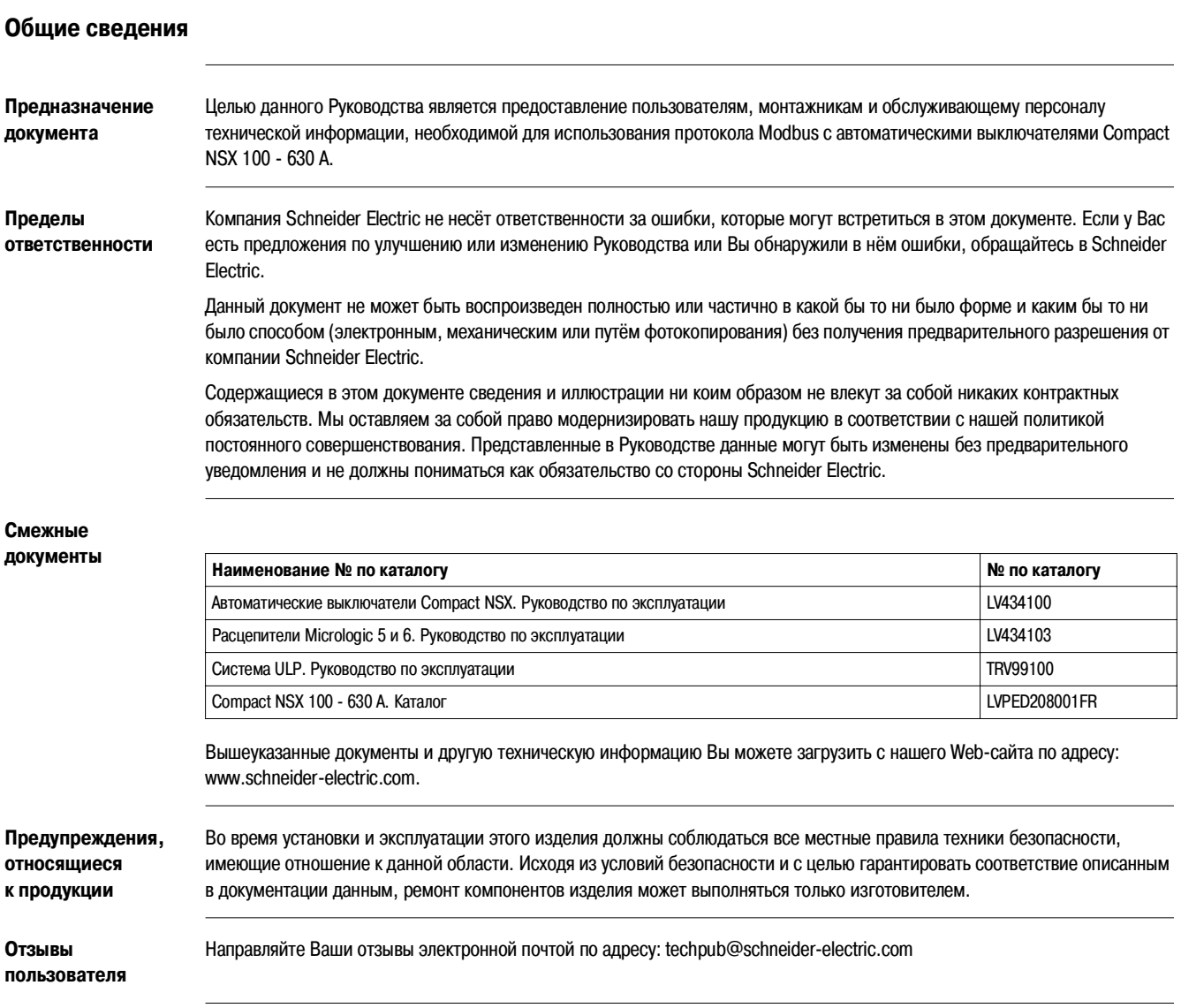

### **Опция связи Modbus для Compact NSX**

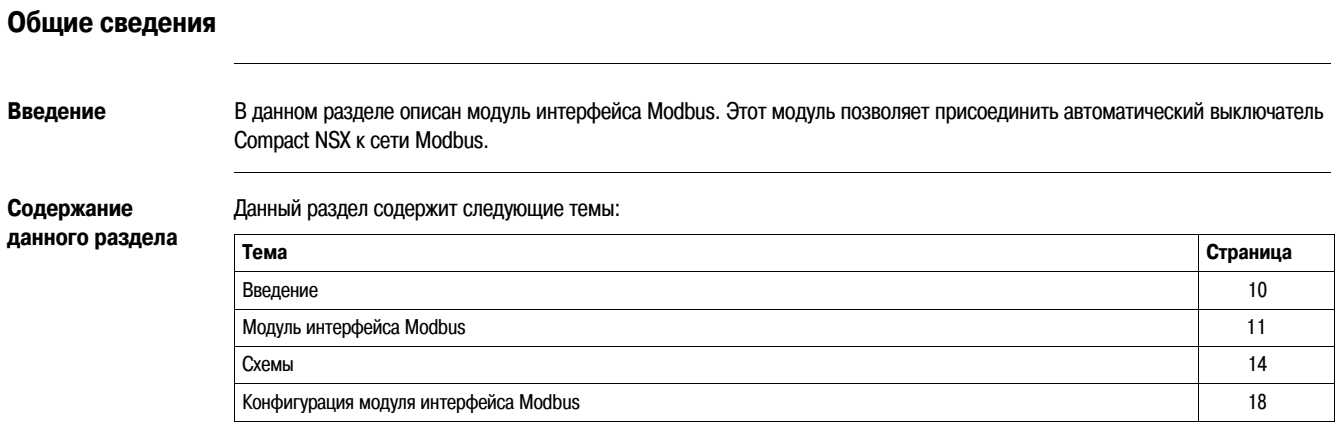

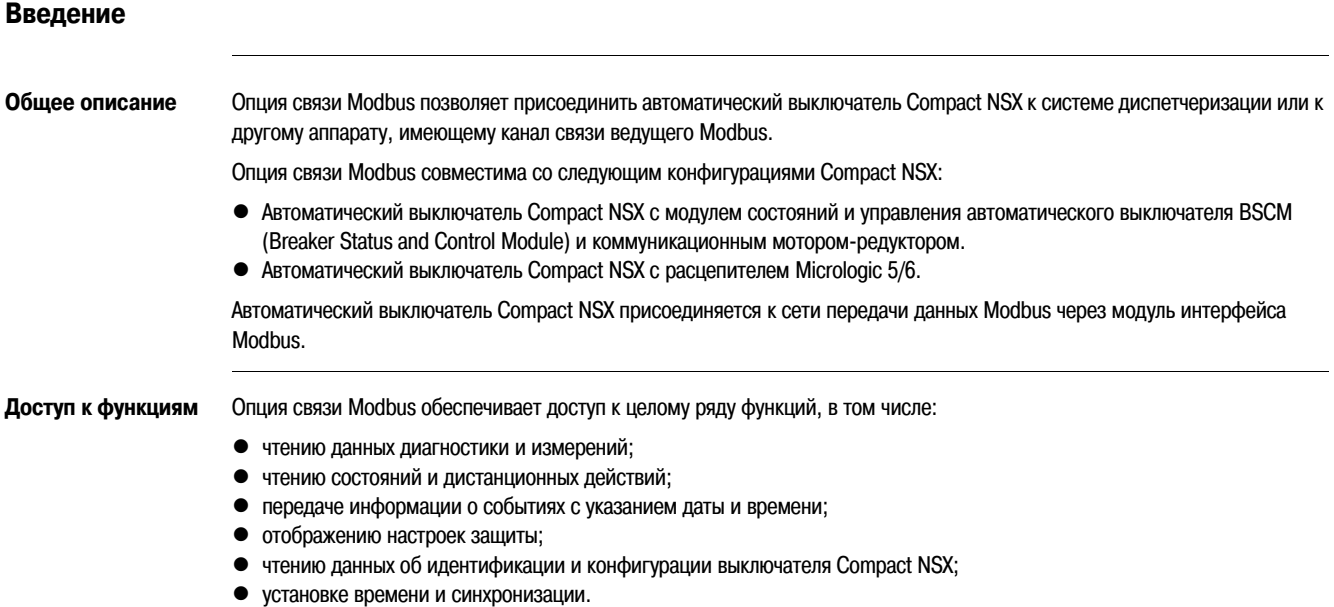

Перечень функций зависит от вида применения, типа расцепителя Micrologic, а также от модуля BSCM.

### **Модуль интерфейса Modbus**

**Общее описание** Модуль интерфейса Modbus позволяет подключить к сети Modbus модуль соединительной системы ULP (Universal Logic Plug), например, автоматический выключатель Compact NSX. Каждый автоматический выключатель имеет свой собственный модуль интерфейса Modbus и соответствующий адрес Modbus.

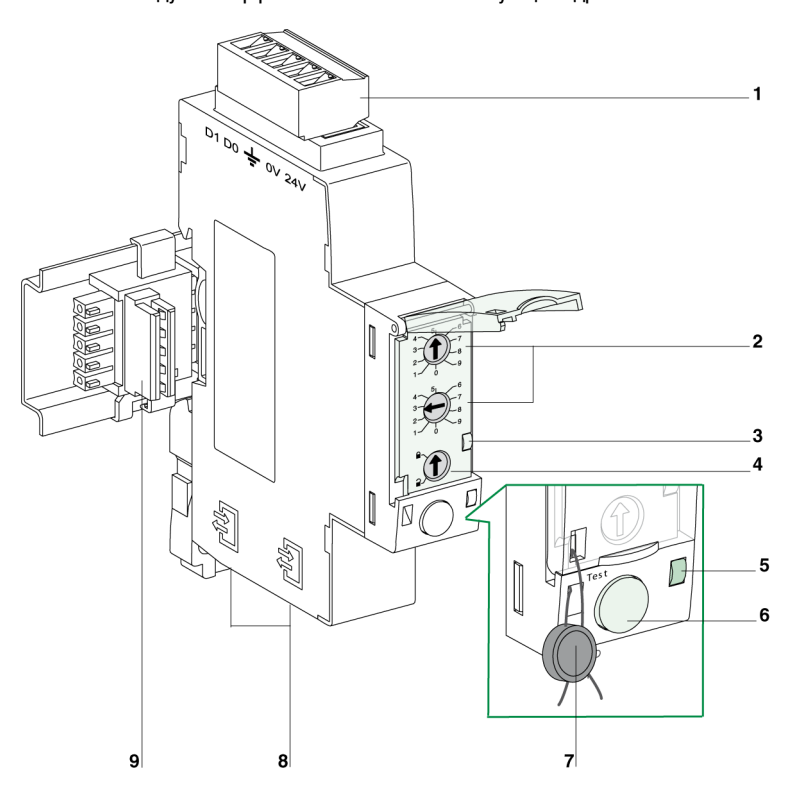

**1** 5-контактный разъём для Modbus и питание 24 В пост. тока<br>**2** Переключатели адреса Modbus

- **2** Переключатели адреса Modbus<br>**3** Светодиодный индикатор трафи
- **3** Светодиодный индикатор трафика Modbus
- **4** Переключатель блокировки Modbus<br>**5** Светодиодный индикатор тестирова
- **5** Светодиодный индикатор тестирования
- **6** Кнопка тестирования
- **7** Механическая блокировка (пломба)
- **8** 2 разъёма RJ45
- **9** Аксессуар для присоединения

**Монтаж** Модуль интерфейса Modbus монтируется на DIN-рейке. Аксессуар для присоединения позволяет пользователю соединить между собой несколько модулей интерфейса Modbus без дополнительных проводов.

### **Присоединение к сети Modbus**

5&контактный разъём позволяет присоединить модуль интерфейса Modbus к сети Modbus (2 кабеля) и источнику питания 24 В пост. тока.

Для удобства подключения каждый контакт имеет соответствующую маркировку.

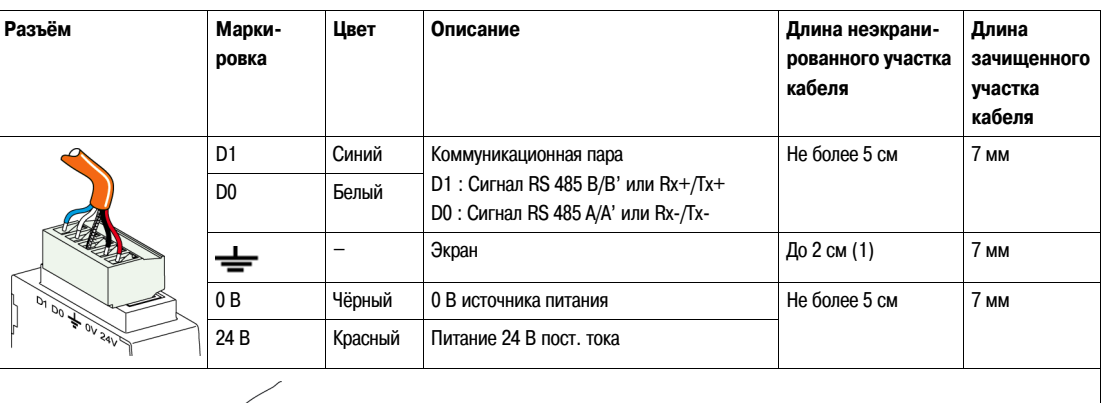

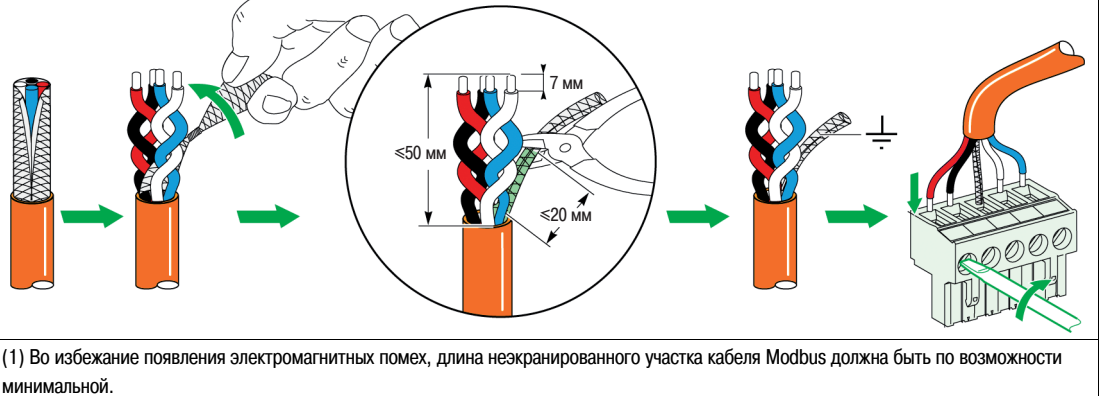

**Примечание**: нельзя присоединять более 2 кабелей к одному контактному штырю разъёма модуля интерфейса Modbus.

### **Переключатели адреса Modbus**

Модулю интерфейса Modbus присваивается Modbus-адрес блока IMU (Intelligent Modular Unit - интеллектуальный модульный блок), к которому он подключен. Для получения более подробной информации об интеллектуальном модульном блоке см. Руководство по эксплуатации системы ULP.

Пользователь задаёт Modbus-адрес с помощью двух переключателей адреса, расположенных на передней панели модуля интерфейса Modbus.

Значение адреса находится в диапазоне от 1 до 99. Нельзя использовать значение 0, так как оно зарезервировано за широковещательной рассылкой команд.

Модуль интерфейса Modbus изначально сконфигурирован с адресом 99.

Пример задания адреса 21 с помощью переключателей адреса:

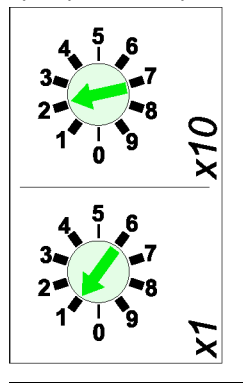

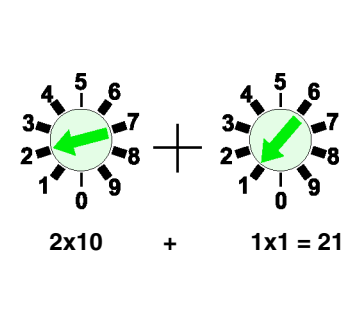

### **Светодиодный индикатор трафика Modbus**

Жёлтый светодиодный индикатор трафика Modbus информирует пользователя о трафике, переданном или полученном автоматическим выключателем Compact NSX по сети Modbus.

- Если переключатели адреса установлены на 0, светодиод горит постоянным светом.
- Если переключателями адреса задано значение в диапазоне между 1 и 99, светодиод горит при передаче и получении сообщений, а в остальное время не горит.

**Переключатель блокировки Modbus**

Переключатель блокировки на передней панели модуля интерфейса Modbus позволяет активировать или дезактивировать команды дистанционного управления, передаваемые по сети Modbus на сам модуль интерфейса или же на другие модули (BSCM или расцепитель Micrologic).

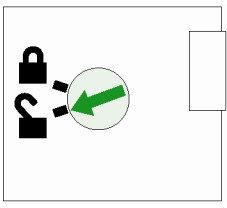

Команды дистанционного управления активированы

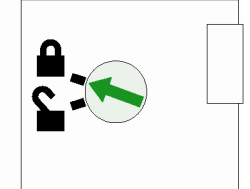

Команды дистанционного управления дезактивированы

- Если стрелка указывает на открытый замок, команды дистанционного управления активированы.
- Если стрелка указывает на запертый замок, команды дистанционного управления дезактивированы. Единственные команды дистанционного управления, активные даже когда стрелка направлена на запертый замок, – команды настройки абсолютного времени и индикации текущего времени. См. «Set Absolute Time» (Настройка абсолютного времени), стр. 128.

В остальных случаях, изменить параметры (например, настроить защиту) можно только на передней панели расцепителя Micrologic либо посредством утилиты RSU с помощью модуля техобслуживания, подключенного к гнезду для тестирования расцепителя Micrologic.

**Кнопка тестирования** Кнопка тестирования позволяет проверить соединения между всеми модулями, подключенными к модулю интерфейса Modbus: расцепителем Micrologic, щитовым индикатором FDM121 и модулем техобслуживания.

Нажатие кнопки тестирования запускает 15-секундную проверку соединений.

Во время тестирования все модули продолжают работать в обычном режиме.

**Светодиодный индикатор тестирования**

Жёлтый светодиодный индикатор тестирования отражает состояние соединений между модулями, подключенными к модулю интерфейса Modbus.

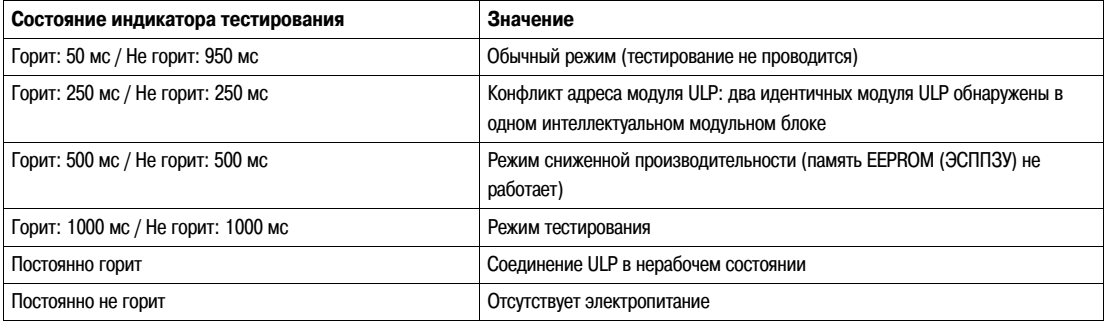

### **Схемы**

**Общее описание** В зависимости от конфигурации автоматического выключателя Compact NSX, пользователь должен соединить модуль интерфейса Modbus с выключателем Compact NSX, используя одну из следующих конфигураций:

- присоединение модуля интерфейса Modbus к расцепителю Micrologic;
- $\bullet$  присоединение модуля интерфейса Modbus к модулю состояний и управления автоматического выключателя BSCM; • присоединение модуля интерфейса Modbus к модулю BSCM и расцепителю Micrologic.
- Все конфигурации соединения требуют использования кабеля «NSX Cord» или изолированного кабеля «NSX Cord» при напряжении выше 480 В переменного тока.

Для получения более подробной информации о совместимых с выключателем Compact NSX изделиях (расцепитель Micrologic, модуль BSCM, кабель «NSX Cord») и их монтаже см. Руководство по эксплуатации автоматических выключателей Compact NSX.

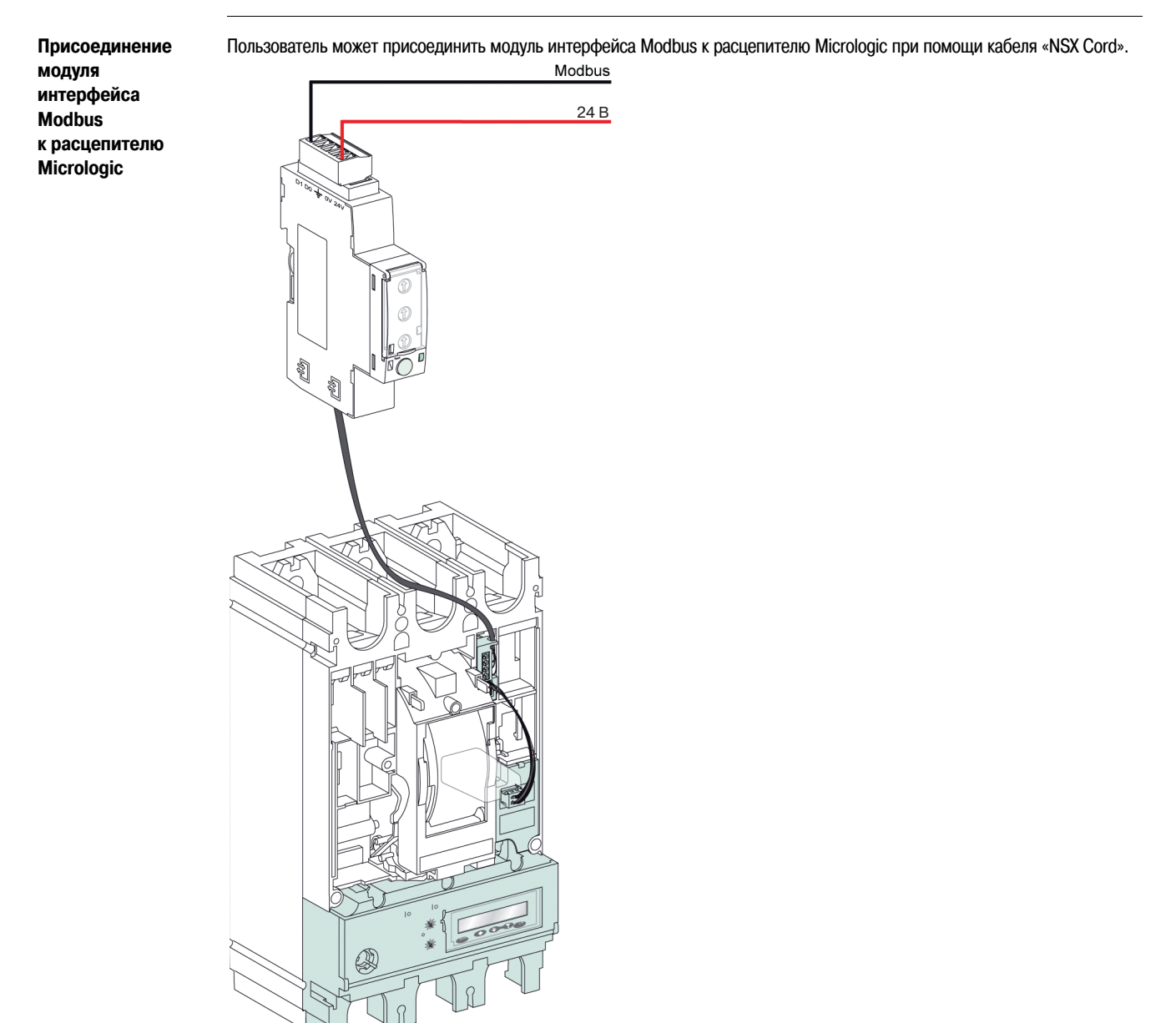

**Присоединение модуля интерфейса Modbus к модулю BSCM**

Пользователь может присоединить модуль интерфейса Modbus к модулю BSCM при помощи кабеля «NSX Cord». Modbus 24 B**Legal** Leady xii

**Присоединение модуля интерфейса Modbus к модулю BSCM и расцепителю Micrologic**

Пользователь может присоединить модуль интерфейса Modbus к модулю BSCM и расцепителю Micrologic при помощи кабеля «NSX Cord».

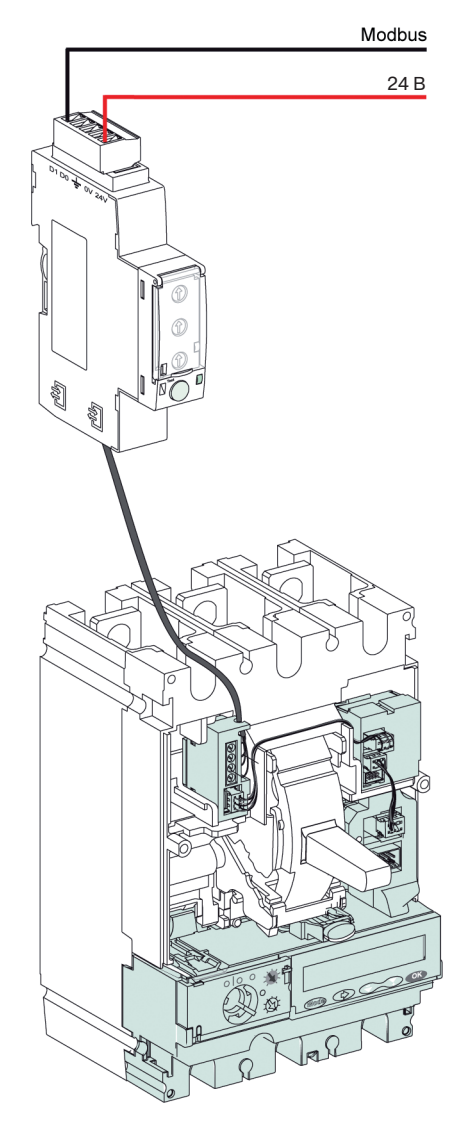

Ниже показана та же схема присоединения, но с использованием изолированного кабеля «NSX Cord»

### Modbus

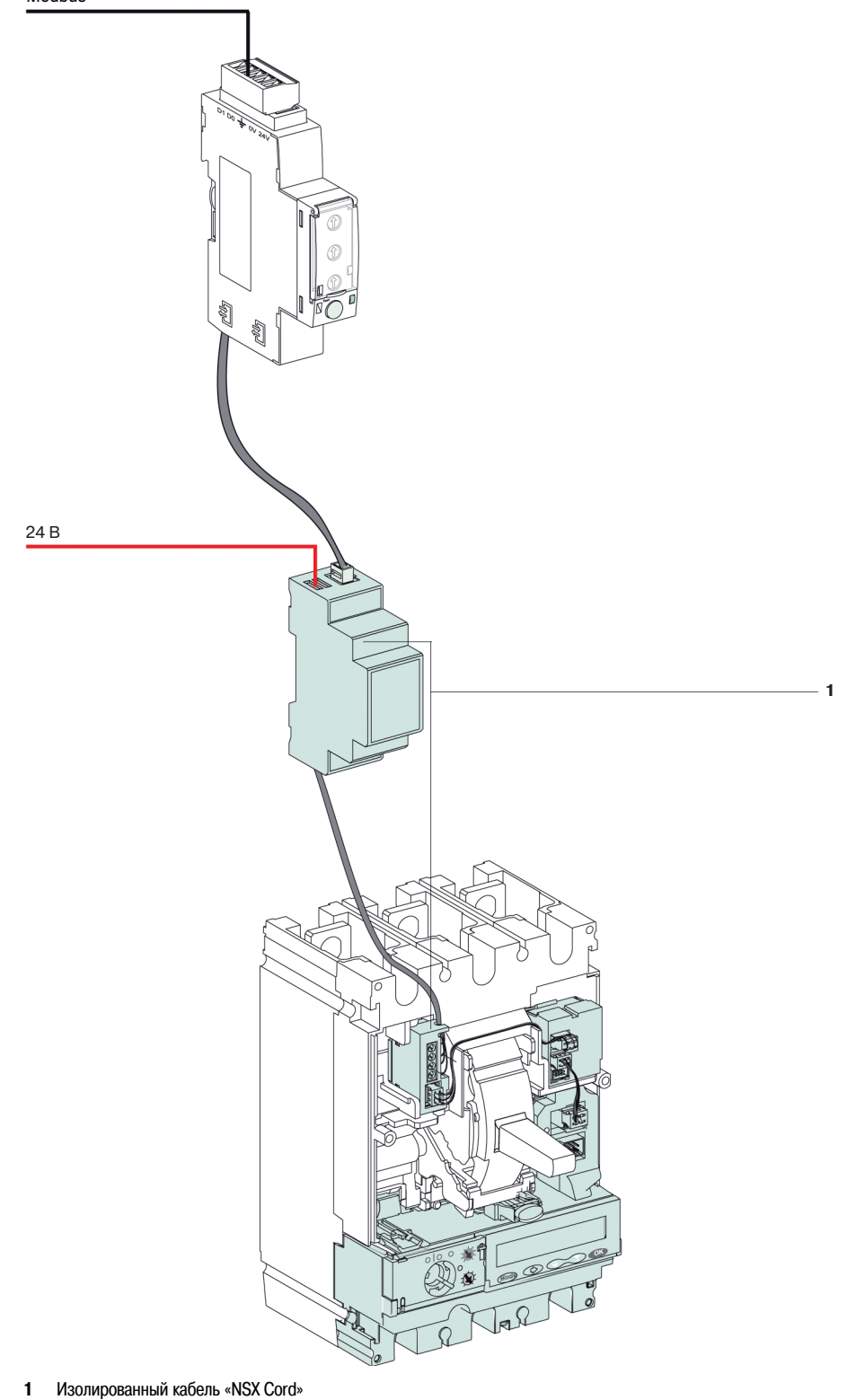

### **Конфигурирование модуля интерфейса Modbus**

**Общее описание** Существуют два способа конфигурирования модуля интерфейса Modbus:

- автоматическое конфигурирование (автоматическое определение скорости включено): при подключении к сети Modbus, модуль интерфейса Modbus автоматически определяет сетевые параметры (конфигурирование по умолчанию);
- пользовательское конфигурирование (автоматическое определение скорости выключено): пользователь может выполнить индивидуальные настройки сетевых параметров с помощью утилиты RSU (Remote Setting Utility).

**Автоматическое конфигурирование**

Пользователь задаёт адрес ведомого устройства Modbus с помощью двух переключателей Modbus-адреса на передней панели модуля интерфейса. При подключении к сети Modbus, модуль интерфейса Modbus автоматически определяет скорость передачи данных и чётность сети. Алгоритм автоматического определения скорости проверяет текущую скорость передачи данных и чётность и автоматически определяет сетевые параметры. Для функционирования алгоритма автоматического определения скорости необходимо, чтобы ведущий Modbus послал по сети Modbus не менее 15 фреймов.

Используется бинарный формат передачи: 1 стартовый бит, 8 информационных битов, 1 стоповый бит в случае проверки на чётность или нечётность и 2 стоповых бита в случае отсутствия контроля чётности.

**Примечание**: В случае возникновения проблем с алгоритмом автоматического определения скорости рекомендуется выполнить следующую процедуру:

- **1.** Задайте Modbus-адрес 1 модулю интерфейса Modbus (см. «Переключатели адреса», стр. 12).
- **2.** Пошлите запрос **Чтение множественных регистров (FC03)** ведомому устройству 1, на любой адрес и для любого количества регистров.
- **3.** Пошлите этот запрос не менее 15 раз.

### **Пользовательское конфигурирование**

Пользователь задаёт адрес ведомого устройства Modbus с помощью двух переключателей адреса на передней панели модуля интерфейса Modbus.

Пользователь выполняет индивидуальные настройки сетевых параметров посредством утилиты RSU.

Ниже показано окно конфигурирования модуля интерфейса Modbus через утилиту RSU:

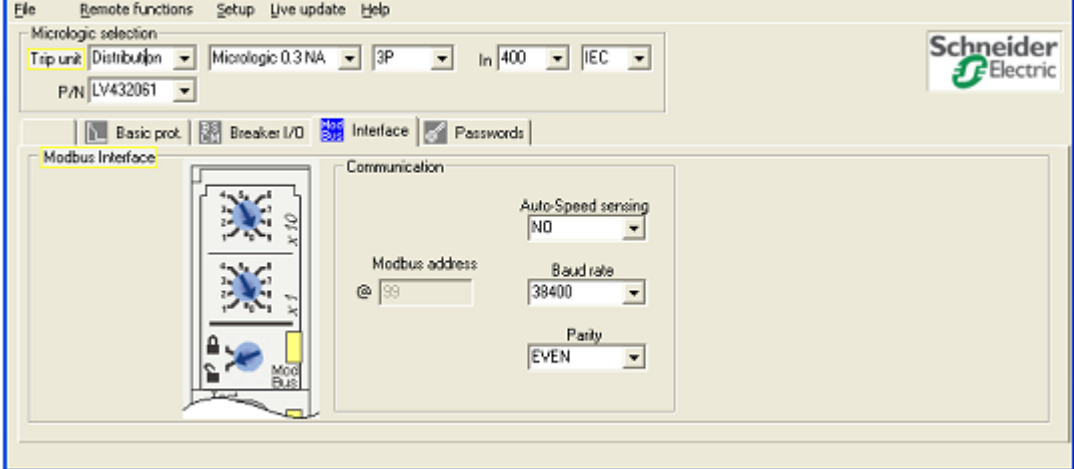

Если опция автоматического определения скорости дезактивирована, пользователь выбирает контроль чётности и скорость передачи данных сети:

- z Поддерживаемая скорость передачи: 4800, 9600, 19200 и 38400 бод.
- z Поддерживаемый контроль чётности: проверка на чётность, проверка на нечётность, отсутствие контроля чётности.

Примечание: С помощью утилиты RSU нельзя изменить Modbus-адрес или состояние переключателя блокировки.

Утилиту RSU можно загрузить с сайта www.schneider-electric.com.

Для получения более подробной информации об использовании утилиты RSU с модулем интерфейса Modbus, обращайтесь к помощи «он лайн».

### **Протокол Modbus**

## **2**

### **Общие сведения** Введение В данном разделе описан протокол ведущий-ведомый Modbus и принцип командного интерфейса. **Содержание данного раздела** Данный раздел содержит следующие темы: **Тема Страница** Принцип ведущий-ведомый Modbus 22 and 2012 года и совместно составляет принцип ведущий-ведомый Modbus 22 Функции Modbus 25 Исключительные коды Modbus 29 Защита записи 31 Управление паролями 32 Командный интерфейс 33 Примеры команд 37 Управление датой 40 Механизм хронологических протоколов 43 Таблицы регистров Modbus 45

### Принцип ведущий-ведомый Modbus

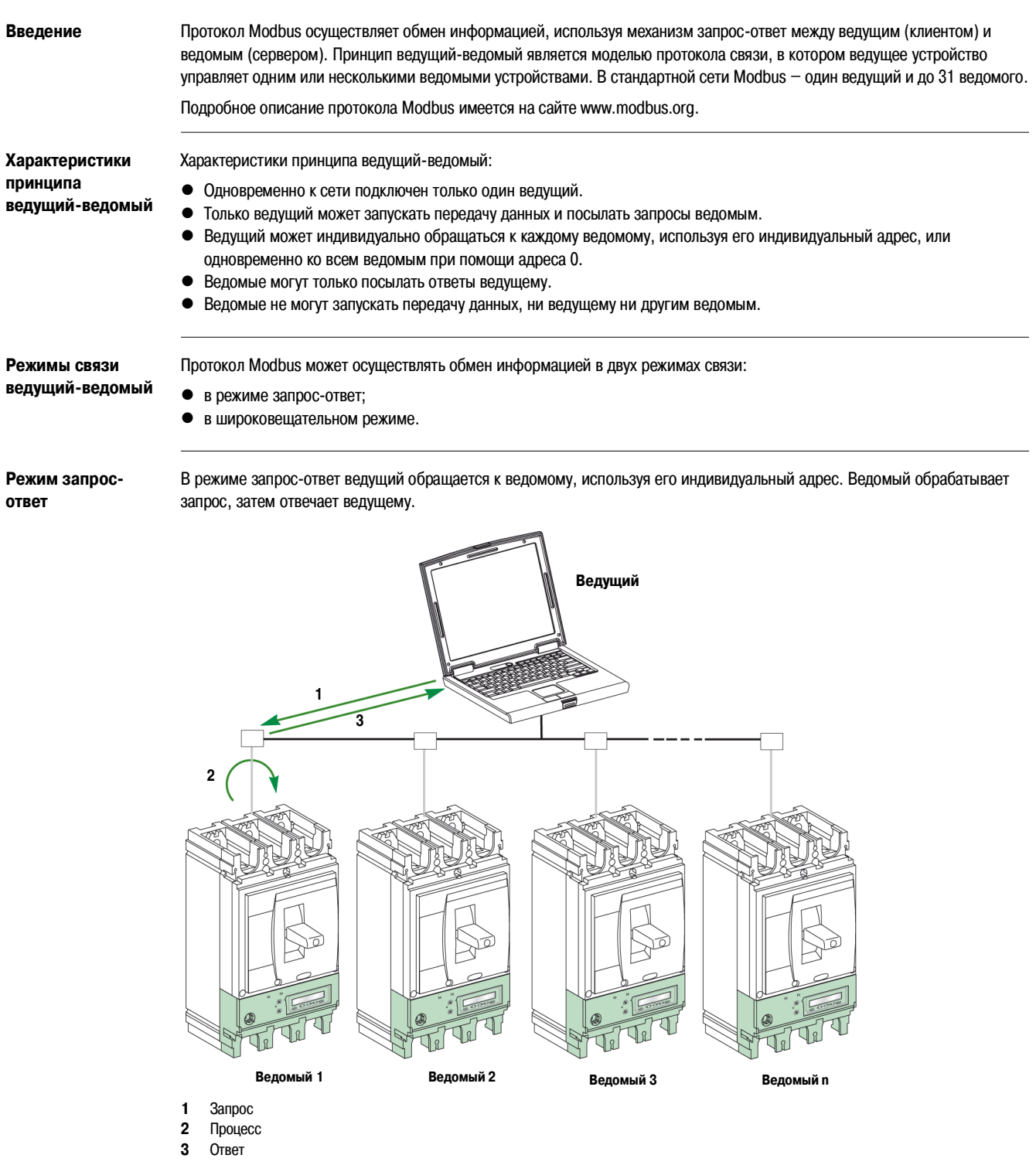

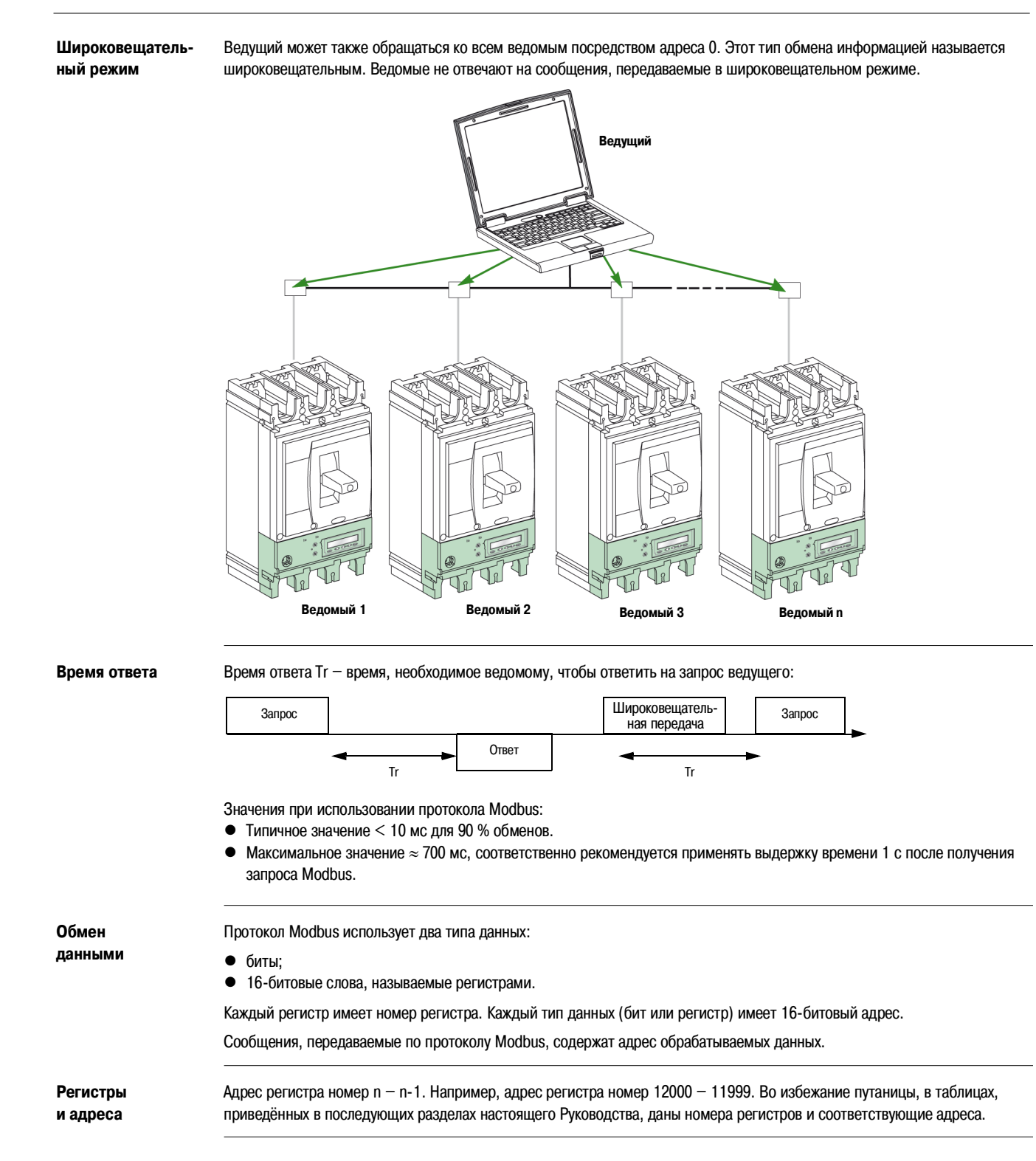

**Фреймы** Все фреймы обмена информации по протоколу Modbus имеют максимальный размер 256 байт и состоят из четырёх полей:

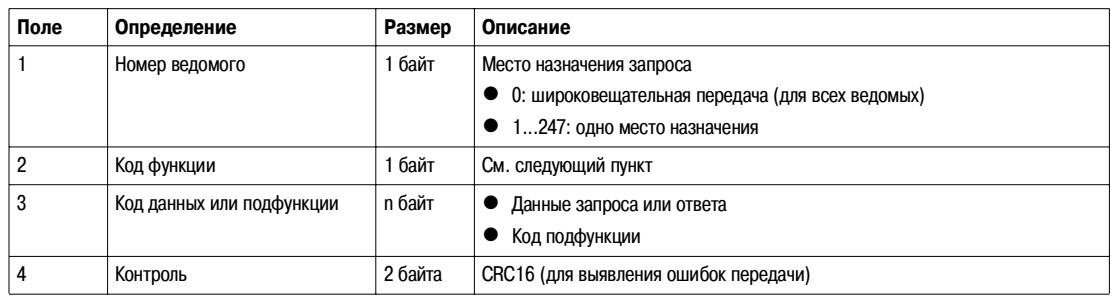

### **Функции Modbus**

**Общее описание** Протокол Modbus предлагает ряд функций, позволяющих считывать или записывать данные по сети Modbus. Кроме того, в Modbus есть функции диагностики и управления сетью.

Здесь описаны только те функции Modbus, которые поддерживаются автоматическим выключателем Compact NSX.

**Функции чтения** Имеются следующие функции чтения:

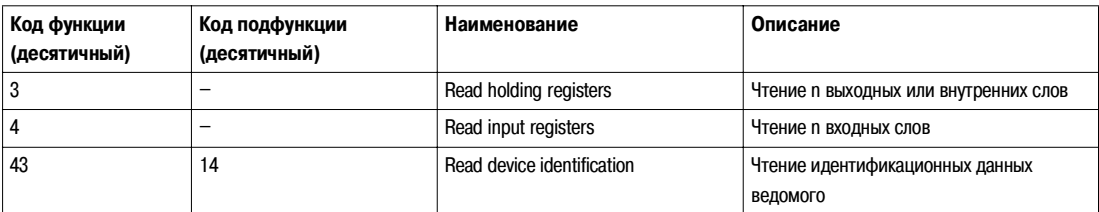

### **Пример чтения регистра**

В следующей таблице показано, как считывать действующее значение тока фазы 1 (I1) в регистре 1016. Адрес регистра 1016: 1016 - 1 = 1015 = 0x03F7. Modbus-адрес ведомого Modbus: 47 = 0x2F.

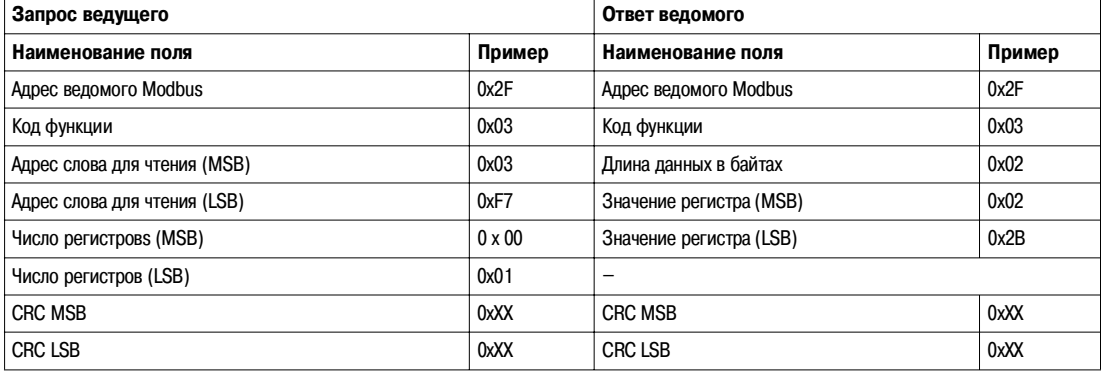

Содержимое регистра 1016 (адрес 1015): 0x022B = 555. Соответственно, действующее значение тока фазы 1 (I1) составляет 555 A.

### **Пример чтения идентификации устройства**

Функция чтения идентификации устройства (Read Device Identification) служит для стандартного доступа к необходимой информации для идентификации устройства. Описание состоит из последовательности объектов (строка символов ASCII).

Полное описание функции чтения идентификации устройства имеется на сайте www.modbus.org.

Для идентификации модуля интерфейса Modbus используется следующая кодировка:

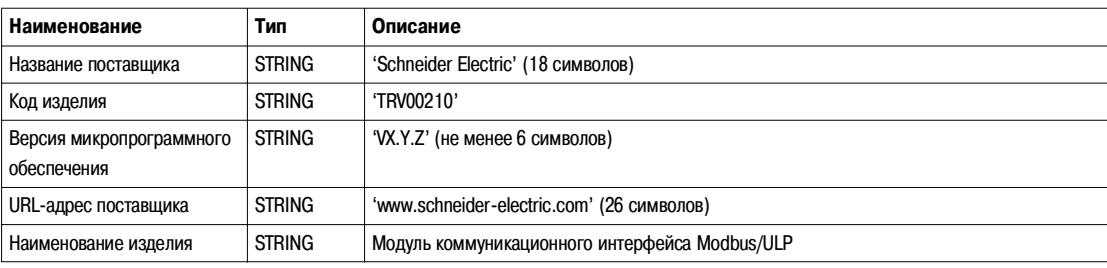

**Функция чтения распределённых регистров хранения**

Имеется функция чтения распределённых регистров хранения:

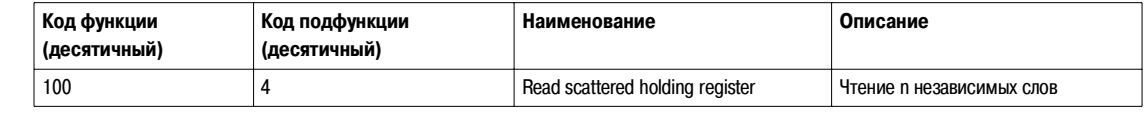

Максимальное значение n равно 100.

Функция чтения распределённых регистров хранения позволяет пользователю:

- избегать чтения больших блоков зависимых слов, если необходимы всего несколько слов;
- избегать многократного использования функций 3 и 4 для чтения независимых слов.

### **Пример**

В нижеприведённой таблице показано, как считывать адреса 101 = 0x65 и 103 = 0x67 ведомого Modbus. Modbus-адрес ведомого Modbus составляет 47 = 0x2F.

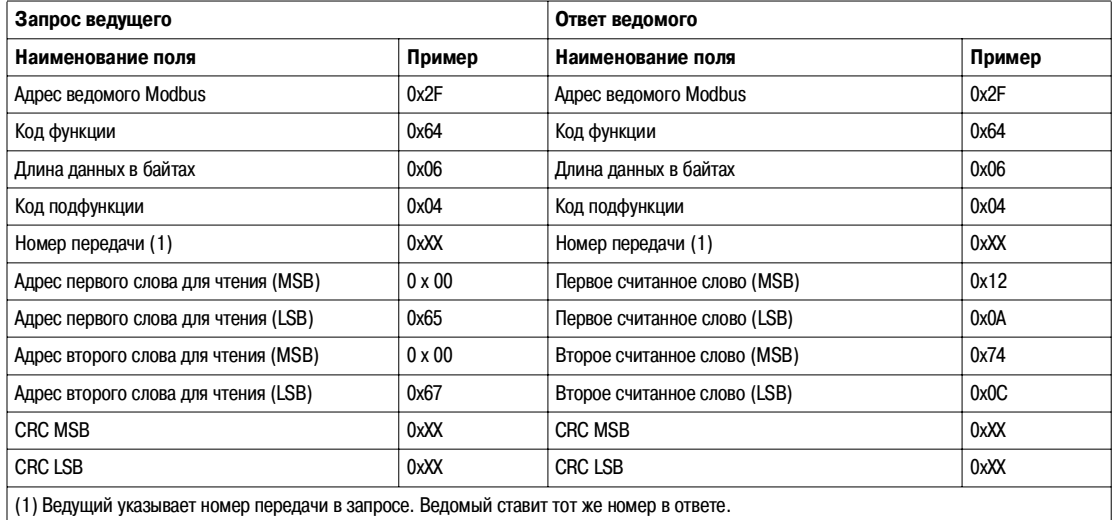

**Функции записи** Имеются следующие функции записи:

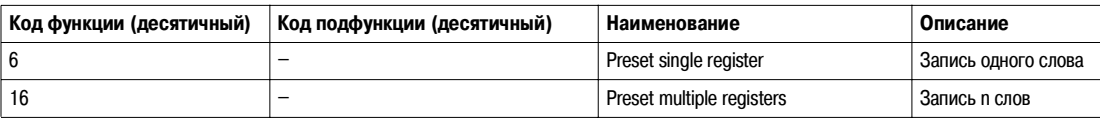

### **Функции диагностики**

Имеются следующие функции диагностики:

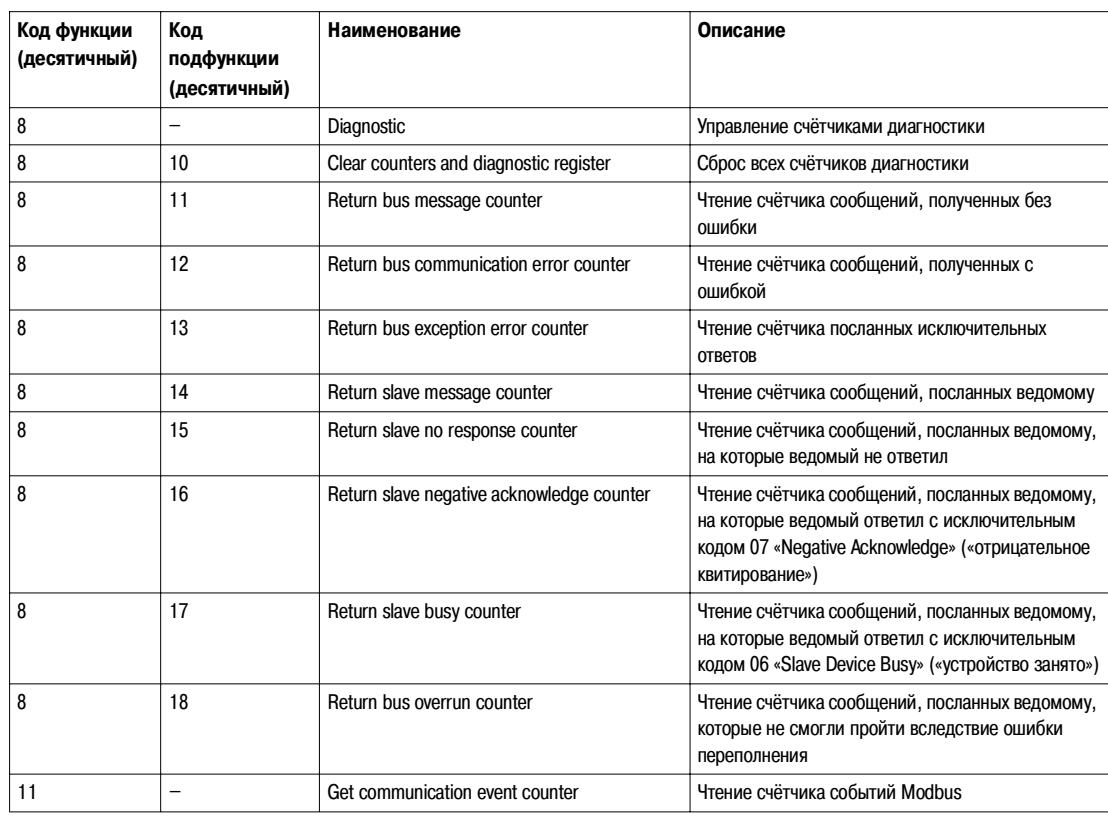

### **Счётчики диагностики**

Modbus использует счётчики диагностики для активации управления ошибками и параметрами. Счётчики доступны посредством функций диагностики Modbus (коды функций 8 и 11). Описание счётчиков диагностики Modbus и счётчиков событий Modbus дано в следующей таблице:

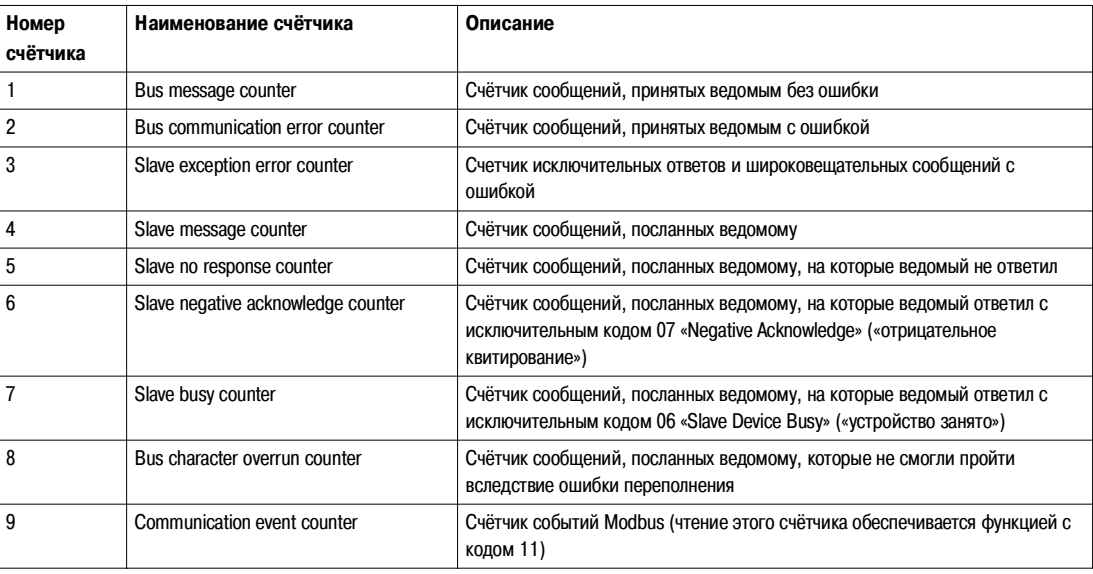

**Сброс счётчиков** Счётчики сбрасываются (обнуляются):

- когда они достигают максимального значения 65535;
- $\bullet$  посредством команды сброса Modbus (код функции 8, код подфункции 10);
- при отключения электропитания;
- $\bullet$  при изменении параметров передачи данных.

### **Исключительные коды Modbus**

**Исключительные ответы**

Ведущий (клиент) или ведомый (сервер) могут выдавать исключительные ответы из-за ошибок в процессе обработки данных. Одно из следующих событий может произойти после запроса ведущего (клиента):

- z Если ведомый (сервер) получает запрос от ведущего (клиента) без ошибки коммуникации и может стандартно обработать запрос, он возвращает стандартный ответ.
- Если ведомый (сервер) не получает запрос от ведущего (клиента) из-за ошибки коммуникации, он не отвечает. Программа клиента в конечном счёте обработает условие времени ожидания запроса.
- Если ведомый (сервер) получает запрос от ведущего (клиента), но при этом обнаруживает ошибку коммуникации, он не отвечает. Программа клиента в конечном счёте обработает условие времени ожидания запроса.
- z Если ведомый (сервер) получает запрос от ведущего (клиента) без ошибки коммуникации, но не может его (например если запрос состоит в том, чтобы прочитать несуществующий регистр), сервер возвращает исключительный ответ, информируя ведущего о характере ошибки.

**Исключитель ный фрейм**

Для уведомления об исключительном ответе ведомый посылает ведущему исключительный фрейм, который состоит из четырёх полей:

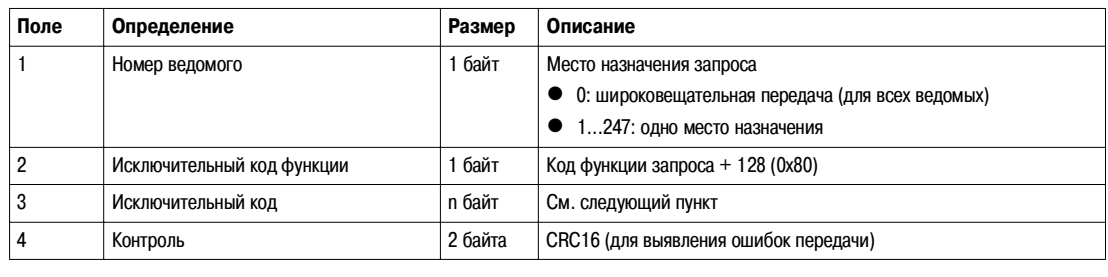

### **Исключительные коды**

Фрейм исключительного ответа состоит из двух полей, которые отличают его от фрейма стандартного ответа:

- Исключительный код функции исключительного ответа равен коду функции исходного запроса плюс 128 (0x80).
- Исключительный код зависит от ошибки коммуникации, обнаруженной ведомым.

В таблице ниже приведены исключительные коды, поддерживаемые автоматическим выключателем Compact NSX:

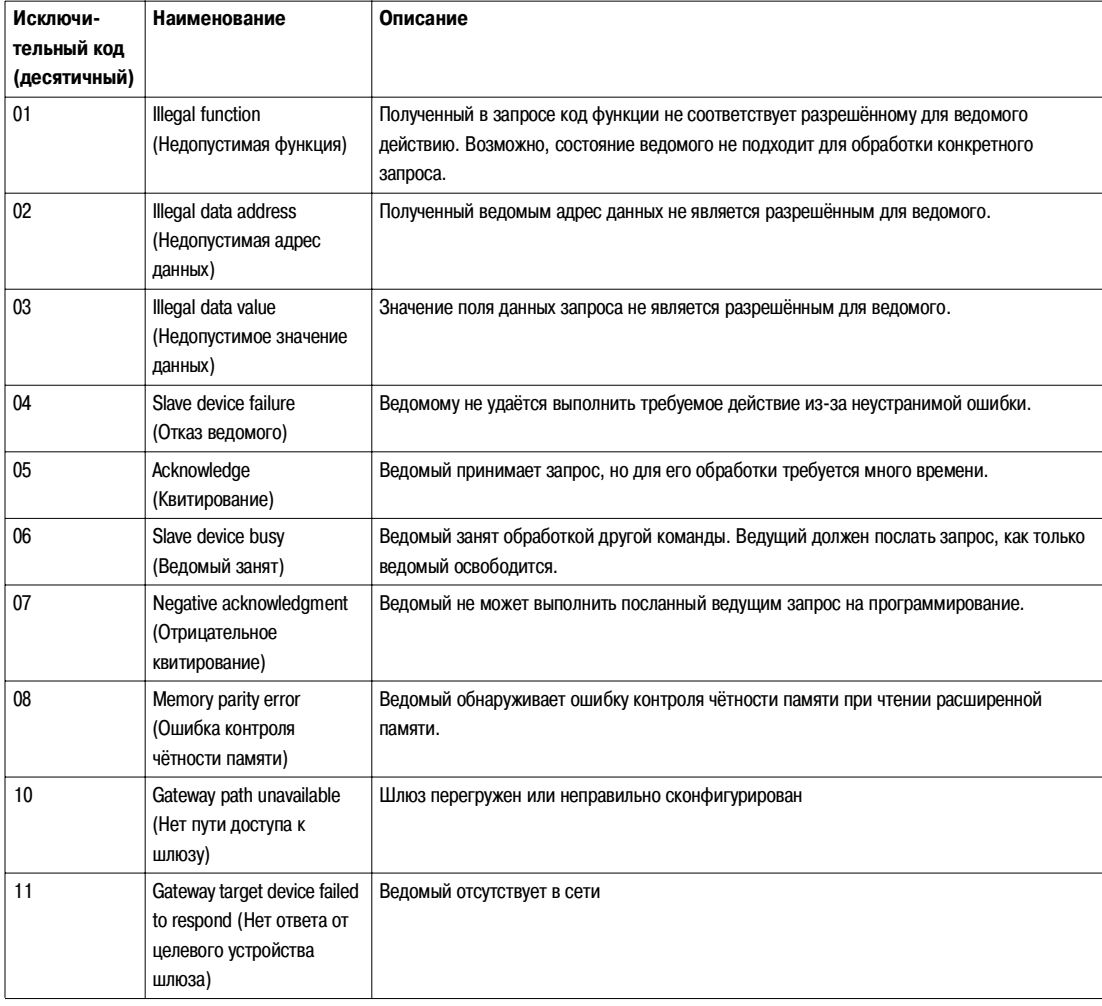

### **Защита записи**

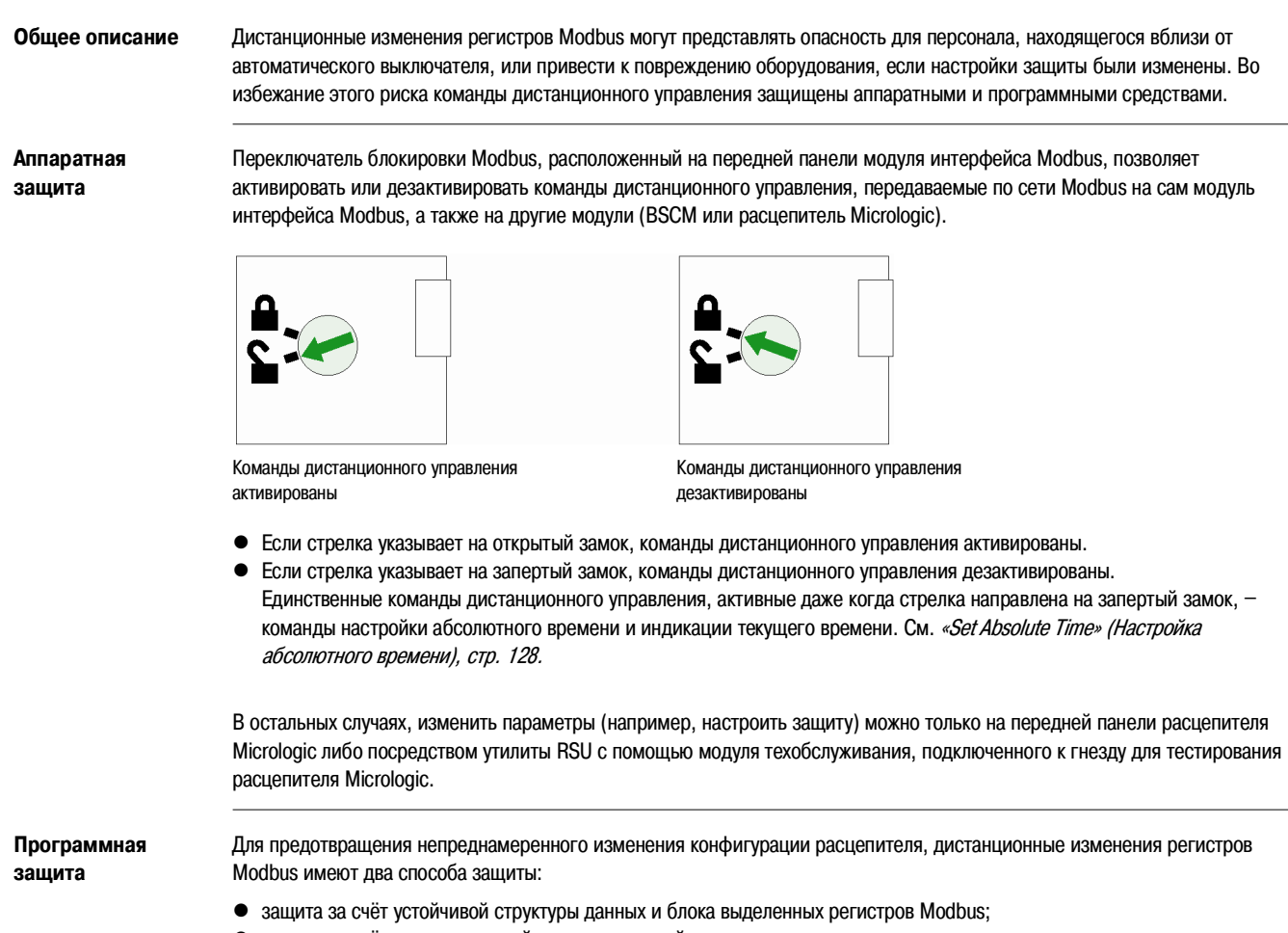

• защита за счёт многоуровневой системы паролей.

Это сочетание называется командным интерфейсом. Если данные условия не соблюдаются, генерируется код ошибки и операция не выполняется. Аппаратная защита всегда имеет приоритет по отношению к программной защите.

### **Управление паролями**

**Общее описание** Определяются четыре пароля, каждый из которых соответствует определённому уровню.

- Каждый уровень имеет своё предназначение:
- Уровни 1, 2, и 3 используются при выполнении действий общего характера.
- $\bullet$  Уровень 4 является администраторским. Этот уровень необходим для записи параметров в расцепители Micrologic с помощью утилиты RSU.

Все команды управления для расцепителя Micrologic защищены паролем уровня 4, за исключением команд «Acknowledge a latched output» (Квитирование блокировки выхода), «Reset minimum/maximum» (Сброс минимальных/максимальных значений) и «Start/Stop synchronization» (Пуск/останов синхронизации), которые защищены паролем уровня 3 или 4.

Все команды управления для модуля BSCM защищены паролем уровня 4, за исключением команд «Open circuit breaker» (Отключение автоматического выключателя), «Close circuit breaker» (Включение автоматического выключателя) и «Reset circuit breaker» (Возврат автоматического выключателя в исходное положение), которые защищены паролем уровня 3 или 4.

Все команды управления для модуля интерфейса Modbus защищены паролем уровня 4, за исключением команд «Get current time» (Получение текущего времени) и «Set absolute time» (Настройка абсолютного времени), которые не требуют пароля.

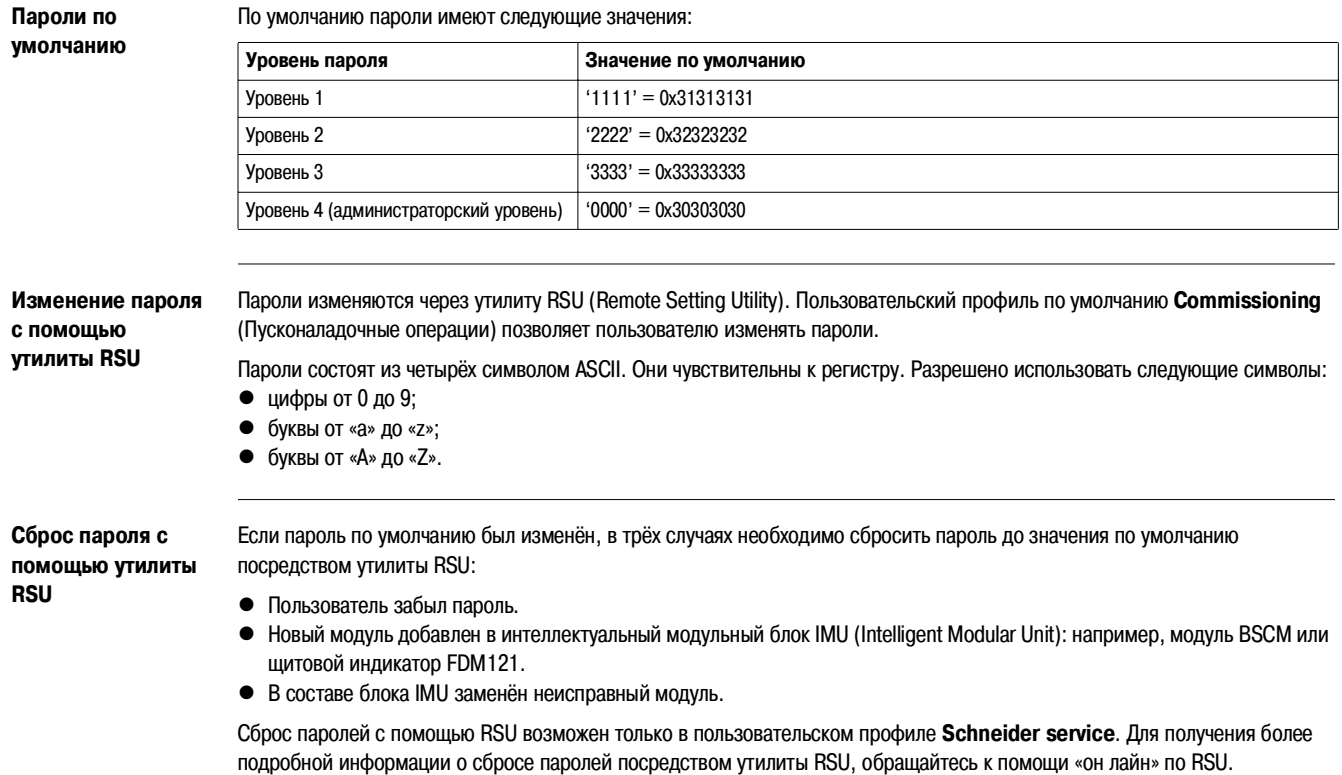

### **Командный интерфейс**

**Общее описание** Команды дистанционного управления активированы, если переключатель блокировки находится в открытом положении. Дистанционный изменения регистров Modbus выполняются с помощью командного интерфейса.

> Каждая команда имеет свой код. Например, код команды 45192 определяют команду, служащую для настройки параметров защиты от перегрузок.

**Примечание**: в случае использования протокола Modbus с несколькими ведущими, проконсультируйтесь в Schneider Electric.

### **Выполнение команды**

Ниже приведена последовательность выполнения команды:

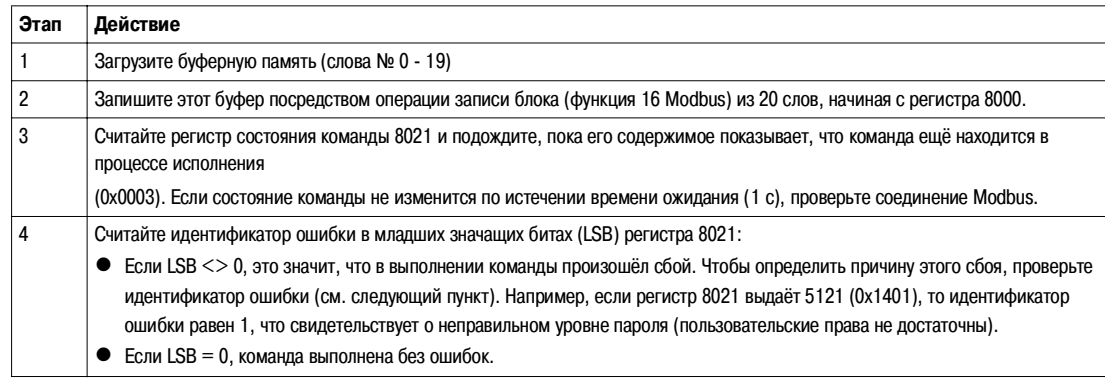

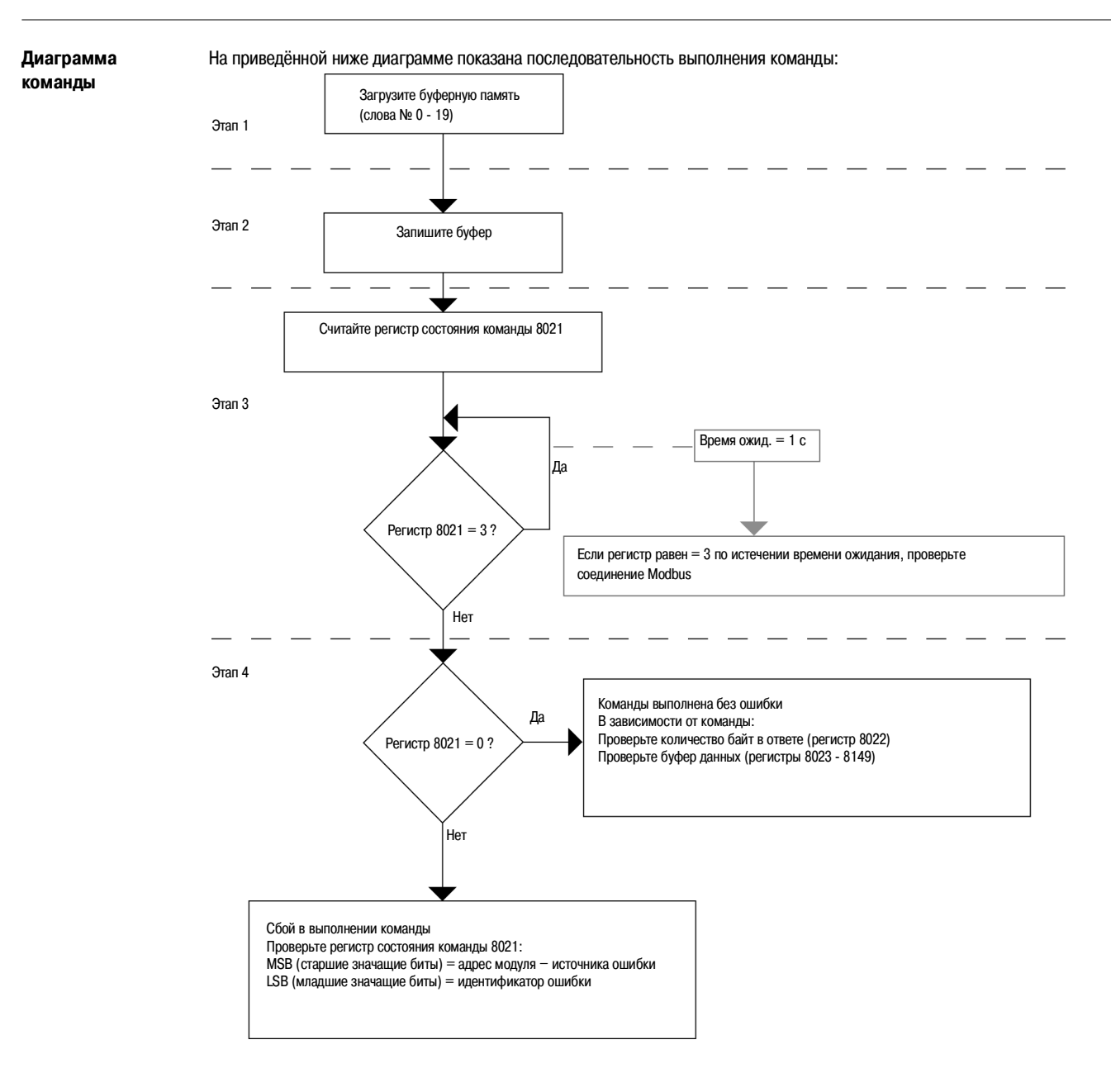

### **Структура командных данных**

Структура командных данных определяется как набор значений, записанных в регистры от 8000 до 8149.

Имеются три основные области:

- $\bullet$  Входные параметры: регистры 8000 8015 При этом собственные параметры команд находятся в регистрах 8006 - 8015.
- z Состояние команды: регистр 8021
- $\bullet$  Возвращаемые значения: регистры 8022 8149

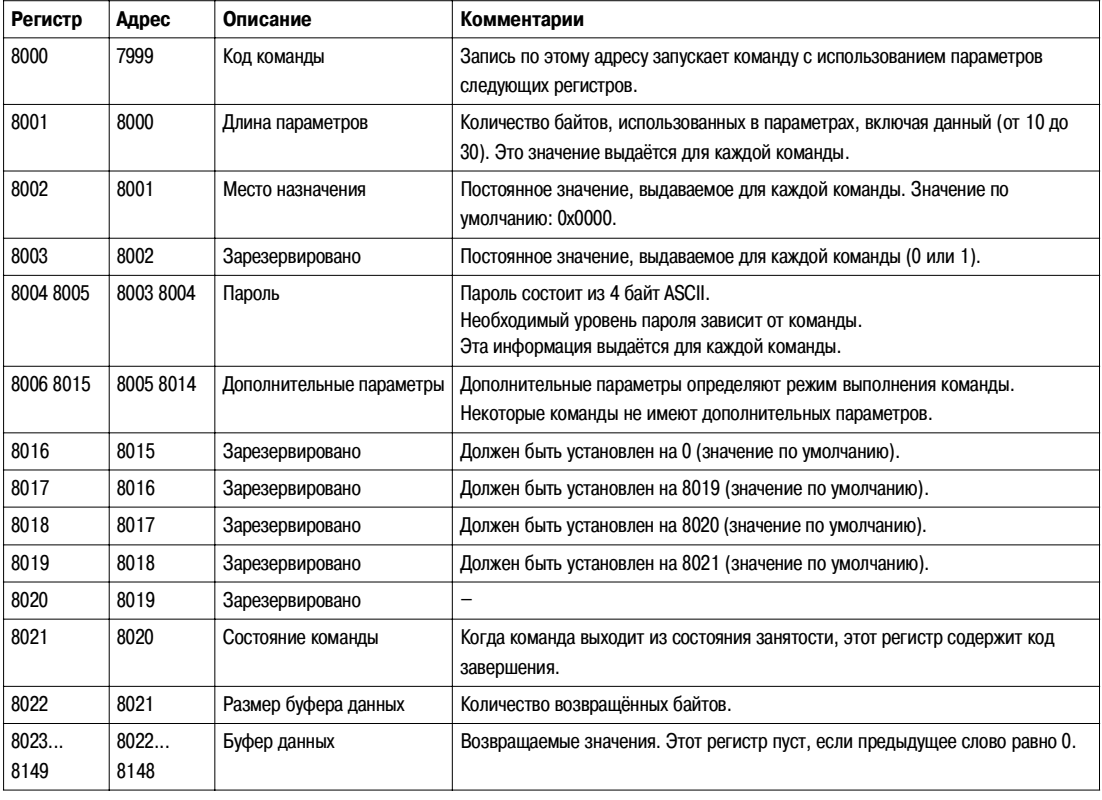

### **Состояние команды**

При завершении выполнения команды, регистр состояния команды содержит адрес модуля интеллектуального модульного блока (этот адрес не имеет никакого отношения к Modbus-адресу) и идентификатор ошибки:

• Старшие значащие биты (MSB) дают адрес модуля блока IMU, генерирующего ошибку. Если команда посылается одному из модулей IMU, то обычно это тот же адрес, что содержится в регистре места назначения. Если команда посылается всем модулям IMU, это адрес первого модуля, возвращающего ошибку.

В нижеследующей таблице приведены адреса модулей:

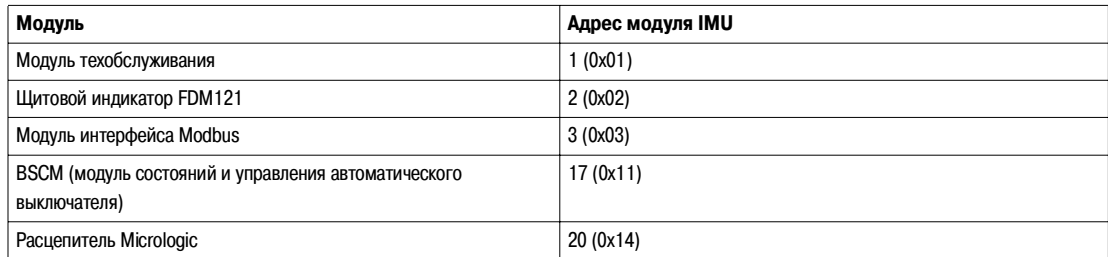

• Младшие значащие биты (LSB) дают идентификатор ошибки.

В нижеследующей таблице приведены идентификаторы ошибки:

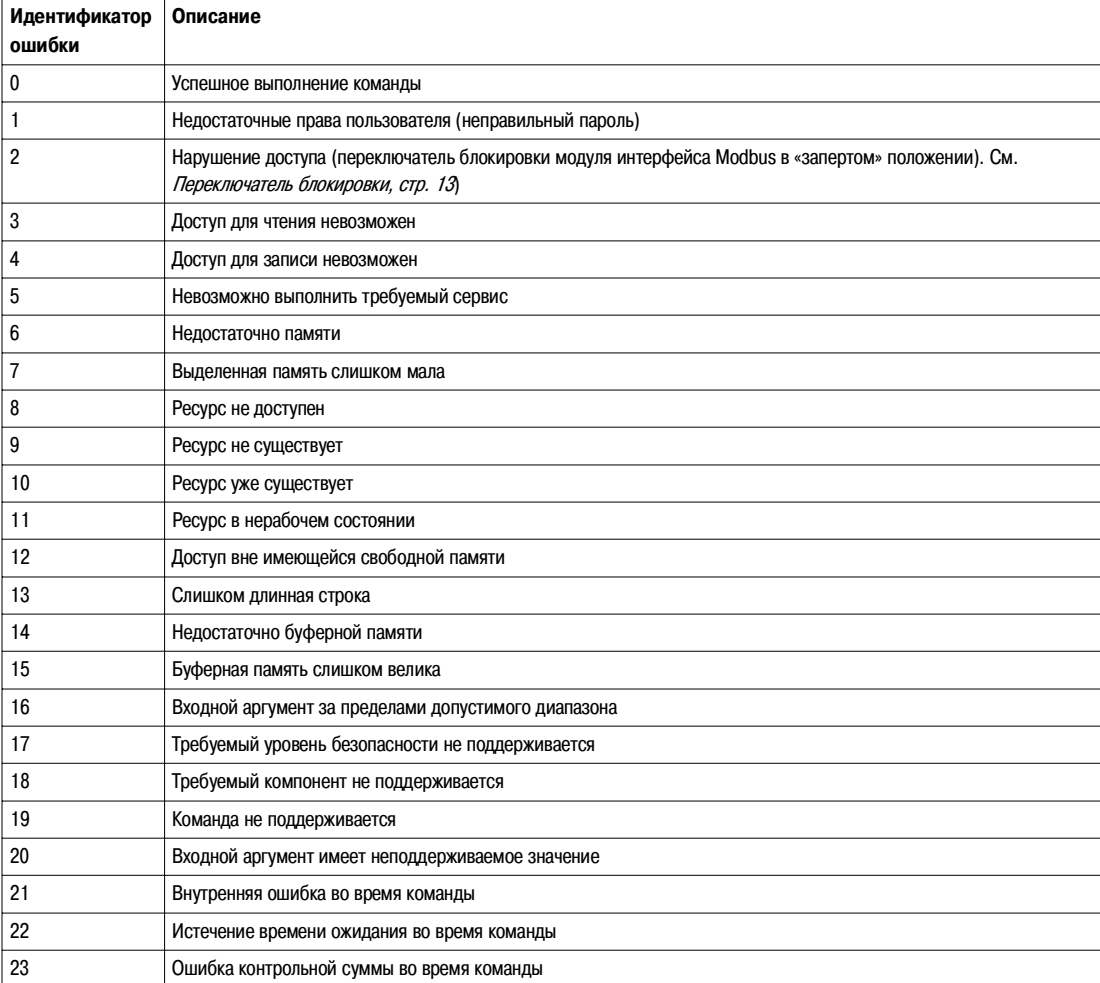

В таблице приведены идентификаторы ошибки общего характера. Если модуль или команда генерирует специфические ошибки, их описание даётся после соответствующей команды.

### **Примеры команд**

**Open Circuit Breaker (Отключение автоматического выключателя)**

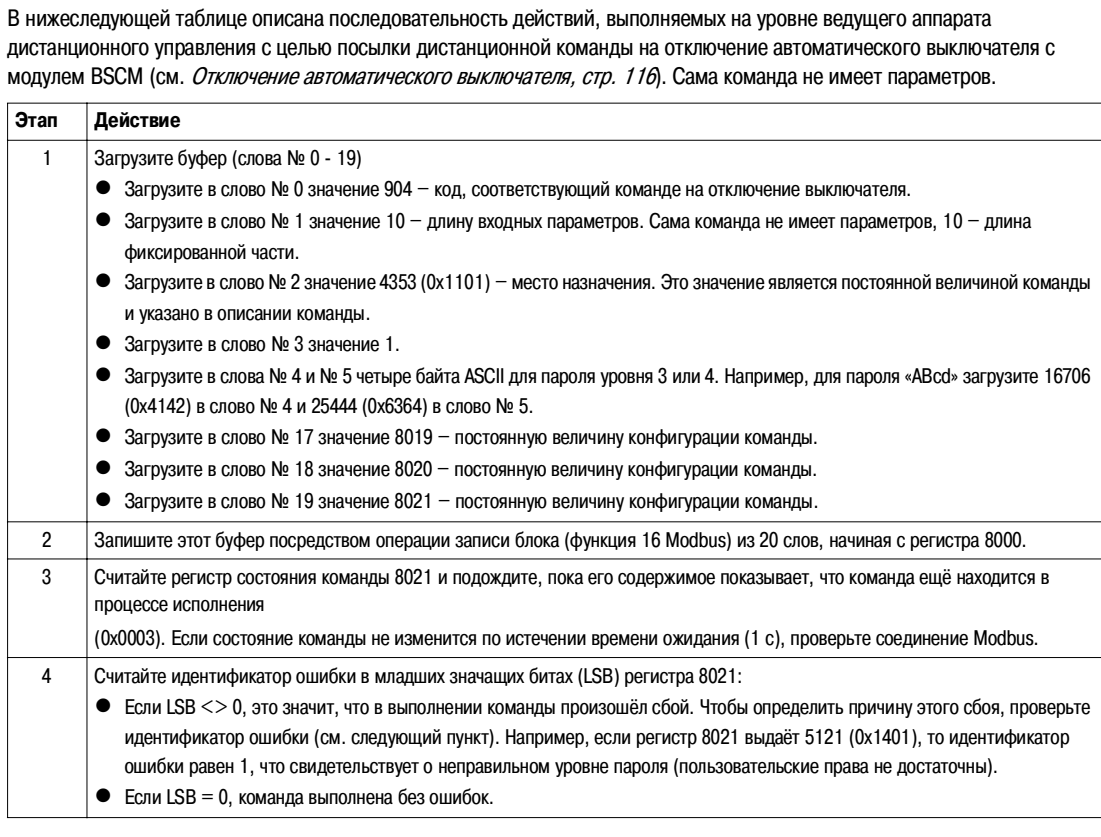
#### **Reset Energy Measurements (Сброс счётчиков энергии)**

В нижеследующей таблице описана последовательность действий, выполняемых с целью посылки команды на сброс минимальных/максимальных значений энергии (см. Reset Minimum/Maximum (Сброс минимальных/максимальных значений), стр. 102). Сама команда имеет один параметр.

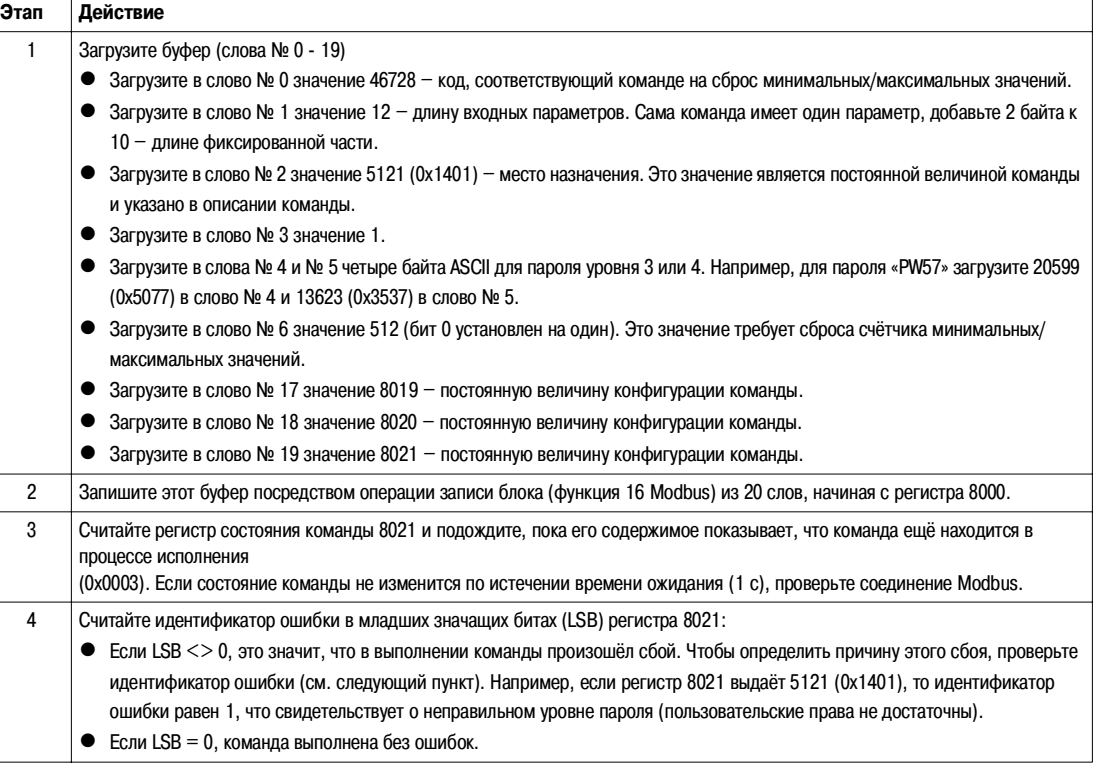

**Read Date and Time (Чтение даты и времени)**

В нижеследующей таблице описана последовательность действий, выполняемых с целью посылки команды на чтение даты и времени. Сама команда не имеет параметров. Дата и время возвращаются в буфер.

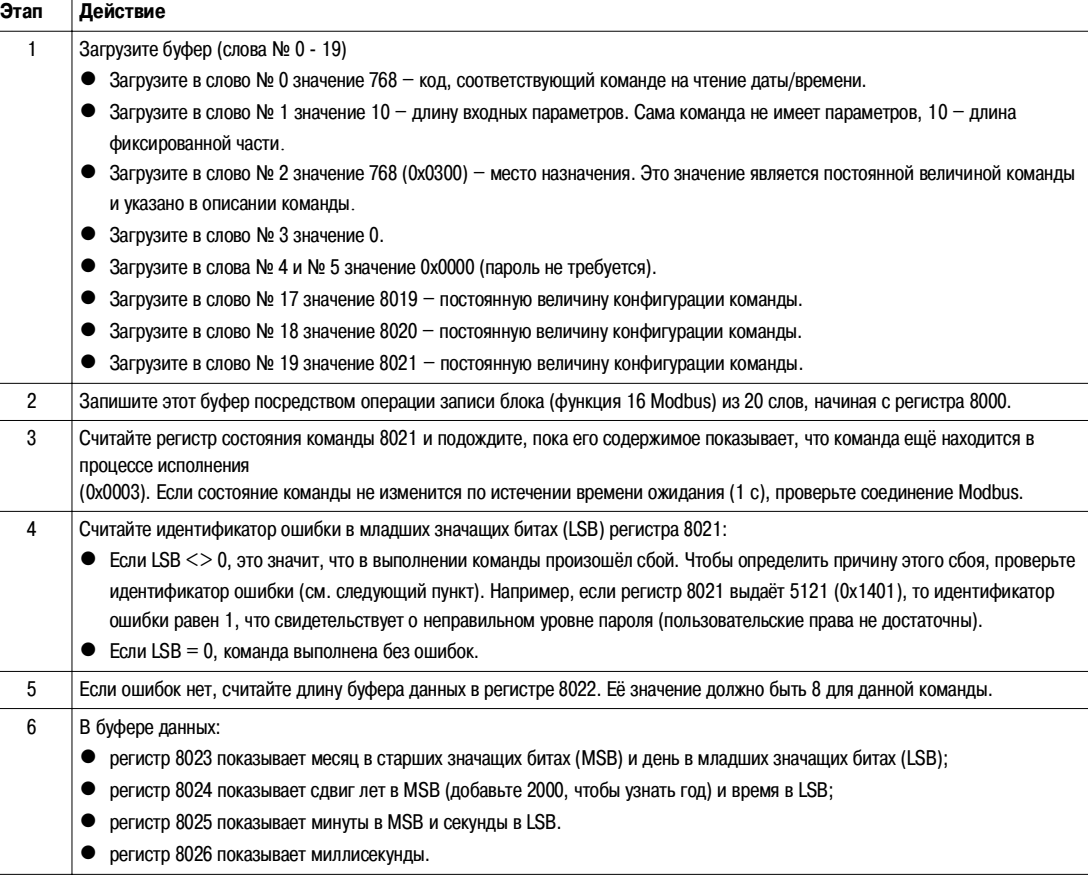

### **Управление датой**

**Введение** Каждый модуль интеллектуального модульного блока IMU использует его дату для присвоения временных меток событиям и хронологическим протоколам.

Обновление даты блока IMU происходит в два этапа:

- **1.** Le Ведущий Modbus synchronise le module d'interface Modbus (synchronisation externe).
- **2.** Le module d'interface Modbus synchronise les modules IMU (synchronisation interne).

**Формат даты** Информация о дате закодирована в трёх регистрах:

- z Регистры 1 и 2 возвращают дату, выраженную в количестве секунд, прошедших с 01.01.2000:
	- Регистр 1 возвращает старшие значащие биты (MSB) даты.
	- Регистр 2 возвращает младшие значащие биты (LSB) даты.
- z Регистр 3 возвращает дополнение в миллисекундах с уточнением даты.

В нижеследующей таблице дано описание регистров даты:

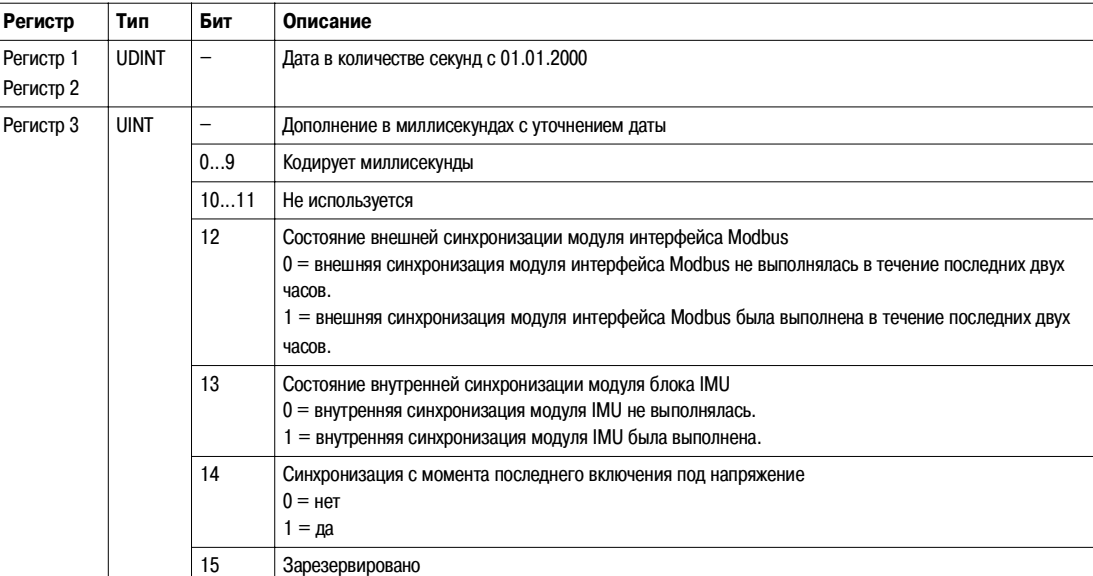

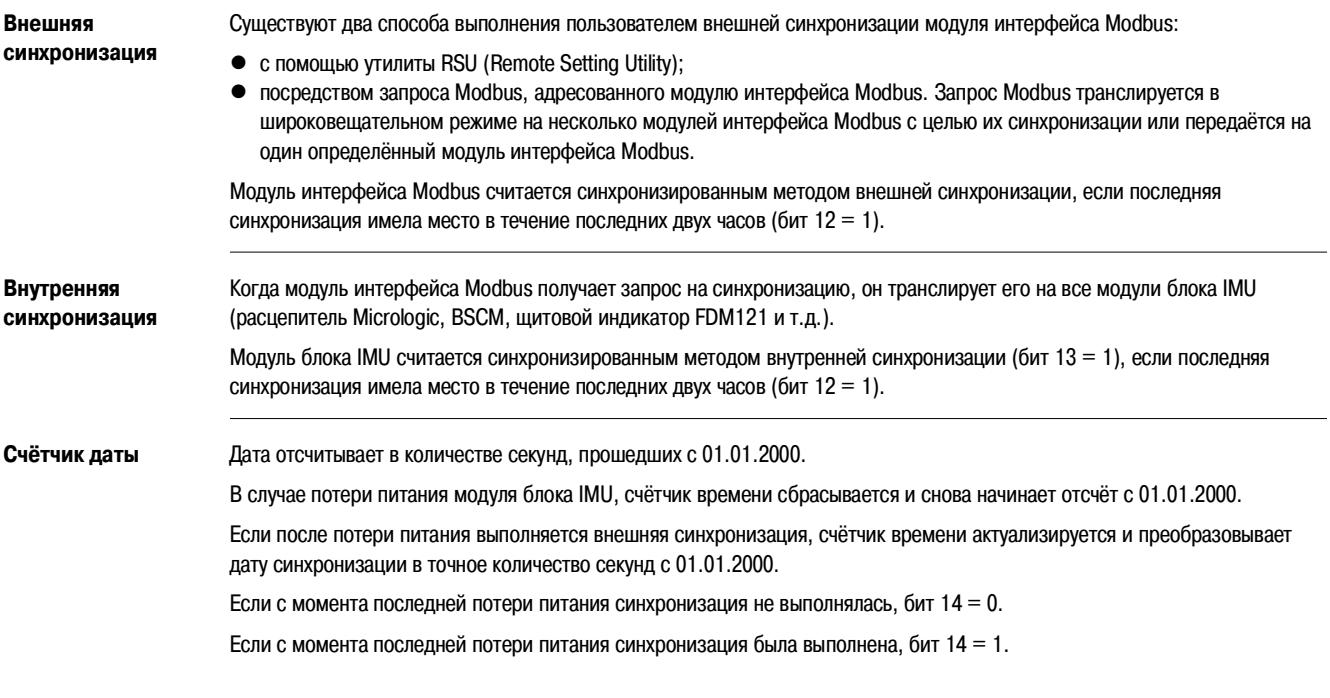

#### **Принцип преобразования даты**

Чтобы преобразовать дату из количества секунд с 01.01.2000 в текущую дату, необходимо применить следующие правила:

- 1 невисокосный год = 365 дней • 1 високосный год = 366 дней
- - Годы 2000, 2004, 2008, 2012,...(кратные 4) являются високосными годами (кроме 2100 года).
- $\bullet$  1 день = 86400 секунд
- $\bullet$  1 час = 3600 секунд
- $\bullet$  1 минута = 60 секунд

В нижеприведённой таблице описана последовательность преобразования даты из количества секунд с 01.01.2000 в текущую дату:

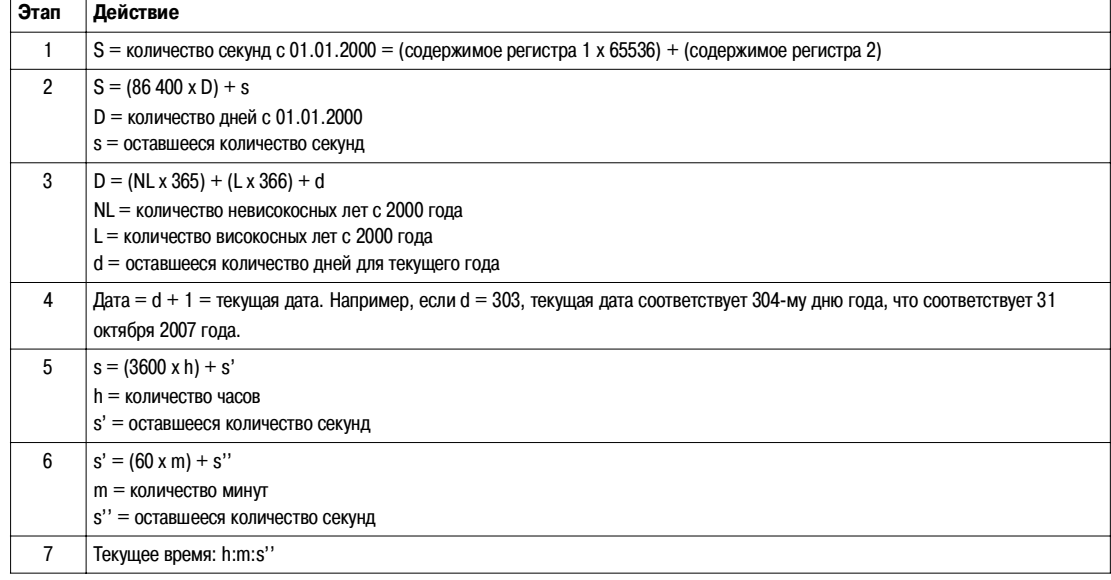

Дополнение даты в миллисекундах кодируется на битах 0...9 регистра 3. Биты 10...15 возвращают уточнение даты (см. Формат даты, стр. 40).

Чтобы получить дополнение в миллисекундах, пользователь должен применить логическую операцию «И» между значением регистра и 0x03FF.

Например, если регистр 3 возвращает 0x15B7, дополнение в миллисекундах составляет 0x15B7 И 0x03FF = 0x01B7 = 439 мс.

**Пример преобразования даты** Следующий пример показывает преобразование даты сброса минимальных/максимальных значений тока (см. Время сброса минимальных/максимальных значений, стр. 58). Регистры 2900 и 2901 возвращают дату, выраженную в количестве секунд, прошедших с 01.01.2000. Регистр 2902 возвращает дополнение в миллисекундах с уточнением даты. Регистр 2900 = 0x0EBB = 3771 Регистр 2901 = 0x18C2 = 6338 Регистр 2902 = 0x20B7 Количество секунд = (3771x65536) + 6338 = 247 142 594 с Количество дней = частное 247142594 / 86400 = 2 860 дней Оставшееся количество секунд = 247142594 (2860x86400) = 38 594 с 2 860 дней 38 594 с 2 860 дней 366 дней для 2000 года 365 дней для 2001 года 365 дней для 2002 года 365 дней для 2003 года 366 дней для 2004 года 365 дней для 2005 года 365 дней для 2006 года = 303 дня для 2007 года Количество часов = частное 38594 / 3600 = 10 ч Оставшееся количество секунд = 38594 (10x3600) = 2 594 с Количество минут = частное 2594 / 60 = 43 мин Оставшееся количество секунд = 2594 -  $(43x60) = 14$  с Дополнение в миллисекундах  $= 0x20B7$  ET 0x03FF  $= 183$  Mc Дата - 304-й день 2007 года, что соответствует 31 октября 2007 года. 10 ч | 43 мин | 14 с | 183 мс

#### 31 октября 2007 года, 10:43:14. Дополнение в миллисекундах = 183 мс

#### **Механизм хронологического протокола**

**Общее описание** Регистры хронологического протокола Modbus позволяют пользователю отслеживать появление определённых событий и соответствующие даты.

Имеются четыре хронологических протокола событий:

- Хронологический протокол аварийно-предупредительных сигналов: формат протокола аварийно-предупредительных сигналов соответствует серии из 10 записей. Каждая запись состоит из 5 регистров, описывающих один аварийно предупредительный сигнал. См. Хронологический протокол аварийно-предупредительных сигналов, стр. 63.
- Хронологический протокол аварийных отключений: формат хронологического протокола аварийных отключений соответствует серии из 17 записей. Каждая запись состоит из 7 регистров, описывающих одно аварийное отключение. См. Хронологический протокол аварийных отключений, стр. 65.
- Хронологический протокол операций техобслуживания: формат хронологического протокола операций техобслуживания соответствует серии из 10 записей. Каждая запись состоит из 5 регистров, описывающих одну операцию техобслуживания. См. Хронологический протокол операций техобслуживания, стр. 67.
- Хронологический протокол событий модуля BSCM: формат хронологического протокола событий модуля BSCM соответствует серии из 10 записей. Каждая запись состоит из 5 регистров, описывающих одно событие модуля BSCM. См. Хронологический протокол событий, стр. 112.

**Механизм хронологического протокола** Каждому событию присваивается временная метка с использованием формата даты, описанного в пункте Формат даты, стр. 40. Когда формат исторического протокола заполнен, запись самого первого события удаляется, чтобы освободить место для записи самого последнего события, которая располагается наверху формата.

> Записи располагаются в порядке убывания времени появления, соответственно событие, появившееся последним, находится в первой записи.

В следующих таблицах описан механизм хронологического протокола из 10 записей:

#### Перед событием E

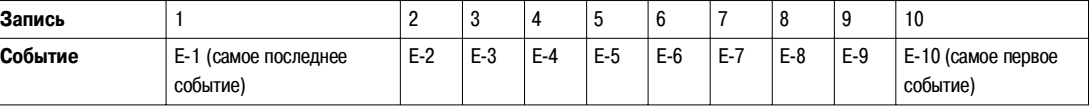

После события Е

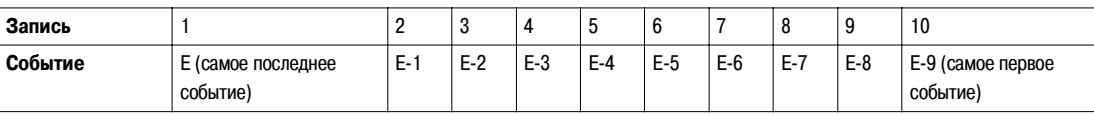

После события Е, событие Е-10 удаляется.

#### **Чтение хронологического протокола** Для чтения записи хронологического протокола необходим запрос на операцию чтения блока (см. функцию Modbus Чтение n входных слов, код функции = 4, Функции чтения, стр. 25. Например, для чтения самой последней записи аварийнопредупредительных сигналов нужен запрос на операцию чтения блока из 5 регистров (см. Хронологический протокол аварийно-предупредительных сигналов, стр. 63).

Кроме того, для чтения n последних записей формата хронологического протокола необходим запрос на операцию чтения блока из (m) x (n) регистров, где m – число регистров, составляющих запись. Чтение хронологического протокола запускается в начале чтения блока.

Например, для чтения трёх последних записей аварийных отключений формата исторического протокола аварийных отключений нужен запрос на операцию чтения блока из 7 х 3 = 21 регистров (см. Хронологический протокол аварийных отключений, стр. 65):

- Первые 7 регистров описывают первую запись формата хронологического протокола аварийных отключений (самое последнее аварийное отключение).
- Следующие 7 регистров описывают вторую запись формата хронологического протокола аварийных отключений.
- Последние 7 регистров описывают третью запись формата хронологического протокола аварийных отключений.

Регистры хронологического протокола, когда они не используются, возвращают 32768 (0x8000).

#### **Таблицы регистров**

**Общее описание** В следующих разделах описаны регистры Modbus расцепителя Micrologic и присоединённые к нему модули. Эти регистры выдают информацию, которая может быть считана, например, измерения электрических величин, конфигурация защиты, данные контроля. Командный интерфейс позволяет пользователю изменять эти регистры в контролируемом режиме. Правила представления регистров Modbus следующие:

- z Регистры группируются в зависимости от модуля, с которым они связаны:
	- Расцепитель Micrologic: см. *Регистры расцепителя Micrologic, стр. 48*.
	- Модуль BSCM (модуль состояний и управления автоматического выключателя): см. Регистры модуля BSCM, стр. 108.
	- Модуль интерфейса Modbus: см. *Регистры модуля интерфейса Modbus, стр. 122*.
- Для каждого модуля регистры группируется в форме логически связанных информационных таблиц. Таблицы расположены по возрастанию адреса.
- Описание команд для каждого модуля дано:
	- Расцепитель Micrologic: см. Команды расцепителя, стр.93.
	- Модуль BSCM: см. Команды модуля BSCM, стр. 114.
	- Команды модуля интерфейса Modbus: см. Команды модуля интерфейса Modbus, стр. 126.

В Перекрёстных ссылках регистров Modbus, стр. 145, дан упорядоченный список регистров с перекрёстной ссылкой на страницу, где эти регистры описаны.

**Формат таблицы** Таблицы регистров состоят из следующих граф:

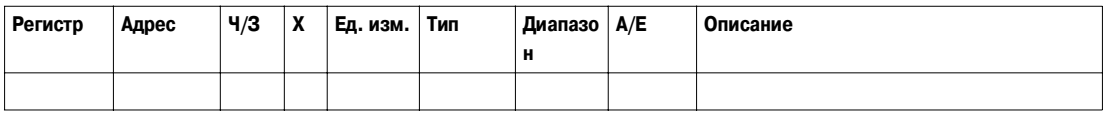

- Регистр : 16-битовый номер регистра в форме десятичного числа.
- **Адрес** : 16-битовый адрес регистра адресов (на единицу меньший, чем номер регистра).
- **Ч/З** : регистр либо только для чтения (Ч) либо для чтения-записи (Ч/З).
- Х: масштаб. Масштаб 10 означает, что регистр содержит значение, умноженное на 10. Следовательно, фактическое значение – это значение регистра, делённое на 10.

#### **Пример**

Регистр 1034 содержит активную мощность фазы 1 (см. *Активная мощность, стр. 51*). Единица измерения - кВт, масштаб $-10$ .

Если регистр возвращает 231, это значит, что фактическая активная мощность фазы 1 составляет  $231/10 = 23.1$   $\text{rBr} = 23100$  BT.

- Ед. изм.: единица измерения, в которой выражена информация, после умножения на масштабный коэффициент.
- **Тип**: тип закодированных данных.
- Диапазон: диапазон разрешённых значений для данной переменной величины, обычно подмножество того, что разрешено форматом.
- $\bullet$  A/E: тип измерения расцепителя Micrologic, поддерживающего переменную величину.
	- тип А (амперметр): измерение тока;
- тип Е (Энергия): измерение тока, напряжения, мощности и энергии.
- **Описание**: информация о регистре и применяемых ограничениях.

#### Тип данных

В таблицах регистров Modbus фигурируют следующие типы данных:

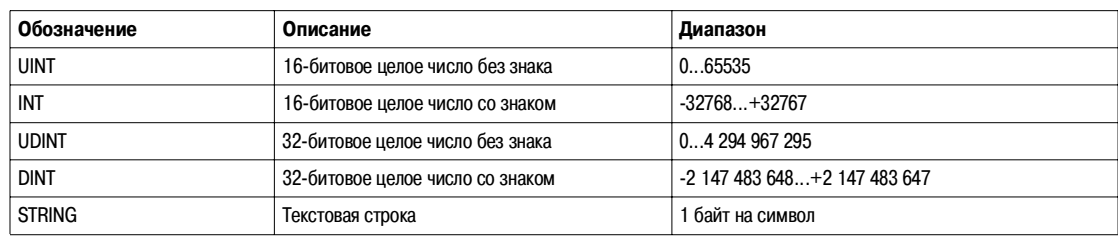

#### Примечания

- В графе Тип указано количество считываемых регистров для получения переменной величины. Например, UINT требует чтения одного слова, а DINT - двух слов.
- Некоторые переменные величины должны читаться как множество, например, переменные защиты от перегрузок. Всё множество должно читаться как единый блок. Чтение части даёт ошибку (см. Чтение хронологического протокола, стр. 44).
- $\bullet$ Чтение из недокументированного адреса приводит к исключительной ситуации Modbus (см. Исключительные коды Modbus, crp. 29.
- Переменные величины, хранящиеся в двух словах (например, энергия или даты), хранятся в формате с прямым  $\bullet$ порядком байтов, при котором старшее значащее слово передаётся первым, а младшее значащее слово - вторым.
- Числовые значения даются в десятичной форме. Когда целесообразно иметь соответствующее значение в шестнадцатеричном формате, оно показывается как постоянная величина в языке C: 0xdddd. Например, десятичное значение 123 представляется в шестнадцатеричной форме: 0х007В.
- Нестандартные и неприменимые значения представляются как 32768 (0х8000 или 0х8000000 для 32-битовых значений).  $\bullet$
- Внедиапазонные значения представляются как 32767 (0x7FFF, только для 16-битовых значений).
- для измерений, зависящих от наличия нейтрали (определяется регистром 3314, см. Тил системы, стр. 80, чтение значения возвращает 32768 (0х8000), если не применяется. Для каждой таблицы, где это имеет место, соответствующее объяснение даётся внизу страницы.

# **Данные расцепителя Micrologic**

# **3**

### **Общие сведения**

**Введение** В данном разделе описаны данные расцепителя Micrologic.

**Содержание данного раздела**

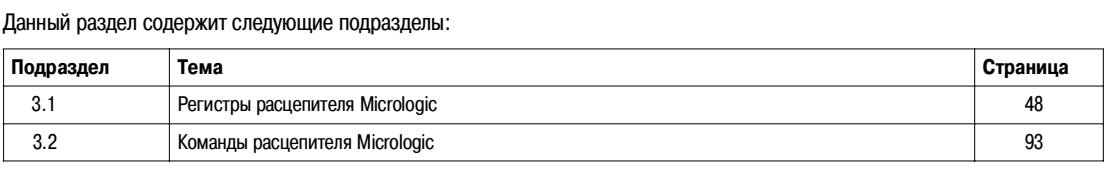

# **3.1 Регистры расцепителя Micrologic**

## **Общие сведения**

**Введение** В данном подразделе описаны регистры расцепителя Micrologic.

**Содержание данного подраздела**

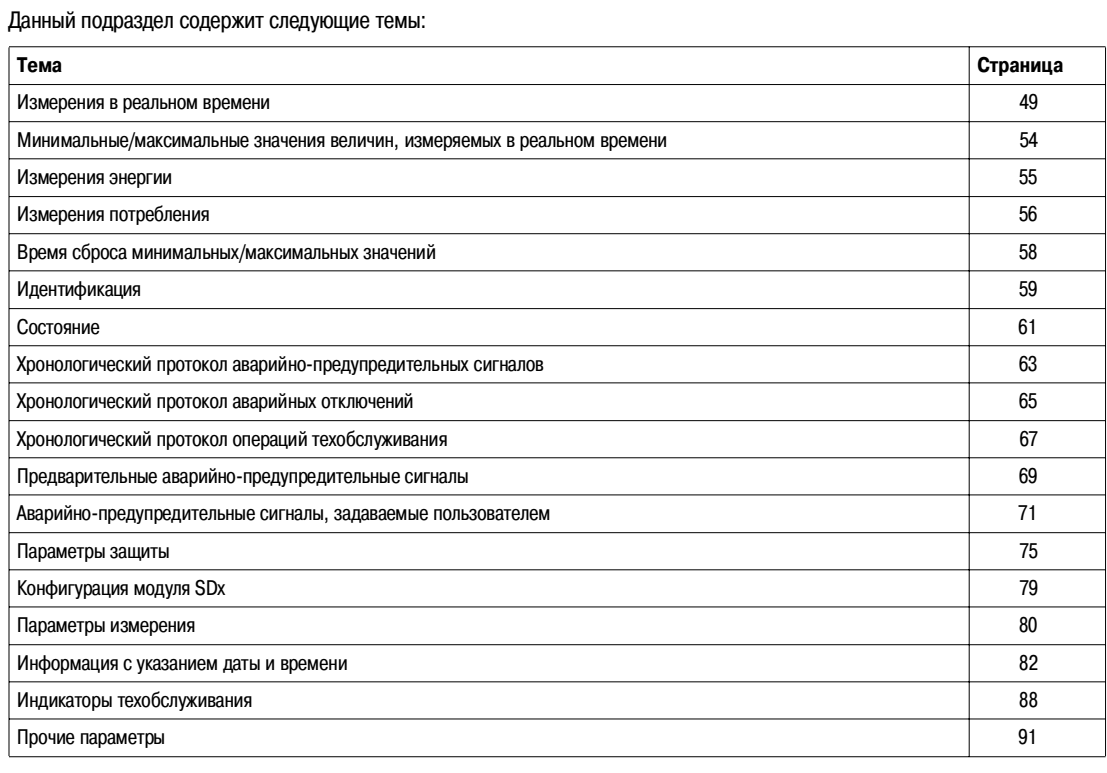

### Измерения в реальном времени

Общее описание

Менеджер измерений обновляет величины в реальном времени каждую секунду. Измерения в реальном времени включ...ют в себя следующие измерения:

- напряжение и небаланс напряжения;
- $\bullet$  ток и небаланс тока:
- активная, реактивная, полная мощность и мощность гармонических искажений;
- реактивная мощность с гармоникой;
- коэффициент мощности и коэффициент мощности основной гармоники;
- $\bullet$  THD (общее гармоническое искажение).

#### Напряжение

#### Регистр = 0, если напряжение  $<$  25 В.

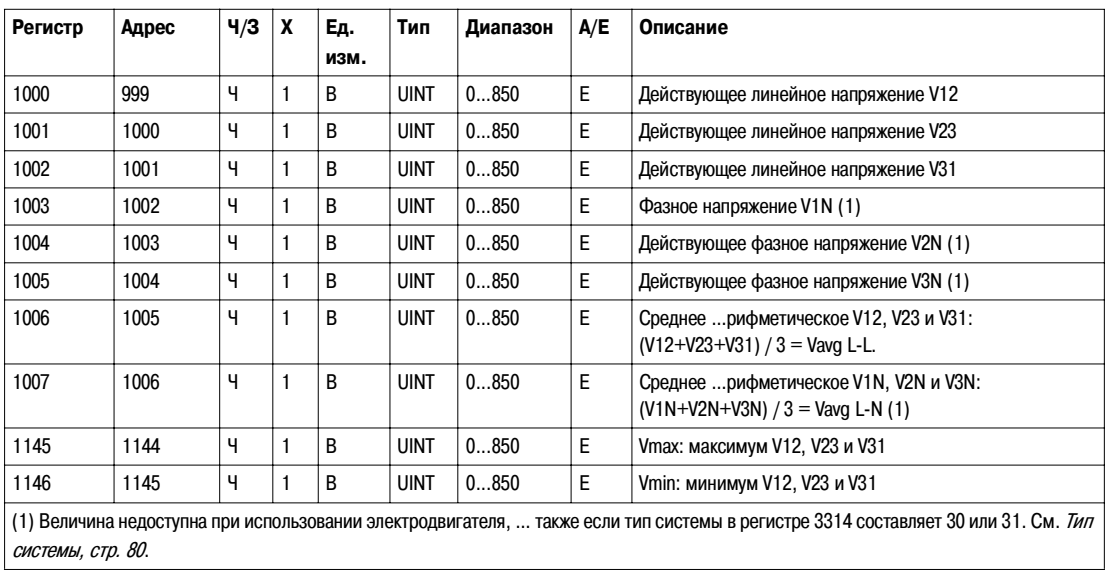

# **Небаланс**

**напряжения**

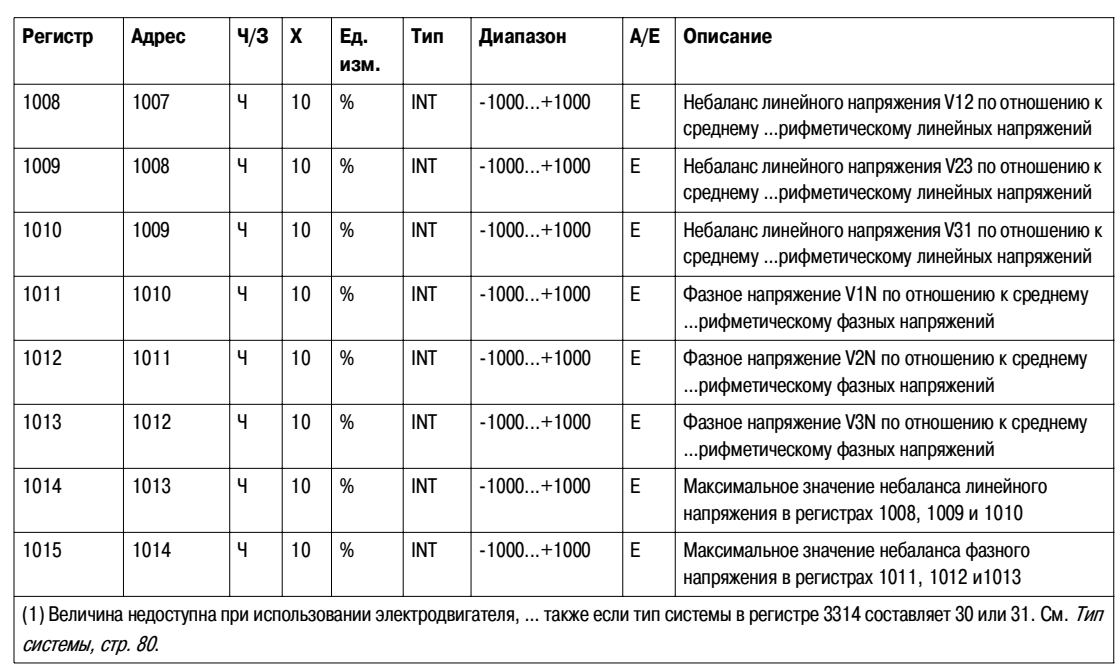

**Ток**

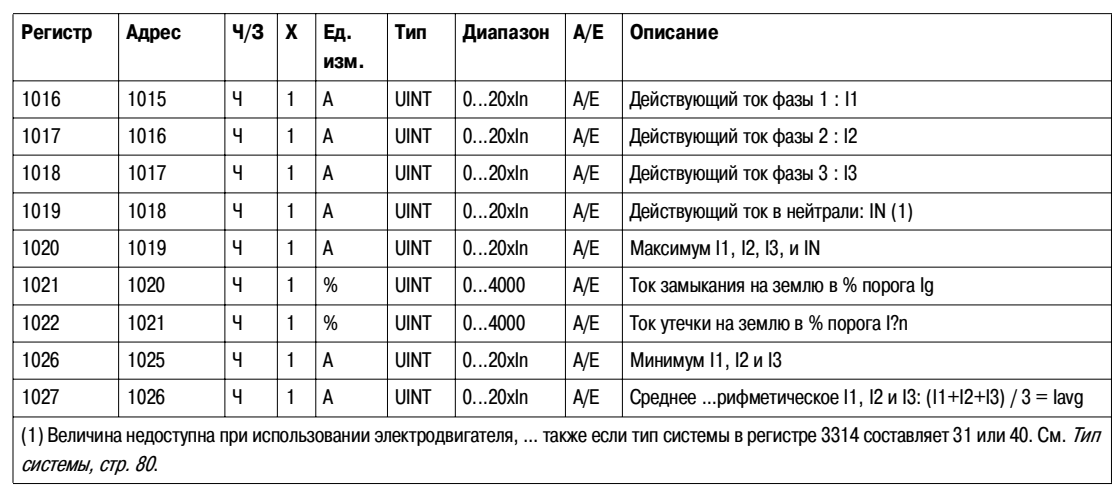

#### **Небаланс тока**

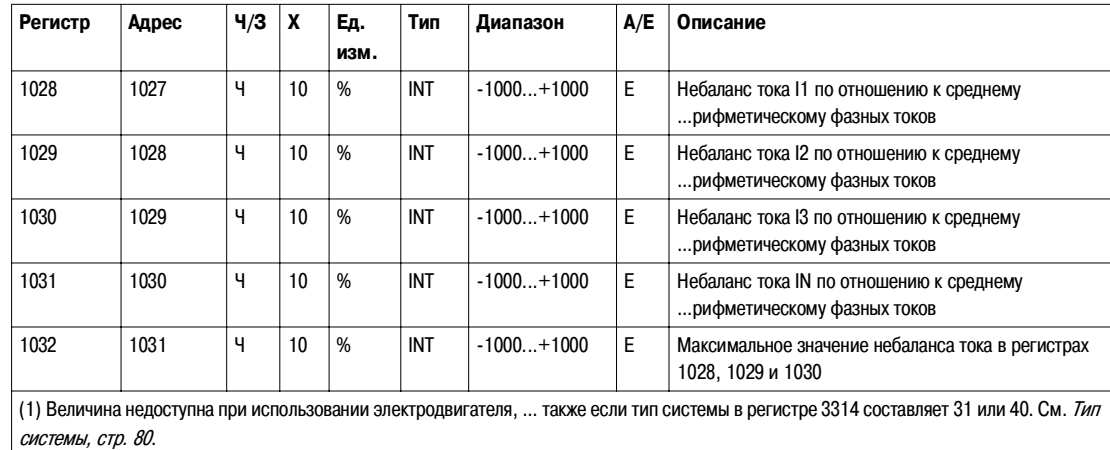

**Активная мощность** Знак активной мощности зависит от конфигурации регистр… 3316. См. Знак мощности, стр. 80.

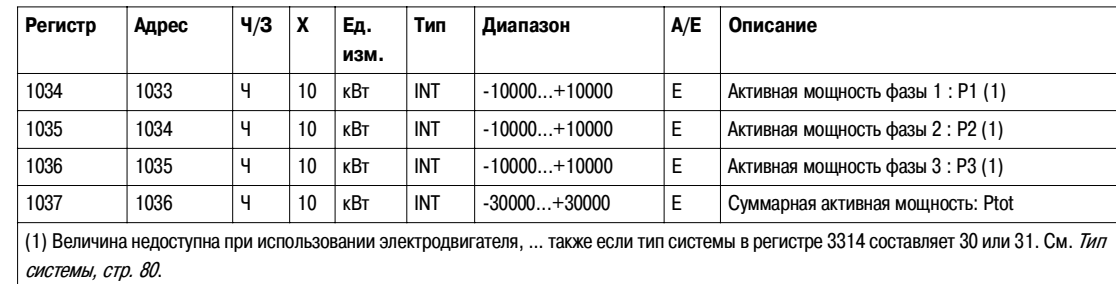

**Реактивная мощность**

Знак реактивной мощности зависит от конфигурации регистр… 3316. См. Знак мощности, стр. 80.

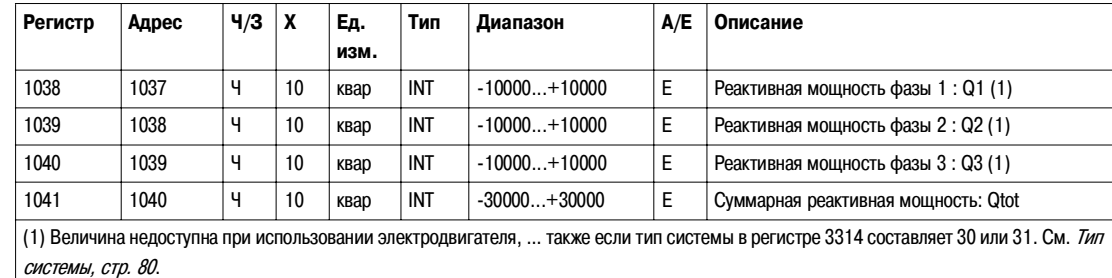

#### **Полная мощность**

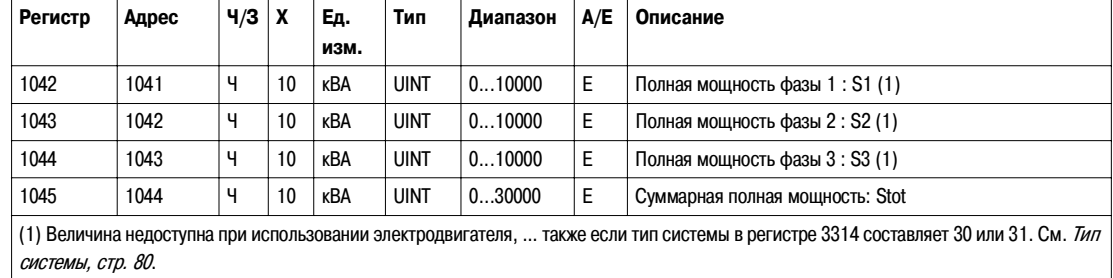

### Коэффициент

мощности

Знак коэффициента мощности зависит от конфигурации регистр... 3318. См. Знак коэффициента мощности, стр. 81.

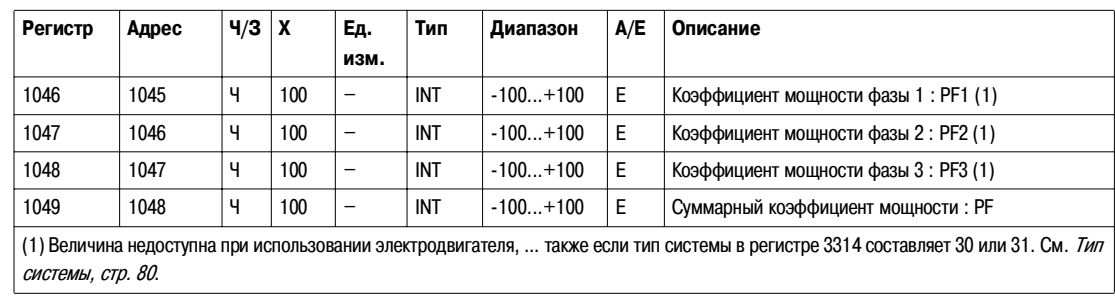

#### Коэффициент мощности основной гармоники  $(cos<sub>Φ</sub>)$

Знак коэффициента мощности основной гармоники зависит от конфигурации регистр... 3318. См. Знак коэффициента мощности, стр. 81.

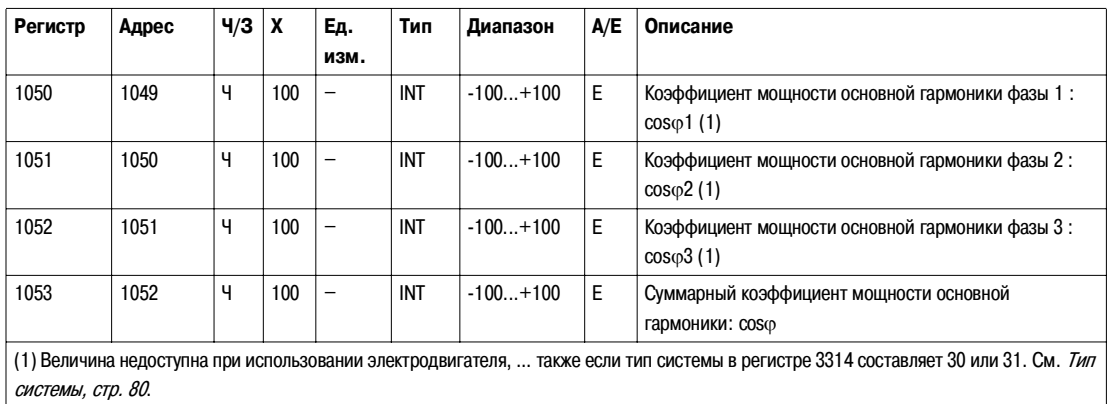

#### Частота

Если программное обеспечение не может вычислить частоту, оно возвращает Not Evaluated = 32768 (0x8000).

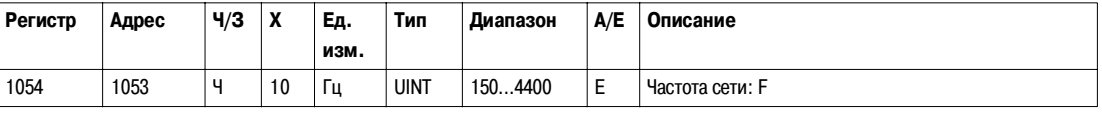

Знак реактивной мощности зависит от конфигурации регистр... 3316. См. Знак мощности, стр. 80.

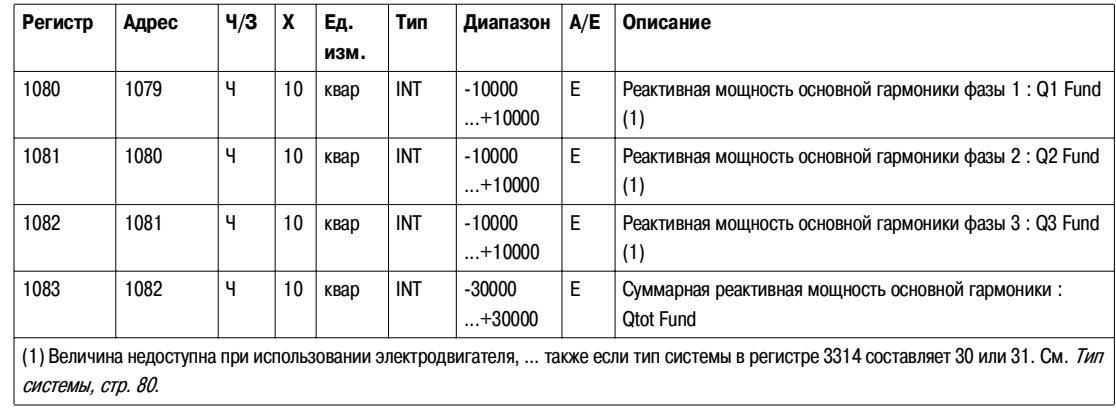

Реактивная мошность основной гармоники

#### **Мощность гармонических**

**искажений**

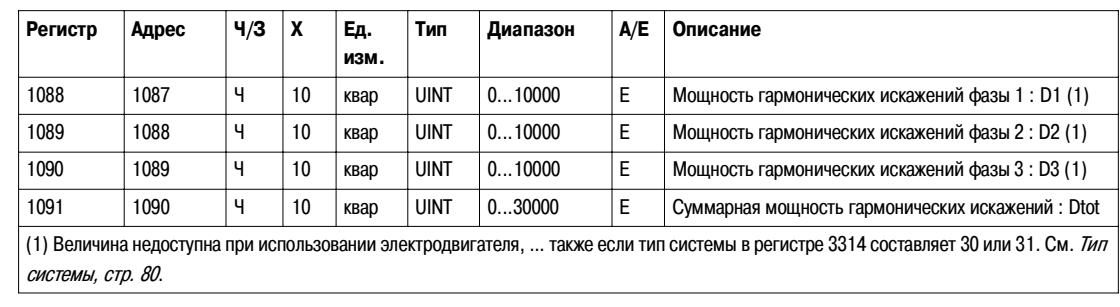

#### **Общее гармоническое искажение (THD)**

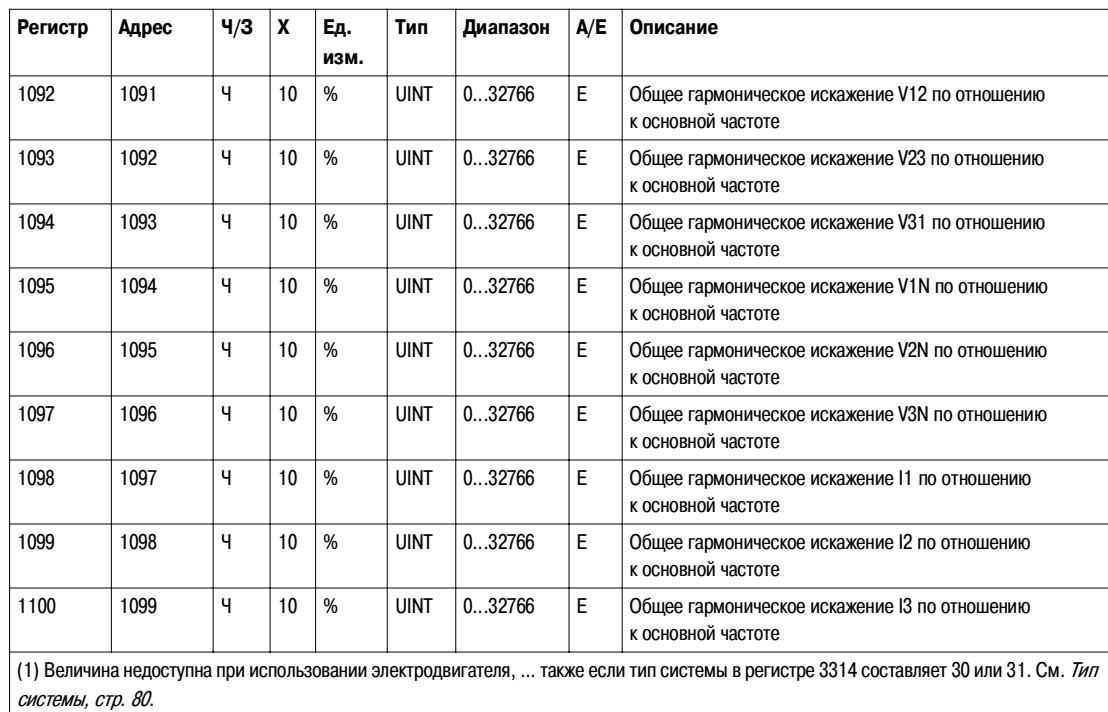

#### **Тепловая память электродвигателя**

Тепловая память электродвигателя доступна только для применения с использованием электродвигателя.

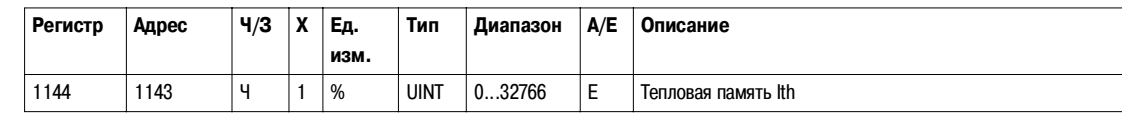

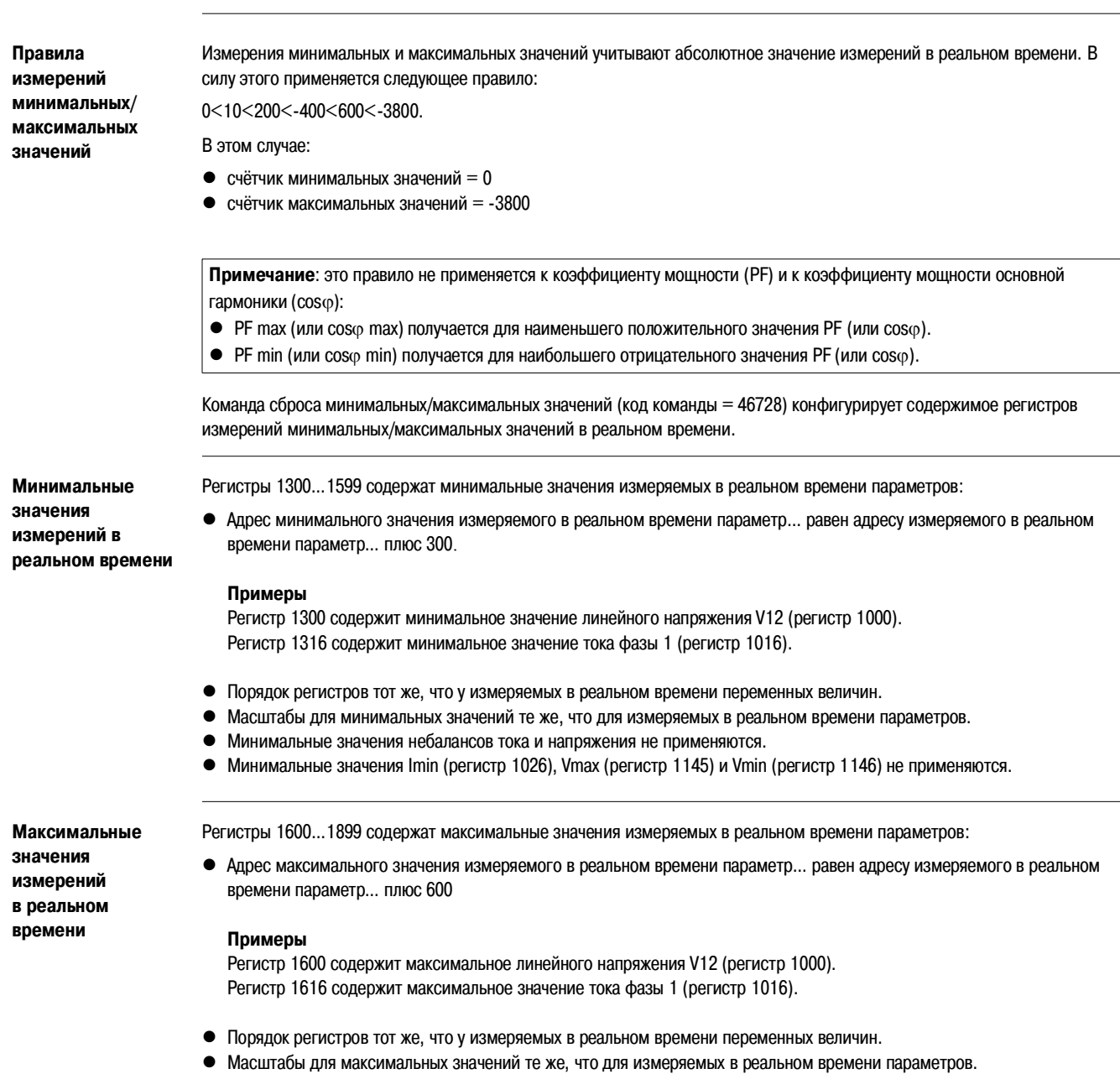

**Минимальные/максимальные значения величин, измеряемых в реальном времени**

 $\bullet$  Максимальные значения Imin (регистр 1026), Vmax (регистр 1145) и Vmin (регистр 1146) не применяются.

#### **Измерения энергии**

**Общее описание** Менеджер измерений обновляет измерения энергии каждую секунду. Результаты измерений энергии записываются раз в час в энергонезависимую память расцепителя Micrologic.

Измерения энергии включ…ют в себя следующие измерения:

- активная энергия Ер;
- реактивная энергия Eq;
- $\bullet$  полная энергия Es;
- z потреблённая активная энергия (EpIn) или выданная активная энергия (EpOut), в зависимости от конфигурации регистр… 3316. См. Знак мощности, стр. 80.
- потреблённая реактивная энергия (EqIn) или выданная реактивная энергия (EqOut), в зависимости от конфигурации регистр… 3316. См. Знак мощности, стр. 80.
- z активная энергия и реактивная энергия суммируются в соответствии с конфигурацией регистр… 3324 (абсолютное суммирование по умолчанию). См. Метод суммирования энергии, стр. 81.

#### **Примеры**

Если Ep = 7589 кВт·ч, тогда :

- Регистр 2000 = 0 (0x0000)
- Регистр 2001 = 7589 (0x1DA5)

Если Ep = 4589625 кВт·ч, тогда :

- $\bullet$  Peructp 2000 = 70 (0x0046)
- $\bullet$  Peructo 2001 = 2105 (0x0839)
- $4589625 = 70 \times 65536 + 2105$

Команда сброса минимальных/максимальных значений (код команды = 46728) конфигурирует содержимое регистров энергии.

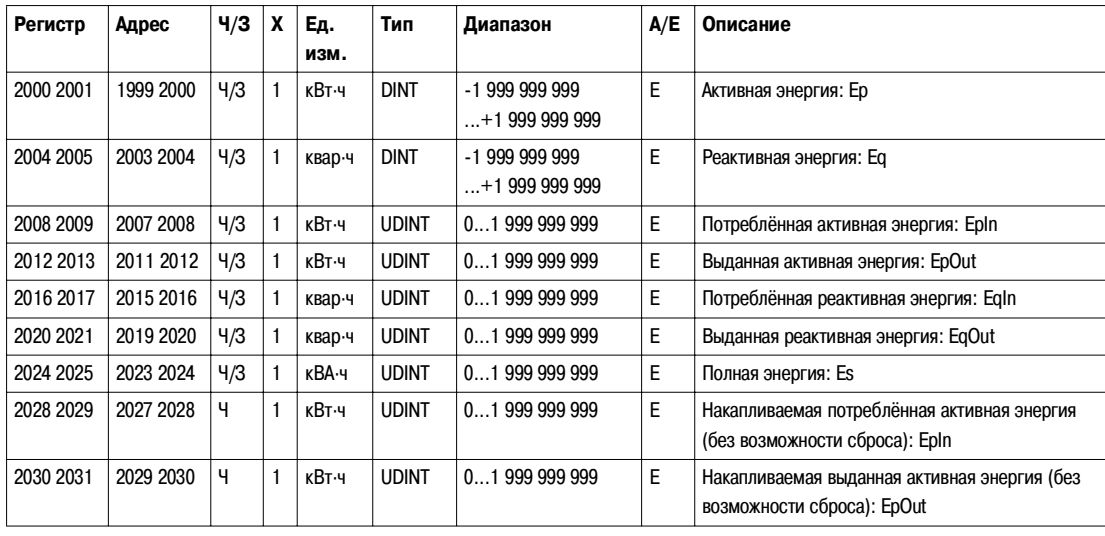

### **Измерения потребления**

**Общее описание** Регистры потребления включ…ют в себя:

- потребление тока;
- потребление активной, реактивной и полной энергии.

Продолжительность окна потребления тока зависит от конфигурации регистр... 3352. См. Интервал потребления, стр. 81.

Продолжительность и тип окна потребления мощности зависит от конфигурации регистров 3354 и 3355. См. Интервал потребления, стр. 81.

Если окно скользящего типа, менеджер измерений обновляет измерения потребления каждую секунду.

Если окно фиксированного типа, менеджер измерений обновляет измерения потребления в конце интервала окна.

#### **Потребление тока**

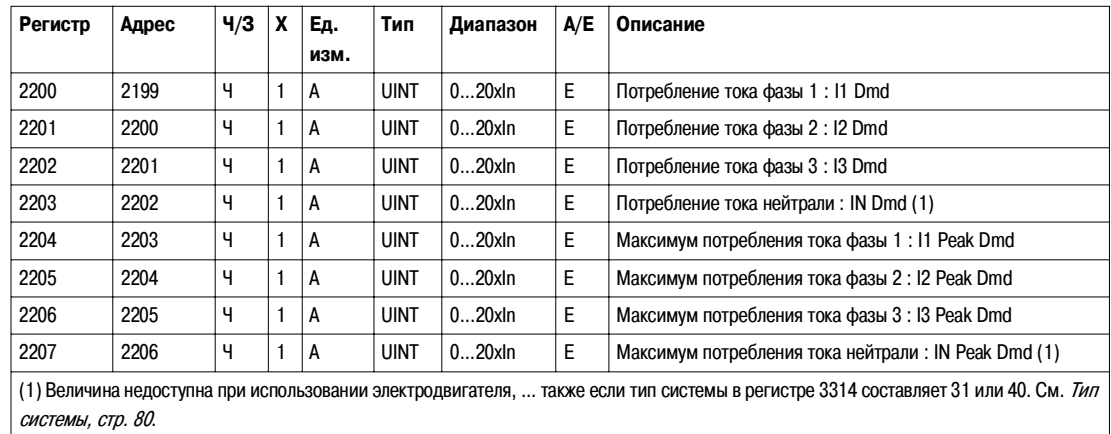

#### **Потребление активной мощности**

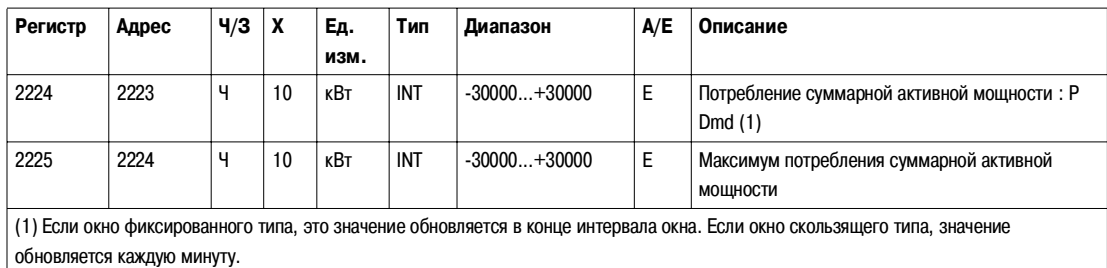

#### **Потребление реактивной мощности**

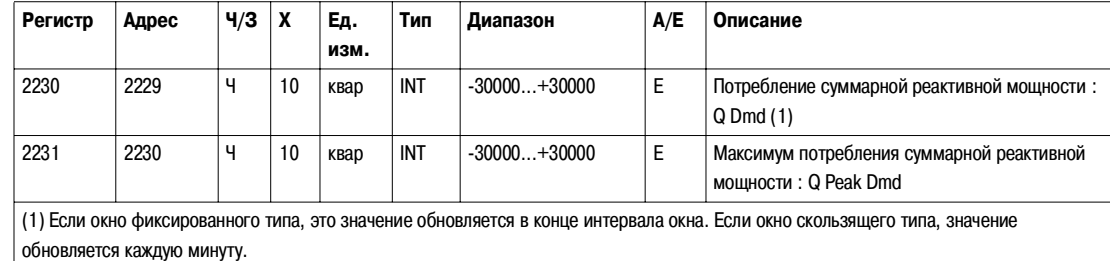

#### **Потребление полной мощности**

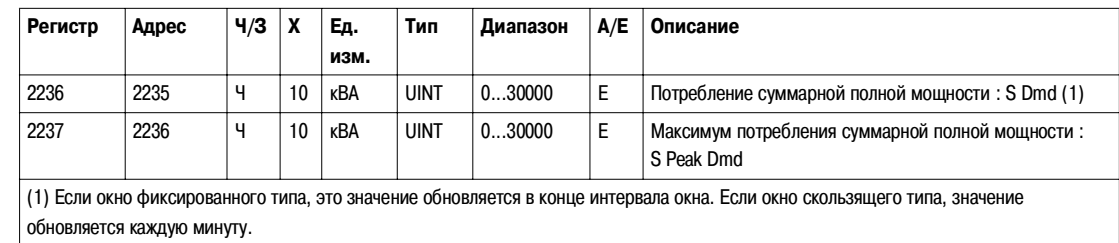

57

### **Время сброса минимальных/максимальных значений**

**Время сброса минимальных/ максимальных значений**

Регистры времени сброса минимальных/максимальных значений позволяют пользователю знать все даты, относящиеся к последней команде на сброс минимальных/максимальных значений.

Команда на сброс минимальных/максимальных значений (код команды 46728) конфигурирует содержимое регистров сброса минимальных/максимальных значений.

Для чтения времени сброса минимальных/максимальных значений необходим запрос на операцию чтения блока из 30 регистров (см. Чтение хронологического протокола, стр. 44).

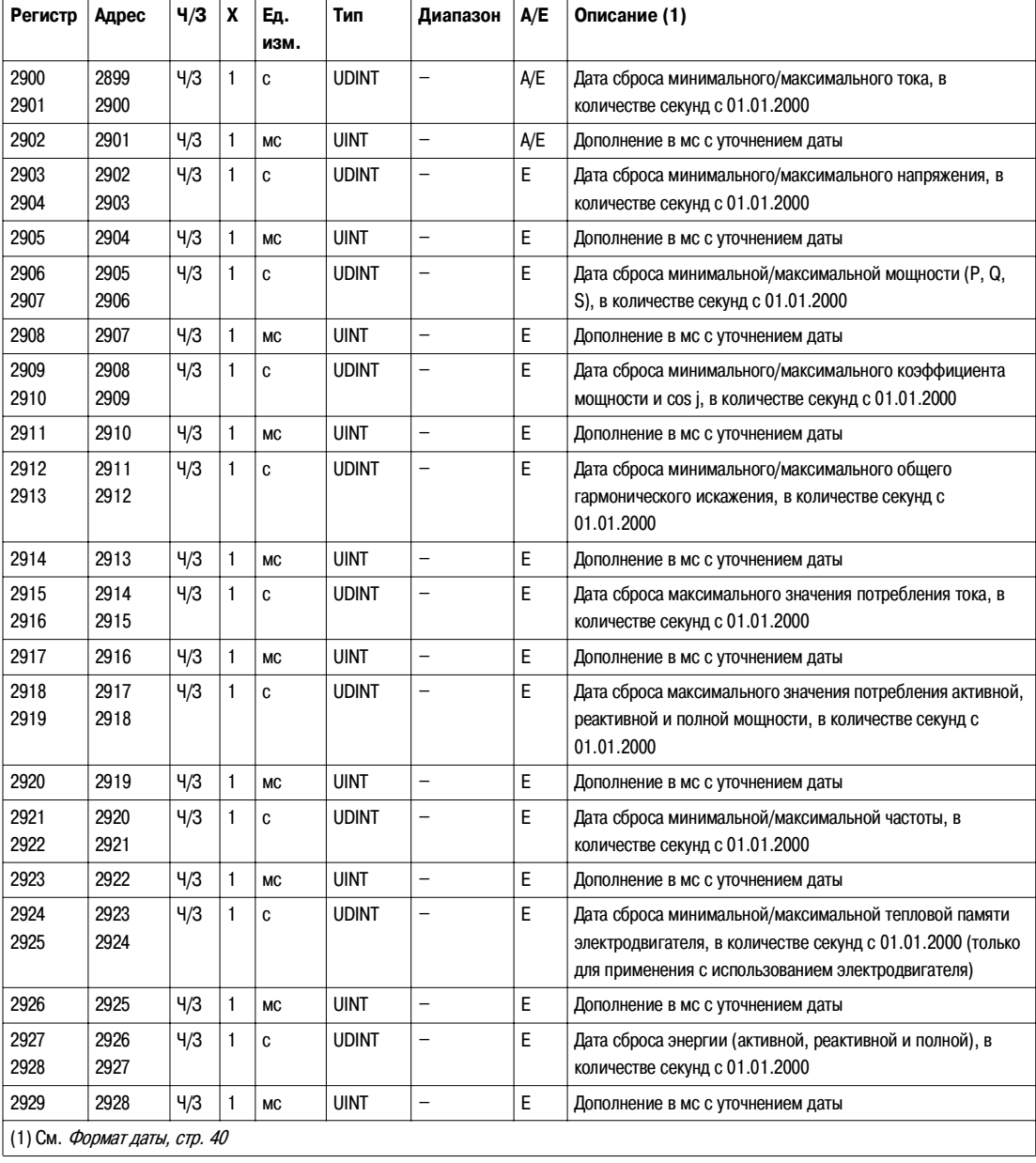

### **Идентификация**

Серийный номер Серийный номер расцепителя Micrologic состоит максимум из 11 буквенно-цифровых символов и имеет следующий формат: PPYYWWDnnnn.

- $\bullet$  PP = код завода
- $\bullet$  YY = год изготовления (05...99)
- $\bullet$  WW = неделя изготовления (01...53)
- $\bullet$  D = день изготовления (1...7)
- nnnn = порядковый номер (0001...9999)

Для чтения серийного номер… расцепителя Micrologic необходим запрос на операцию чтения блока из 6 регистров (см. Чтение хронологического протокола, стр. 44).

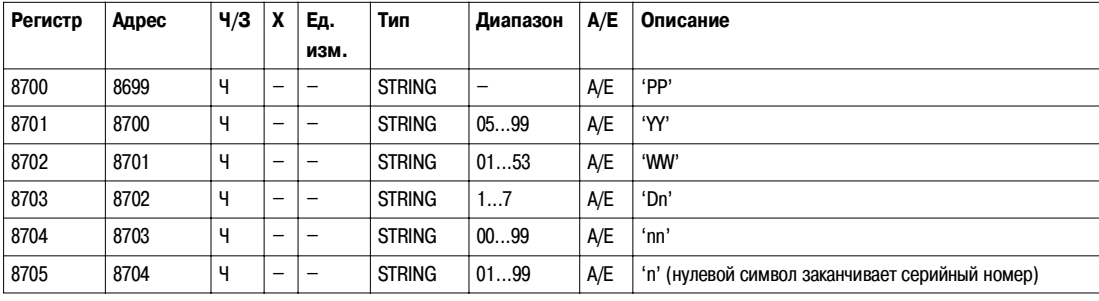

#### **Версия аппаратного**

**оборудования**

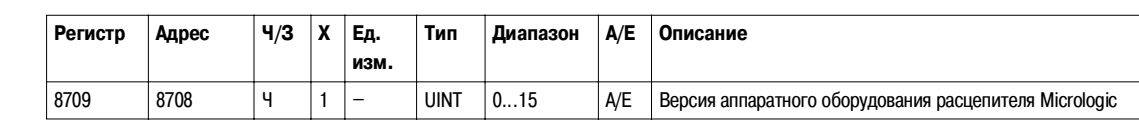

#### **Идентификация Square D**

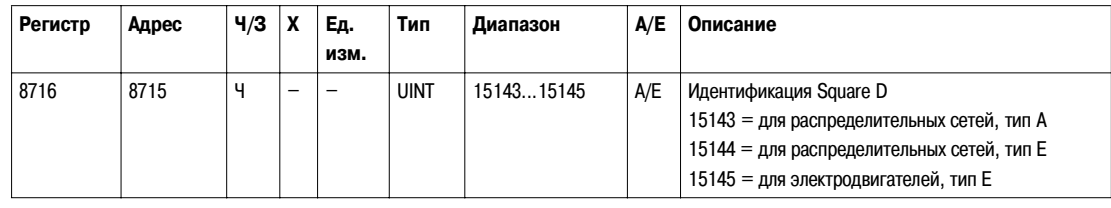

#### **Тип защиты**

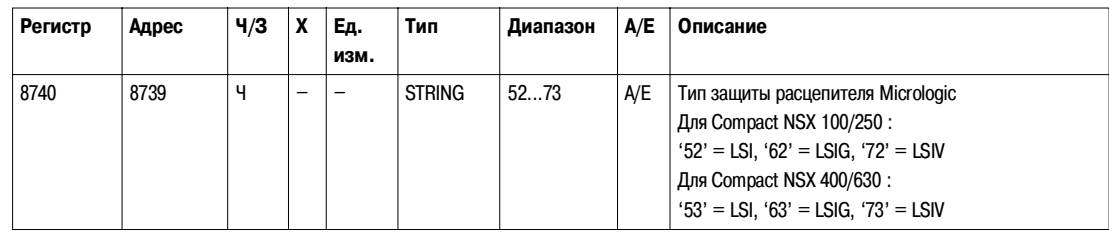

#### **Тип измерения**

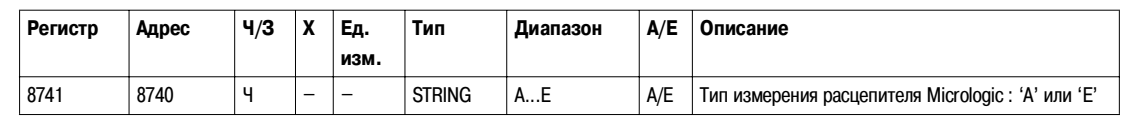

#### **Применение**

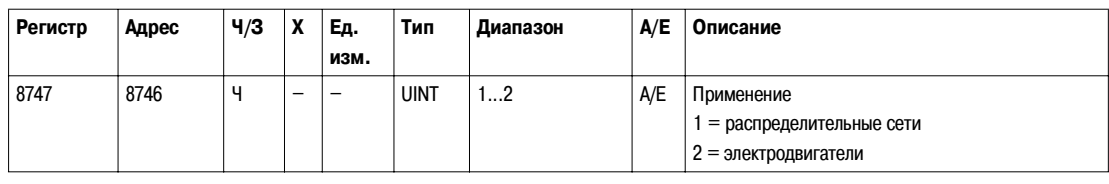

#### **Стандарт**

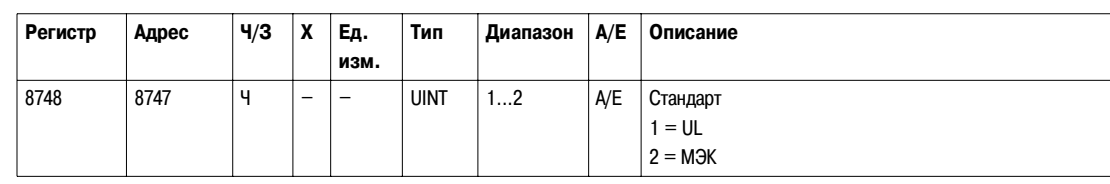

#### **Номинальный ток**

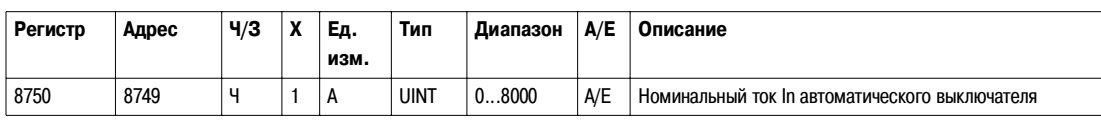

### **Количество**

**полюсов**

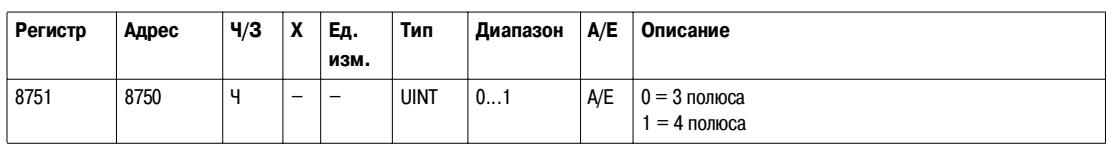

### **16 Гц 2/3**

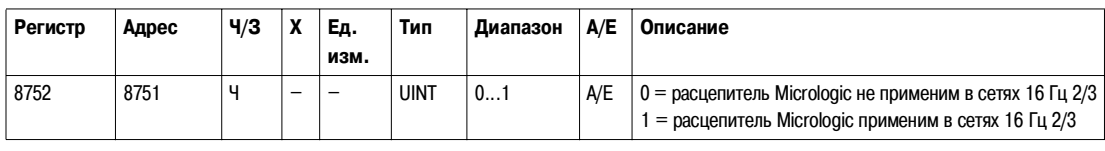

#### Версия микро**программного обеспечения**

Для чтения версии микропрограммного обеспечения расцепителя Micrologic необходим запрос на операцию чтения блока из 5 регистров (см. Чтение хронологического протокола, стр. 44).

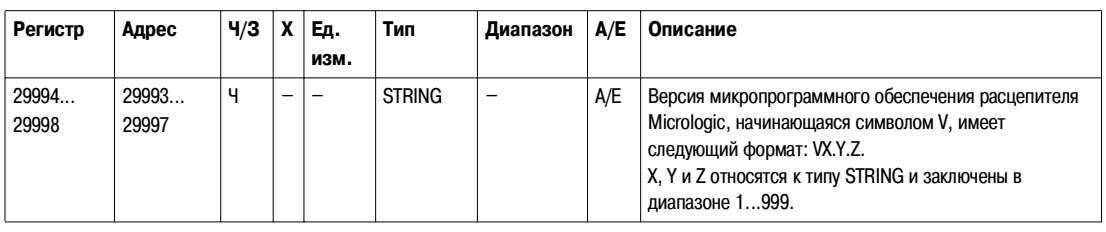

#### **Каталожный номер**

Каталожный номер начинается символами LV4 и имеет следующий формат: LV4XYZTW.

Для чтения каталожного номер… расцепителя Micrologic необходим запрос на операцию чтения блока из 4 регистров (см. Чтение хронологического протокола, стр. 44).

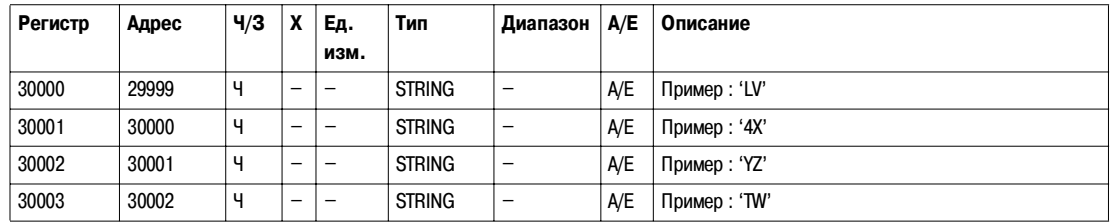

### Состояние

Состояние аварийнопредупредительных сигналов

Регистр состояния аварийно-предупредительных сигналов отслеживает текущее состояние аварийно-предупредительных сигналов.

• Если бит аварийно-предупредительного сигнала установлен на 0, сигнал не активирован.

• Если бит аварийно-предупредительного сигнала установлен в 1. сигнал активирован.

В нижеследующей таблице указаны физические значения для каждого бита регистр... состояния аварийнопредупредительных сигналов:

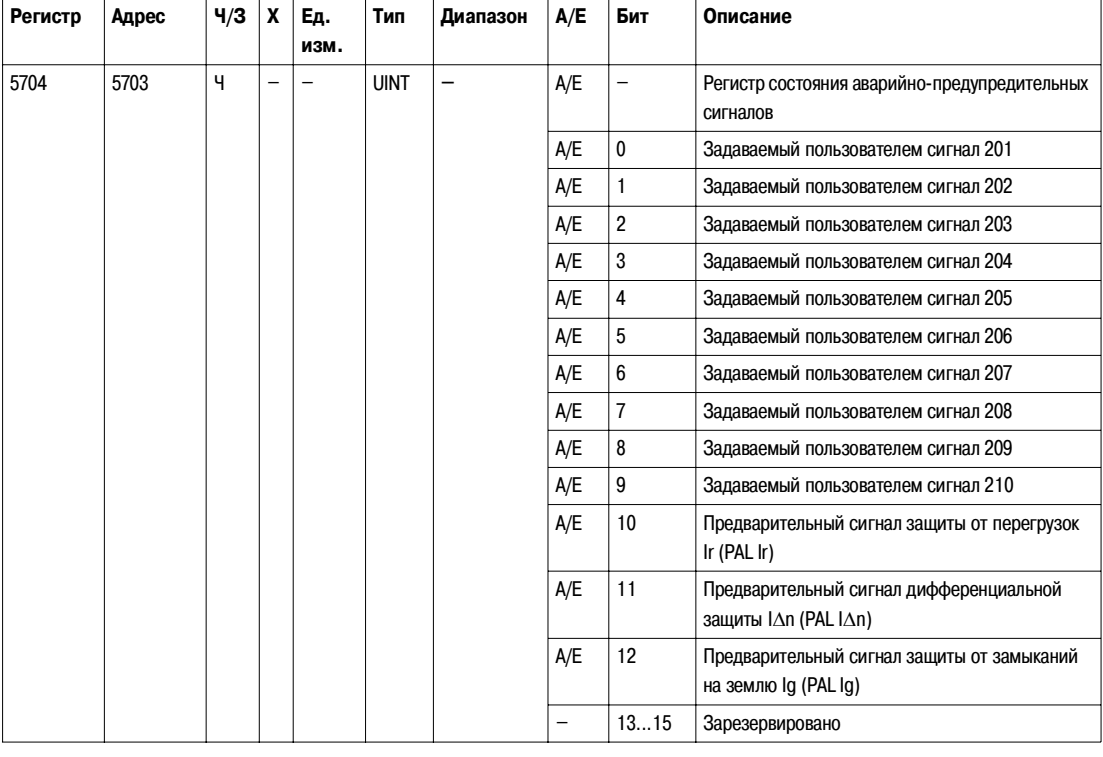

Состояние модуля **SD<sub>x</sub>** 

Регистр состояния модуля SDx отслеживает состояние и достоверность выходов SDx (не более 2 выходов).

- Если бит состояния установлен на 0, выход разомкнут.
- Если бит состояния установлен в 1, выход замкнут.
- Если бит достоверности установлен в 0, состояние выхода не известно.
- Если бит достоверности установлен в 1, состояние выхода известно.

В нижеследующей таблице указаны физические значения для каждого бита регистр... состояния модуля SDx:

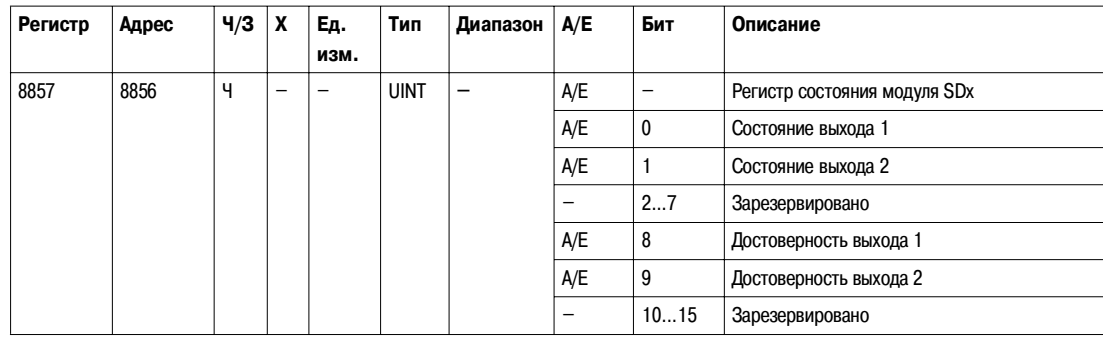

#### Состояние аварийного

# отключения

Регистр состояния аварийного отключения отслеживает состояние аварийного отключения.

• Если бит аварийного отключения установлен в 0, аварийное отключение не активировано.

• Если бит аварийного отключения установлен в 1, аварийное отключение активировано.

В нижеследующей таблице указаны физические значения для каждого бита регистр... состояния аварийного отключения:

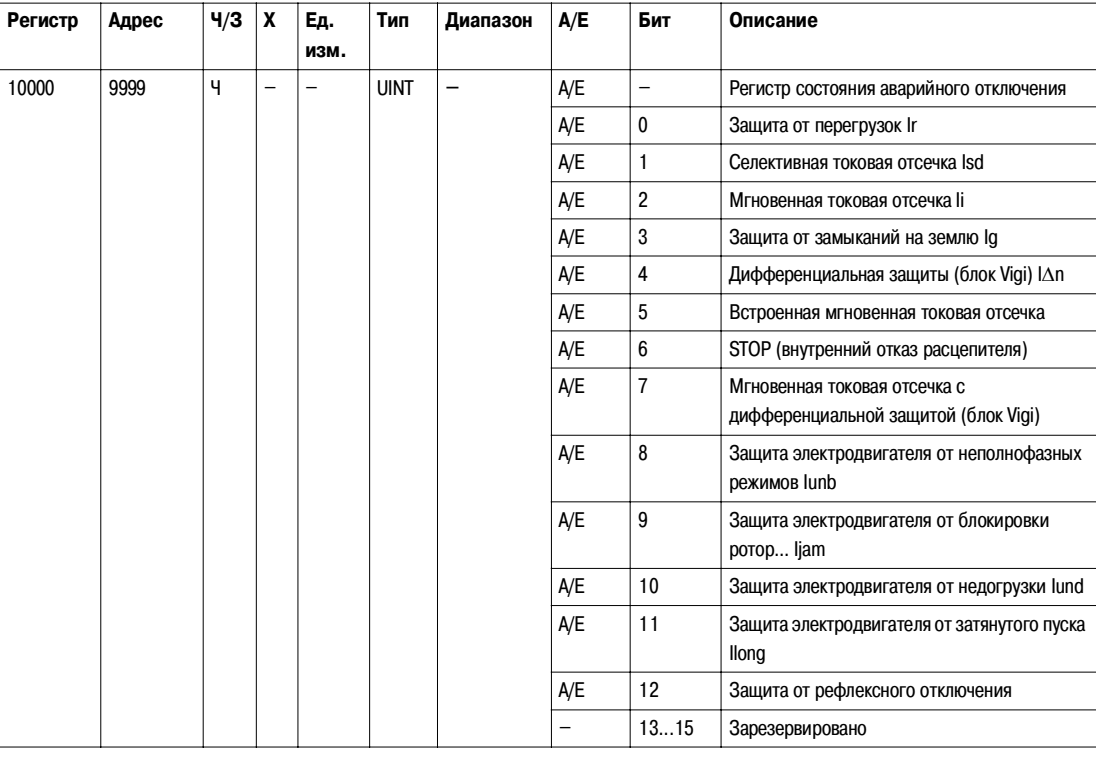

#### **Хронологический протокол аварийно9предупредительных сигналов**

**Общее описание** Регистры хронологического протокола аварийно-предупредительных сигналов описывают 10 последних имевших место аварийно-предупредительных сигналов. Формат хронологического протокола аварийно-предупредительных сигналов соответствует серии из 10 записей. Каждая запись состоит из 5 регистров, описывающих один сигнал.

> Для чтения n последних записей аварийно-предупредительных сигналов необходим запрос на операцию чтения блока из 5 ? (n) регистров, где 5 - число регистров для каждой записи аварийно-предупредительного сигнала. Чтение начинается в начале операции чтения блока (см. Чтение хронологического протокола, стр. 44).

> Например, для чтения 3 последних записей аварийно-предупредительных сигналов формата хронологического протокола аварийно-предупредительных сигналов необходим запрос на операцию чтения блока из 5 ? 3 = 15 регистров:

- Первые 5 регистров описывают первую запись аварийно-предупредительного сигнала (самый последний сигнал).
- Следующие 5 регистров описывают вторую запись аварийно-предупредительного сигнала.
- Последние 5 регистров описывают третью запись аварийно-предупредительного сигнала.

Когда регистры хронологического протокола аварийно-предупредительных сигналов не используются, они возвращают 32768 (0x8000).

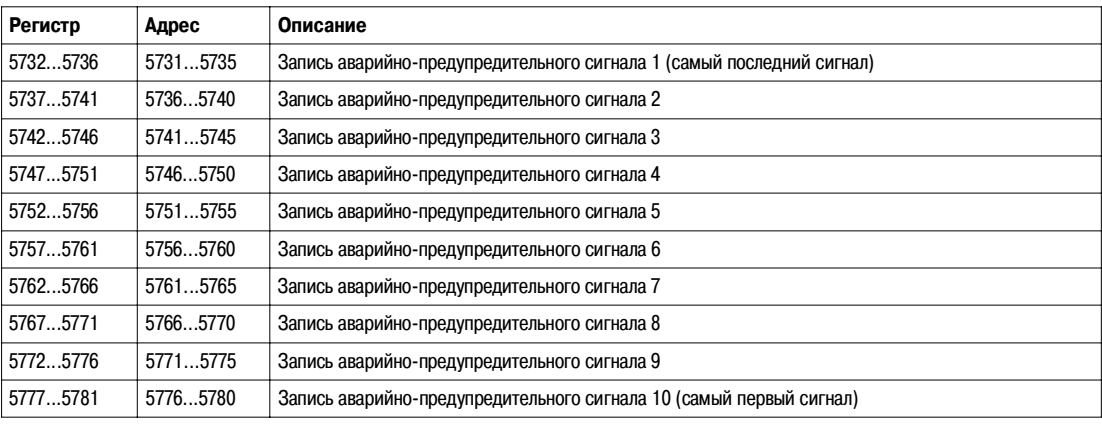

**Запись аварийно**предупредитель**ного сигнала**

Для чтения записи аварийно-предупредительного сигнала необходим запрос на операцию чтения блока из 5 регистров.

Порядок и описание регистров записей аварийно-предупредительных сигналов такие же, как у записи сигнала 1:

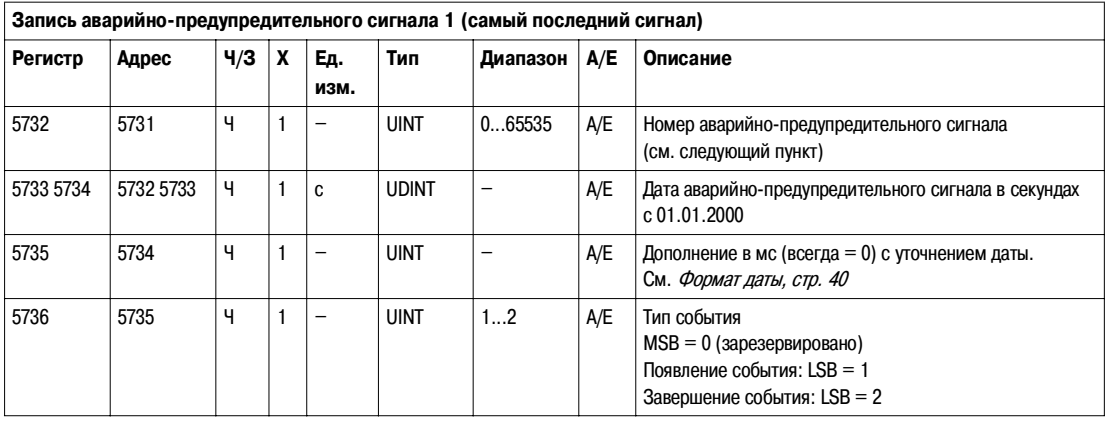

### **Номер аварийно-**

предупредитель-

| ного сигнала |  |
|--------------|--|
|              |  |

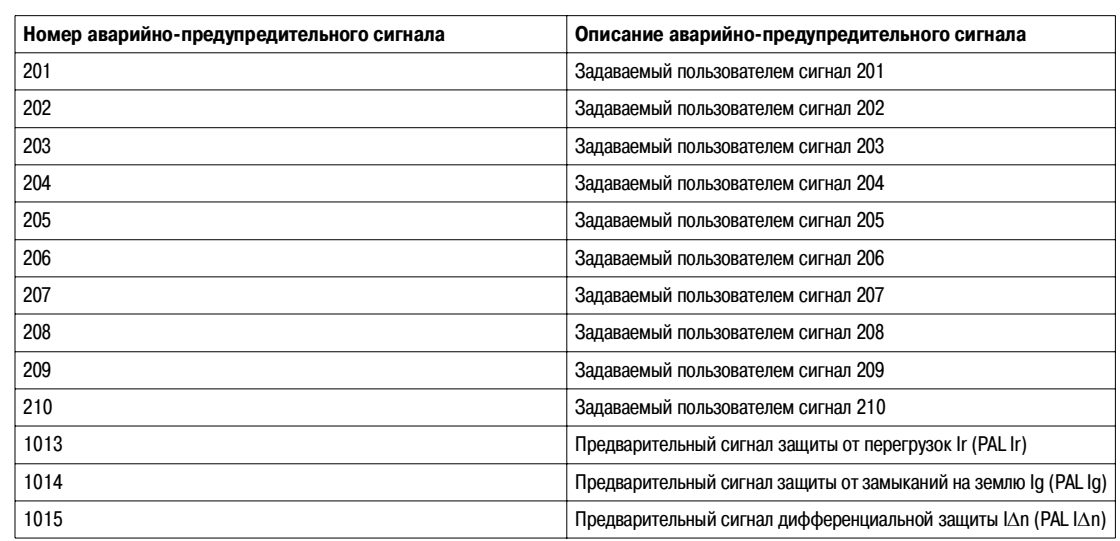

Перечень предопределённых аварийно-предупредительных сигналов, в котором пользователь может выбрать 10 пользовательских сигналов, см. в разделе Аварийно-предупредительные сигналы, задаваемые пользователем, стр. 71.

#### **Хронологический протокол аварийных отключений**

**Общее описание** Регистры хронологического протокола аварийных отключений описывают 17 последних имевших место аварийных отключений. Формат хронологического протокола аварийных отключений соответствует серии из 17 записей. Каждая запись состоит из 7 регистров, описывающих одно аварийное отключение.

> Для чтения n последних записей аварийных отключений необходим запрос на операцию чтения блока из 7 ? (n) регистров, где 7 – число регистров для каждой записи аварийных отключений. Чтение начинается в начале операции чтения блока (см. Чтение хронологического протокола, стр. 44).

Например, для чтения 4 последних записей аварийных отключений формата хронологического протокола аварийных отключений необходим запрос на операцию чтения блока из 7 ? 4 = 28 регистров:

- Первые 7 регистров описывают первую запись аварийного отключения (самое последнее отключение).
- Следующие 7 регистров описывают вторую запись аварийного отключения.
- Следующие 7 регистров описывают третью запись аварийного отключения.
- Последние 7 регистров описывают четвёртую запись аварийного отключения.

Когда регистры хронологического протокола аварийных отключений не используются, они возвращают 32768 (0x8000).

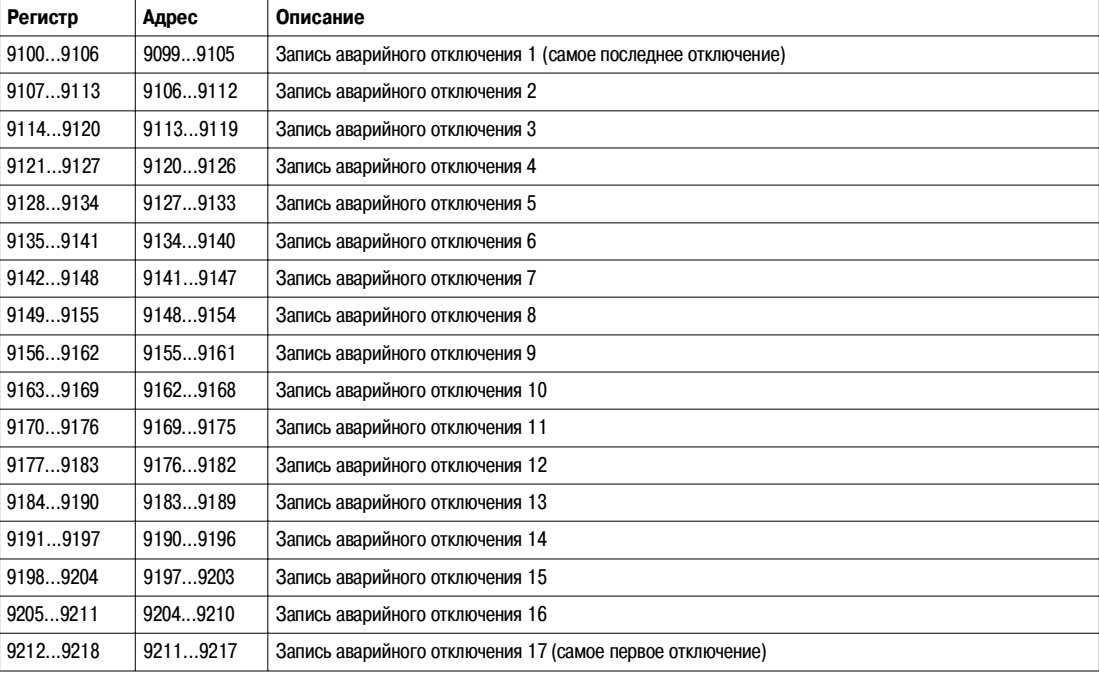

.

#### Запись аварийного отключения

Для чтения записи аварийных отключений необходим запрос на операцию чтения блока из 7 регистров.

Порядок и описание регистров записей аварийных отключений такие же, как у записи отключения 1:

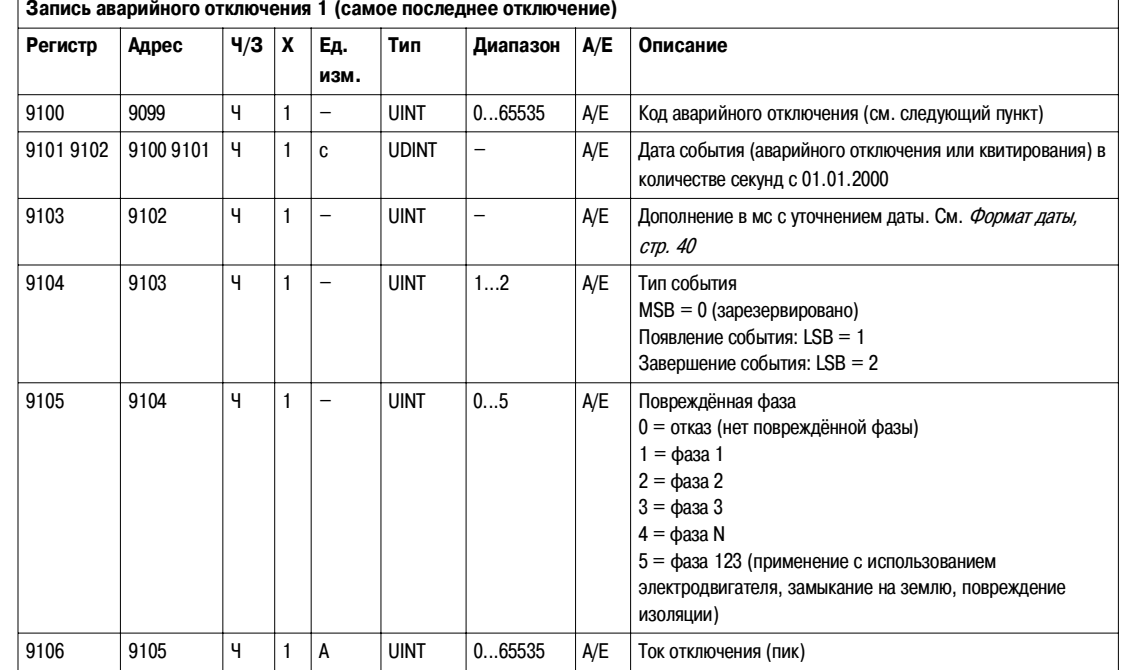

#### Код аварийного отключения

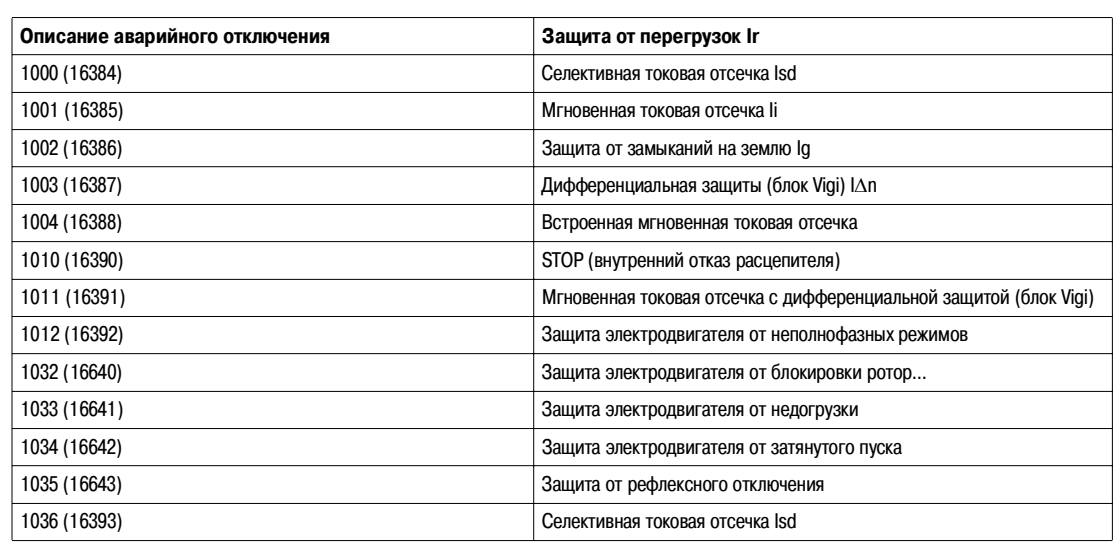

#### **Хронологический протокол операций техобслуживания**

**Общее описание** Регистры хронологического протокола операций техобслуживания описывают 10 последних имевших место операций техобслуживания. Формат хронологического протокола операций техобслуживания соответствует серии из 10 записей. Каждая запись состоит из 5 регистров, описывающих одну операцию техобслуживания.

> Для чтения n последних записей операций техобслуживания необходим запрос на операцию чтения блока из 5 ? (n) регистров, где 5 – число регистров для каждой записи операции техобслуживания. Чтение начинается в начале операции чтения блока (см. Чтение хронологического протокола, стр. 44).

Например, для чтения 2 последних записей операций техобслуживания формата хронологического протокола операций техобслуживания необходим запрос на операцию чтения блока из 5 х 2 = 10 регистров:

- z Первые 5 регистров описывают первую запись операции техобслуживания (самая последняя операция).
- Последние 5 регистров описывают вторую запись операции техобслуживания.

Когда регистры хронологического протокола операций техобслуживания не используются, они возвращают 32768 (0x8000).

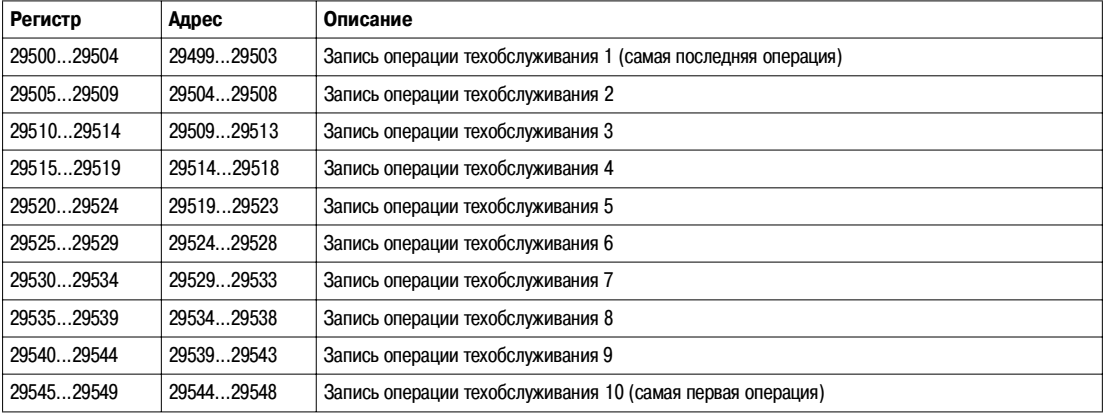

#### **Запись операции техобслуживания**

Для чтения записи операции техобслуживания необходим запрос на операцию чтения блока из 5 регистров.

Порядок и описание регистров записей операций техобслуживания такие же, как у записи операции 1:

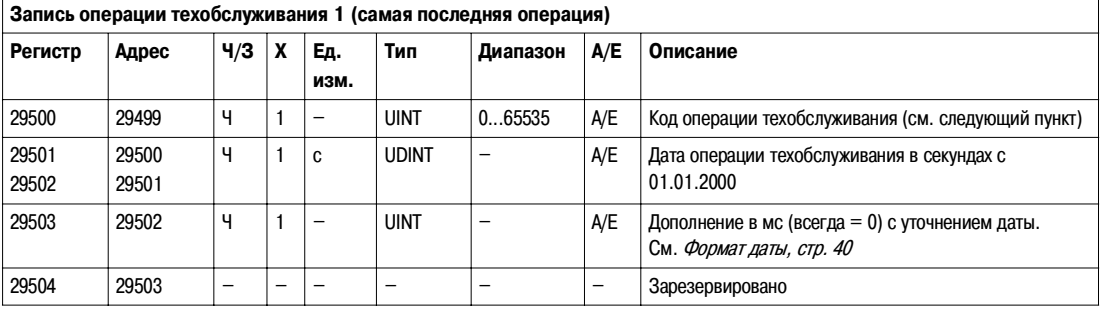

# **Код операции**

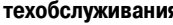

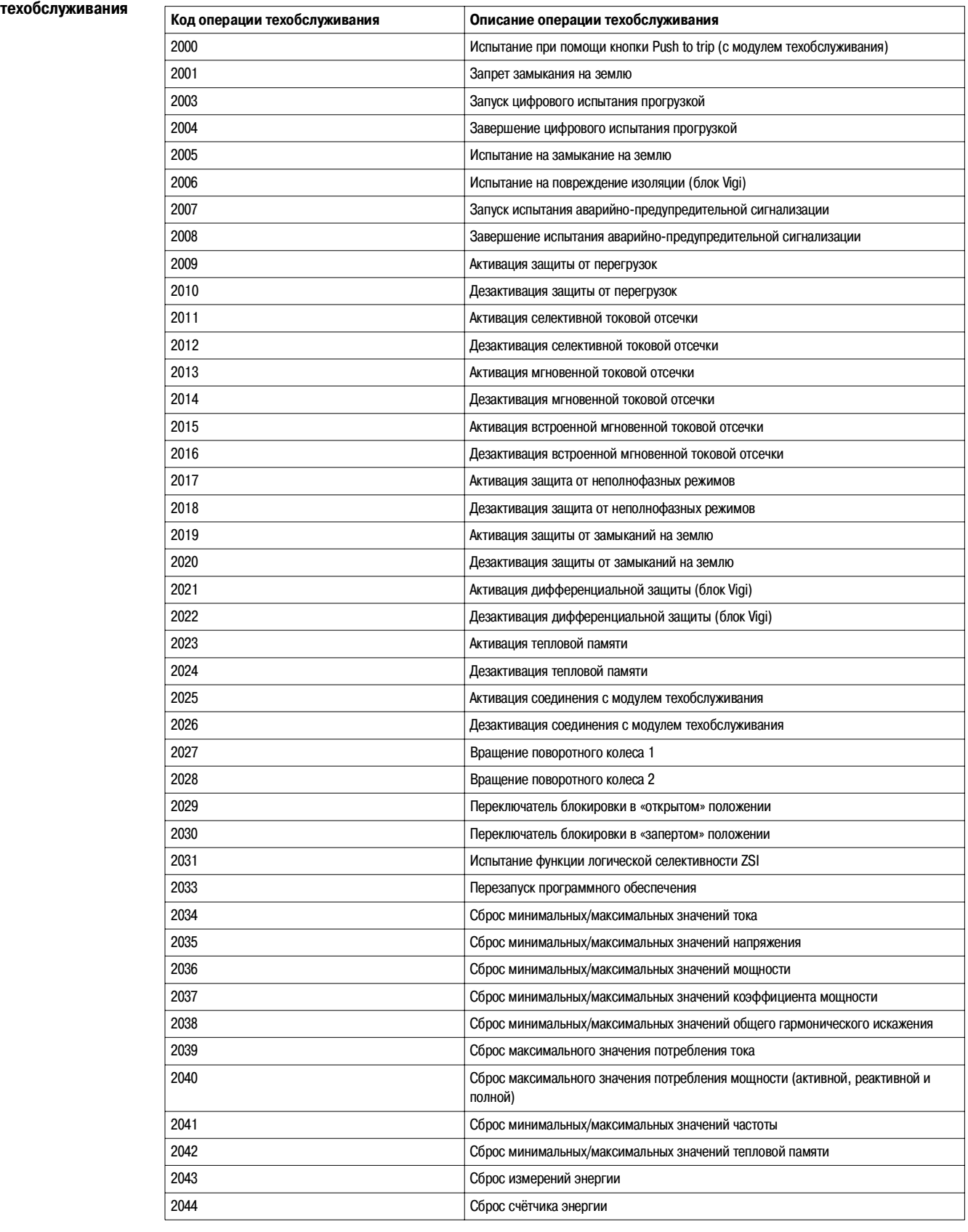

#### Предварительные аварийно-предупредительные сигналы

Общее описание Утилита RSU позволяет сконфигурировать следующие три предварительных аварийно-предупредительных сигнала:

- $\bullet$  предварительный сигнал защиты от перегрузок (PAL Ir);
- $\bullet$  предварительный сигнал защиты от замыканий на землю (PAL Ig);
- предварительный сигнал дифференциальной защиты (блок Vigi) (PAL I∆n).

Для получения более подробной информации о конфигурировании предварительных аварийно-предупредительных сигналов обращайтесь к помощи «он лайн» по утилите RSU.

Каждый сигнал имеет соответствующий код:

- $\bullet$  PAL Ir = 1013
- $\bullet$  PAL Ig = 1014
- $\bullet$  PAL I $\Delta$ n = 1015

Каждый аварийно-предупредительный сигнал имеет уровень приоритета, определяющий отображение сигнала на щитовом индикаторе FDM121:

- $\bullet$  нет приоритета = N/A (не назначено);
- низкий приоритет = 1. Сигнал не отображается на щитовом индикаторе FDM121.
- $\bullet$  средний приоритет = 2. Светодиод щитового индикатор... FDM121 горит постоянным светом.
- $\bullet$  высокий приоритет = 3. Светодиод щитового индикатор... FDM121 мигает, «всплывающее» окно информирует пользователя об активации сигнала.

Для получения более подробной информации о приоритете аварийно-предупредительных сигналов и их отображении на щитовом индикаторе FDM121 см. Руководство по эксплуатации расцепителей Micrologic 5 и 6.

Регистры предварительных аварийно-предупредительных сигналов описывают настройки этих сигналов:

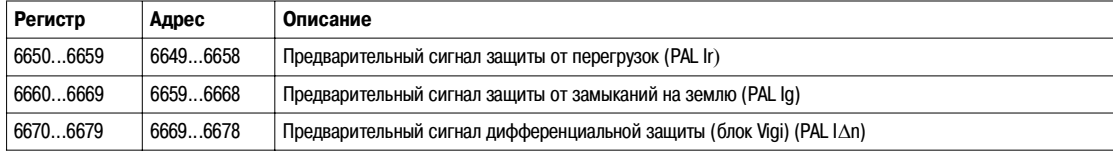

**Предварительный сигнал защиты от перегрузок (PAL Ir)** Для чтения параметров предварительного аварийно-предупредительного сигнала защиты от перегрузок необходим запрос на операцию чтения блока из 10 регистров (см. Чтение хронологического протокола, стр. 44).

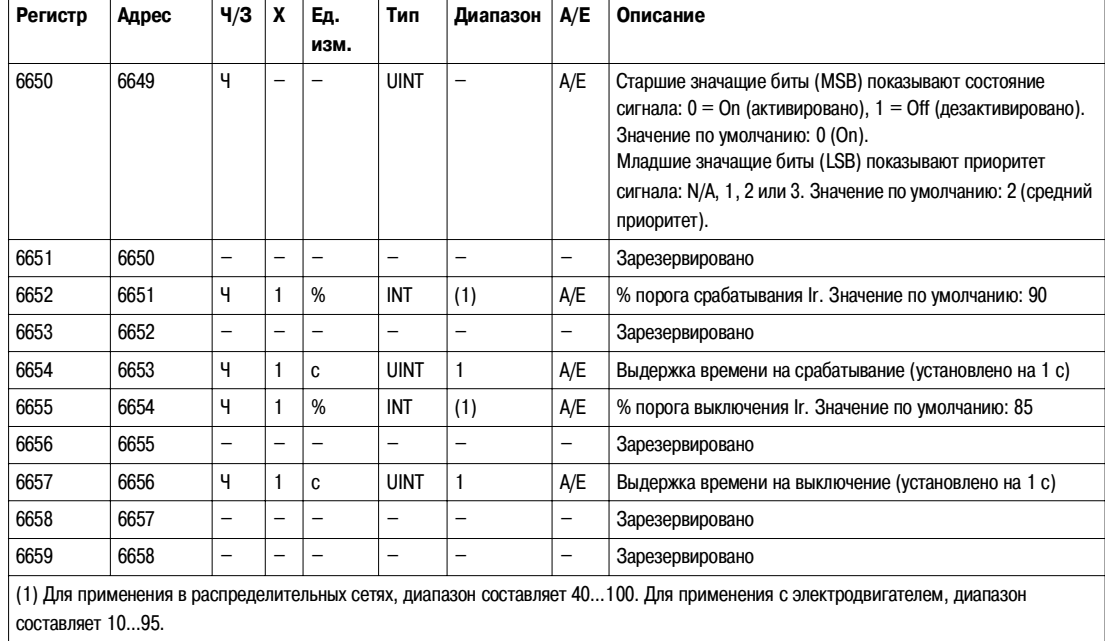

#### **Предварительный сигнал защиты от замыканий на землю (PAL Ig)**

Для чтения параметров предварительного аварийно-предупредительного сигнала защиты от замыканий на землю необходим запрос на операцию чтения блока из 10 регистров (см. Чтение хронологического протокола, стр. 44).

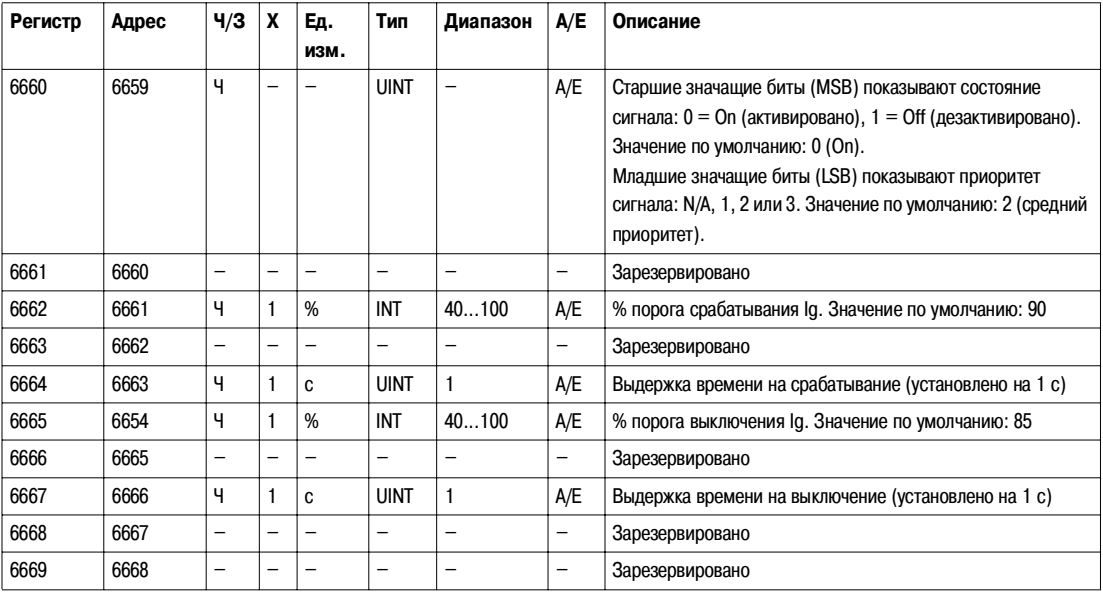

#### **Предварительный сигнал дифференциаль9 ной защиты (блок Vigi) (PAL I**∆**n)**

Для чтения параметров предварительного аварийно-предупредительного сигнала дифференциальной защиты (блок Vigi) необходим запрос на операцию чтения блока из 10 регистров (см. Чтение хронологического протокола, стр. 44).

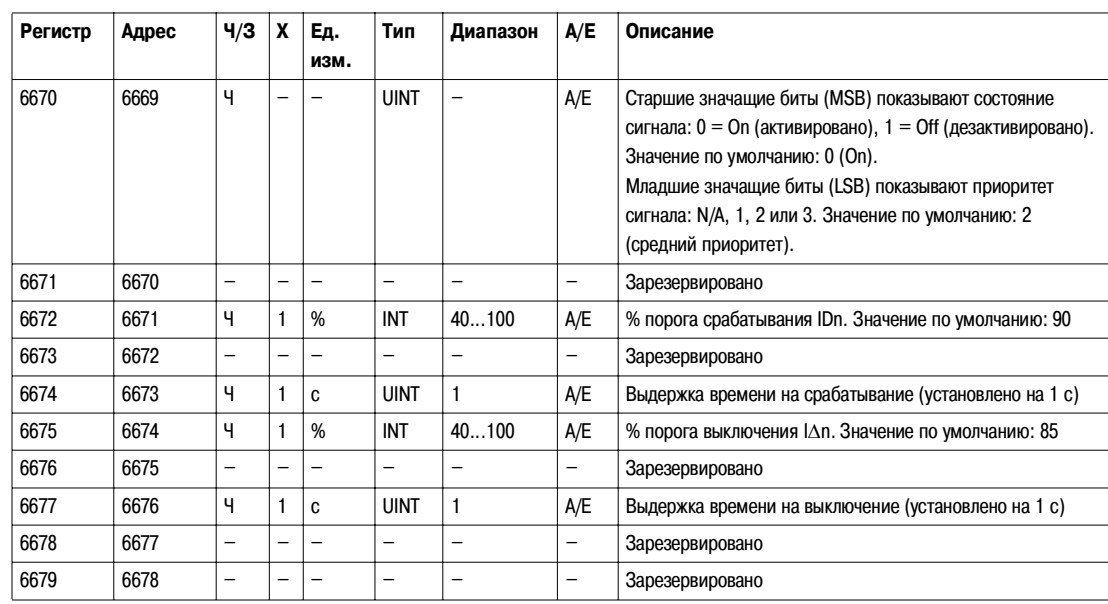

#### **Аварийно9предупредительные сигналы, задаваемые пользователем**

Общее описание Утилита RSU позволяет сконфигурировать 10 пользовательских аварийно-предупредительных сигнала, которые можно выбрать в перечне из 150 предопределённых сигналов.

> Для получения более подробной информации о конфигурировании пользовательских аварийно-предупредительных сигналов обращайтесь к помощи «он лайн» по утилите RSU.

Каждый задаваемый пользователем аварийно-предупредительный сигнал имеет свой номер пользовательского сигнала (201...210) и соответствующий код (см. следующий пункт).

Каждый аварийно-предупредительный сигнал имеет уровень приоритета, определяющий отображение сигнала на щитовом индикаторе FDM121:

- $\bullet$  нет приоритета = N/A (не назначено);
- $\bullet$  низкий приоритет = 1. Сигнал не отображается на щитовом индикаторе FDM121.
- $\bullet$  средний приоритет = 2. Светодиод щитового индикатор... FDM121 горит постоянным светом.
- $\bullet$  высокий приоритет = 3. Светодиод щитового индикатор... FDM121 мигает, «всплывающее» окно информирует пользователя об активации сигнала.

Для получения более подробной информации о приоритете аварийно-предупредительных сигналов и их отображении на щитовом индикаторе FDM121 см. Руководство по эксплуатации расцепителей Micrologic 5 и 6.

Настройки 10 задаваемых пользователем аварийно-предупредительных сигналов находятся в регистрах пользовательских сигналов:

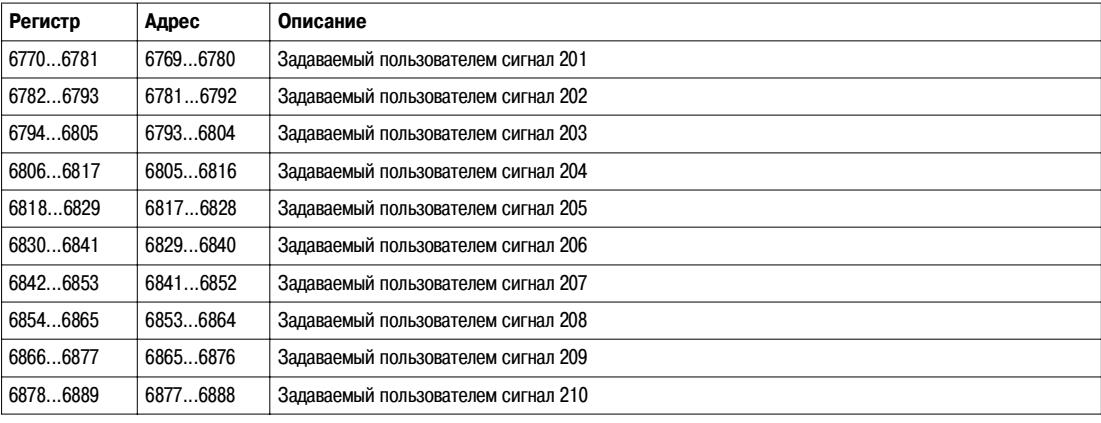

**Запись задаваемых пользователем**  аварийнопредупредитель**ных сигналов**

Для чтения записи пользовательских аварийно-предупредительных сигналов необходим запрос на операцию чтения блока из 12 регистров (см. Чтение хронологического протокола, стр. 44).

Порядок и описание регистров записей пользовательских аварийно-предупредительных сигналов такие же, как у записи сигнала 1:

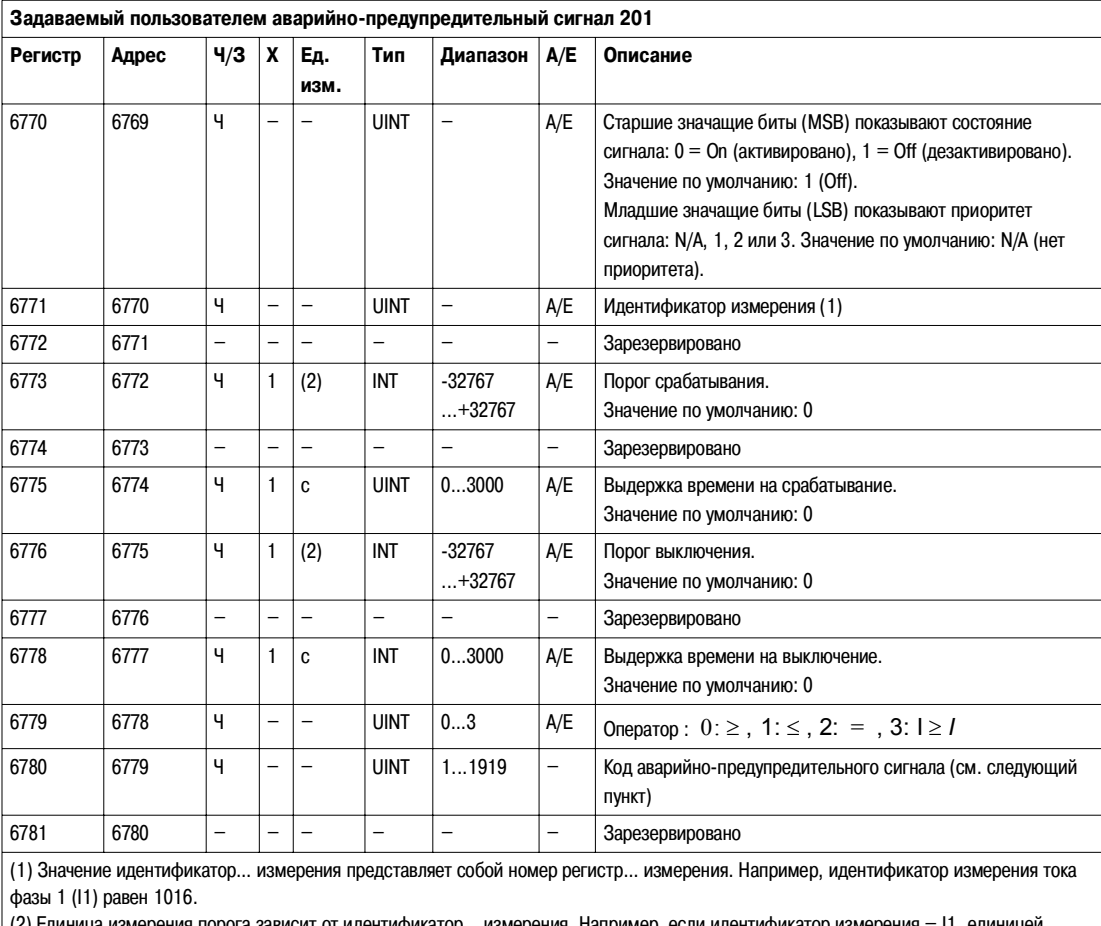

(2) Единица измерения порога зависит от идентификатор… измерения. Например, если идентификатор измерения – I1, единицей измерения будет А.

**Коды**  предопределён**ных аварийно**предупредитель**ных сигналов**

Нижеследующая таблица содержит перечень предопределённых аварийно-предупредительных сигналов и соответствующих кодов, в котором пользователь может выбрать 10 пользовательских сигналов и сконфигурировать их с помощью утилиты RSU:

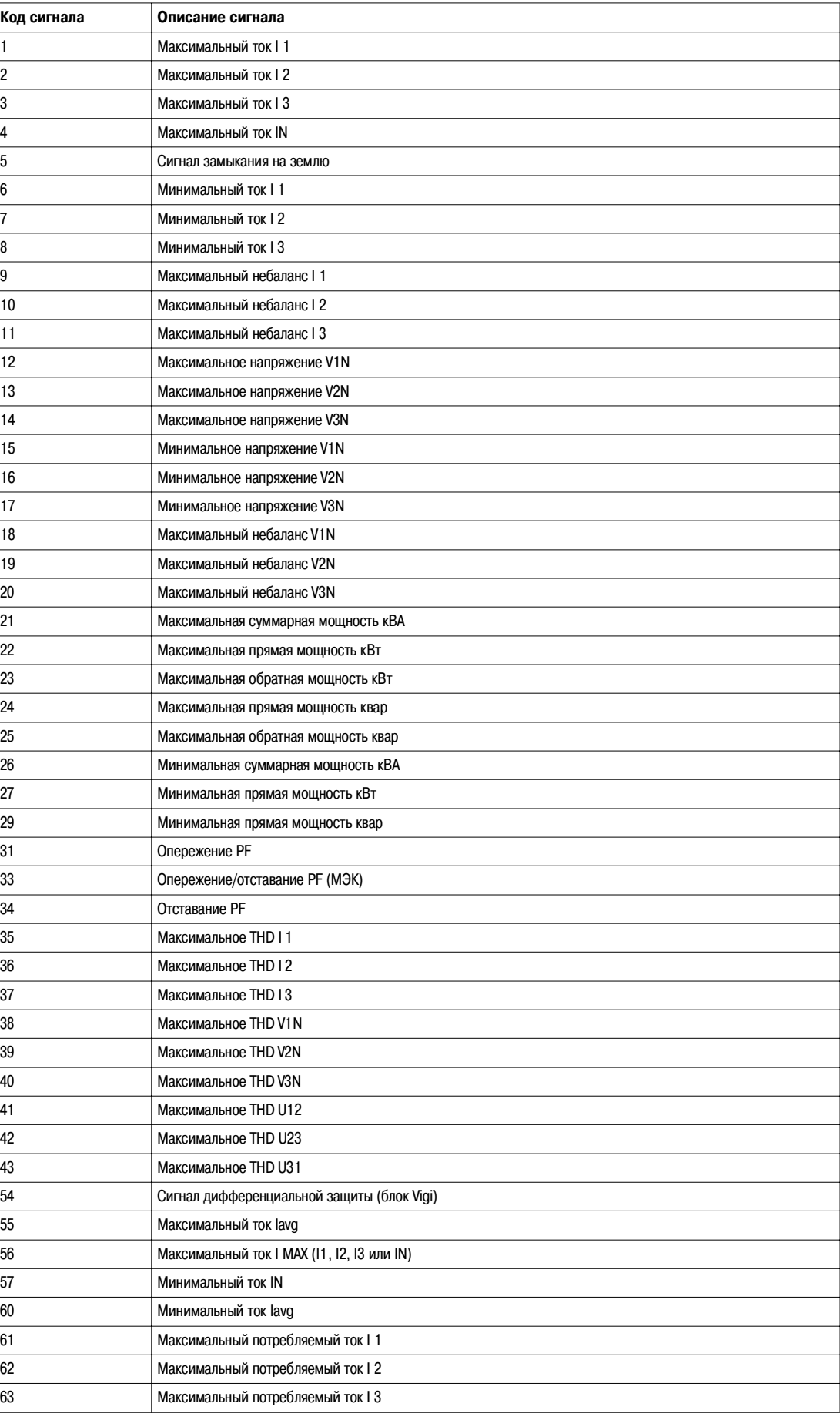
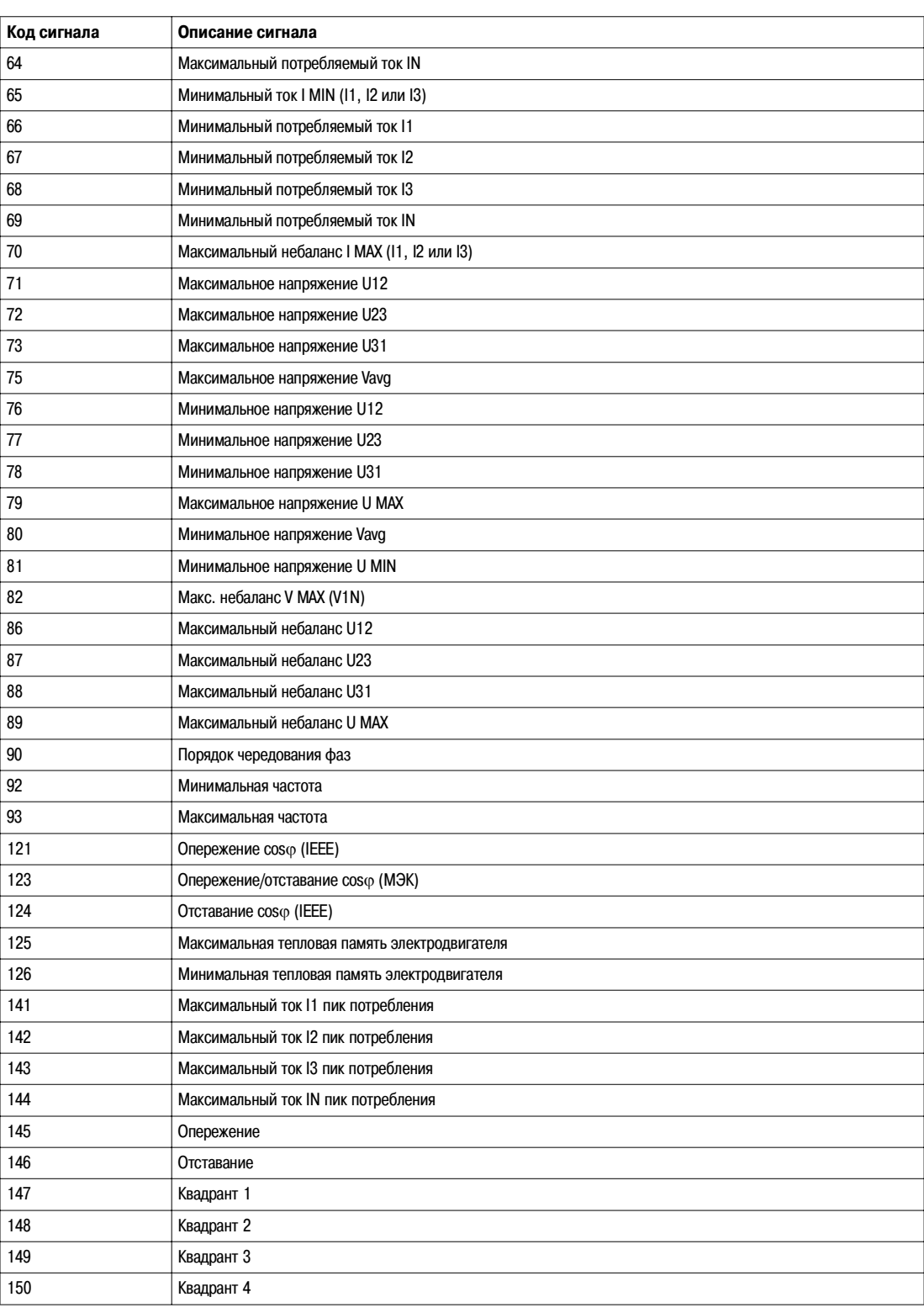

# **Параметры защиты**

**Параметры защиты от перегрузок** Для чтения параметров защиты от перегрузок необходим запрос на операцию чтения блока из 10 регистров (см. Чтение хронологического протокола, стр. 44).

Команда защиты от перегрузок (код команды 45192) конфигурирует содержимое регистров защиты от перегрузок.

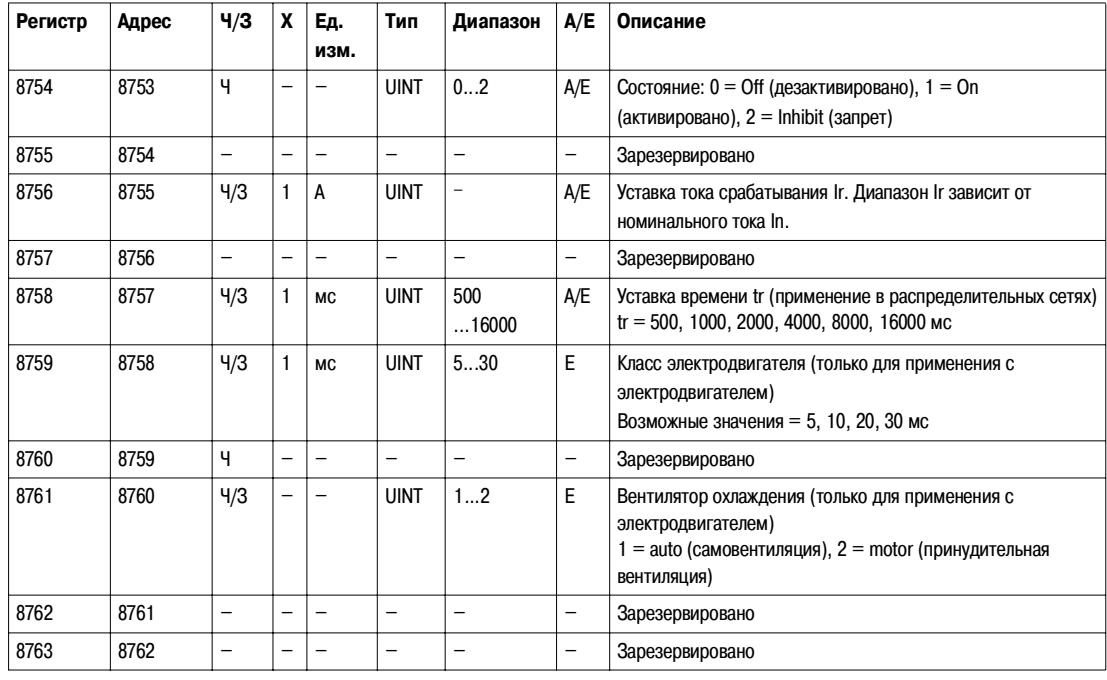

#### **Параметры селективной токовой отсечки**

Для чтения параметров селективной токовой отсечки необходим запрос на операцию чтения блока из 10 регистров (см. Чтение хронологического протокола, стр. 44).

Команда селективной токовой отсечки (код команды 45193) конфигурирует содержимое регистров селективной токовой отсечки.

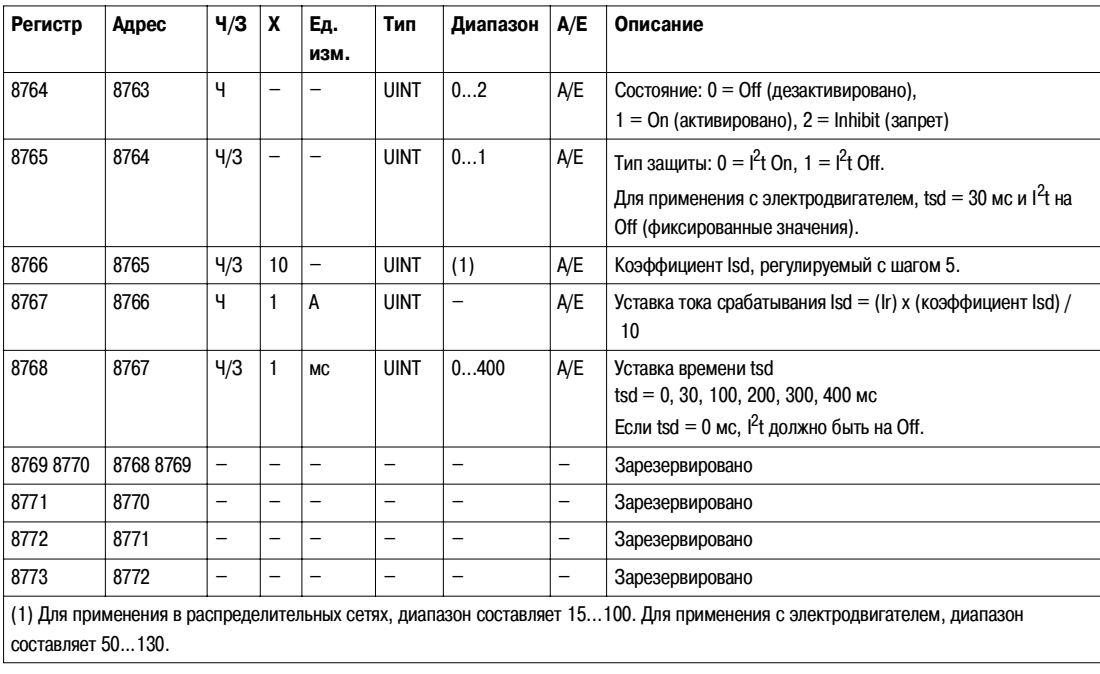

## **Параметры мгновенной**

**токовой отсечки**

Для чтения параметров мгновенной токовой отсечки необходим запрос на операцию чтения блока из 10 регистров (см. Чтение хронологического протокола, стр. 44).

Команда мгновенной токовой отсечки (код команды 45194) конфигурирует содержимое регистров мгновенной токовой отсечки.

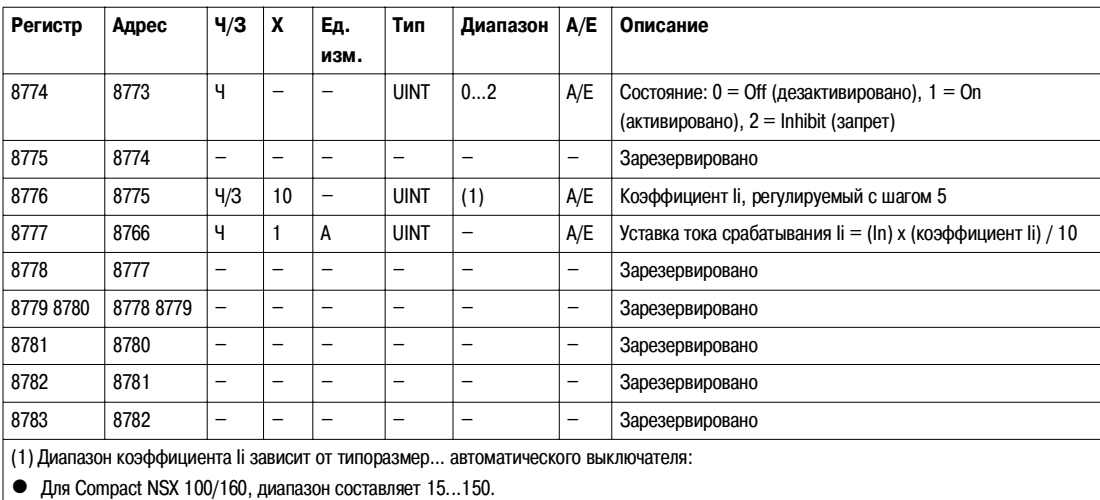

 $\bullet$  Для Compact NSX 250/400, диапазон составляет 15...120.

 $\bullet$  Для Compact NSX 630, диапазон составляет 15...110.

#### **Параметры защиты от замыканий на землю**

Для чтения параметров защиты от замыканий на землю необходим запрос на операцию чтения блока из 10 регистров (см. Чтение хронологического протокола, стр. 44).

Команда защиты от замыканий на землю (код команды 45195) конфигурирует содержимое регистров защиты от замыканий на землю.

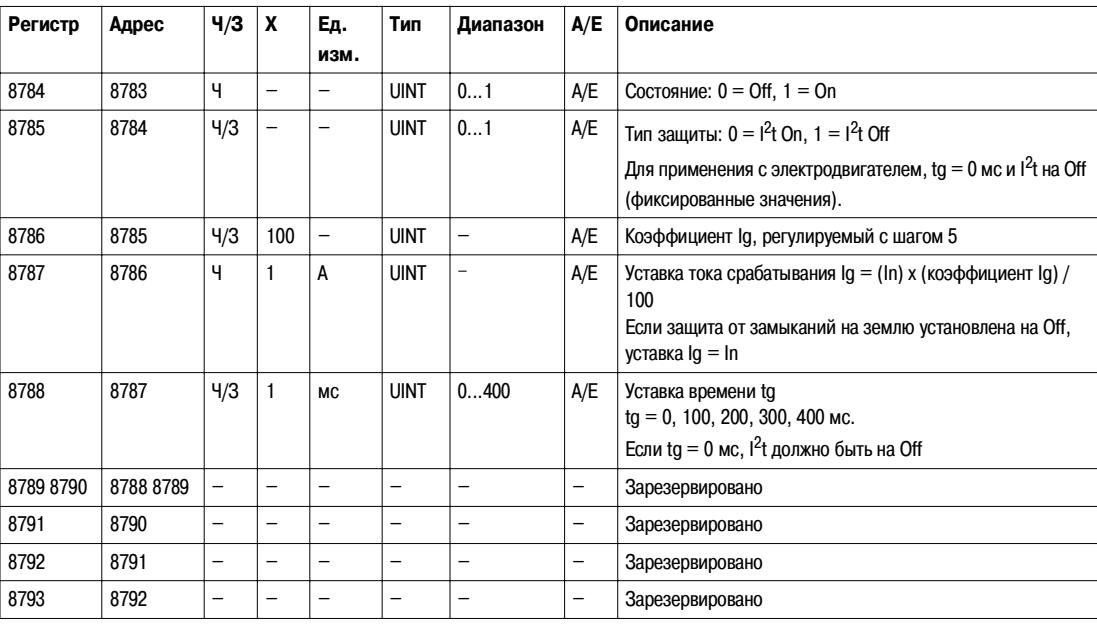

# **Параметры**

дифференциаль**ной защиты (блок Vigi)**

Для чтения параметров дифференциальной защиты (блок Vigi) необходим запрос на операцию чтения блока из 10 регистров (см. Чтение хронологического протокола, стр. 44).

Команда дифференциальной защиты (блок Vigi) (код команды 45196) конфигурирует содержимое регистров дифференциальной защиты (блок Vigi).

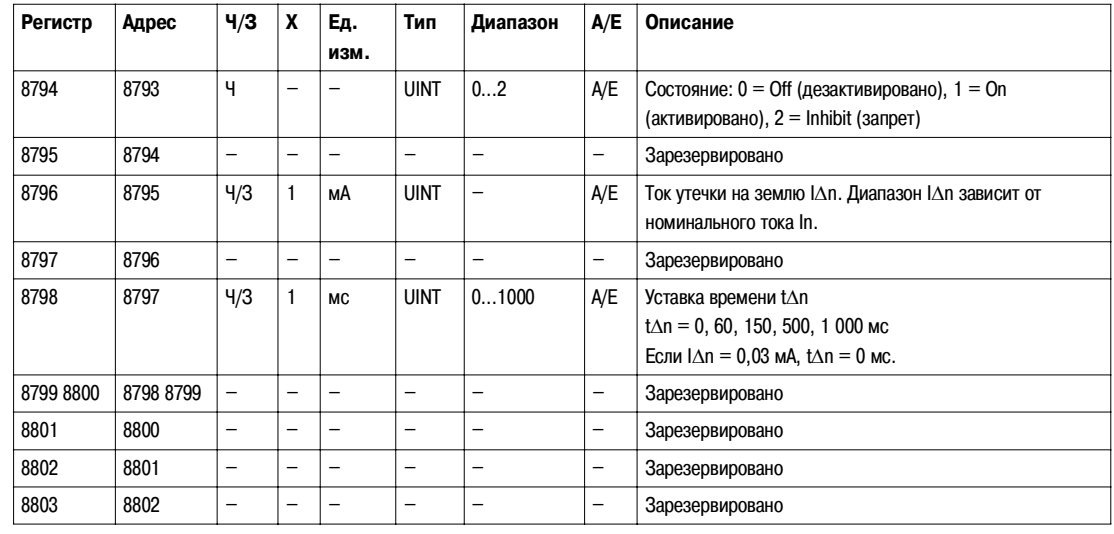

#### **Параметры защиты от блокировки ротор…**

Для чтения параметров защиты от блокировки ротор… необходим запрос на операцию чтения блока из 4 регистров (см. Чтение хронологического протокола, стр. 44).

Защита от блокировки ротор… реализуется только для применения с электродвигателем. Команда защиты от блокировки ротор… (код команды 45448) конфигурирует содержимое регистров защиты от блокировки ротор….

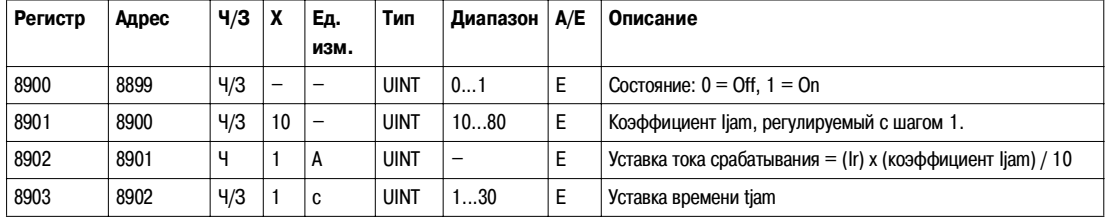

#### **Параметры защиты от неполнофазных режимов**

Для чтения параметров защиты от неполнофазных режимов необходим запрос на операцию чтения блока из 4 регистров (см. Чтение хронологического протокола, стр. 44).

Защита от неполнофазных режимов реализуется только для применения с электродвигателем. Команда защиты от неполнофазных режимов (код команды 45450) конфигурирует содержимое регистров защиты от неполнофазных режимов.

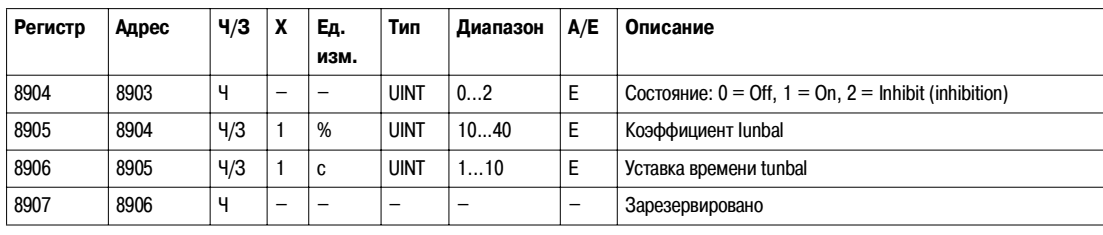

#### Параметры защиты от недогрузки

Для чтения параметров защиты от недогрузки необходим запрос на операцию чтения блока из 4 регистров (см. Чтение хронологического протокола, стр. 44).

Защита от недогрузки реализуется только для применения с электродвигателем. Команда защиты от недогрузки (код команды 45449) конфигурирует содержимое регистров защиты от недогрузки.

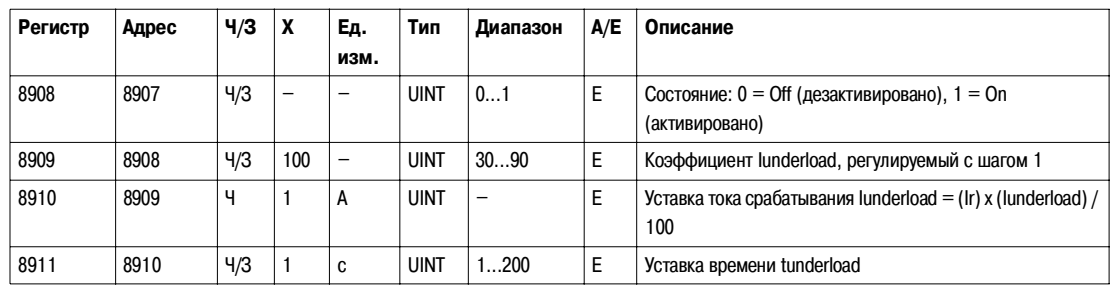

#### Параметры защиты от затянутого пуска

Для чтения параметров защиты от затянутого пуска необходим запрос на операцию чтения блока из 4 регистров (см. Чтение хронологического протокола, стр. 44).

Защита от затянутого пуска реализуется только для применения с электродвигателем. Команда защиты от затянутого пуска (код команды 45451) конфигурирует содержимое регистров защиты от затянутого пуска.

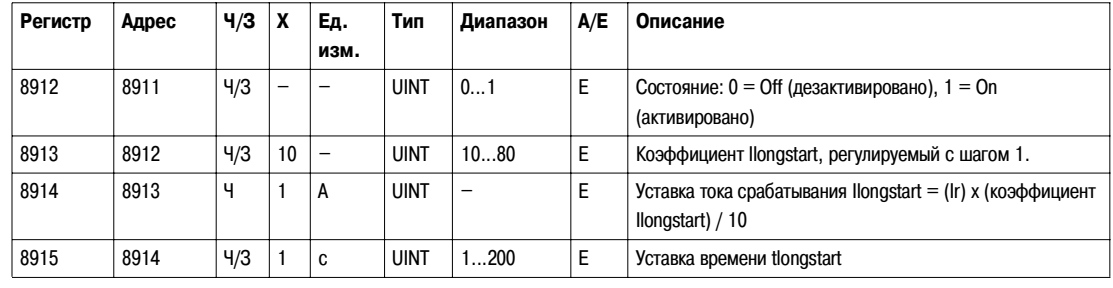

#### Параметры защиты нейтрали

Защита нейтрали реализуется только в случае, если тип системы - 30 или 41 в регистре 3314. См. Тип системы, стр. 80.

Для чтения параметров защиты нейтрали необходим запрос на операцию чтения блока из 4 регистров (см. Чтение хронологического протокола, стр. 44).

Команда защиты нейтрали (код команды 45197) конфигурирует содержимое регистров защиты нейтрали.

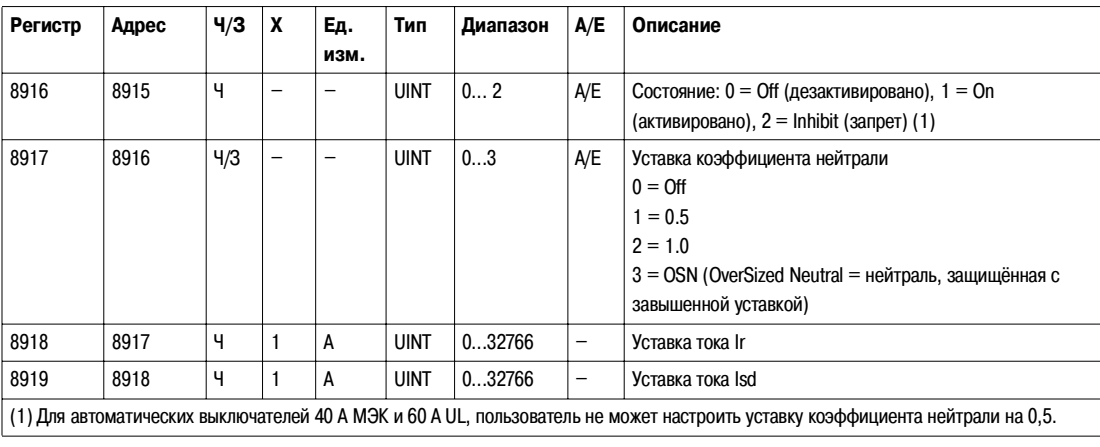

#### Параметр запрета тепловой памяти

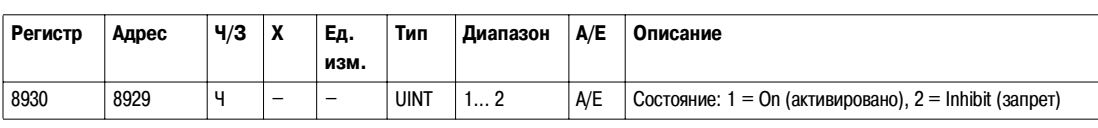

### **Конфигурирование модуля SDx**

**Выход 1** Для чтения параметров выхода 1 необходим запрос на операцию чтения блока из 3 регистров (см. Чтение хронологического протокола, стр. 44).

Пользователь может проверить состояние и достоверность выхода 1 в регистре 8857 (см. Состояние модуля SDx, стр. 61).

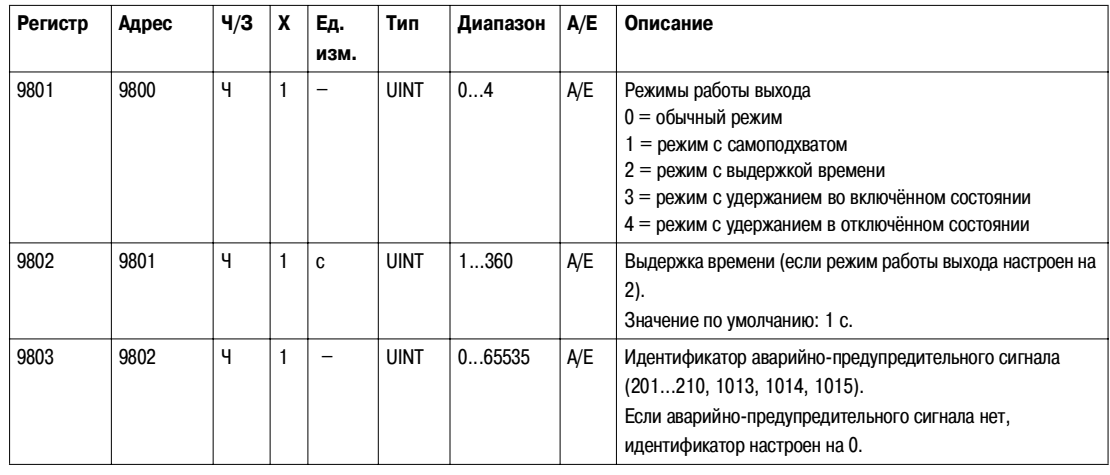

Выход 2 Рля чтения параметров выхода 2 необходим запрос на операцию чтения блока из 3 регистров (см. Чтение хронологического протокола, стр. 44).

Пользователь может проверить состояние и достоверность выхода 2 в регистре 8857 (см. Состояние модуля SDx, стр. 61).

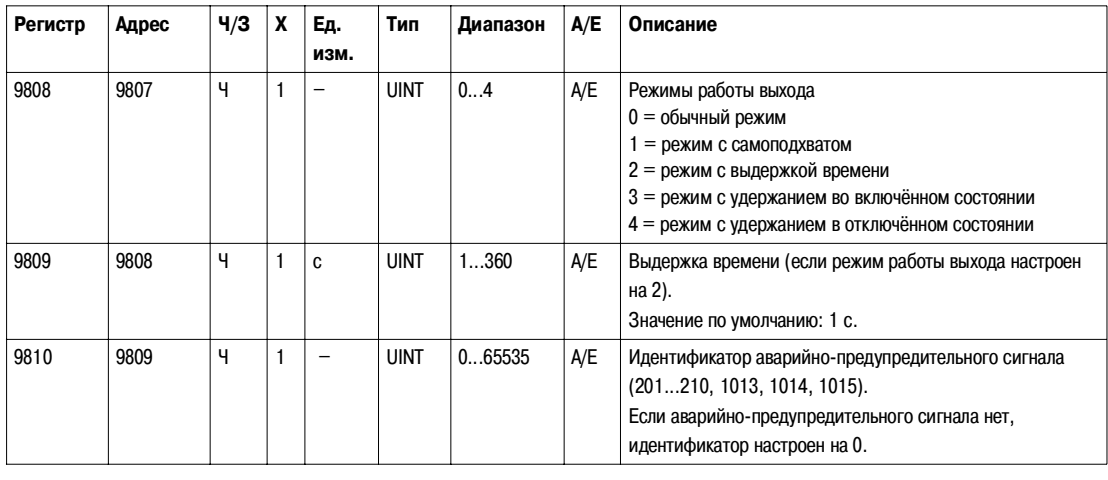

## Параметры измерения

Тип системы

Команда настройки наличия дополнительной функции ENVT (External Neutral Voltage Tap = внешний вывод напряжения нейтрали) (код команды = 46472) конфигурирует содержимое регистр... типа системы.

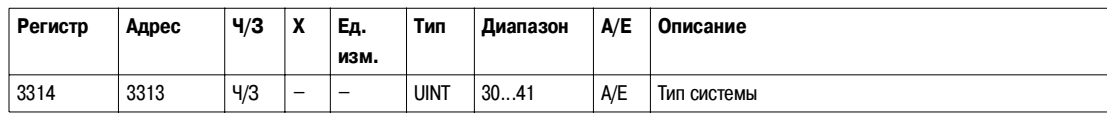

Определение типа системы

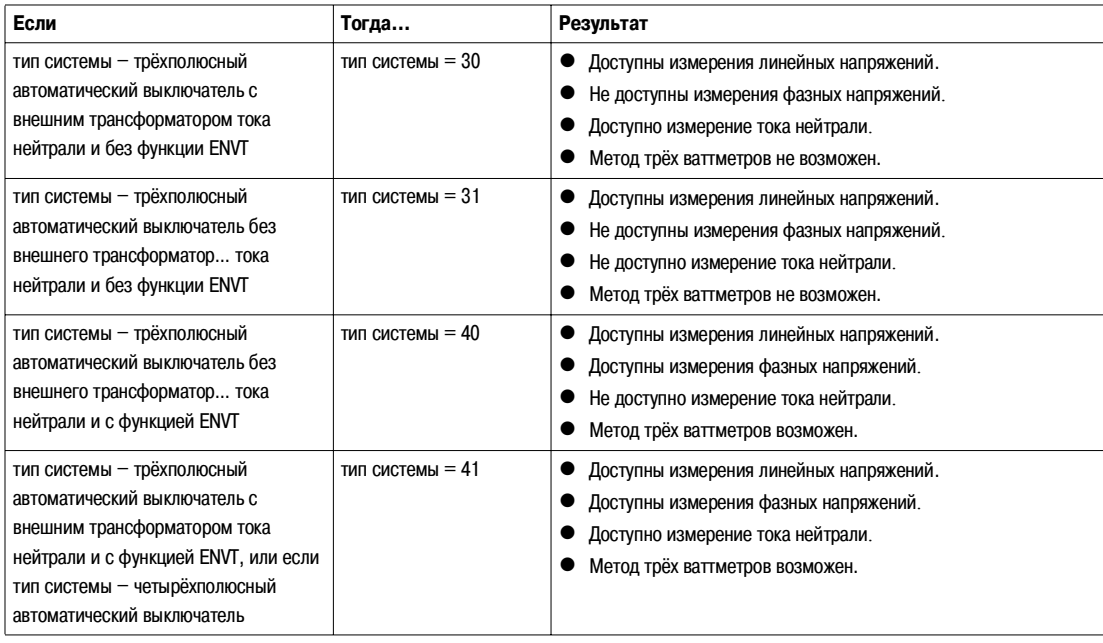

### Квадранты

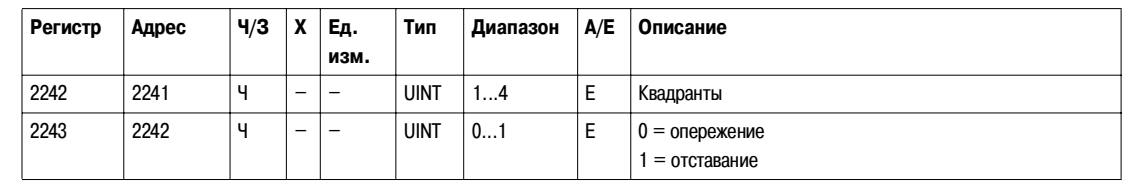

#### Знак мощности

Команда знака мощности (код команды = 47240) конфигурирует содержимое регистр... знака мощности.

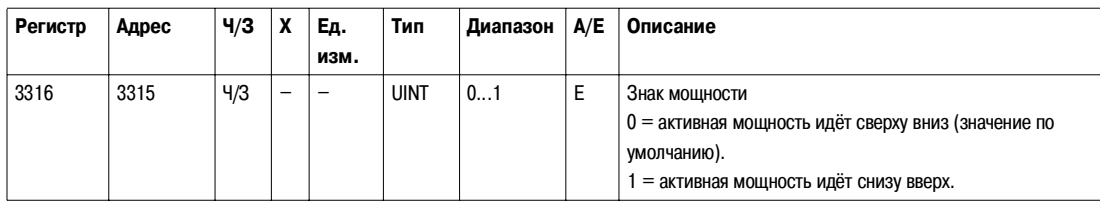

#### Знак коэффициента

мощности

Команда конфигурирования знака коэффициента мощности (код команды = 47241) конфигурирует содержимое регистр... знака коэффициента мощности.

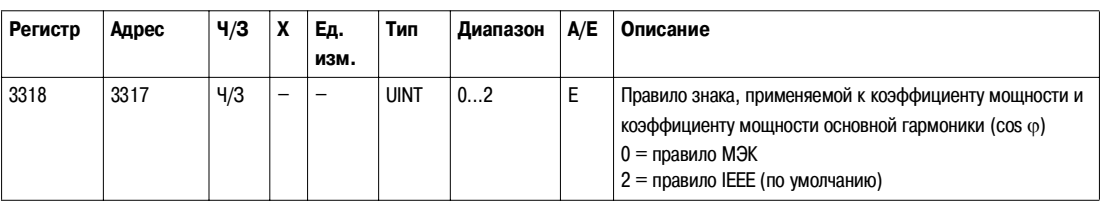

#### Метод суммирования энергии

Команда конфигурирования метода суммирования энергии (код команды = 47242) конфигурирует содержимое регистр... метода суммирования энергии.

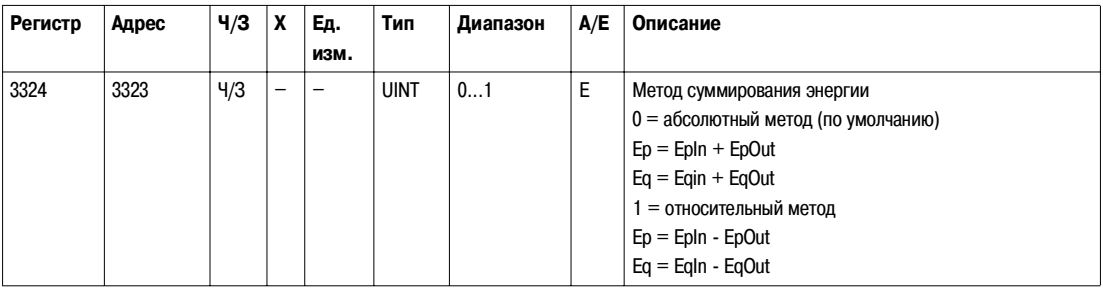

#### Интервал потребления

Команда конфигурирования потребления тока (код команды 47243) конфигурирует содержимое регистр... 3352.

Команда конфигурирования потребления мощности (код команды 47244) конфигурирует содержимое регистров 3354 и 3355.

Для получения более подробной информации о методе расчёта потребления см. Руководство по эксплуатации расцепителей Micrologic 5 и 6.

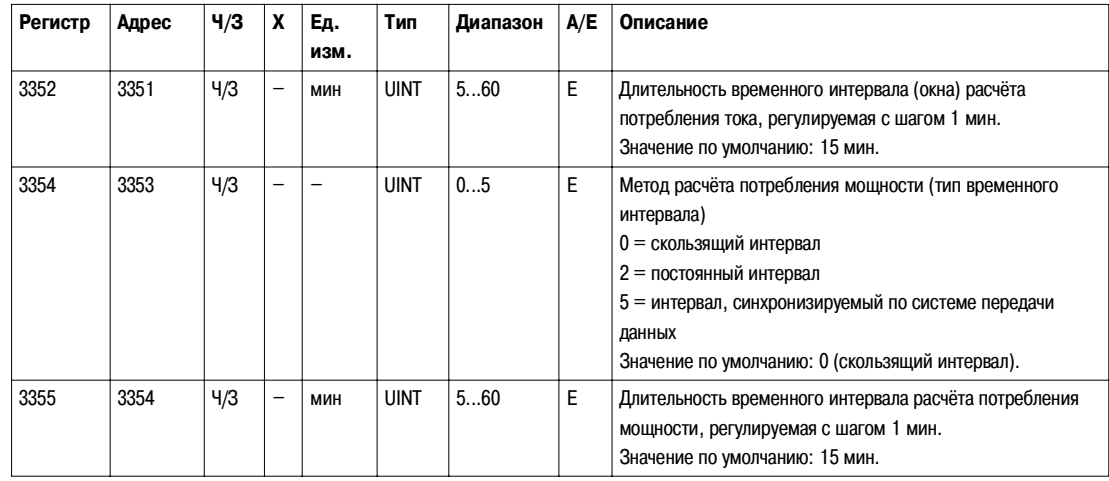

#### Номинальное напряжение

Команда настройки индикации номинального напряжения Vn (код команды = 47245) конфигурирует содержимое регистр... номинального напряжения.

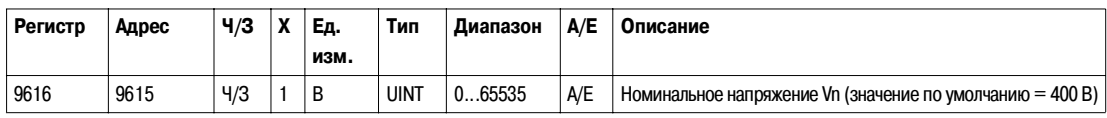

### **Информация с указанием даты и времени**

**Общее описание** Информация с указанием даты и времени позволяет пользователю знать все даты, относящиеся к важным сведениям, таким как предыдущие настройки защит и минимальные/максимальные значения токов, напряжений и частоты сети.

Таблица сведений с указанием даты и времени содержит:

- предыдущие параметры конфигурации защит и соответствующие даты;
- минимальные и максимальные значения измеренных напряжений и соответствующие даты;
- максимальные значения измеренных токов и соответствующие даты;
- $\bullet$  минимальные и максимальные частоты сети и соответствующие даты.

Для чтения предыдущих регистров защиты (29600...29699) необходим запрос на операцию чтения блока из 100 регистров. Чтение начинается в начале операции чтения блока (см. Чтение хронологического протокола, стр. 44).

Для чтения минимальных/максимальных значений регистров напряжения, тока и частоты (29780...29827) необходим запрос на операцию чтения бока из 48 регистров. Чтение начинается в начале операции чтения блока (см. Чтение хронологического протокола, стр. 44).

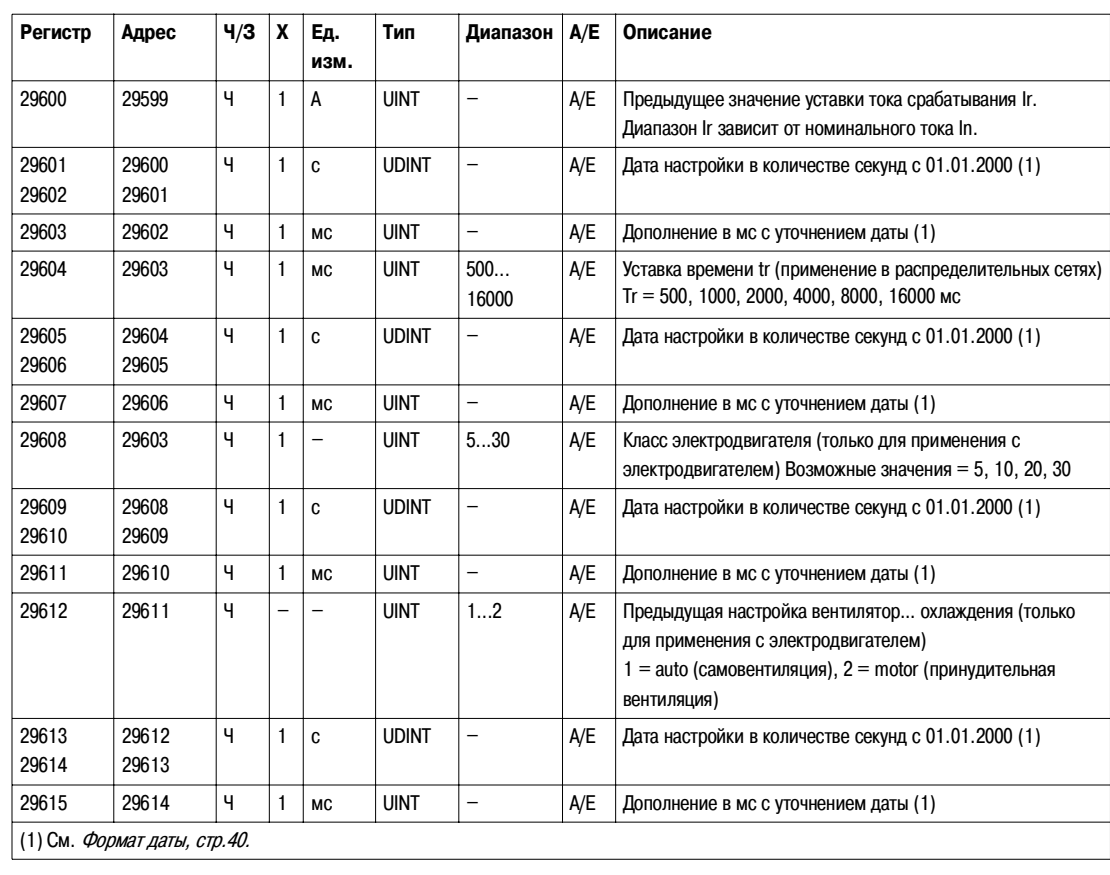

**Предыдущая конфигурация защиты от перегрузок**

# **Предыдущая конфигурация**

**селективной токовой отсечки**

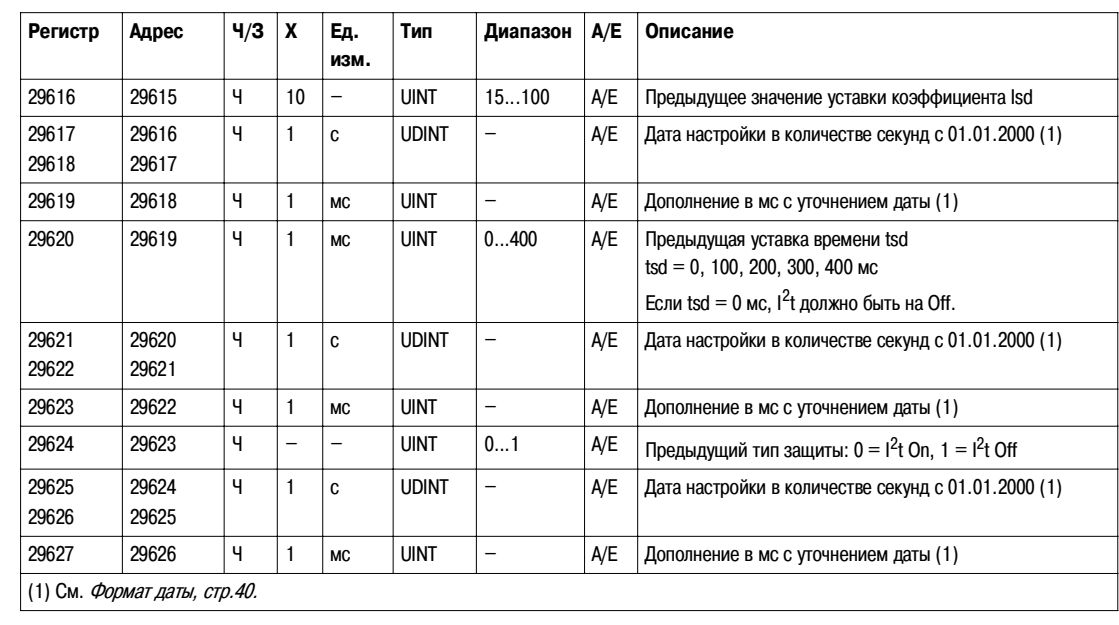

#### **Предыдущая конфигурация мгновенной токовой отсечки**

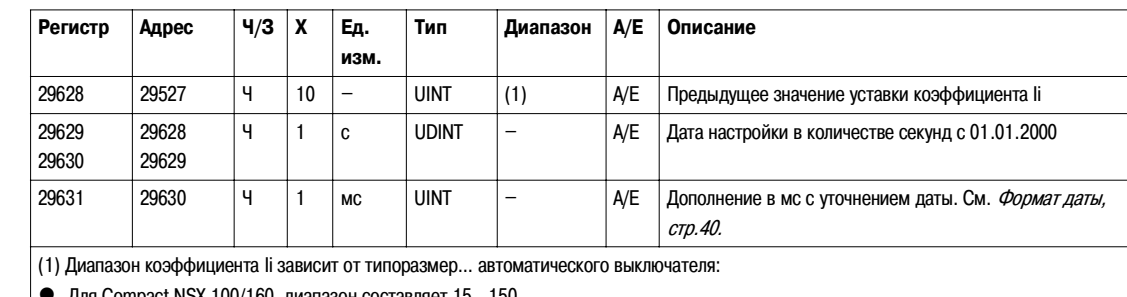

z Для Compact NSX 100/160, диапазон составляет 15...150.

 $\bullet$  Для Compact NSX 250/400, диапазон составляет 15...120.

 $\bullet$  Для Compact NSX 630, диапазон составляет 15...110.

#### **Предыдущая конфигурация защиты от замыканий на землю**

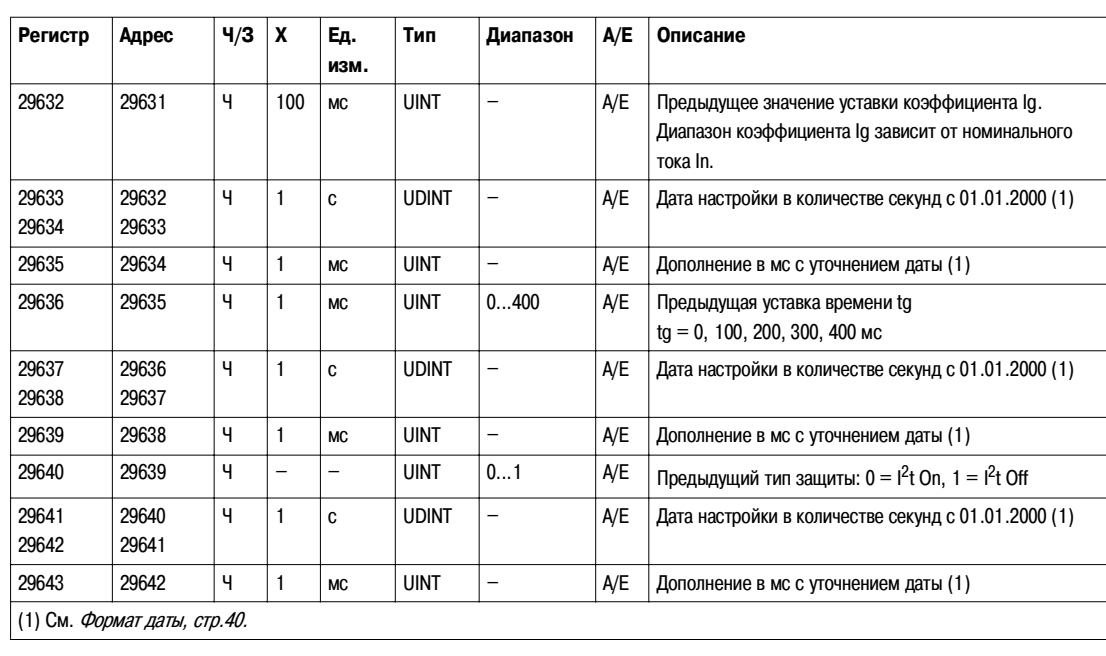

### **Предыдущая**

**конфигурация дифференциаль9 ной защиты (блок Vigi)**

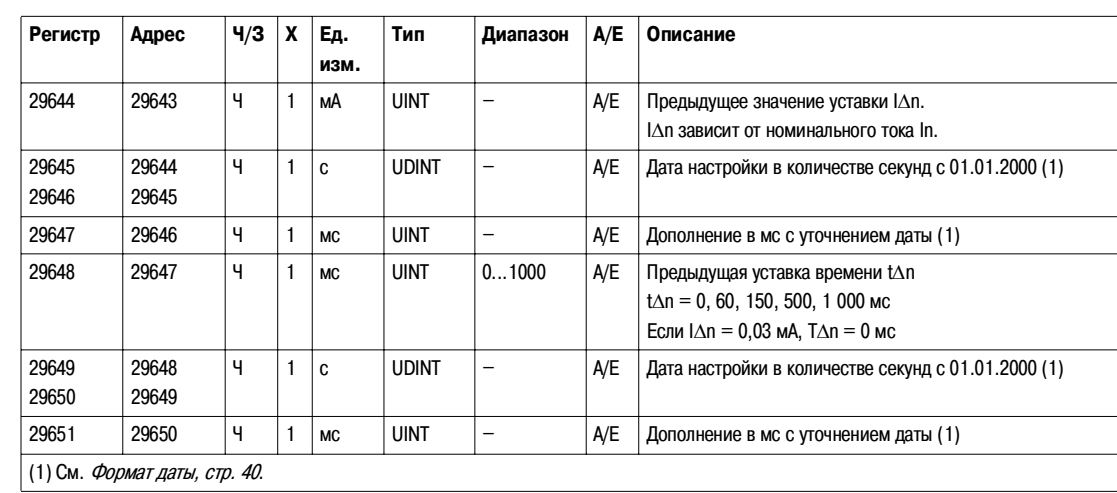

#### **Предыдущая конфигурация защиты от блокировки ротор…**

Защита от блокировки ротор… реализуется только для применения с электродвигателем.

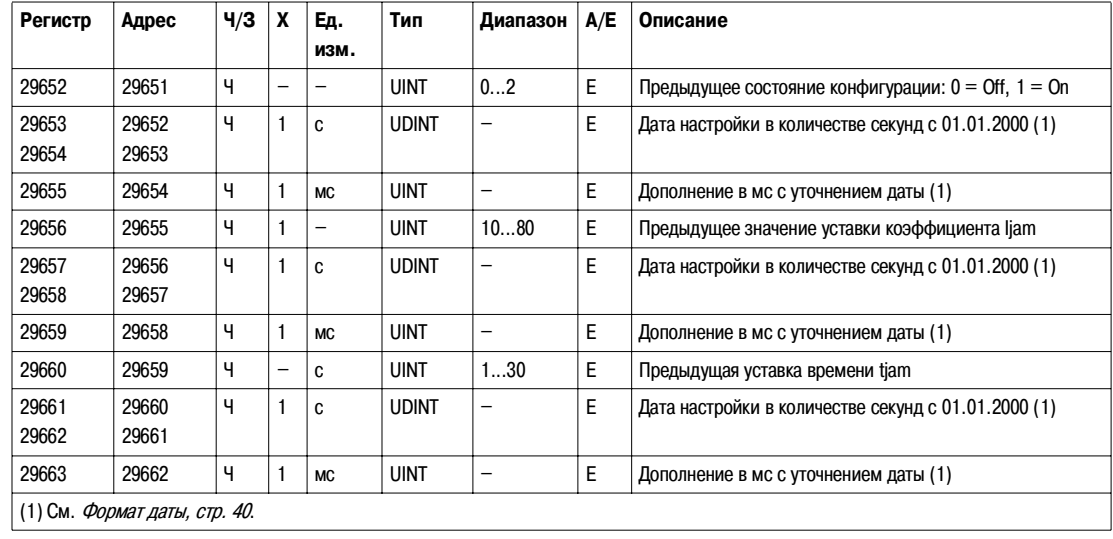

Защита от неполнофазных режимов реализуется только для применения с электродвигателем.

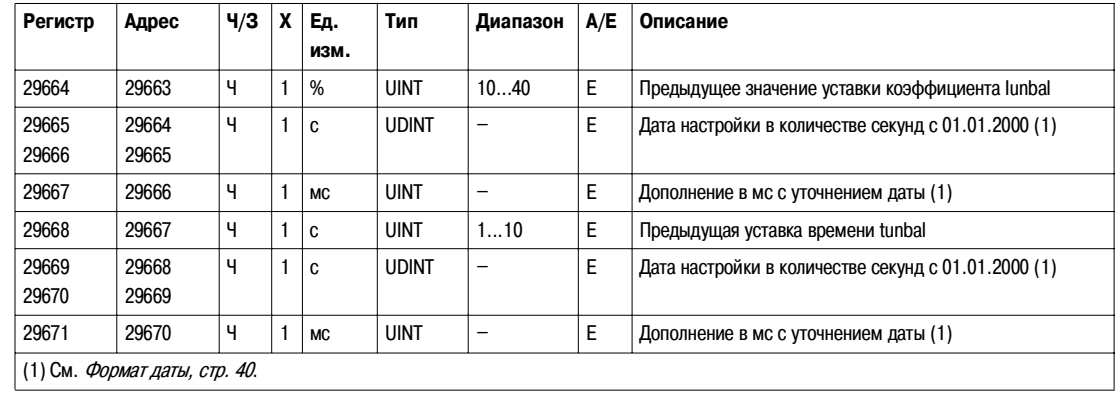

**Предыдущая конфигурация защиты от неполнофазных режимов**

### **Предыдущая конфигурация защиты от недогрузки**

Защита от недогрузки реализуется только для применения с электродвигателем.

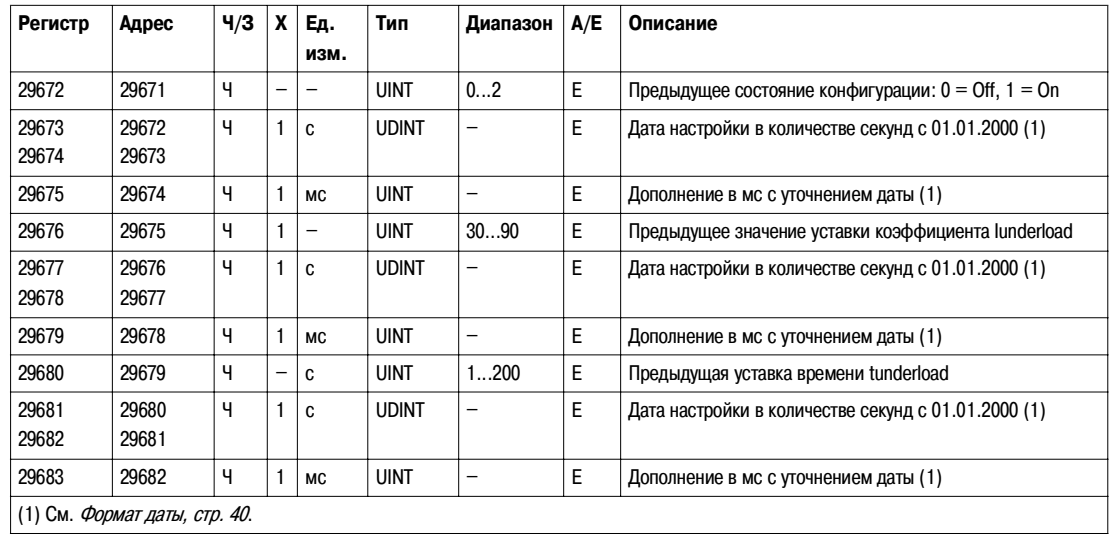

**Предыдущая конфигурация защиты от затянутого пуска** Защита от затянутого пуска реализуется только для применения с электродвигателем.

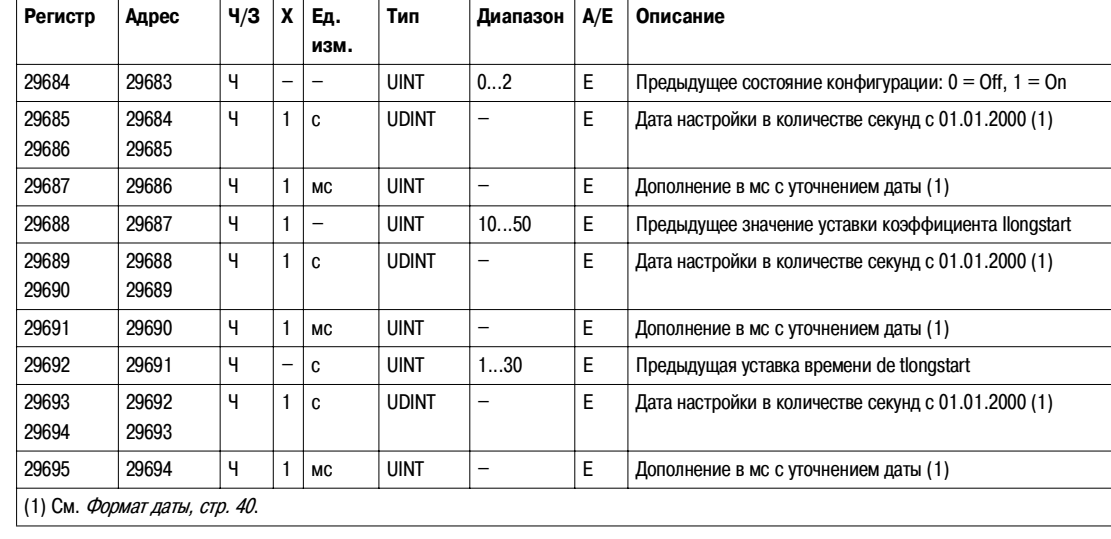

#### **Предыдущая конфигурация защиты нейтрали**

Защита нейтрали реализуется только в случае, если тип системы – 30 или 41 в регистре 3314. См. Тип системы, стр. 80.

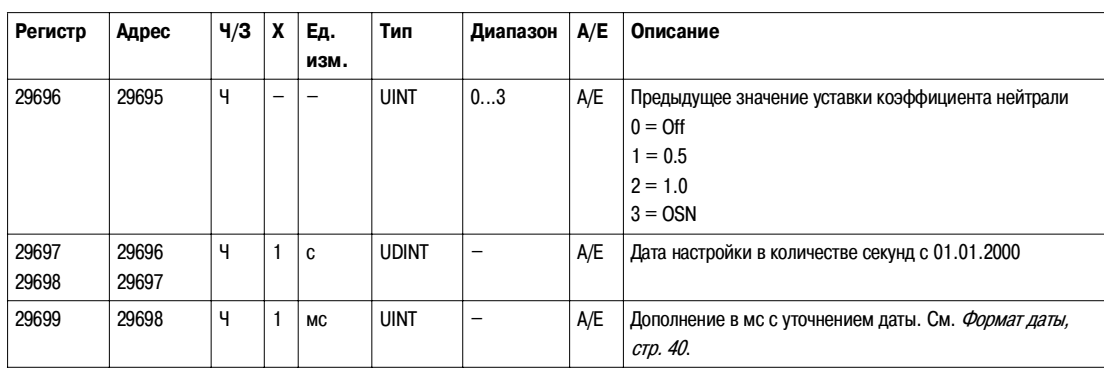

#### **Минимальные/ максимальные значения напряжения V12**

Регистр = 0, если напряжение  $<$  25 В.

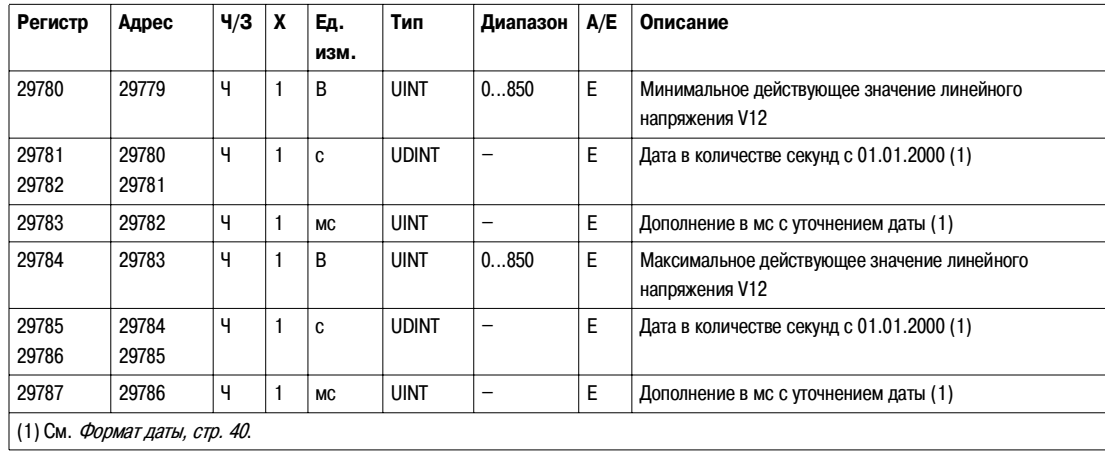

#### **Минимальные/ максимальные значения напряжения V23**

Регистр = 0, если напряжение  $<$  25 В.

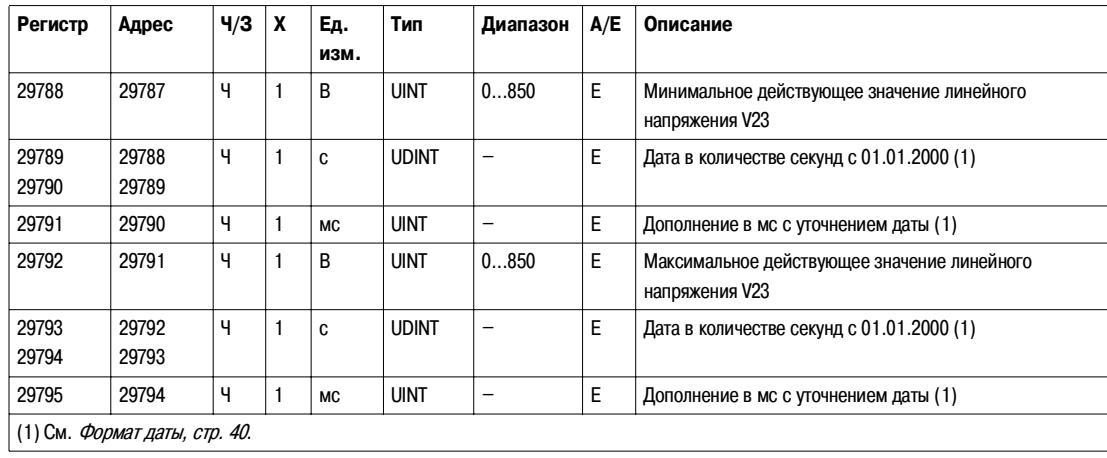

#### **Минимальные/ максимальные значения напряжения V31**

### Регистр = 0, если напряжение  $<$  25 В.

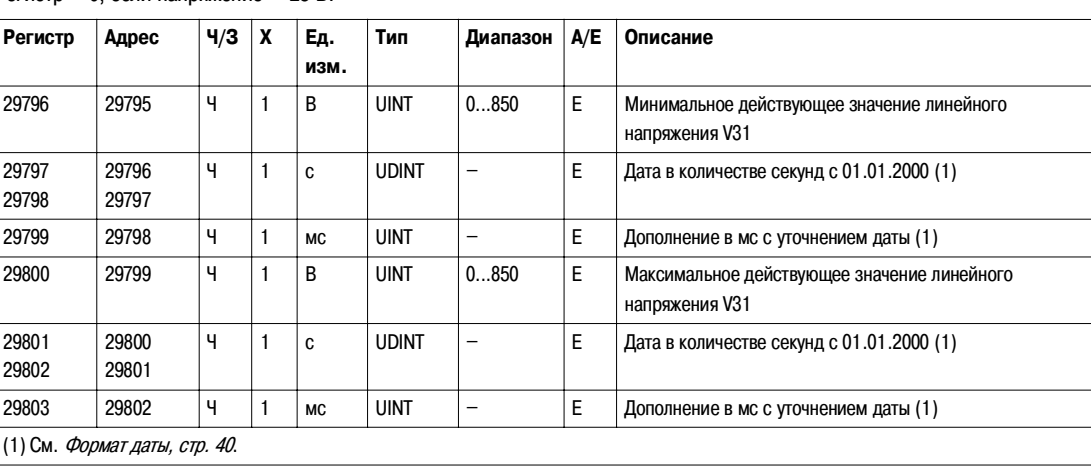

#### **Максимальное значение тока I1**

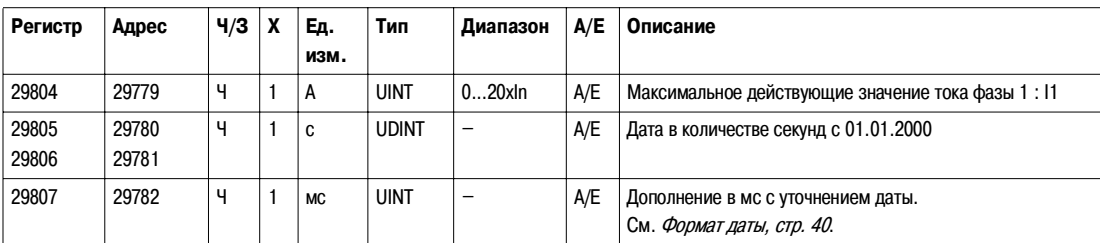

#### **Максимальное значение тока I2**

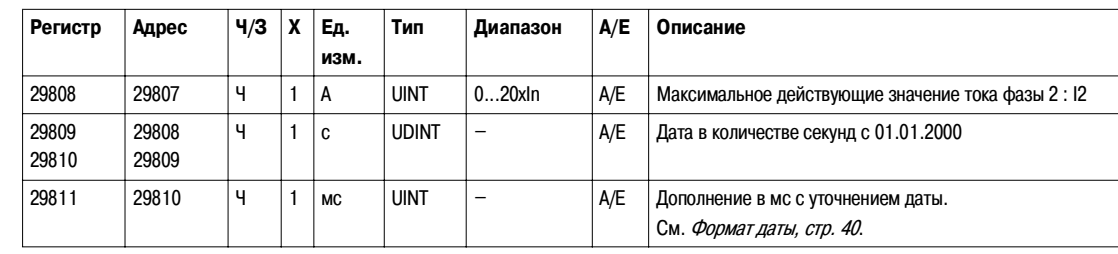

# **Максимальное**

**значение тока I3**

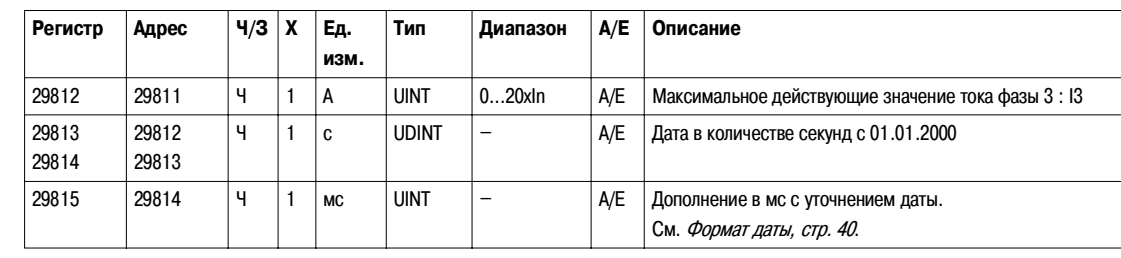

#### **Максимальное значение тока IN**

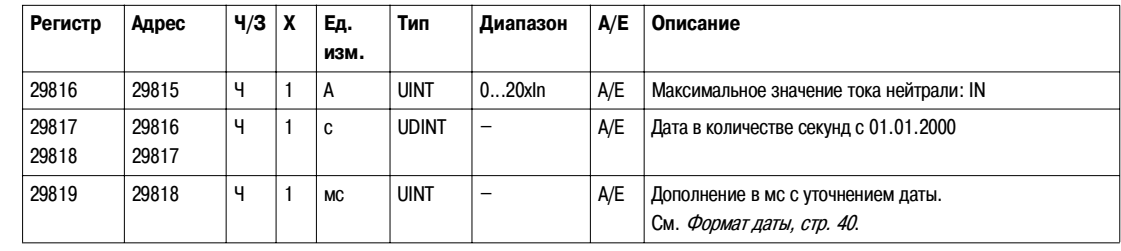

# **Минимальное значение частоты**

Если программное обеспечение не может вычислить частоту, оно возвращает Not Evaluated = 32768 (0x8000).

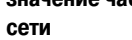

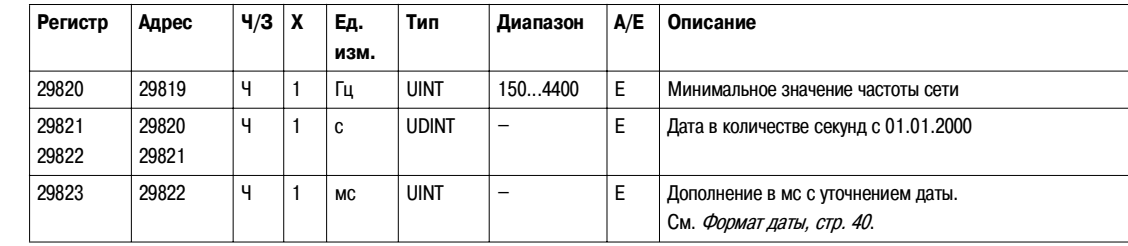

#### **Максимальное значение частоты сети**

Если программное обеспечение не может вычислить частоту, оно возвращает Not Evaluated = 32768 (0x8000).

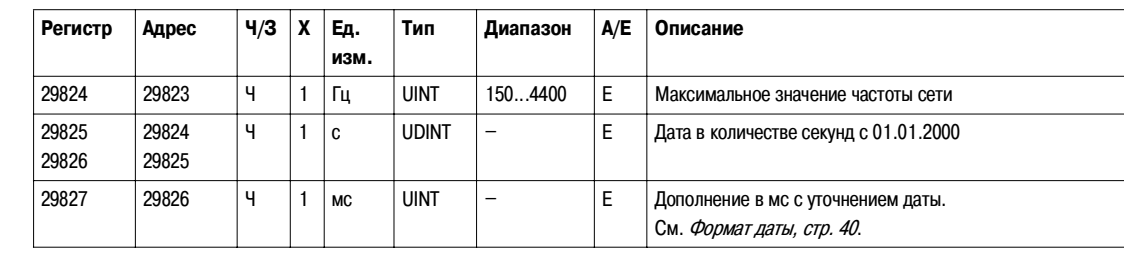

# **Индикаторы техобслуживания**

**Счётчик отработанных часов**

Счётчик отработанных часов показывает суммарную продолжительность работы автоматического выключателя. Продолжительность работы записывается раз в час в энергонезависимую память EEPROM (ЭСППЗУ). Если счётчик отработанных часов достиг максимального значения 4 294 967 295 и происходит новое событие учёта времени, счётчик сбрасывается на 0.

Для чтения счётчика отработанных часов необходим запрос на операцию чтения блока из 2 регистров (см. Чтение хронологического протокола, стр. 44).

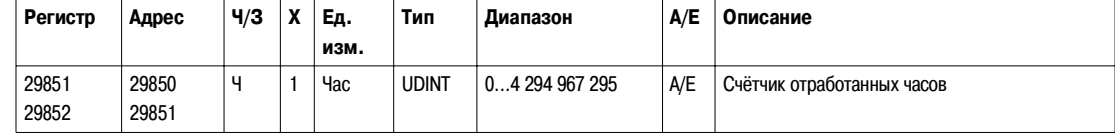

**Счётчик степени износа**

Счётчик степени износа показывает в % степень износа контактов автоматического выключателя.

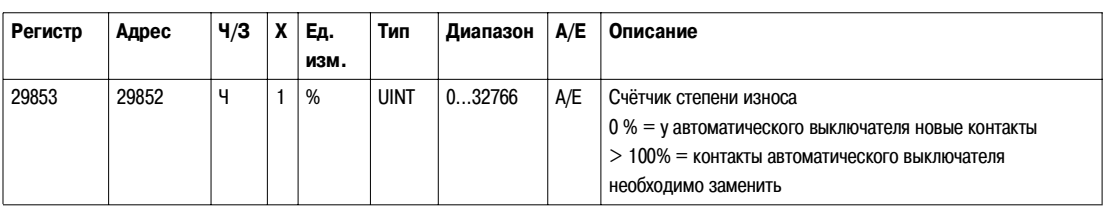

**Счётчик записей в памяти EEPROM (ЭСППЗУ)**

Счётчик записей EEPROM показывает количество результатов измерения энергии, хранящихся в памяти EEPROM. Результаты измерения энергии записываются в EEPROM раз в час. Если счётчик записей EEPROM достиг максимального значения 4 294 967 295 и происходит новое событие записи, счётчик записей сбрасывается на 0.

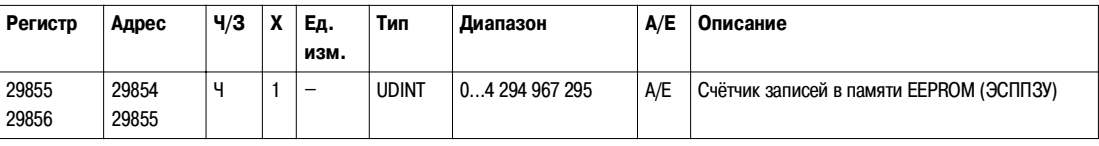

#### **Счётчики профилей нагрузки**

Счётчики профилей нагрузки показывают количество часов работы для каждого диапазона тока расцепителя Micrologic. Если счётчики профилей нагрузки достигли максимального значения 4 294 967 295 и происходит новое событие профиля нагрузки, счётчики профилей нагрузки сбрасываются на 0.

Для чтения счётчиков профилей нагрузки необходим запрос на операцию чтения блока из 8 регистров (см. *Чтение* хронологического протокола, стр. 44).

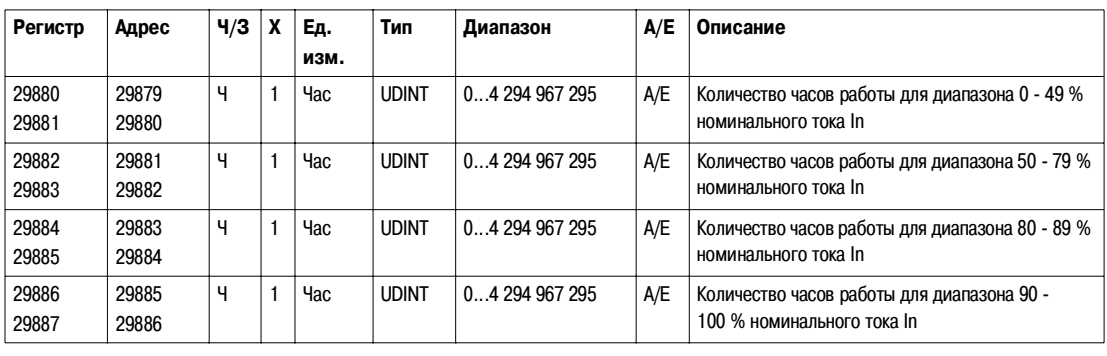

#### **Счётчики температурных профилей**

Счётчики температурных профилей показывают количество часов работы для каждого диапазона температуры расцепителя Micrologic. Если счётчики температурных профилей достигли максимального значения 4 294 967 295 и происходит новое событие профиля температуры, счётчики температурных профилей сбрасываются на 0.

Для чтения счётчиков температурных профилей необходим запрос на операцию чтения блока из 12 регистров (см. Чтение хронологического протокола, стр. 44).

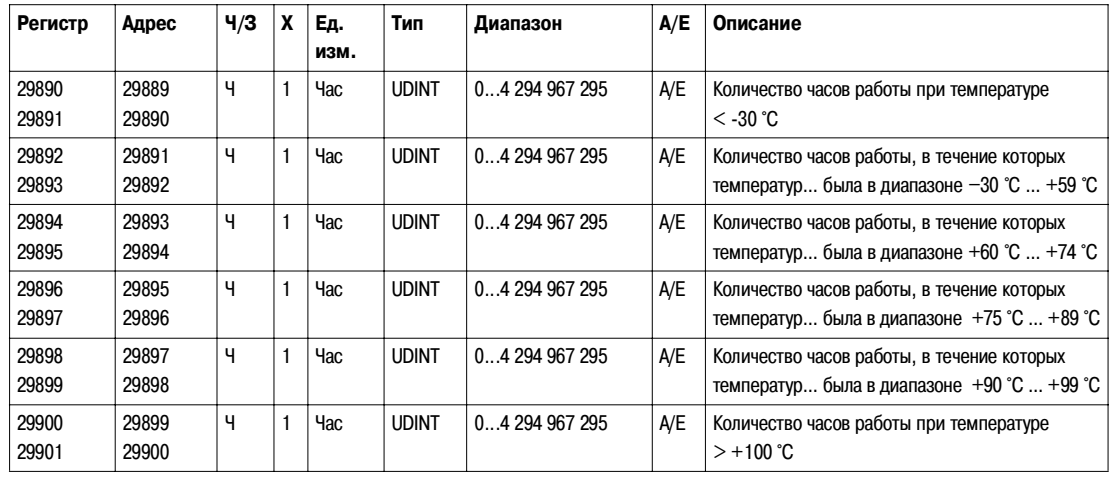

**Счётчики срабатываний защиты**

Счётчики срабатываний защиты показывает количество аварийных отключений, выполненных защитой каждого типа: защитой от перегрузок, селективной токовой отсечкой, мгновенной токовой отсечкой, защитой от замыканий на землю, дифференциальной защитой (блок Vigi), защитой от блокировки ротора, защитой от неполнофазных режимов, защитой от затянутого пуска и защитой от недогрузки. Счётчики срабатываний защиты прекращают счёт по достижении максимального значения 10 000.

Для чтения счётчиков срабатываний защиты необходим запрос на операцию чтения блока из 9 регистров (см. Чтение хронологического протокола, стр. 44).

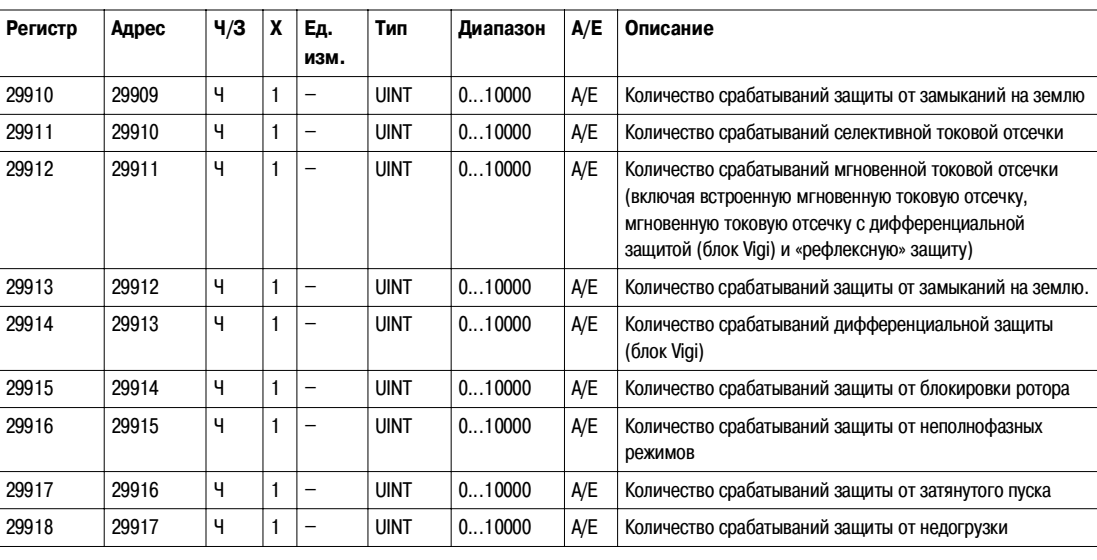

#### **Счётчики**  аварийнопредупредитель**ных сигналов**

Счётчики аварийно-предупредительных сигналов показывают количество выданных аварийно-предупредительных сигналов. В случае реконфигурации сигнала счётчик сбрасывается на нуль. Счётчики сигналов прекращают счёт по достижении максимального значения 10 000.

Для чтения счётчиков аварийно-предупредительных сигналов необходим запрос на операцию чтения блока из 13 регистров (см. Чтение хронологического протокола, стр. 44).

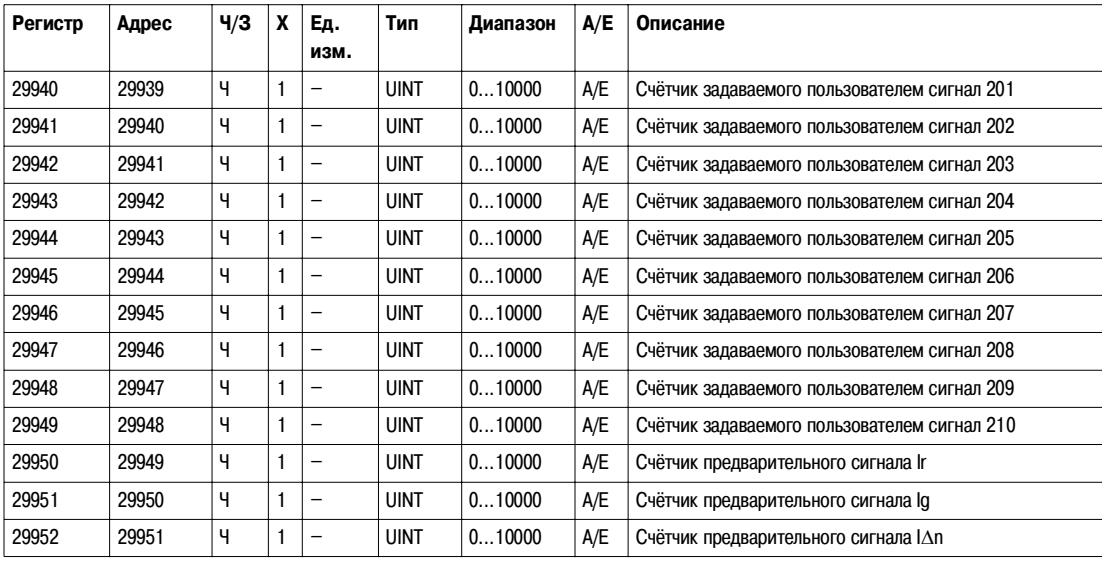

#### **Счётчики операций техобслуживания**

Счётчики операций техобслуживания показывают количество некоторых выполненных операций техобслуживания. Счётчики операций прекращают счёт по достижении максимального значения 10 000.

Для чтения счётчиков операций техобслуживания необходим запрос на операцию чтения блока из 7 регистров (см. Чтение хронологического протокола, стр. 44).

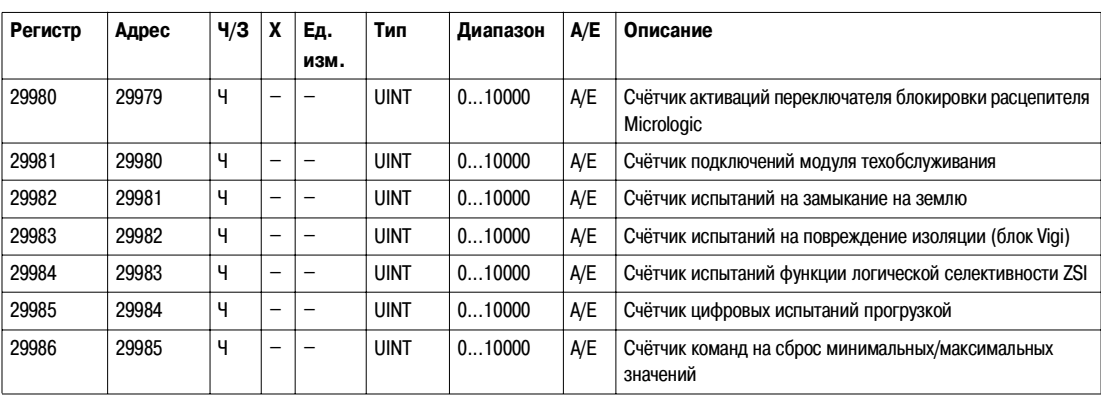

# **Прочие параметры**

**Текущая дата** Для чтения текущей даты необходим запрос на операцию чтения блока из 3 регистров (см. Чтение хронологического протокола, стр. 44).

Команда настройки абсолютного времени (код команды 769) конфигурирует содержимое регистров текущей даты.

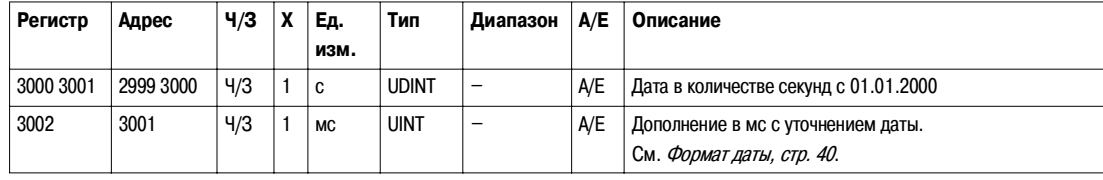

#### **Температура**

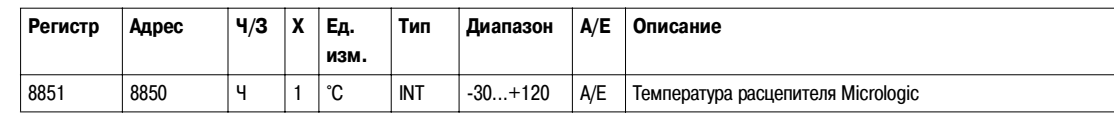

**Время, оставшееся до срабатывания защиты от перегрузок**

Время, оставшееся до срабатывания защиты от перегрузок, вычисляется каждую секунду. В случае срабатывания другой защиты, вычисление оставшегося до срабатывания защиты от перегрузок времени продолжается.

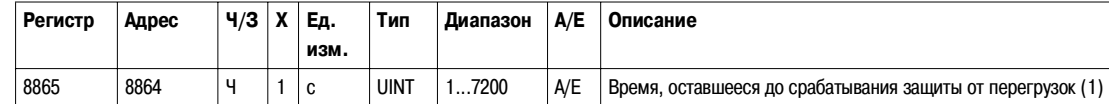

(1) Время, оставшееся до срабатывания защиты от перегрузок = 32768 (0x8000), если

 $\bullet$  защита от перегрузок уже сработала,

z время, оставшееся до срабатывания защиты от перегрузок, меньше 1 с, или

• защитой от перегрузок повреждений не обнаружено.

Если оставшееся до срабатывания защиты от перегрузок время > 7200 с, оставшееся до срабатывания защиты от перегрузок время = 7200 с.

#### **Чередование фаз**

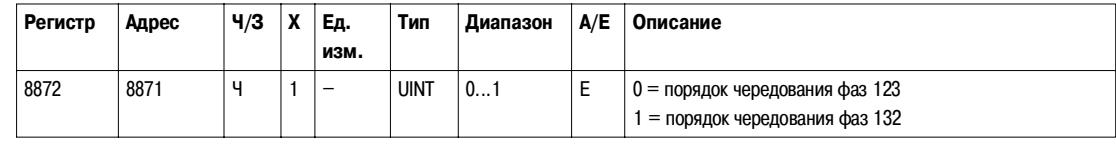

### **Состояние отказа**

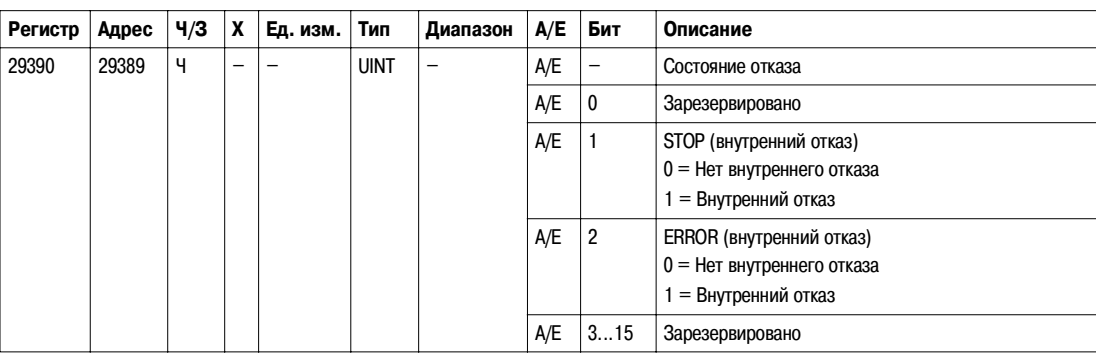

**Примечание**: В случае события STOP, необходимо обязательно заменить расцепитель Micrologic. В случае события ERROR, рекомендуется заменить расцепитель Micrologic (основные защитные функции ещё действуют, однако замена расцепителя Micrologic предпочтительна).

#### **Переключатели расцепителя Micrologic**

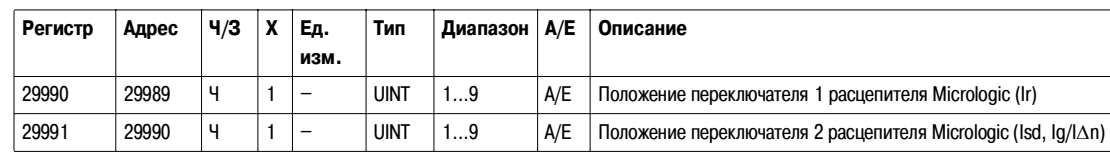

**Состояние переключателя блокировка расцепителя Micrologic**

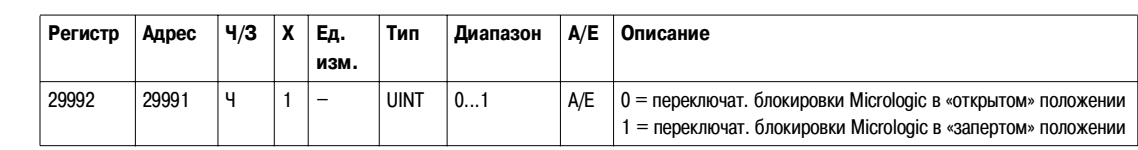

**Вспомогательный источник питания 24 В**

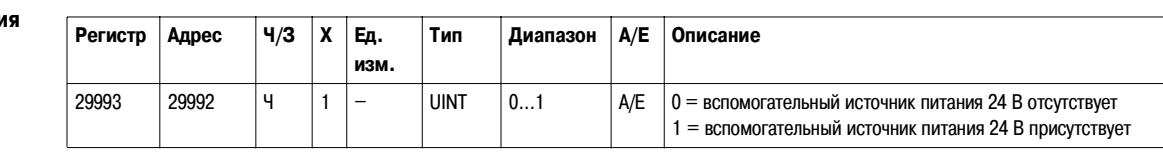

#### **Светодиодные индикаторы расцепителя Micrologic**

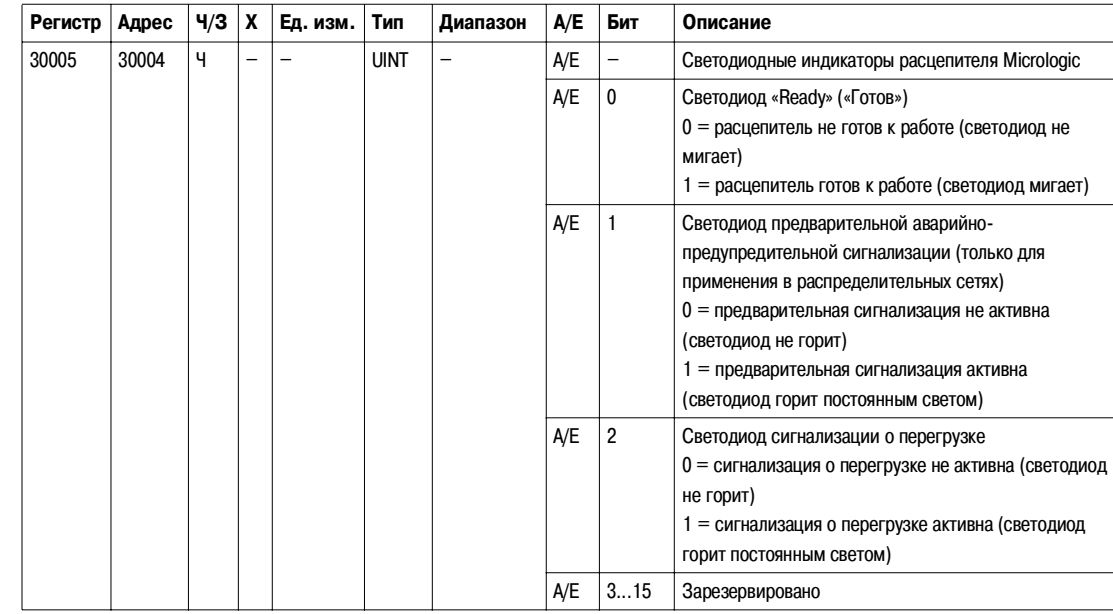

# **3.2 Команды расцепителя Micrologic**

# **Общие сведения**

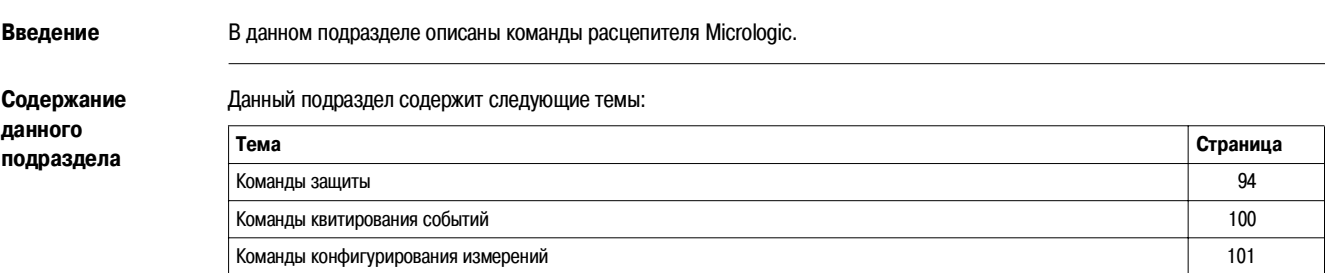

# **Команды защиты**

**Общее описание** Описание команд защиты Modbus дано в следующей последовательности:

- расположение регистров, в которых пользователь читает соответствующие параметры команды защиты;
- описание регистров, в которых пользователь настраивает соответствующие параметры команды защиты.

**Перечень команд защиты**

Нижеприведённая таблица содержит команды защиты, соответствующие коды команд и уровни пароля. Процедура редактирования команды изложена в пункте Выполнение команды, стр. 33.

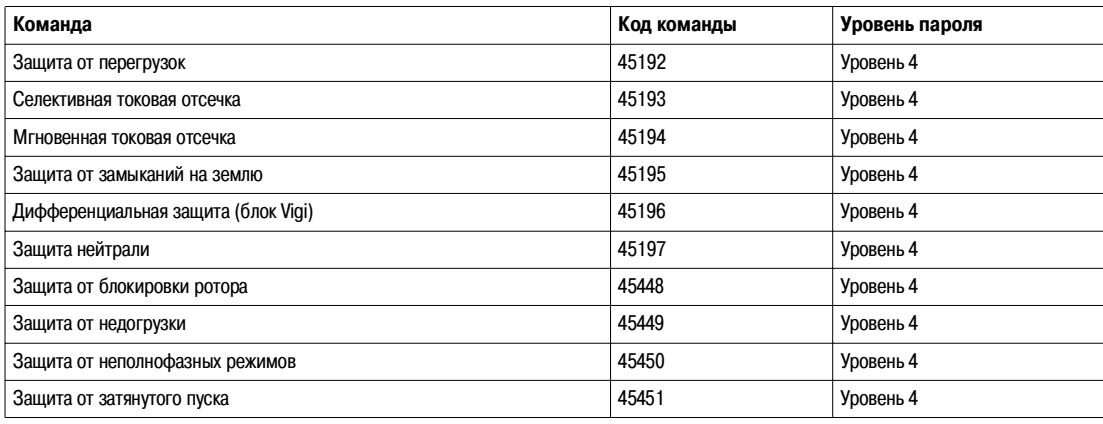

### **Защита от перегрузок**

Пользователь может прочитать параметры защиты от перегрузок в регистрах 8754 - 8763. См. Параметры защиты от перегрузок, стр. 75.

Чтобы настроить параметры защиты от перегрузок, пользователь должен сконфигурировать командные регистры следующим образом:

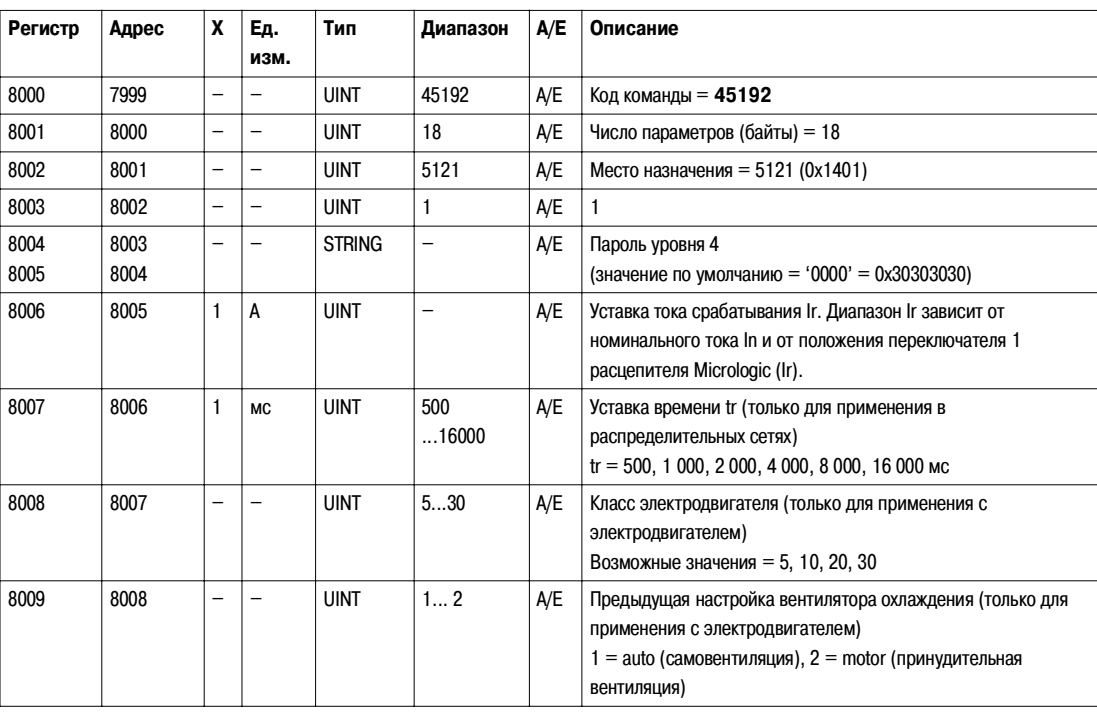

#### Селективная токовая отсечка

Пользователь может прочитать параметры селективной токовой отсечки в регистрах 8764 - 8773. См. Параметры селективной токовой отсечки, стр. 75.

Чтобы настроить параметры селективной токовой отсечки, пользователь должен сконфигурировать командные регистры следующим образом:

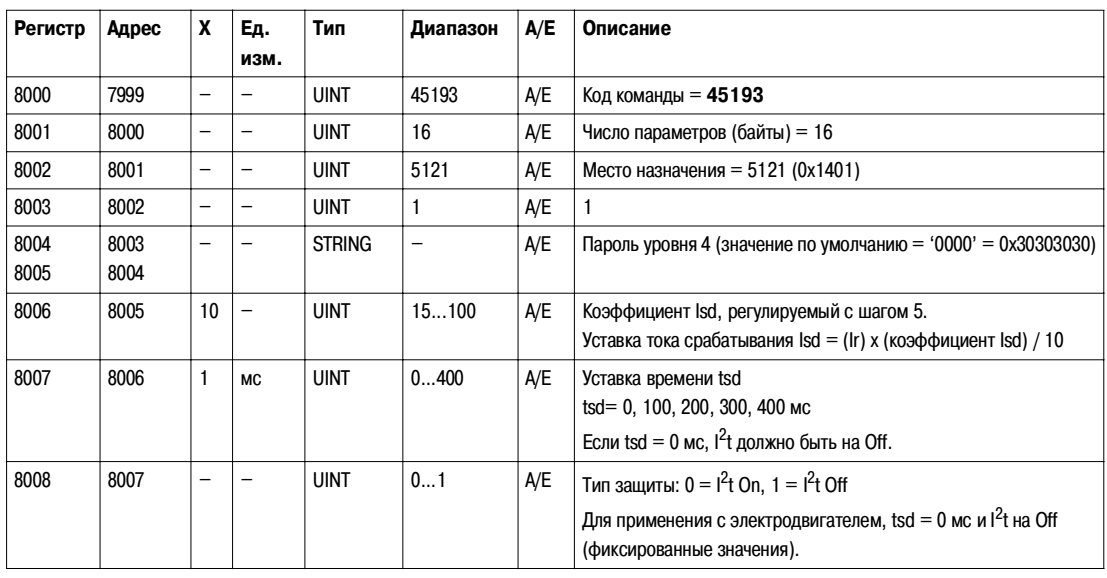

# Мгновенная

токовая отсечка

Пользователь может прочитать параметры мгновенной токовой отсечки в регистрах 8774 - 8783. См. Параметры мгновенной токовой отсечки, стр. 76.

Чтобы настроить параметры мгновенной токовой отсечки, пользователь должен сконфигурировать командные регистры следующим образом:

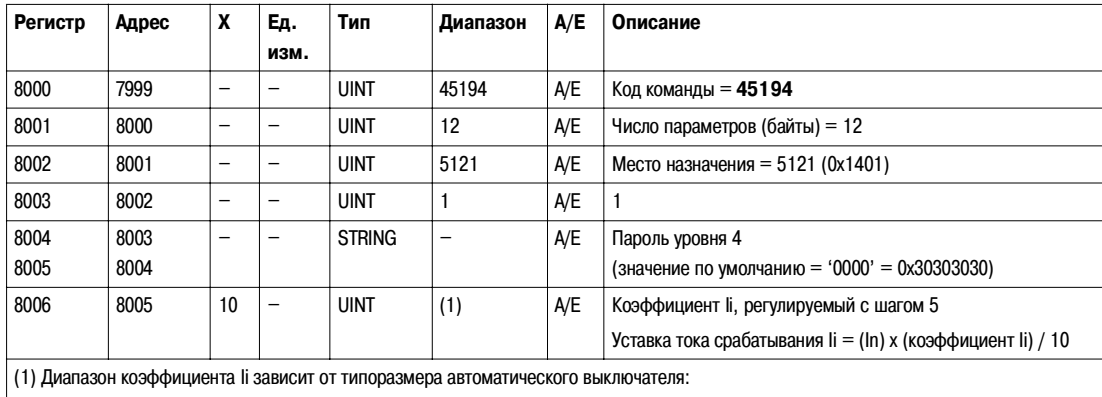

 $\bullet$  Для Compact NSX 100/160, диапазон составляет 15...150.

 $\bullet$  Для Compact NSX 250/400, диапазон составляет 15...120.

Для Compact NSX 630, диапазон составляет 15...110.  $\bullet$ 

#### Защита от замыканий на землю

Пользователь может прочитать параметры защиты от замыканий на землю в регистрах 8784 - 8793. См. Параметры защиты от замыканий на землю, стр. 76.

Чтобы настроить параметры защиты от замыканий на землю, пользователь должен сконфигурировать командные регистры следующим образом:

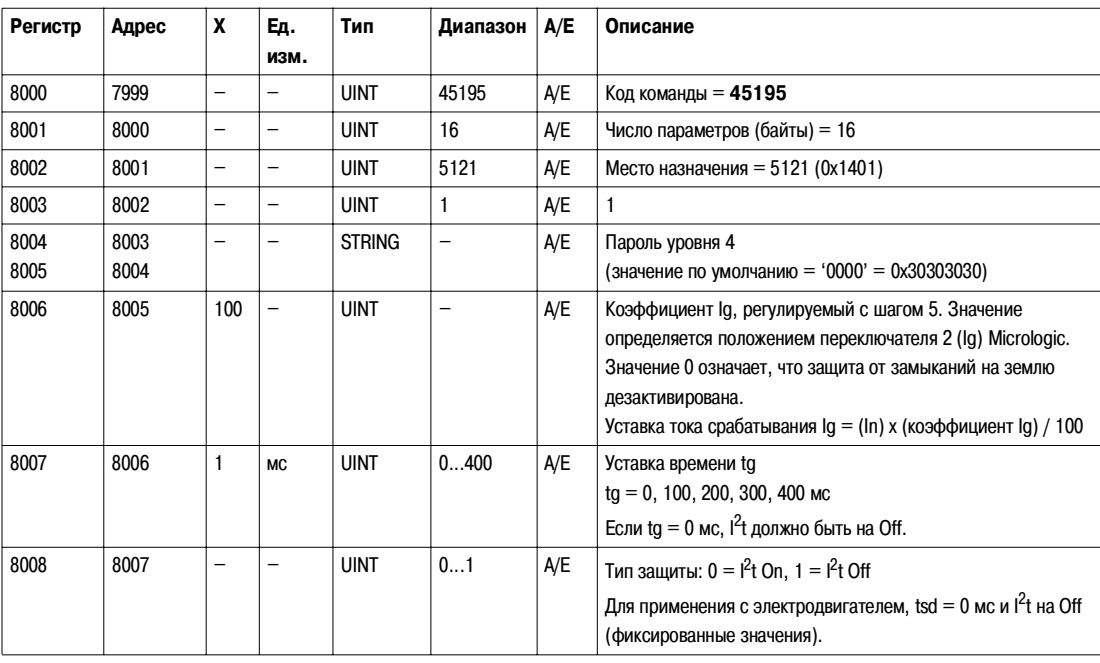

#### Дифференциальная защита (блок Vigi)

Пользователь может прочитать параметры дифференциальной защиты (блок Vigi) в регистрах 8794 - 8803. См. *Параметры* дифференциальной защиты (блок Vigi), стр. 77.

Чтобы настроить параметры дифференциальной защиты (блок Vigi), пользователь должен сконфигурировать командные регистры следующим образом:

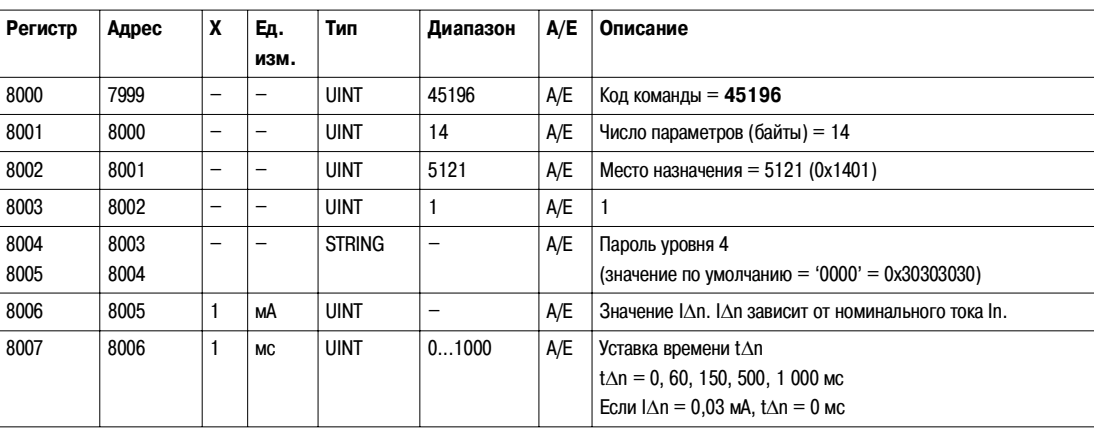

**Защита нейтрали** Защита нейтрали реализуется только в случае, если тип системы – 30 или 41 в регистре 3314. См. Тип системы, стр. 80.

Пользователь может прочитать параметры защиты нейтрали в регистрах 8916 - 8919. См. Параметры защиты нейтрали, стр. 78.

Чтобы настроить параметры защиты нейтрали, пользователь должен сконфигурировать командные регистры следующим образом:

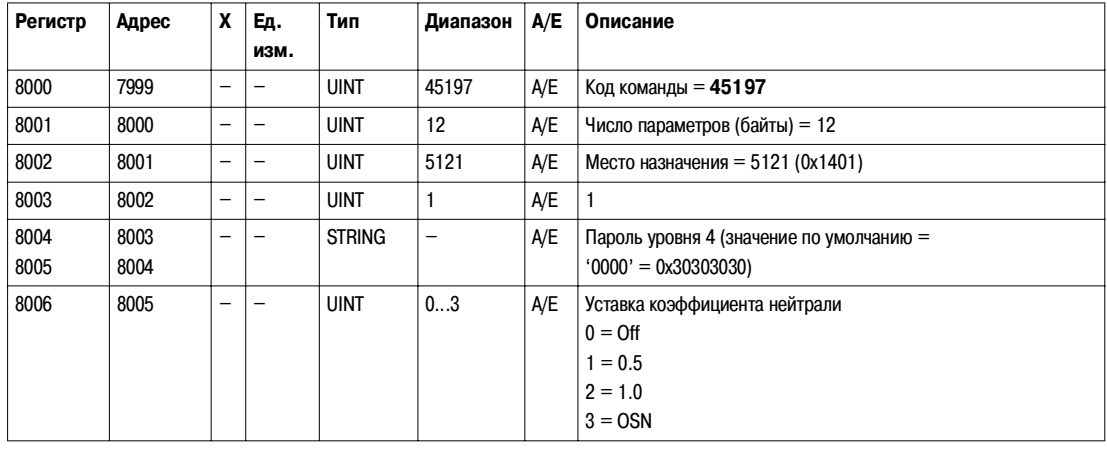

### **Защита от блокировки ротора**

Защита от блокировки ротора реализуется только для применения с электродвигателем.

Пользователь может прочитать параметры защиты от блокировки ротора в регистрах 8900 - 8903. См. Параметры защиты от блокировки ротора, стр. 77.

Чтобы настроить параметры защиты от блокировки ротора, пользователь должен сконфигурировать командные регистры следующим образом:

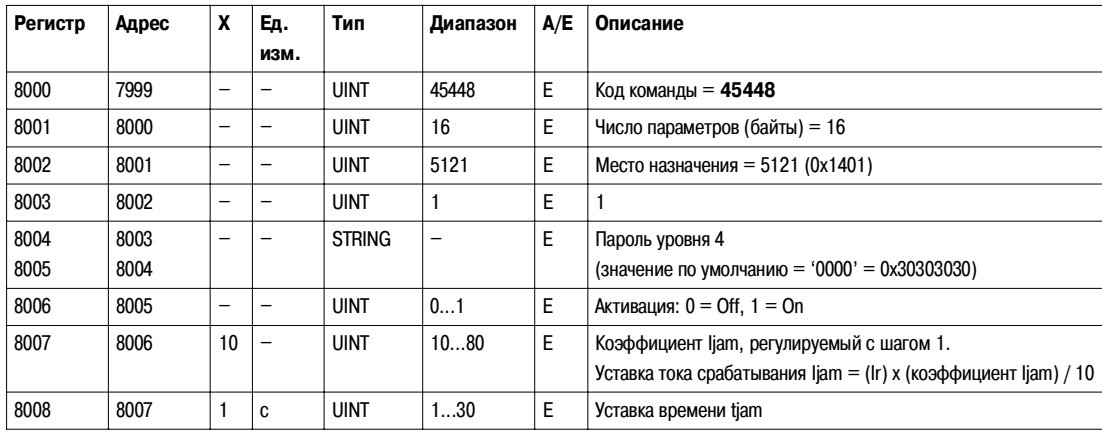

#### Защита от недогрузки

Защита от недогрузки реализуется только для применения с электродвигателем.

Пользователь может прочитать параметры защиты от недогрузки в регистрах 8908 - 8911. См. Параметры защиты от недогрузки, стр. 78.

Чтобы настроить параметры защиты от недогрузки, пользователь должен сконфигурировать командные регистры следующим образом:

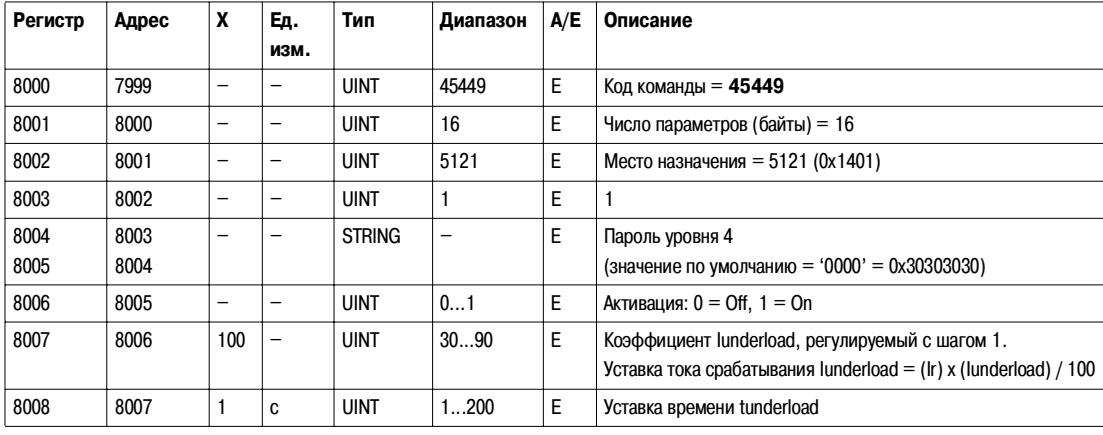

Защита от неполнофазных режимов

Защита от неполнофазных режимов реализуется только для применения с электродвигателем.

Пользователь может прочитать параметры защиты от неполнофазных режимов в регистрах 8904 - 8907. См. Параметры защиты от неполнофазных режимов, стр. 77.

Чтобы настроить параметры защиты от неполнофазных режимов, пользователь должен сконфигурировать командные регистры следующим образом:

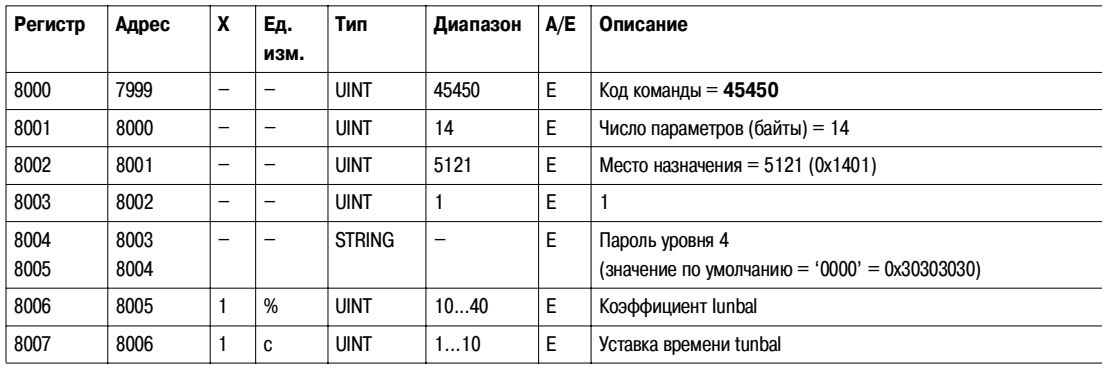

#### Защита от затянутого пуска

Защита от затянутого пуска реализуется только для применения с электродвигателем.

Пользователь может прочитать параметры защиты от затянутого пуска в регистрах 8912 - 8915. См. Параметры защиты от затянутого пуска, стр. 78.

Чтобы настроить параметры защиты от затянутого пуска, пользователь должен сконфигурировать командные регистры следующим образом:

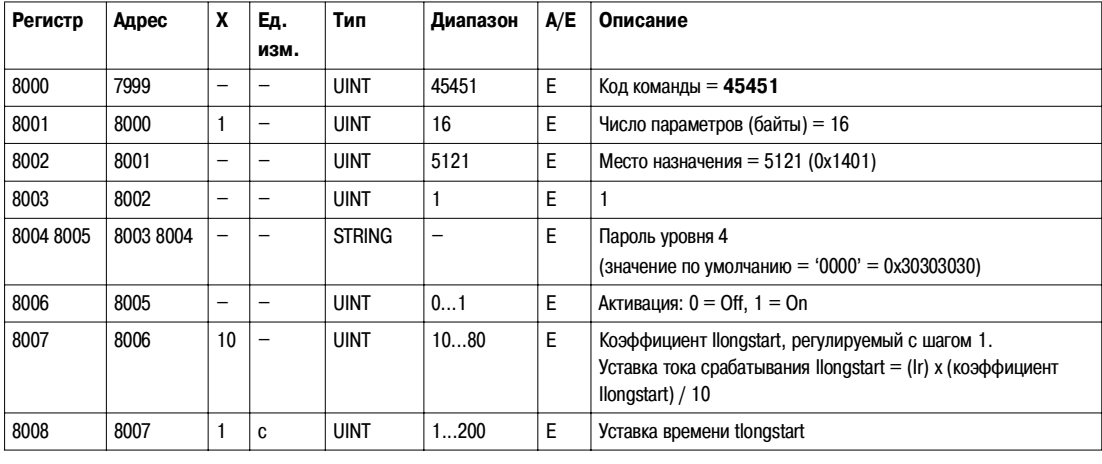

### **Команды квитирования событий**

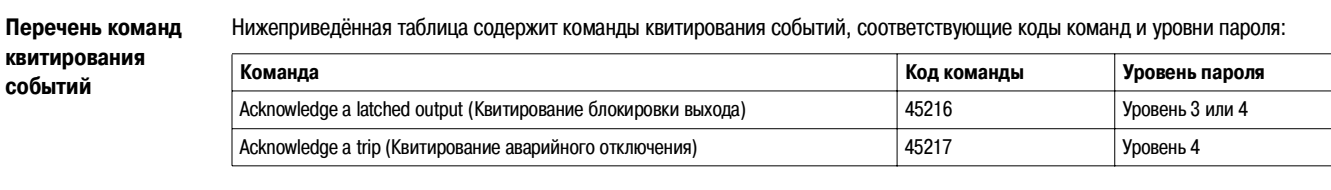

**Acknowledge a Latched Output (Квитирование блокировки выхода)**

Пользователь может прочитать параметры выходов модуля SDx в регистрах 9801 - 9810. См. Конфигурирование модуля SDx, стр. 79.

Чтобы квитировать блокировку выхода, пользователь должен сконфигурировать командные регистры следующим образом:

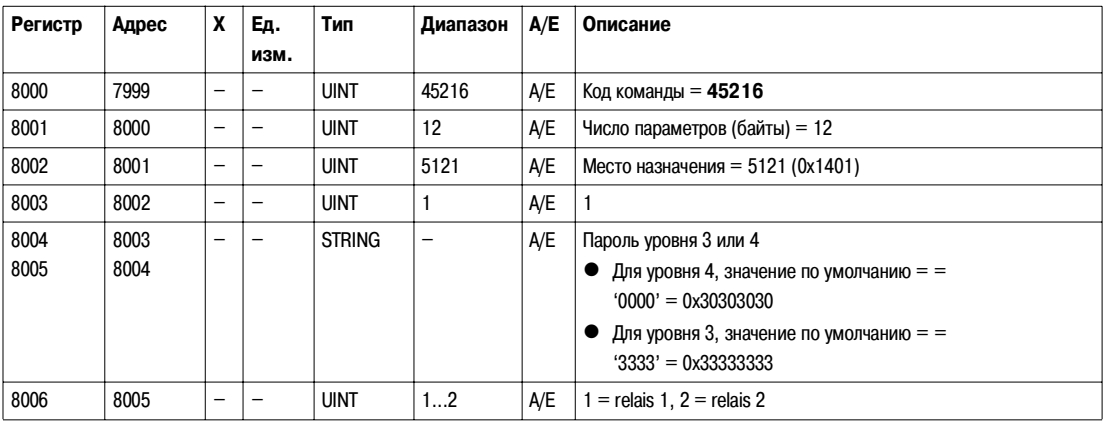

#### **Acknowledge a Trip (Квитирование аварийного отключения)**

Чтобы квитировать аварийное отключение, пользователь должен сконфигурировать командные регистры следующим образом:

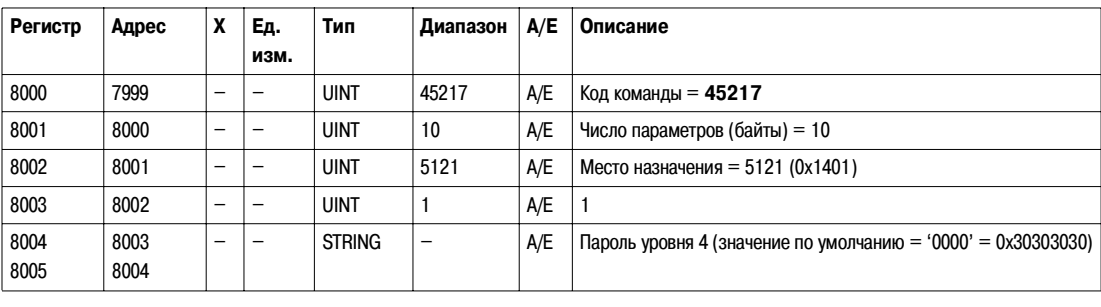

### **Команды конфигурирования измерений**

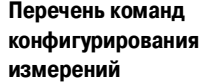

Нижеприведённая таблица содержит команды конфигурирования измерений, соответствующие коды команд и уровни пароля:

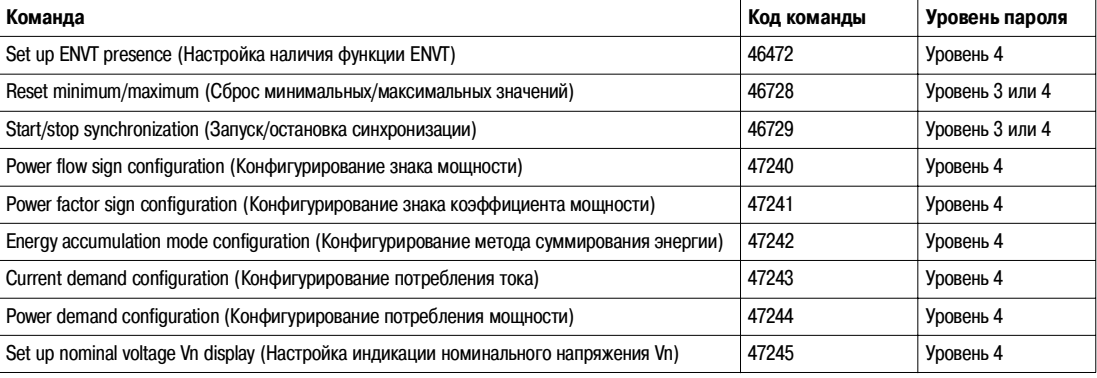

**Set up ENVT presence (Настройка наличия функции ENVT)**

Пользователь может прочитать параметры наличия дополнительной функции ENVT (External Neutral Voltage Tap = внешний вывод напряжения нейтрали) в регистре 3314. См. Тип системы, стр. 80.

Чтобы настроить наличие функции ENVT, пользователь должен сконфигурировать командные регистры следующим образом:

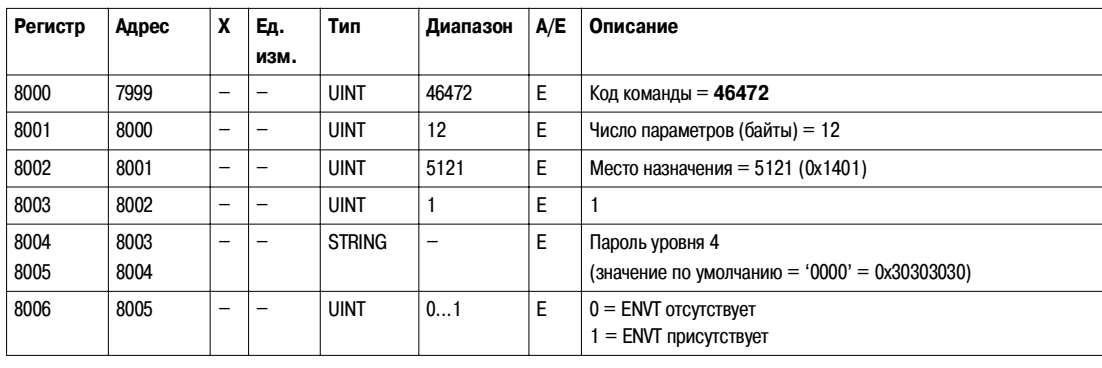

#### Reset Minimum/ **Maximum** (Сброс минимальных/ максимальных значений)

Команда на сброс минимальных/максимальных значений обнуляет минимальные значения измерений в реальном времени (регистры 1300 - 1599) и максимальные значения измерений в реальном времени (регистры 1600 - 1899). См. Минимальные/максимальные значения величин, измеряемых в реальном времени, стр. 54.

Команда на сброс минимальных/максимальных значений обнуляет измерения энергии (регистры 2000 - 2025). См. Измерения энергии, стр. 55.

Команда на сброс минимальных/максимальных значений обнуляет пиковые значения потребления (регистры 2200 - 2237). См. Измерения потребления, стр. 56.

Пользователь может прочитать минимальные и максимальные значение тока, напряжения и частоты, а также соответствующие даты, в регистрах 29780 - 29827. См. Минимальные/максимальные значения напряжения V12, стр. 86.

Пользователь может прочитать даты команды на сброс минимальных/максимальных значений в регистрах 2900 - 2929. См. Время сброса минимальных/максимальных значений, стр. 58.

Чтобы сбросить минимальные/максимальные значения измерений, пользователь должен сконфигурировать командные регистры следующим образом:

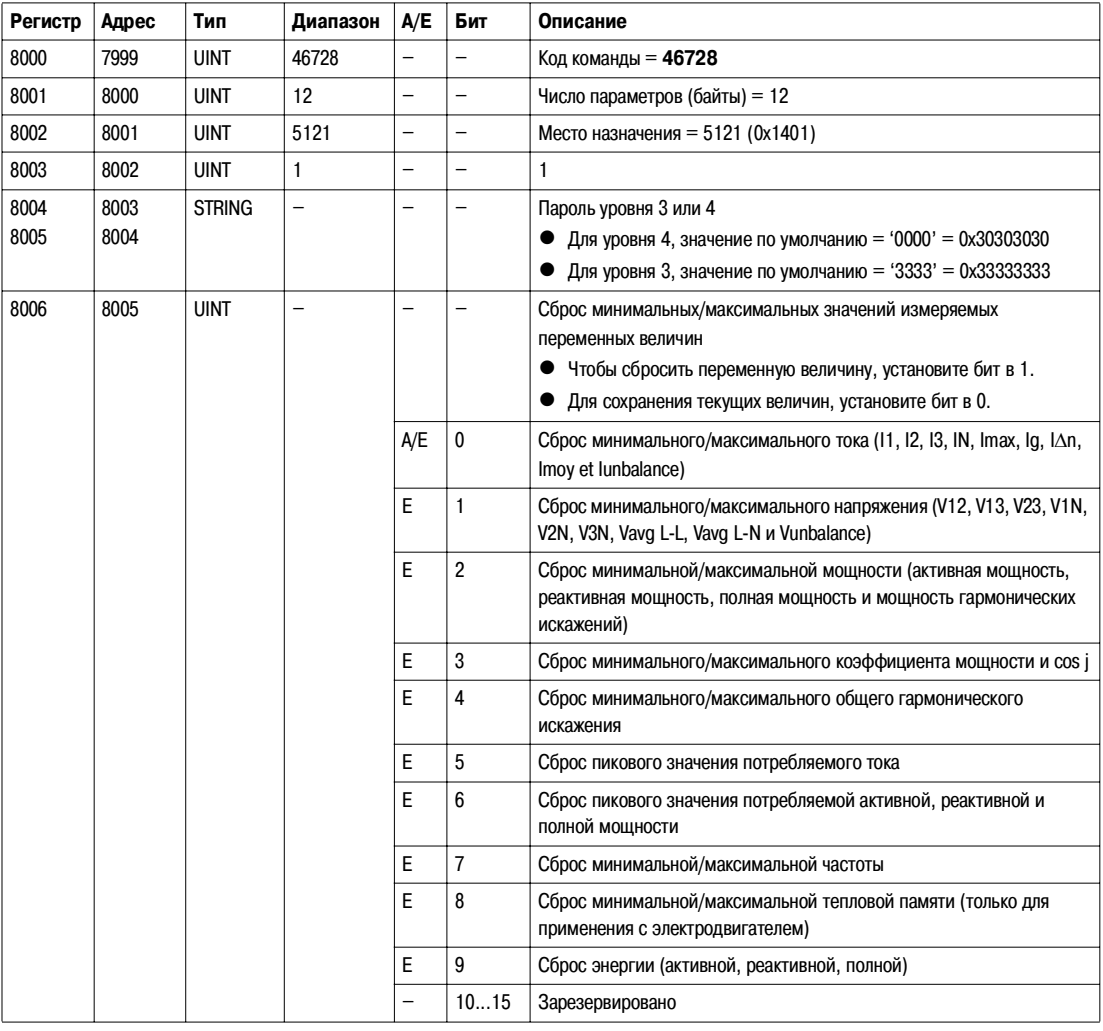

### Start/Stop **Synchronization** (Запуск/остановка синхронизации)

Команда на запуск/остановку синхронизации используется для запуска или остановки вычисления потребления тока или мощности. Первая команда запускает вычисление, следующая команда обновляет значение потребляемого тока или мощности и затем перезапускает вычисление. Временной интервал между двумя командами должен быть менее 1 часа.

Чтобы запустить/остановить синхронизацию, пользователь должен сконфигурировать командные регистры следующим образом:

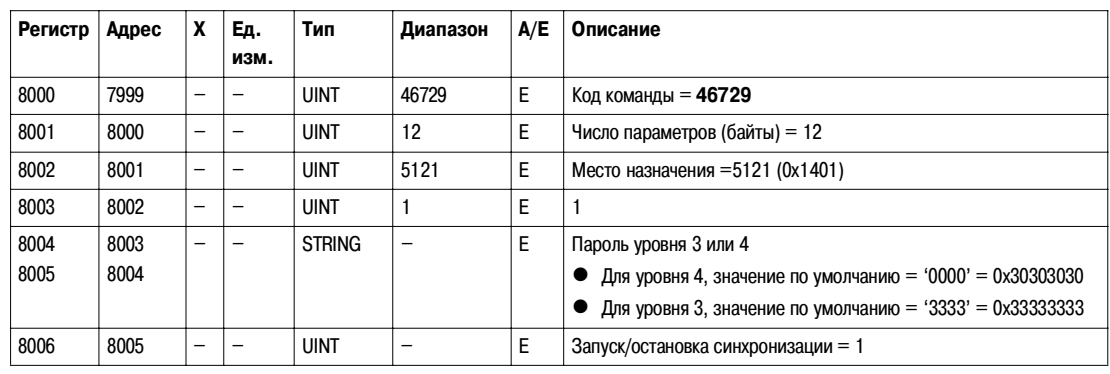

**Power Flow Sign** Configuration (Конфигурирование знака мощности)

Пользователь может прочитать конфигурацию знака мощности в регистре 3316. См. Знак мощности, стр. 74.

Чтобы настроить параметры знака мощности, пользователь должен сконфигурировать командные регистры следующим образом:

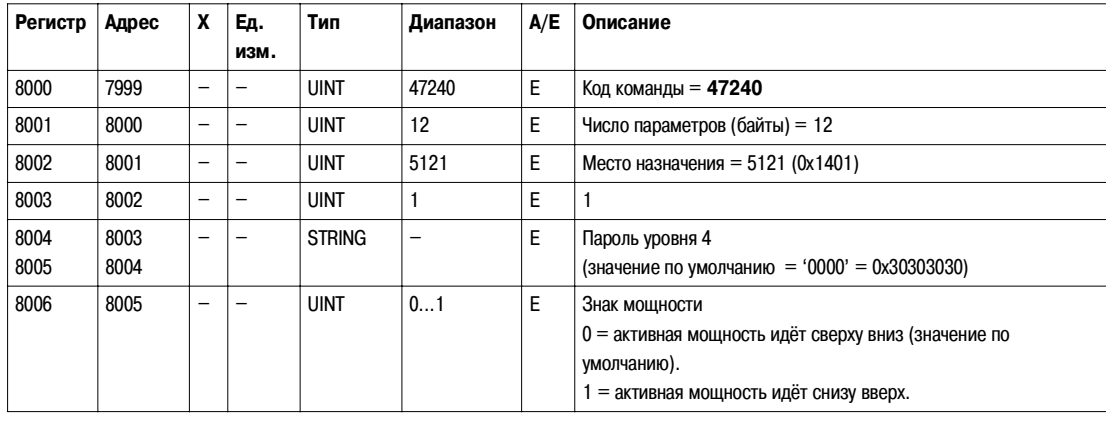

**Power Factor Sign** Configuration (Конфигурирование знака коэффициента мощности)

Пользователь может прочитать конфигурацию знака коэффициента мощности в регистре 3318. См. Знак коэффициента мощности, стр. 81.

Чтобы настроить параметры знака коэффициента мощности, пользователь должен сконфигурировать командные регистры следующим образом:

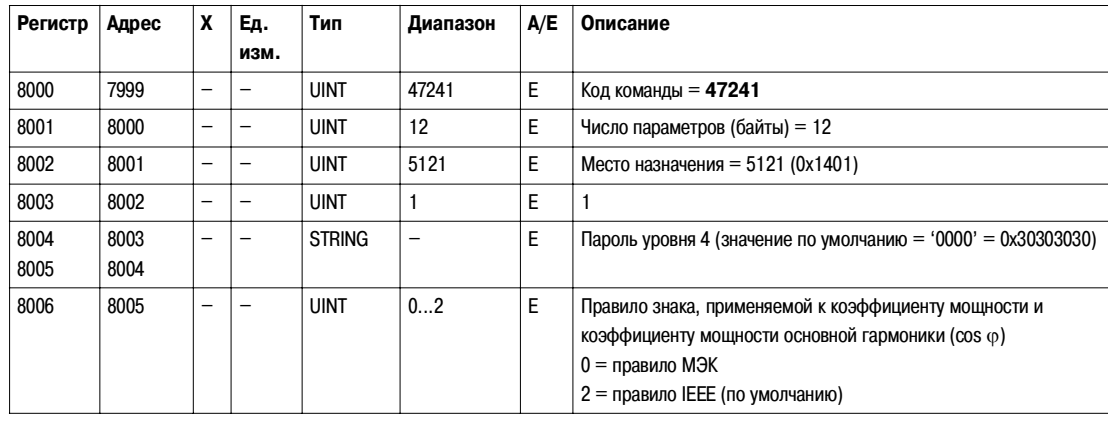

#### **Energy**

**Accumulation Mode Configuration (Конфигурирование метода суммирования энергии)**

Пользователь может прочитать конфигурацию метода суммирования энергии в регистре 3324. См. *Метод суммирования* энергии, стр. 81.

Чтобы настроить параметры метода суммирования энергии, пользователь должен сконфигурировать командные регистры следующим образом:

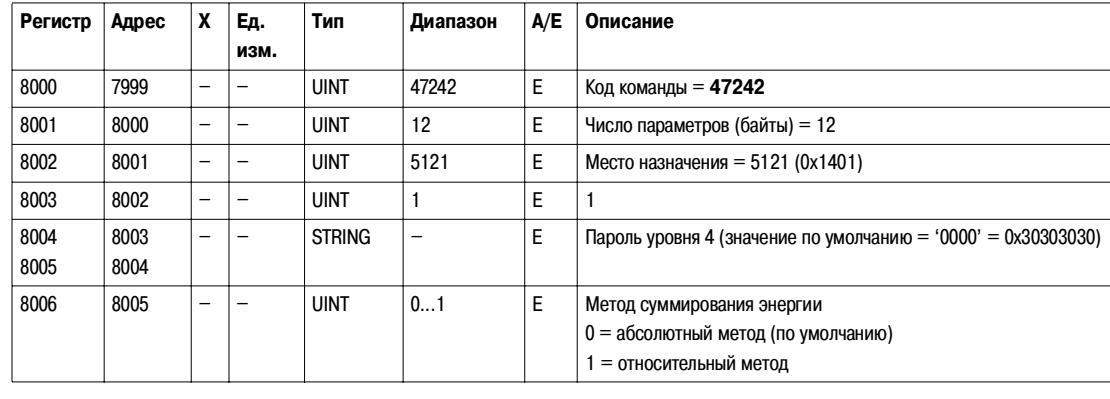

**Current Demand Configuration (Конфигурирование потребления тока)**

Пользователь может прочитать длительность временного интервала (окна) расчёта потребления тока в регистре 3352. См. Интервал потребления, стр. 81.

Пользователь может прочитать параметры потребления тока в регистрах 2200 - 2207. См. Потребление тока, стр. 56.

Чтобы запустить расчёт потребления тока, пользователь должен сконфигурировать командные регистры следующим образом:

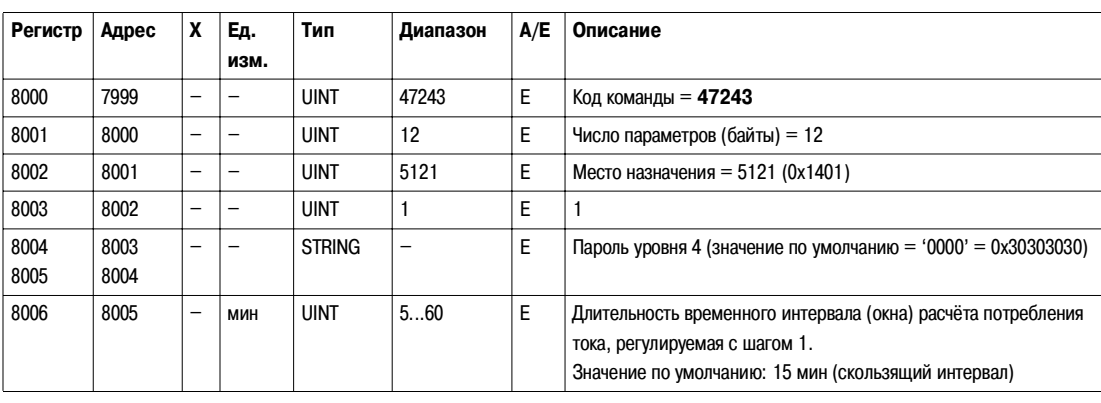

#### **Power Demand Configuration** (Конфигурирование потребления мощности)

Пользователь может прочитать метод расчёта потребления мощности в регистрах 3354 - 3355. См. Интервал потребления, стр. 81.

Пользователь может прочитать параметры потребления мощности в регистрах 2224 - 2237. См. Потребление активной мощности, стр. 56.

Чтобы запустить расчёт потребления мощности, пользователь должен сконфигурировать командные регистры следующим образом:

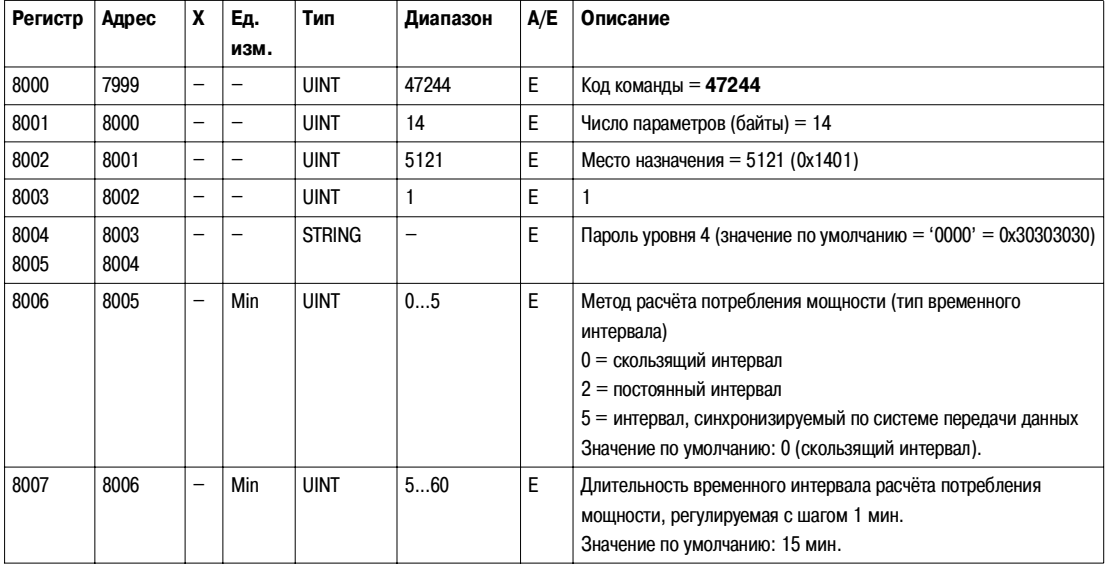

**Set Up Nominal Voltage Vn Display** (Настройка индикации номинального напряжения Vn)

Пользователь может прочитать номинальное напряжение в регистре 9616. См. Номинальное напряжение, стр. 81.

Чтобы настроить параметры индикации номинального напряжения Vn, пользователь должен сконфигурировать командные регистры следующим образом:

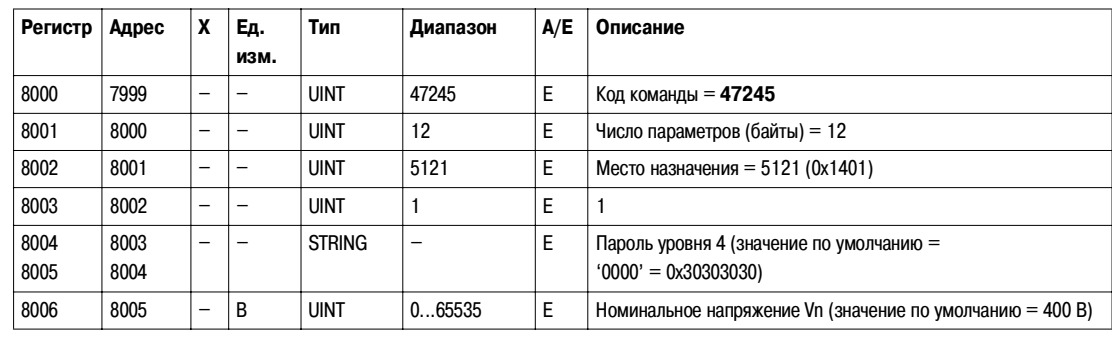

# **Donnñes du BSCM**

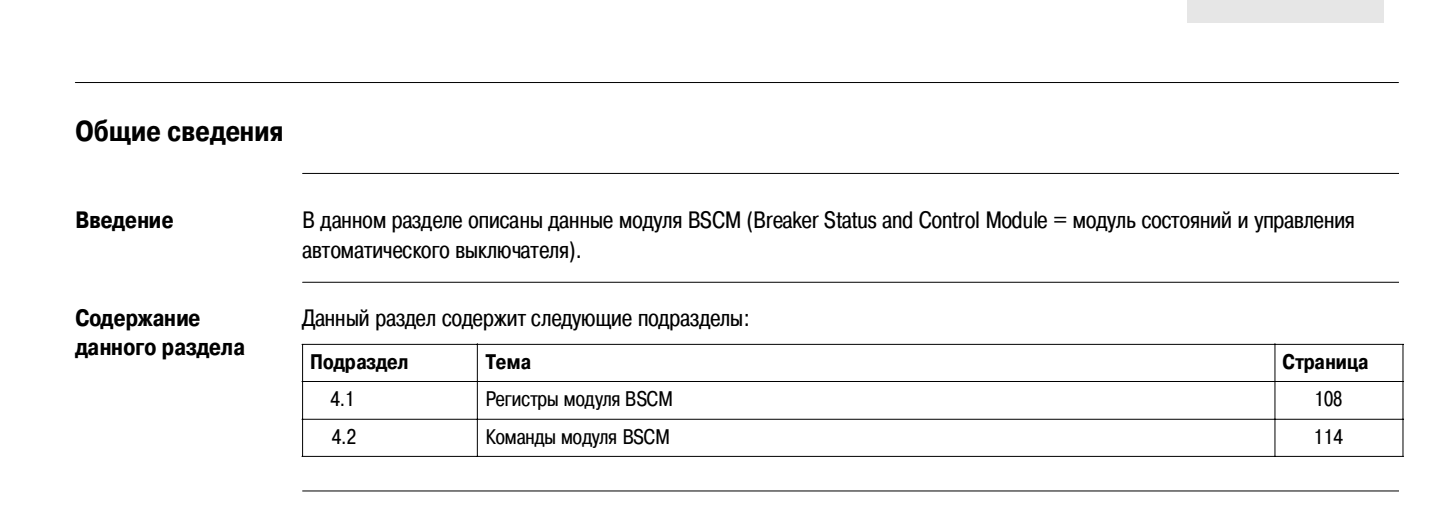

#### Регистры модуля BSCM  $4.1$

# Общие сведения

Введение Содержание данного подраздела

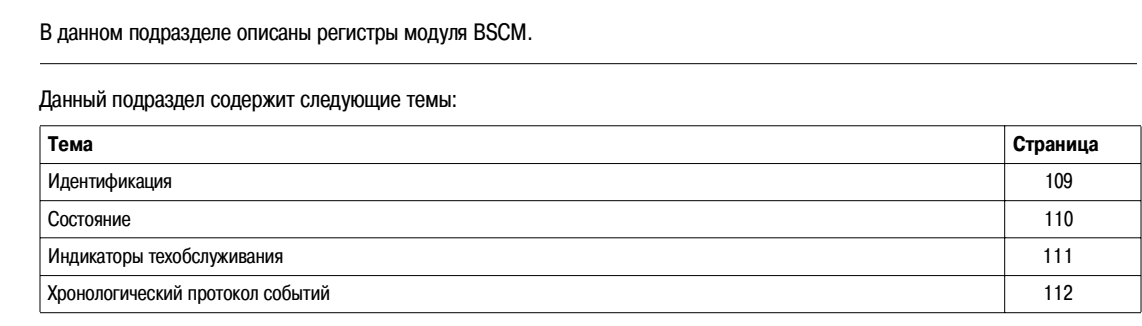

# **Идентификация**

Идентификация Square D

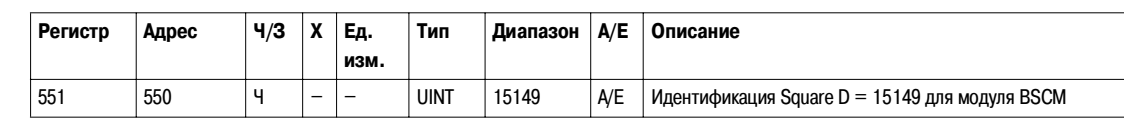

Серийный номер

Серийный номер модуля BSCM состоит максимум из 11 буквенно-цифровых символов и имеет следующий формат: PPYYWWDnnnn.

- $\bullet$  PP = код завода
- $YY =$  год изготовления (05...99)
- WW = неделя изготовления (01...53)
- $\bullet$  D = день изготовления (1...7)
- nnnn = порядковый номер (0001...9999)

Для чтения серийного номера модуля BSCM необходим запрос на операцию чтения блока из 6 регистров (см. Чтение хронологического протокола, стр. 44.

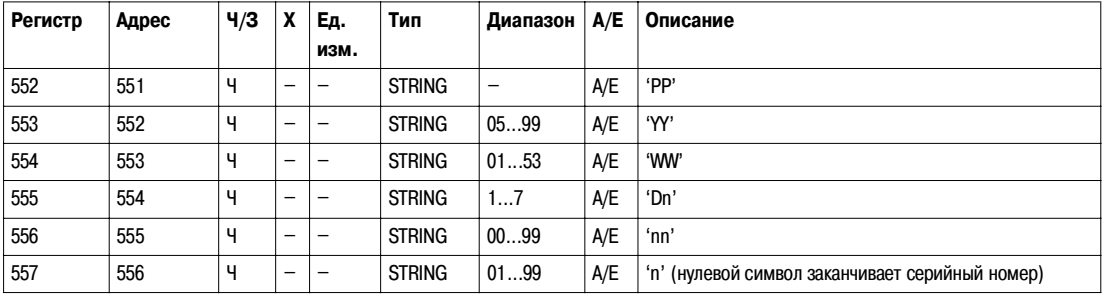
#### **Состояние**

**Состояние автоматического выключателя**

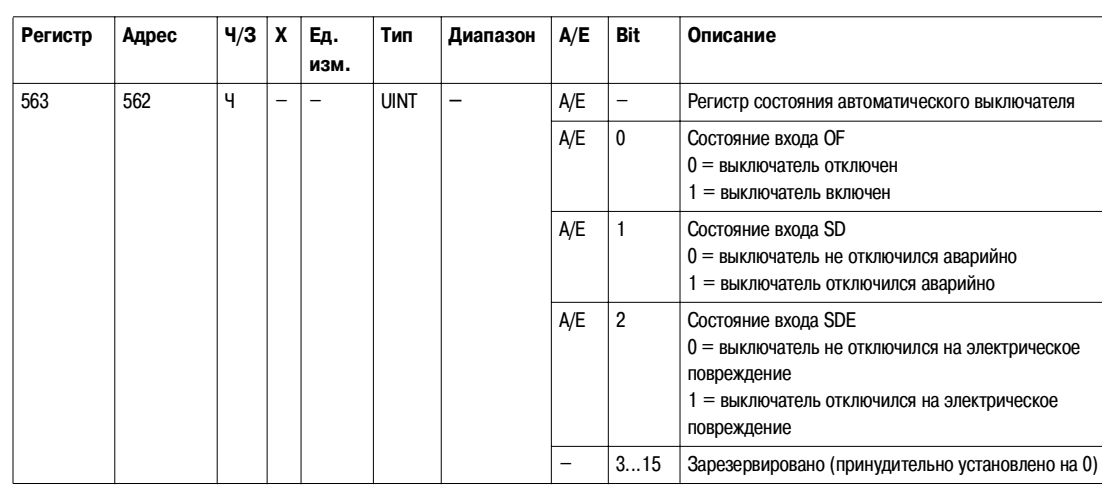

**Состояние** 

**коммуникацион) ного мотора) редуктора**

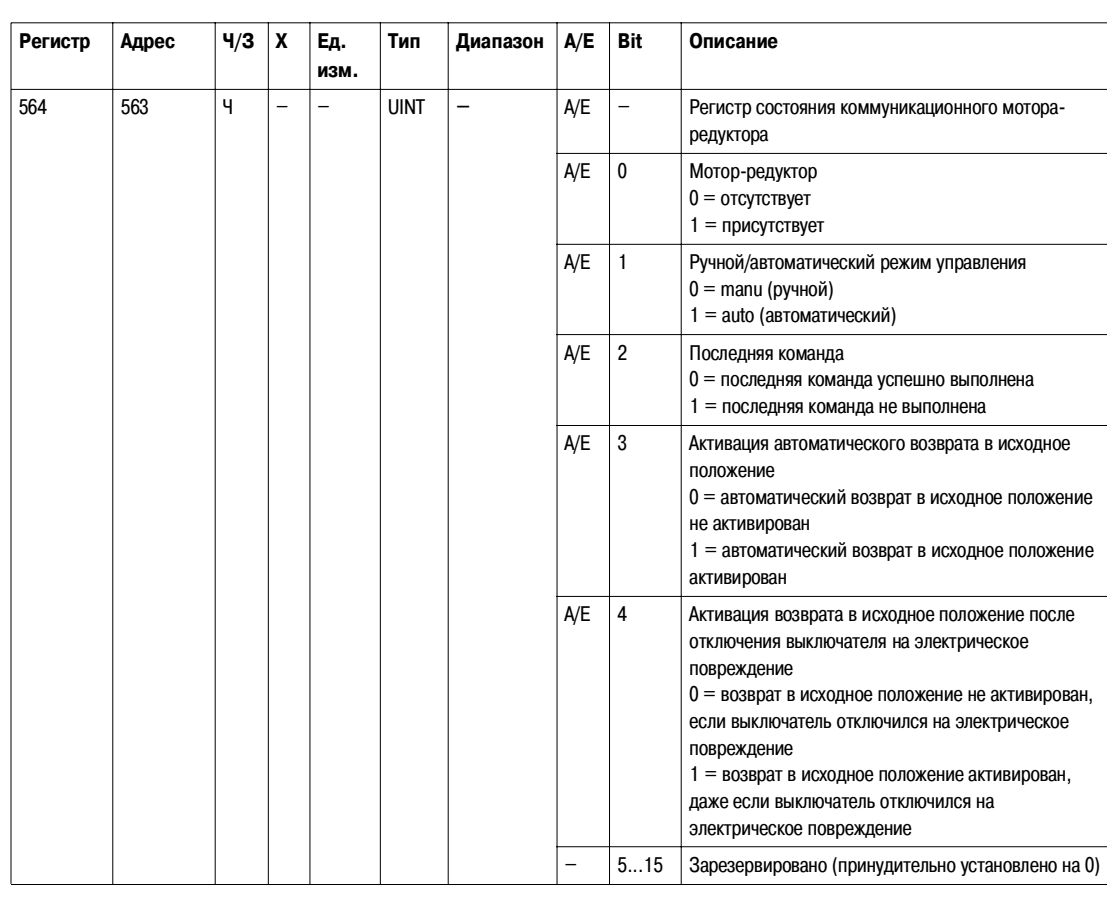

#### **Индикаторы техобслуживания**

**Общее описание** Модуль BSCM снабжён 7 счётчиками, помогающими управлять автоматическим выключателем Compact NSX.

Счётчики модуля BSCM имеют следующие свойства:

- z Во избежание потери данных в случае отключения питания все счётчики сохраняются в энергонезависимой памяти.
- Накопительный счётчик коммутаций (OF) доступен только для чтения. Он прекращает счёт по достижении максимального значения 4 294 967 295.
- z Пользователь может предварительно настроить все счётчики (за исключением накопительного счётчика коммутаций) на любой значение между 0 и 65535. Счётчики прекращают счёт по достижении максимального значения 65535.
- z Счётчик коммутаций и счётчик команд на включение выключателя имеют функцию пороговой величины. Пользователь может настроить порог на любое значение между 0 и 65534. Значение по умолчанию: 5000. По достижении порога выдаётся аварийно-предупредительный сигнал.

#### **Compteurs**

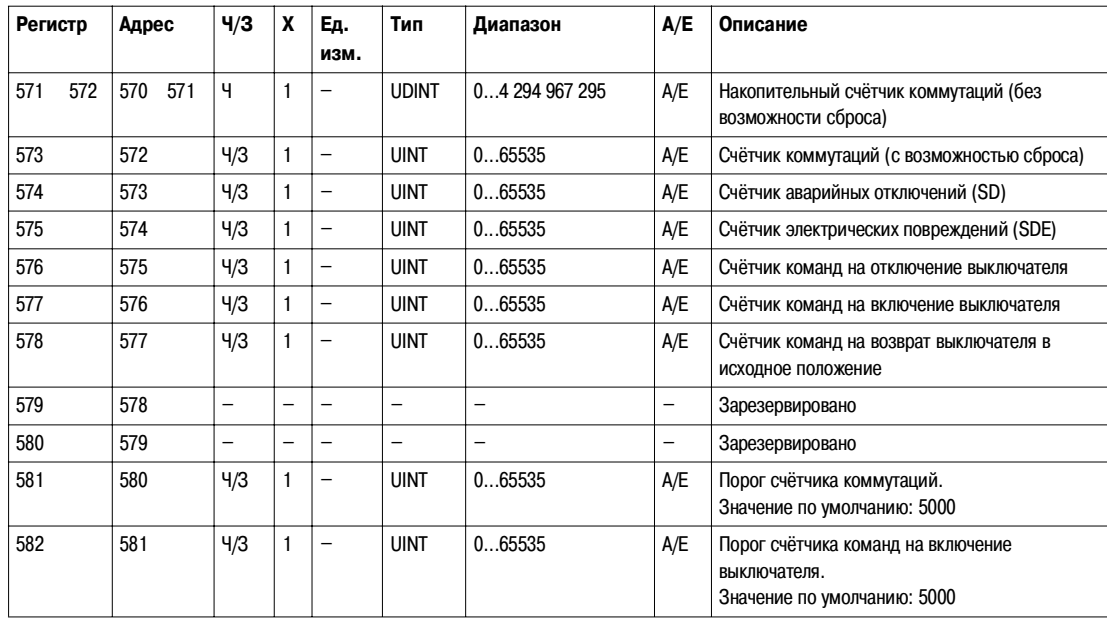

#### **Хронологический протокол событий**

**Общее описание** Регистры хронологического протокола модуля BSCM описывают 10 последних произошедших событий. Формат событий модуля BSCM соответствует серии из 10 записей. Каждая запись состоит из 5 регистров, описывающих одно событие модуля BSCM.

> Для чтения n последних событий модуля BSCM необходим запрос на операцию чтения блока из 5 ? (n) регистров, где 5 – число регистров для каждой записи событий. Чтение начинается в начале операции чтения блока (см. *Чтение* хронологического протокола, стр. 44).

> Например, для чтения 3 последних записей событий модуля BSCM формата хронологического протокола событий BSCM необходим запрос на операцию чтения блока из 5 х 3 = 15 регистров:

- Первые 5 регистров описывают первую запись события BSCM (самое последнее событие).
- Последующие 5 регистров описывают вторую запись события BSCM.
- Последние 5 регистров описывают третью запись события BSCM.

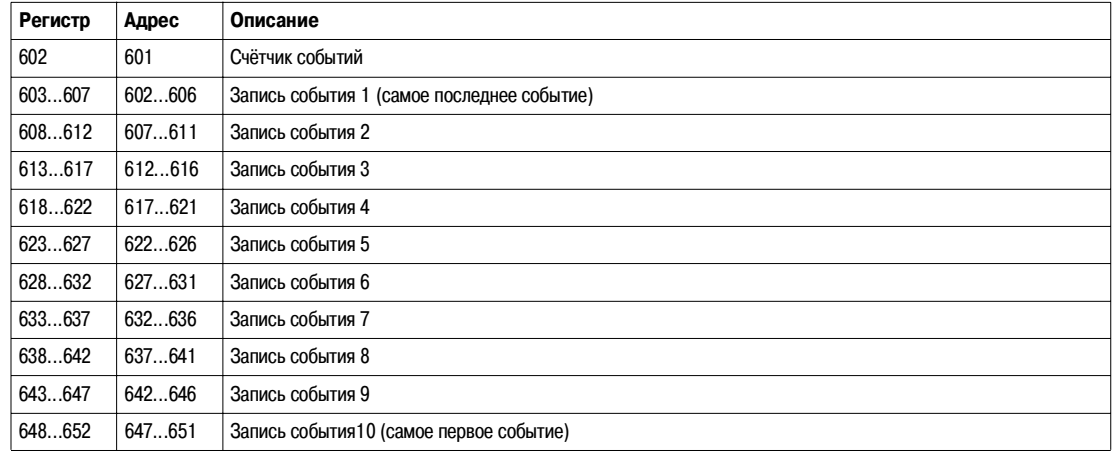

**Счётчик событий** Содержимое счётчика увеличивается каждый раз при регистрации нового события. Если, по достижении счётчиком максимального значения 65535 регистрируется новое событие, содержимое счётчика обнуляется.

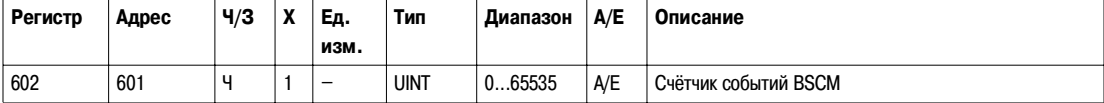

**Запись событий** Порядок и описание регистров записей событий такие же, как у записи события 1:

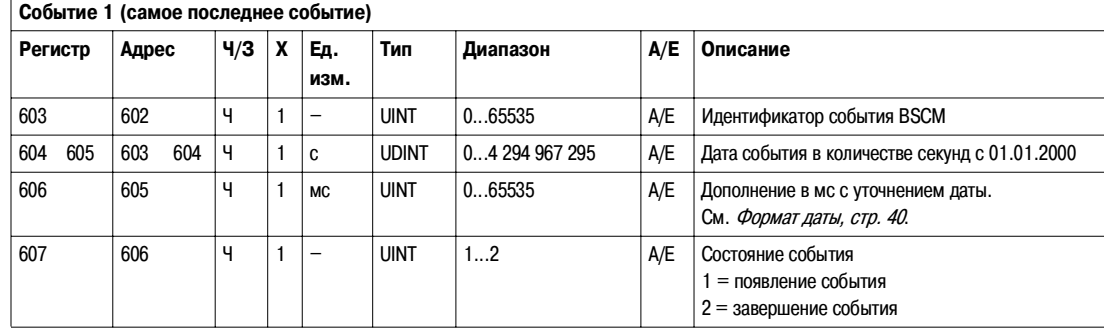

## **Идентификатор**

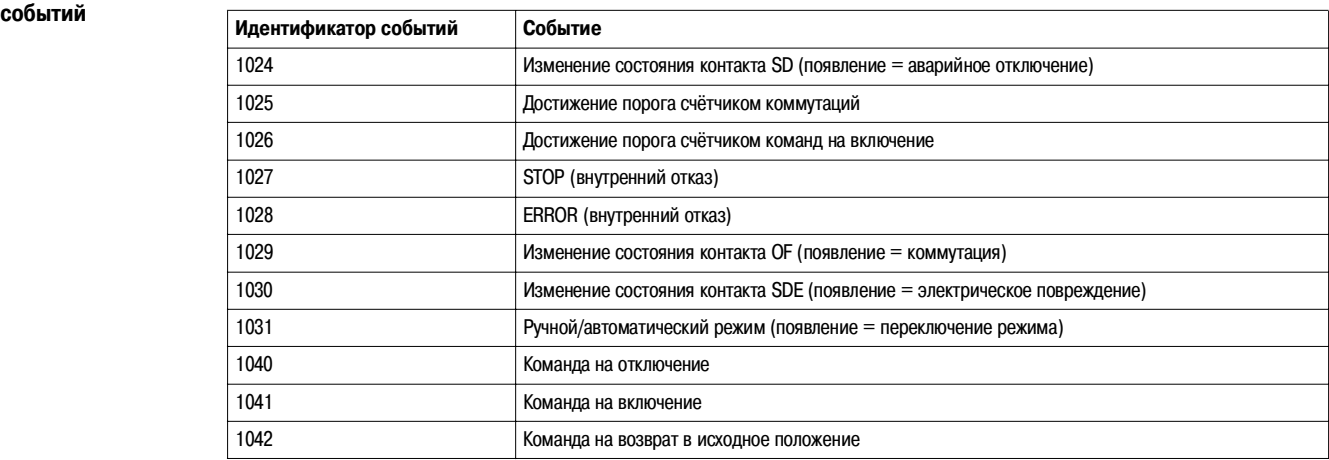

**Примечание**: В случае события STOP, необходимо обязательно заменить модуль BSCM. В случае события ERROR, рекомендуется заменить модуль BSCM (основные защитные функции ещё действуют, однако замена модуля BSCM предпочтительна).

## **4.2 Команды модуля BSCM**

### **Общие сведения**

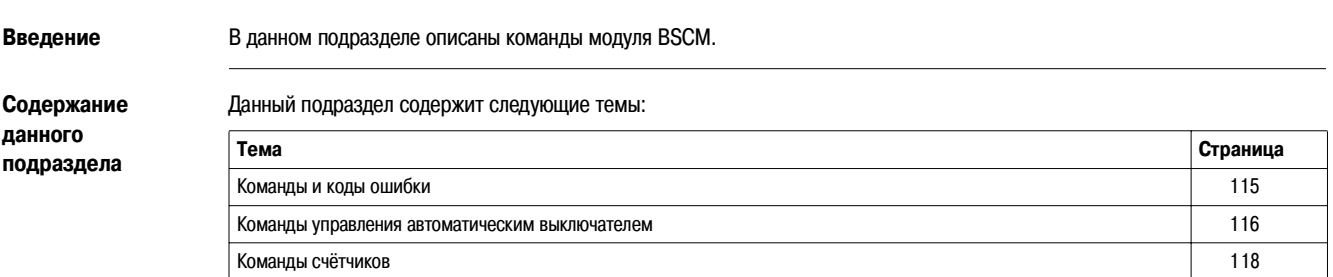

#### **Команды и коды ошибки**

**Перечень команд** Нижеприведённая таблица содержит команды модуля BSCM, соответствующие коды команд и уровни пароля. Процедура редактирования команды изложена в пункте Выполнение команды, стр. 33.

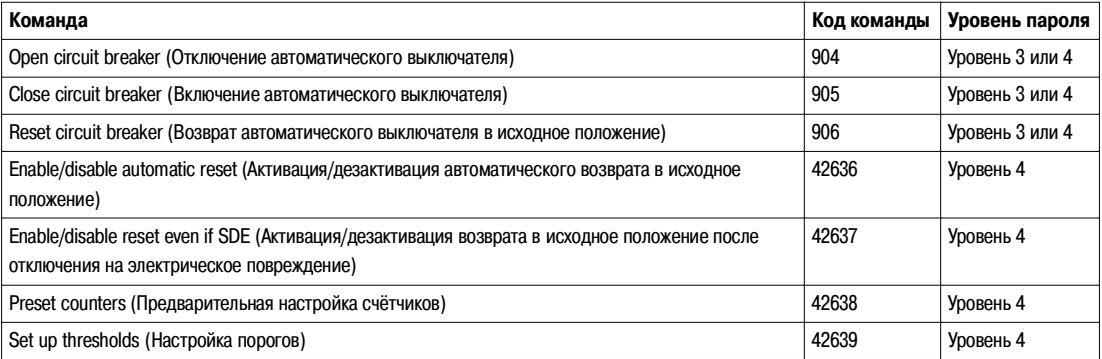

**Коды ошибки** Кроме кодов ошибки общего характера, команды модуля BSCM генерируют следующие коды ошибки, возвращаемые в регистр 8021:

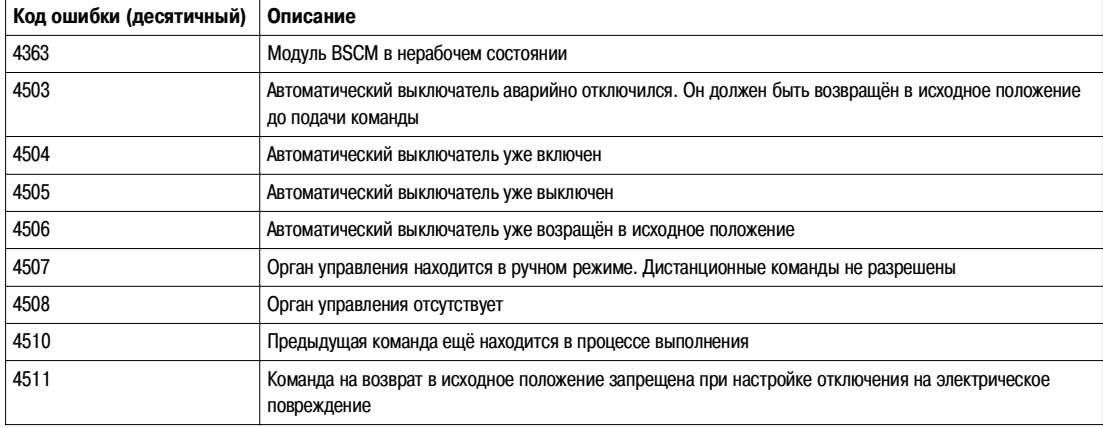

Любой другой положительный код ошибки означает внутреннюю ошибку.

#### **Команды управления автоматическим выключателем**

**Отключение автоматического**  Чтобы отключить автоматический выключатель, пользователь должен сконфигурировать командные регистры следующим образом:

**выключателя**

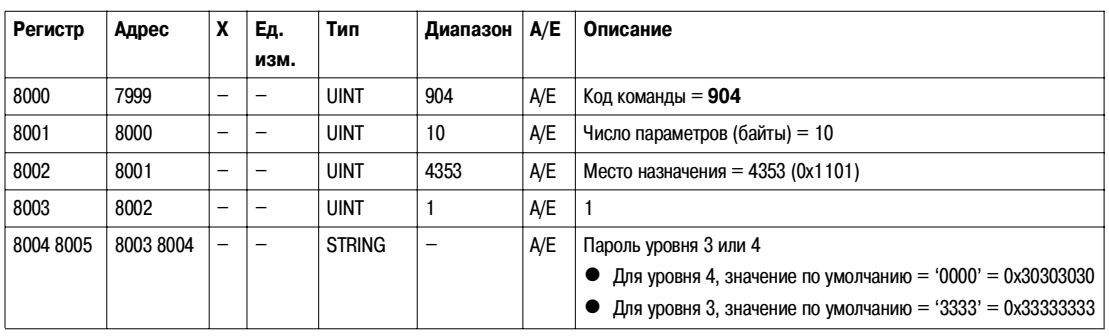

#### **Включение**

**выключателя**

Чтобы включить автоматический выключатель, пользователь должен сконфигурировать командные регистры следующим образом:

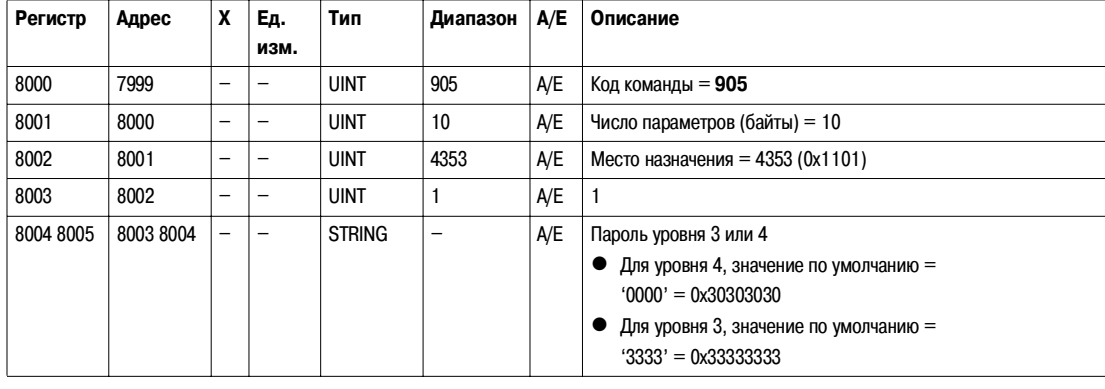

**Возврат автоматического выключателя в исходное положение**

Чтобы возвратить автоматический выключатель в исходное положение, пользователь должен сконфигурировать командные регистры следующим образом:

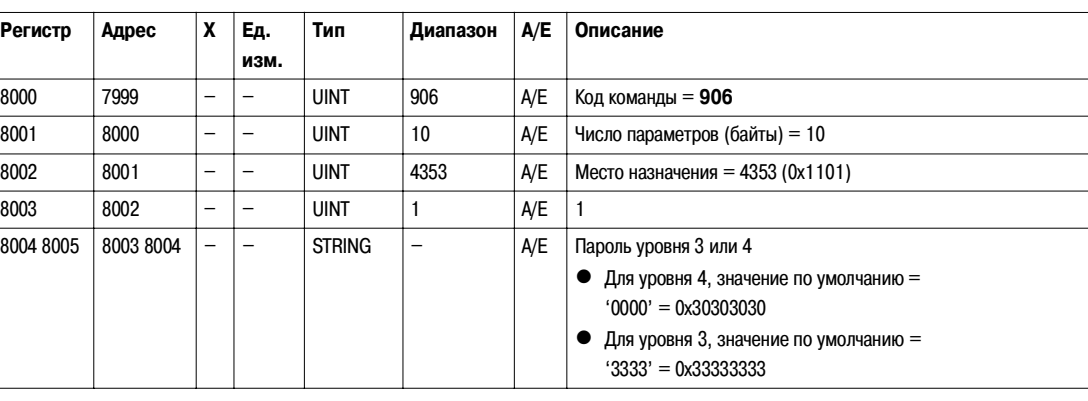

**Активация/ дезактивация автоматического возврата в исходное положение**

Пользователь может прочитать параметры автоматического возврата в исходное положение в регистре 564 (бит 3). См. Состояние коммуникационного мотора-редуктора, стр. 110.

Чтобы активировать/дезактивировать автоматический возврат в исходное положение, пользователь должен сконфигурировать командные регистры следующим образом:

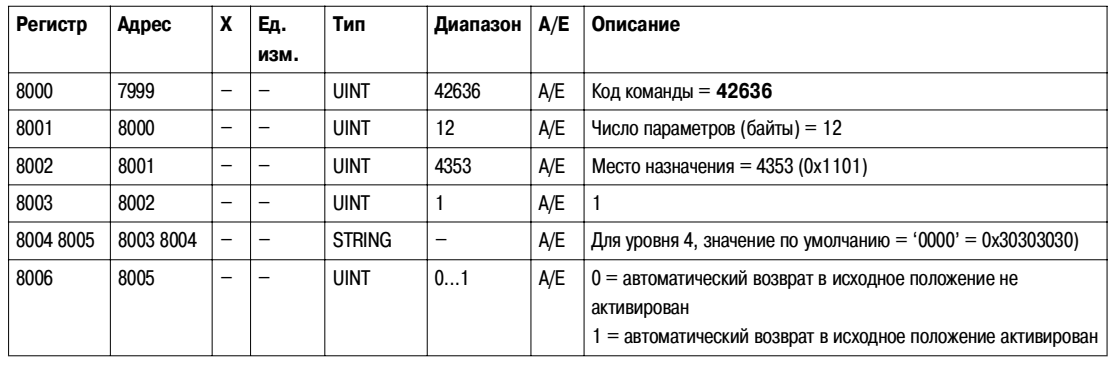

#### **Активация/ дезактивация возврата**

**в исходное положение после отключения на электрическое повреждение**

Пользователь может прочитать параметры возврата в исходное положение в регистре 564 (бит 4). См. Состояние коммуникационного мотора-редуктора, стр. 110.

Чтобы активировать/дезактивировать возврат в исходное положение после отключения на электрическое повреждение, пользователь должен сконфигурировать командные регистры следующим образом:

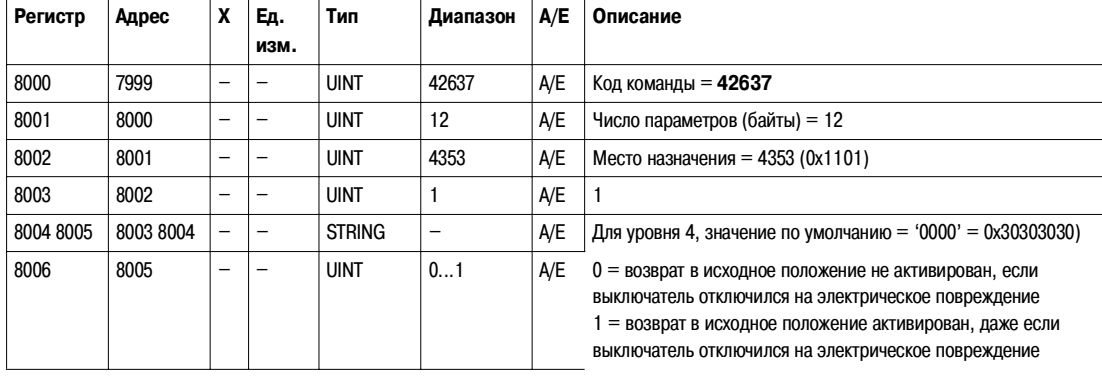

### **Команды счётчиков**

**Preset Counters (Предварительная настройка счётчиков)**

Пользователь может прочитать значения счётчиков в регистрах 571 - 578. См. Счётчики, стр. 111.

Чтобы выполнить предварительную настройку счётчиков, пользователь должен настроить командные регистры следующим образом:

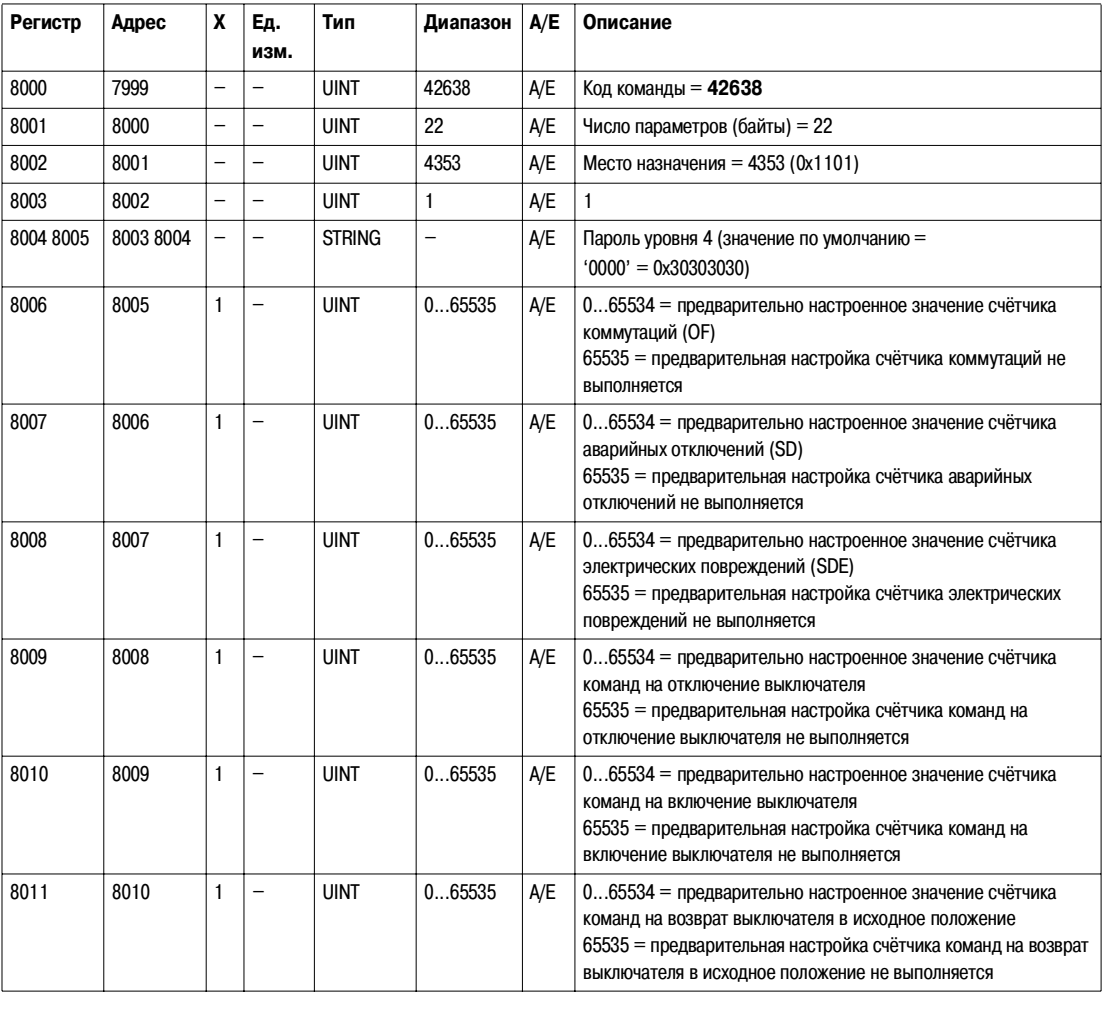

#### **Set Up Thresholds (Настройка порогов)**

Пользователь может прочитать значения порогов в регистрах 581 - 582. См. Счётчики, стр. 111.

Чтобы настроить пороги, пользователь должен сконфигурировать командные регистры следующим образом:

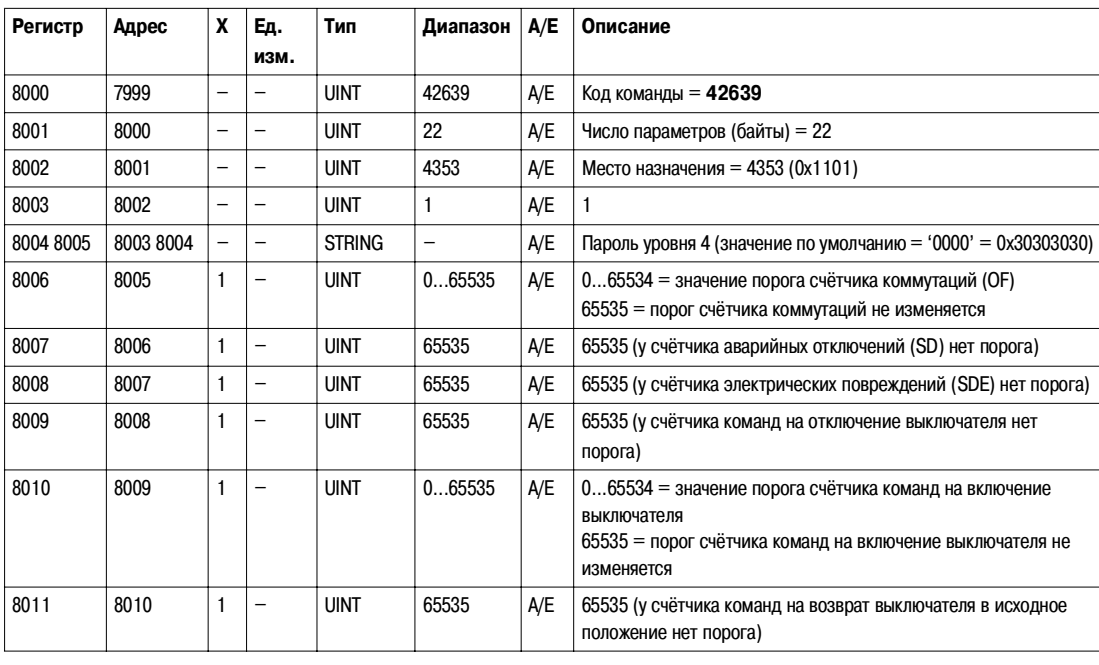

## **Данные модуля интерфейса Modbus**

# **5**

#### **Общие сведения**

**Введение** В данном разделе описаны данные модуля интерфейса Modbus.

**Содержание данного раздела**

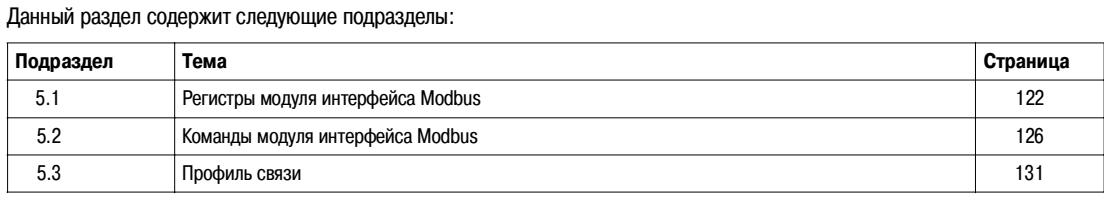

## **5.1 Регистры модуля интерфейса Modbus**

### **Общие сведения**

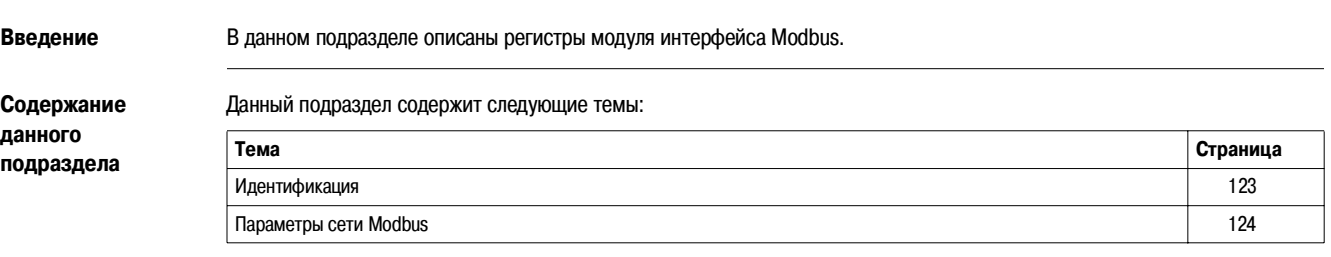

#### **Идентификация**

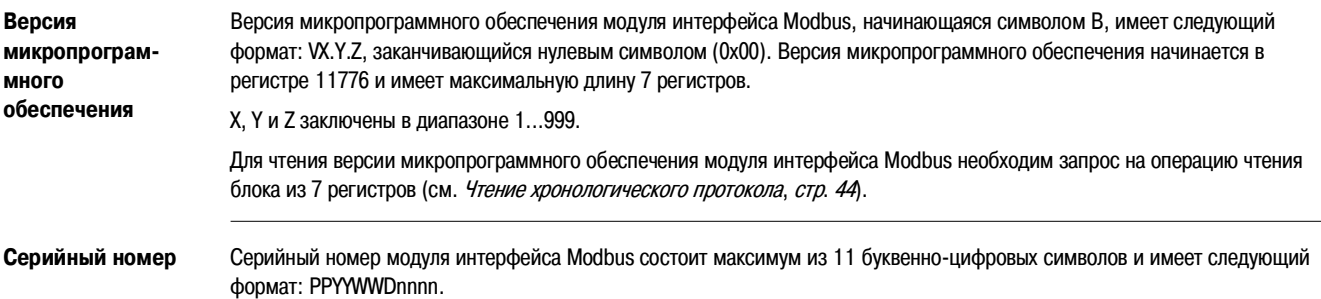

- $\bullet$  PP = код завода
- $\bullet\;$  YY = год изготовления (05...99)
- $\bullet$  WW = неделя изготовления (01...53)
- $\bullet$  D = день изготовления (1...7)
- nnnn = порядковый номер (0001...9999)

Для чтения серийного номера модуля интерфейса Modbus необходим запрос на операцию чтения блока из 6 регистров (см. Чтение хронологического протокола, стр. 44).

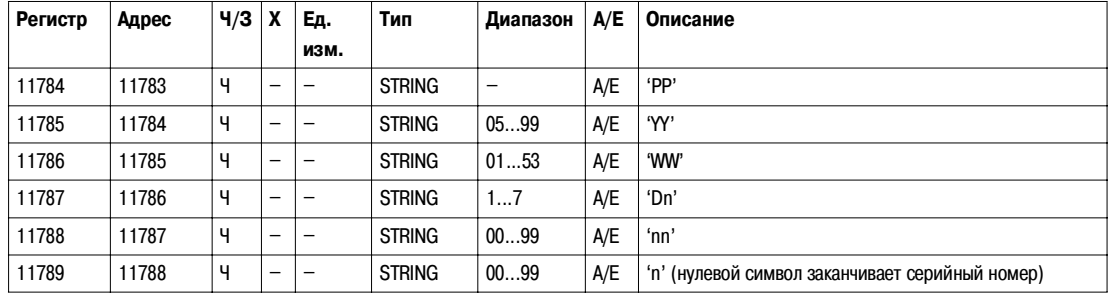

### **Идентификация**

**Square D**

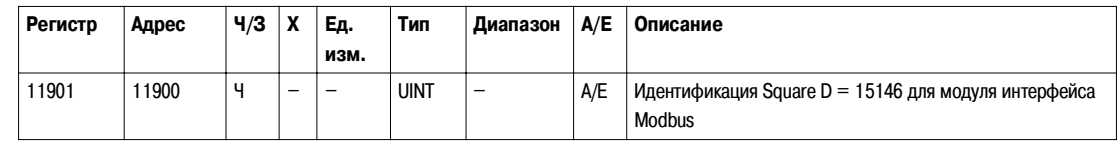

**Версия аппаратного оборудования**

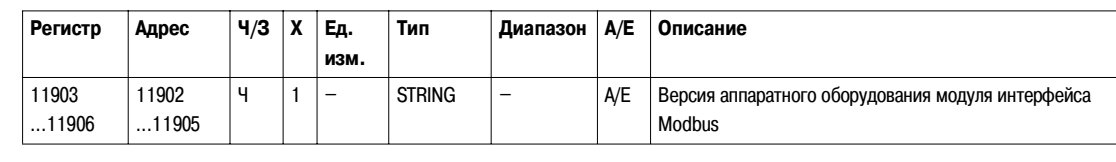

#### **Параметры сети Modbus**

**Идентификация блока IMU**

Блок IMU (Intelligent Modular Unit – интеллектуальный модульный блок) представляет собой совокупность модулей (расцепитель Micrologic, модуль, BSCM, щитовой индикатор FDM121), присоединённых к модулю интерфейса Modbus. Эти регистры, если они не запрограммированы, возвращают 0 (0x0000). Наименование блока IMU, ограниченное первыми 12 символами, отображается на щитовом индикаторе FDM121.

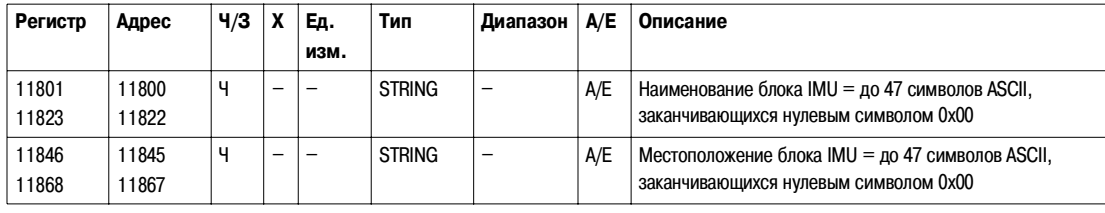

#### **Положение переключателя блокировки Modbus**

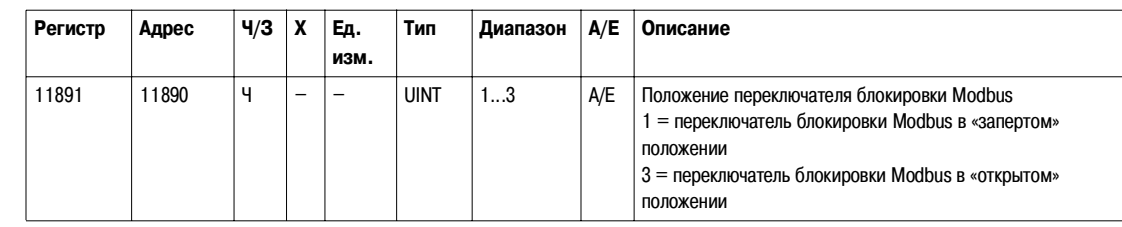

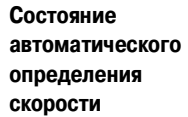

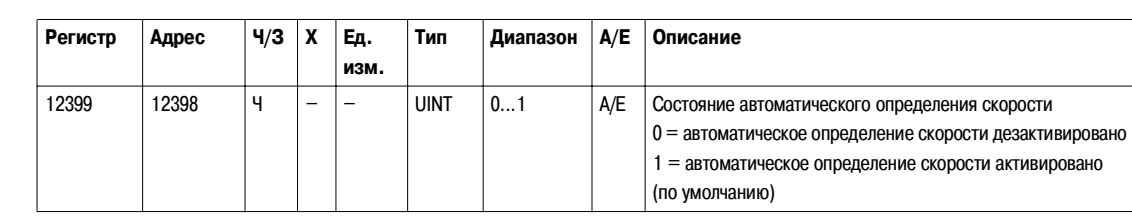

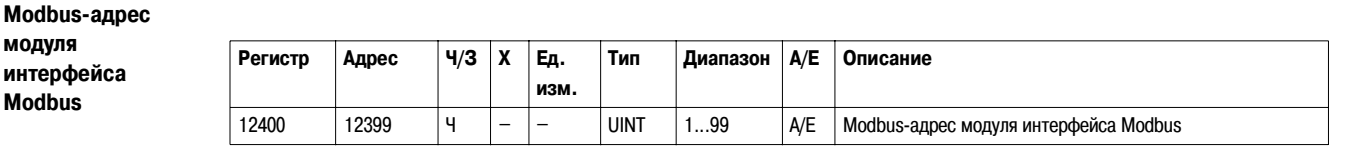

#### **Контроль чётности Modbus**

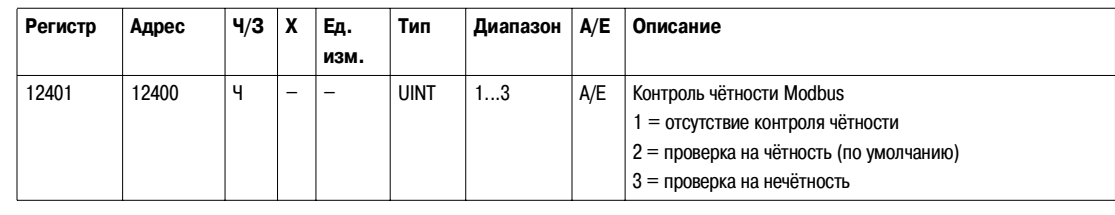

#### **Скорость передачи данных Modbus**

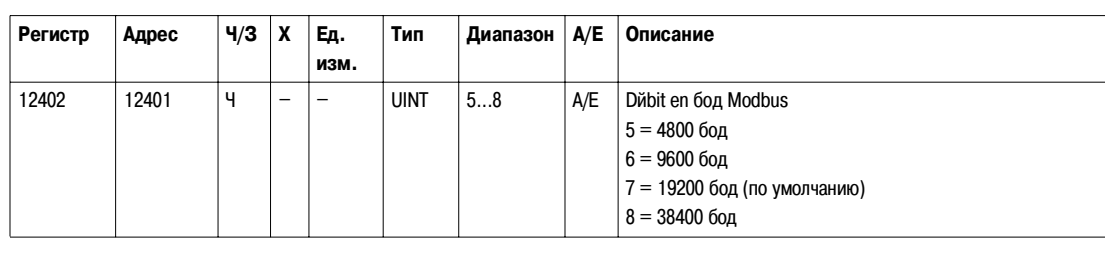

## **Nombre de bits**

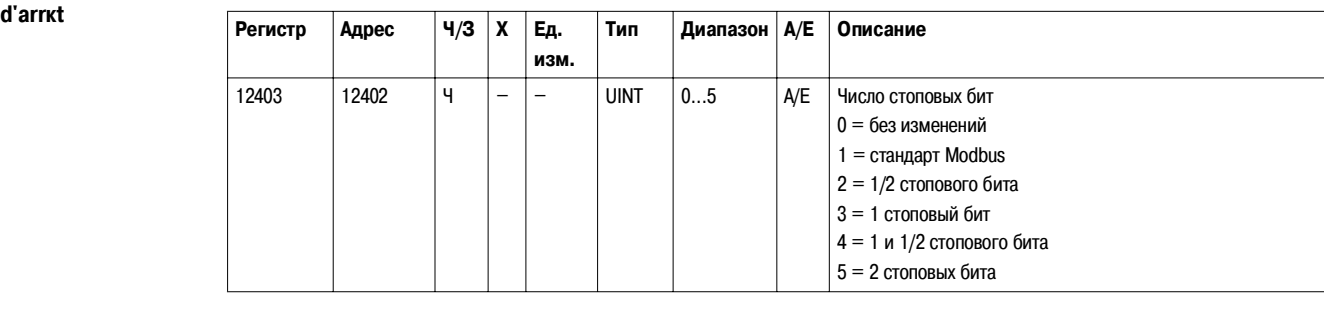

## **5.2 Команды модуля интерфейса Modbus**

### **Общие сведения**

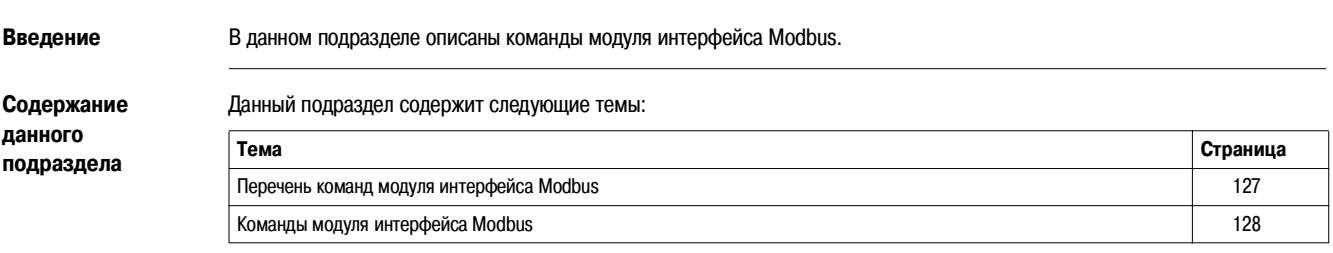

#### **Перечень команд модуля интерфейса Modbus**

**Перечень команд** Нижеприведённая таблица содержит команды модуля интерфейса Modbus, соответствующие коды команд и уровни пароля. Процедура редактирования команды изложена в пункте Выполнение команды, стр. 33.

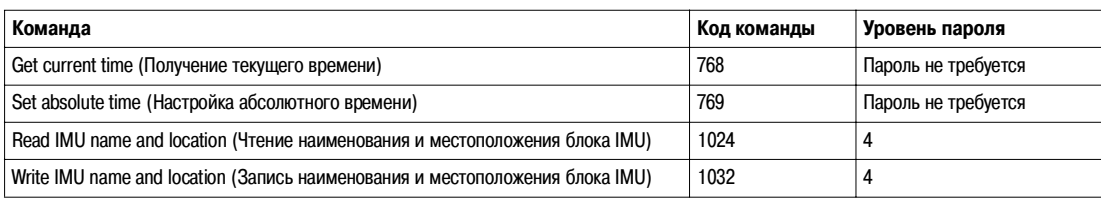

#### **Команды модуля интерфейса Modbus**

**Get Current Time (Получение текущего времени)** Команда на получение текущего времени не имеет аппаратной защиты. Когда стрелка переключателя блокировки (расположенного на передней панели модуля интерфейса Modbus) указывает на запертый замок, команда на получение текущего времени тем не менее активирована.

Чтобы получить текущее время для всех модулей, пользователь должен сконфигурировать командные регистры следующим образом:

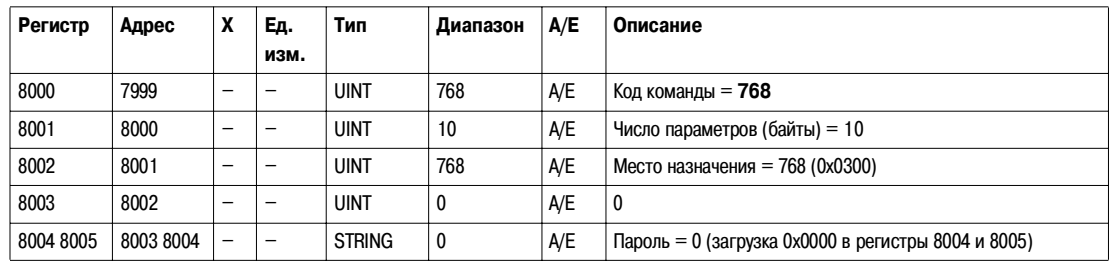

**Set Absolute Time (Настройка абсолютного времени)**

Команда настройки абсолютного времени не имеет аппаратной защиты. Когда стрелка переключателя блокировки (расположенного на передней панели модуля интерфейса Modbus) указывает на запертый замок, команда настройки абсолютного времени тем не менее активирована.

Чтобы настроить абсолютное время для всех модулей блока IMU, пользователь должен сконфигурировать командные регистры следующим образом:

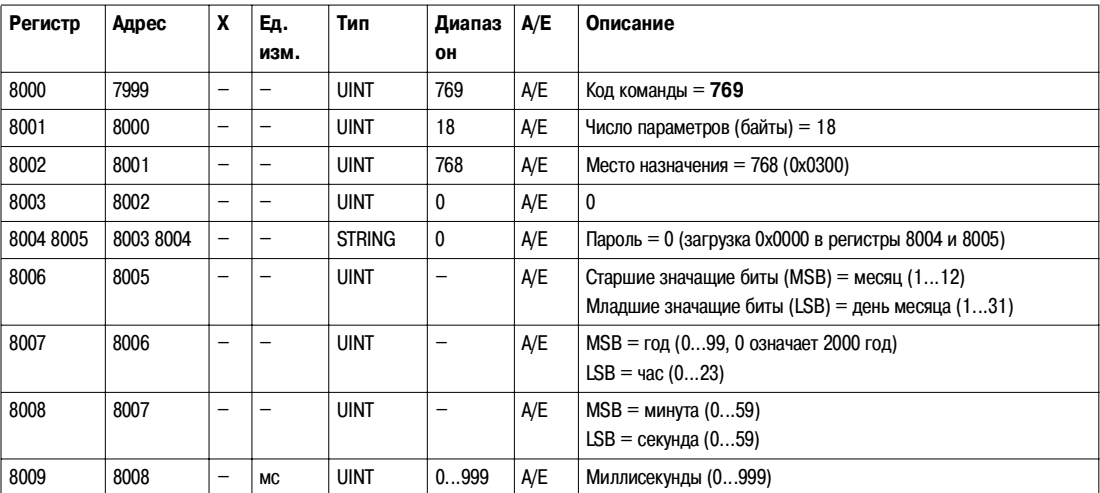

В случае потери питания 24 В пост. тока, счётчик даты и времени сбрасывается и снова начинает отсчёт с 1 января 2000 года. Поэтому после восстановления питания 24 В пост. тока следует обязательно настроить абсолютное время для всех модулей блока IMU. Кроме того, учитывая временное отклонение каждого модуля IMU, необходимо обязательно регулярно настраивать абсолютное время всех модулей IMU. Рекомендуемая периодичность: раз в два часа.

**Read IMU Name and Location (Чтение наименования и местоположения блока IMU)**

Пользователь может прочитать наименование и местоположение блока IMU в регистрах 11801 - 11861. См. Идентификация блока IMU, стр. 124.

Наименование блока IMU, ограниченное первыми 14 символами, отображается на щитовом индикаторе FDM121.

Чтобы прочитать наименование и местоположение блока IMU, пользователь должен сконфигурировать командные регистры следующим образом:

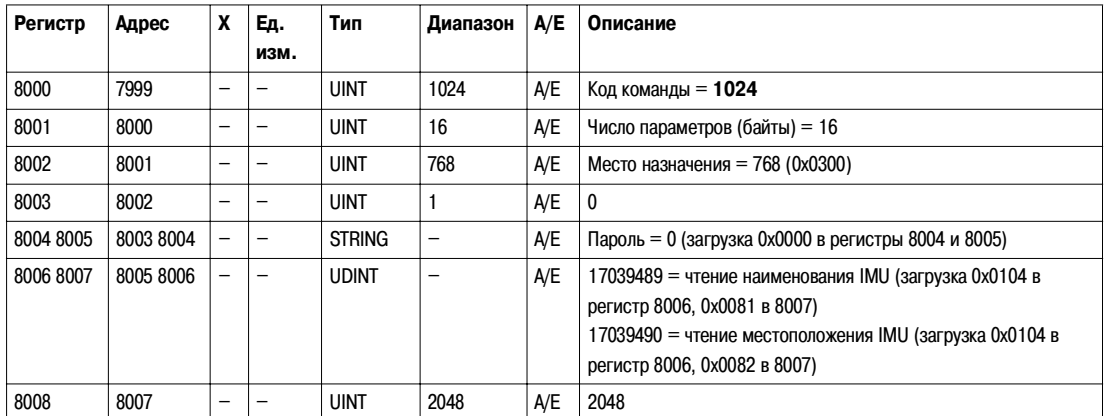

Ответ на эту команду имеет следующий формат:

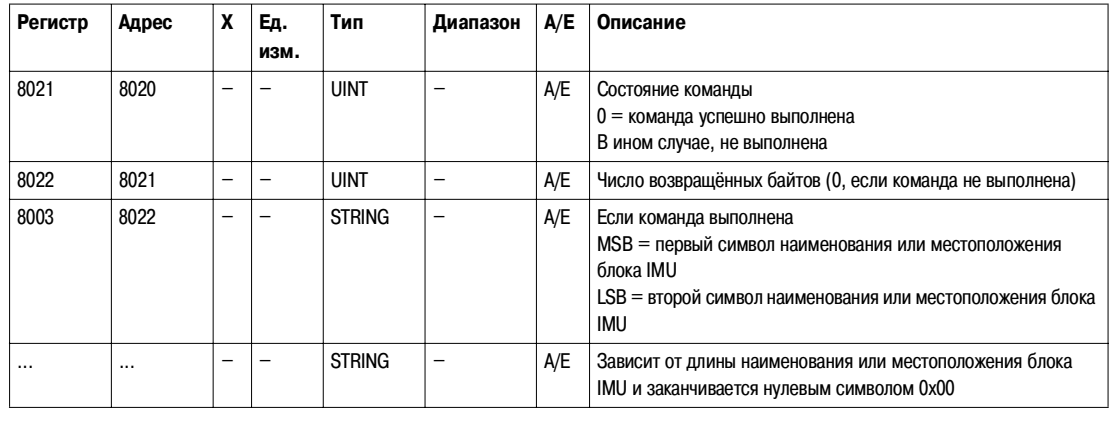

**Write IMU Name and Location (Запись наименования и местоположения блока IMU)**

Пользователь может прочитать наименование и местоположение блока IMU в регистрах 11801 - 11861. См. Идентификация блока IMU, стр. 124.

Наименование блока IMU, ограниченное первыми 14 символами, отображается на щитовом индикаторе FDM121.

Чтобы записать местоположение и наименование блока IMU, пользователь должен сконфигурировать командные регистры следующим образом:

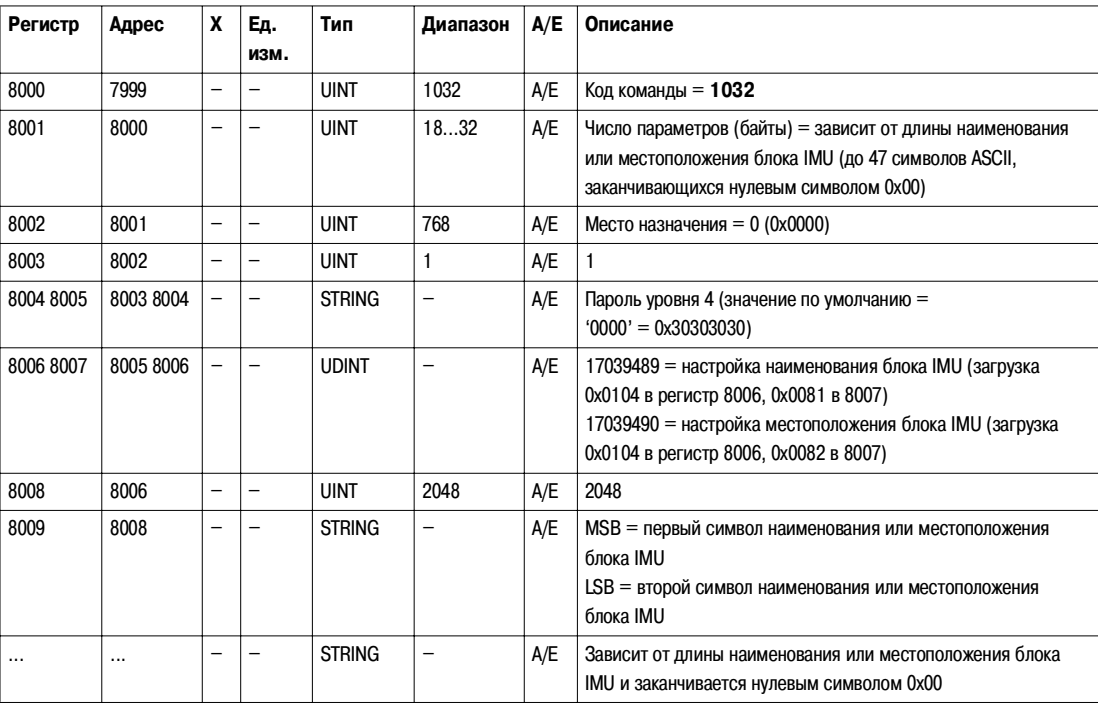

## **5.3 Профиль связи**

### **Общие сведения**

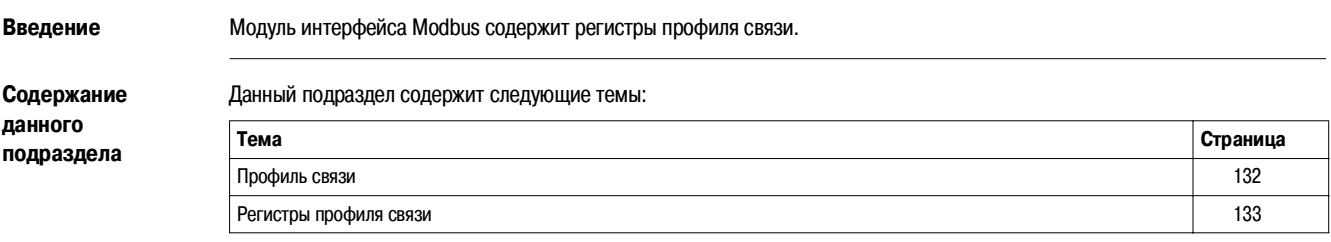

#### **Профиль связи**

**Общее описание** Профиль связи – общая логическая категория, представленная в виде таблицы, в которой в удобной форме обобщены наиболее полезные сведения, касающиеся каждого модуля ULP.

> Благодаря функции чтения блока пользователь имеет доступ к обновляемой информации, сконцентрированной в одном месте. Каждый модуль регулярно выдаёт данные, позволяющие обновлять структуру посредством текущих значений.

Профиль связи содержится в диапазоне регистров 12000 - 12180.

**Примечание**: профиль связи совместим с предыдущими версиями расцепителя Micrologic. По этой причине, данные, считываемые непосредственно в регистрах Modbus, организованы иначе, чем в профиле связи.

#### **Период обновления**

Период обновления измерений с коммуникационным интерфейсом Modbus:

- 1 секунда для следующих измерений:
	- напряжение и небаланс напряжения;
	- ток и небаланс тока;
	- активная, реактивная, полная мощность и мощность гармонических искажений;
	- реактивная мощность с гармониками;
	- коэффициент мощности и коэффициент мощности основной гармоники;
	- частота;
- 5 секунд для следующих измерений:
	- энергия;
	- минимальные и максимальные значения измерений в реальном времени;
	- THD (общее гармоническое искажение).

#### **Регистры профиля связи**

### **Достоверность**

**данных**

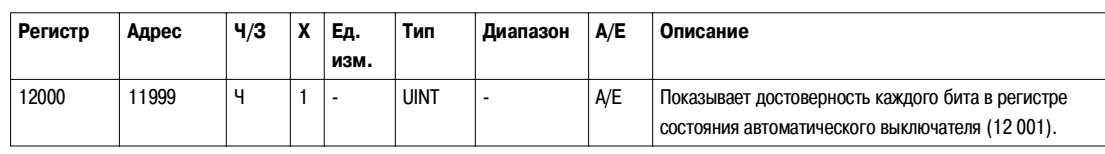

#### **Регистр состояния автоматического выключателя**

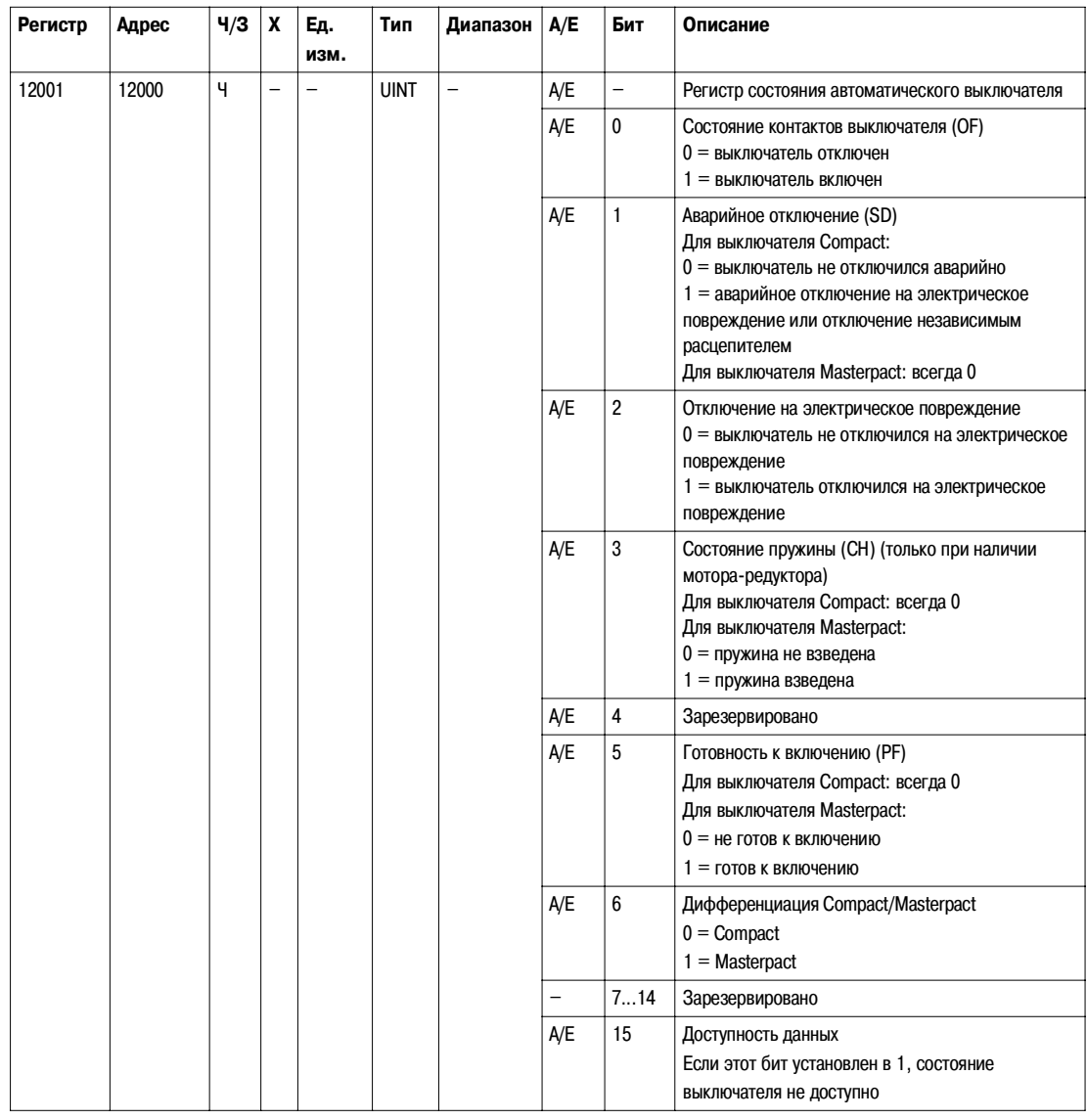

#### **Входные данные**

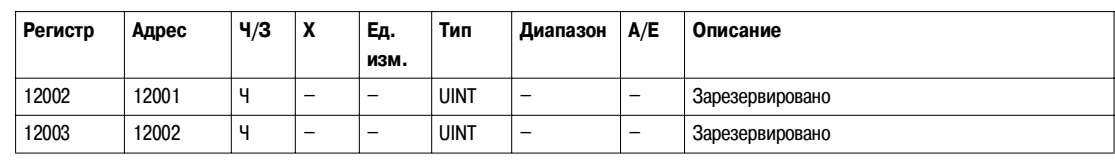

#### **Причина**

**аварийного отключения**

Регистр причины аварийного отключения содержит информацию о причине отключения базовыми защитами. Если один бит регистра установлен в 1, это значит, что произошло аварийное отключение, которое не было квитировано.

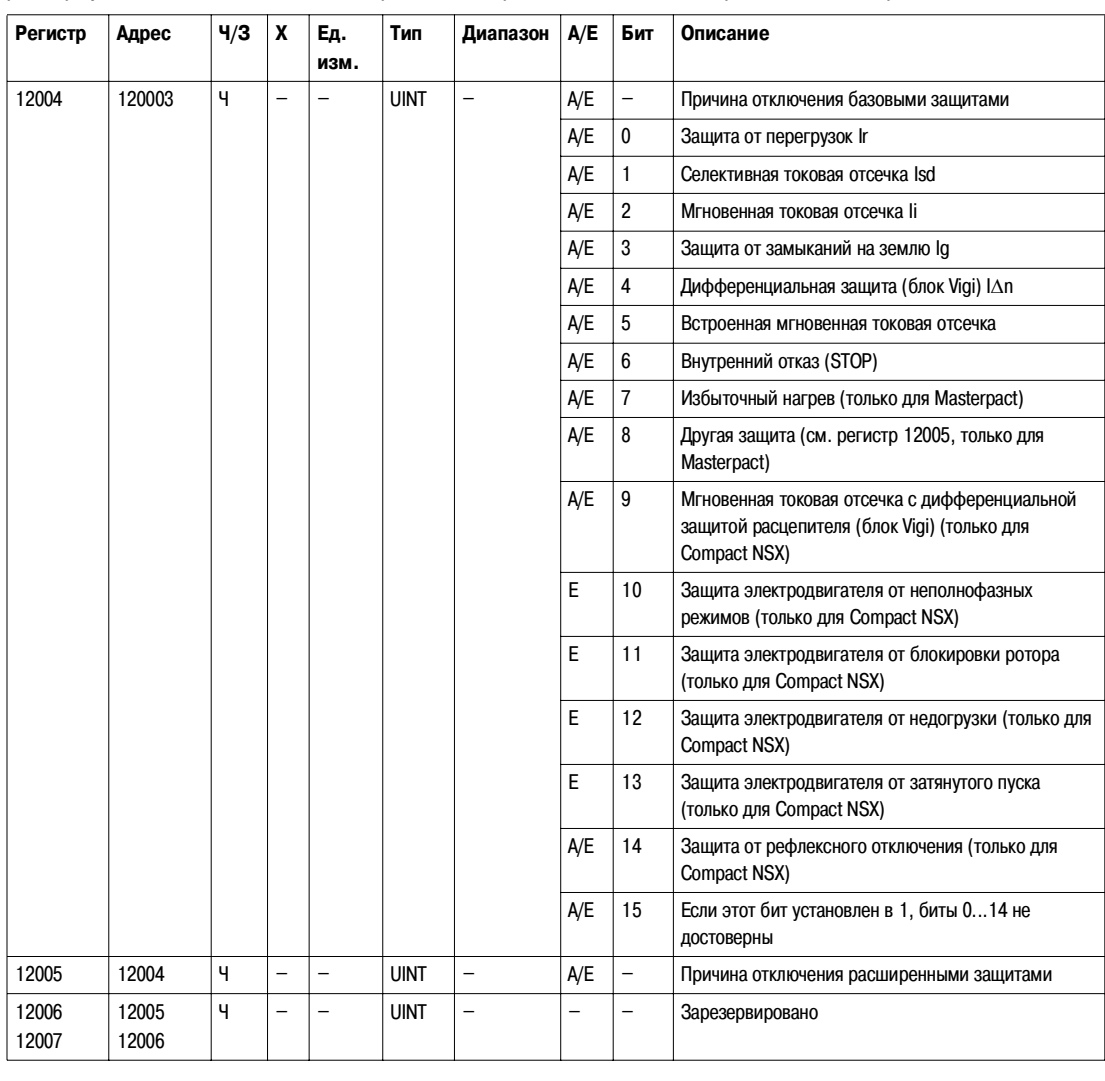

#### **Превышение уставок**

Регистры уставок аварийно-предупредительной сигнализации содержат информацию о превышении уставок базовых и расширенных защит. Как только уставка превышена, один бит устанавливается в 1, даже если выдержка времени ещё не истекла.

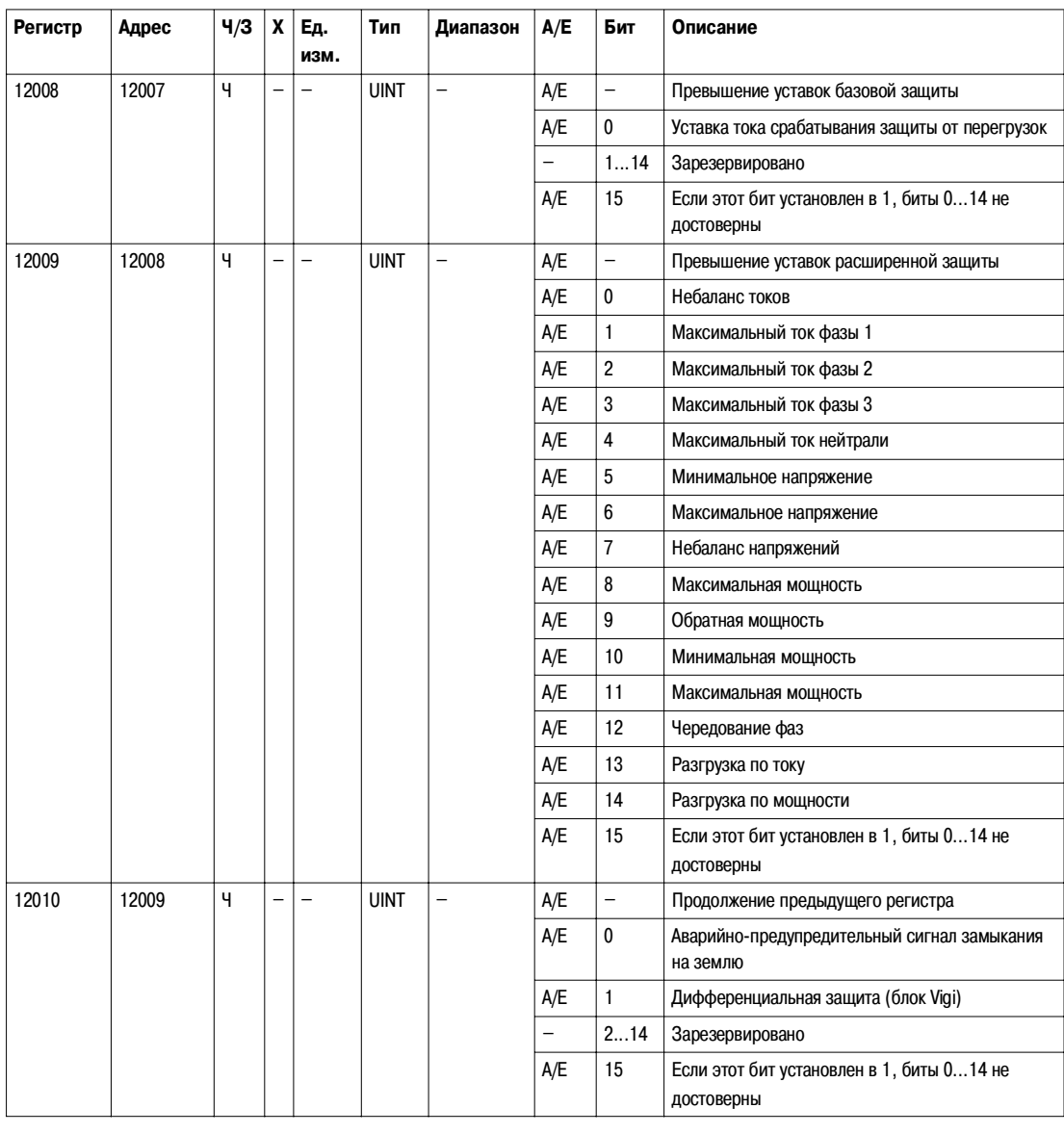

### Аварийно-

предупредитель**ные сигналы**

Регистры аварийно-предупредительных сигналов содержат информацию о предварительных аварийно-предупредительных сигналах и пользовательских аварийно'предупредительных сигналах. Как только сигнал становится активным, один бит устанавливается в 1.

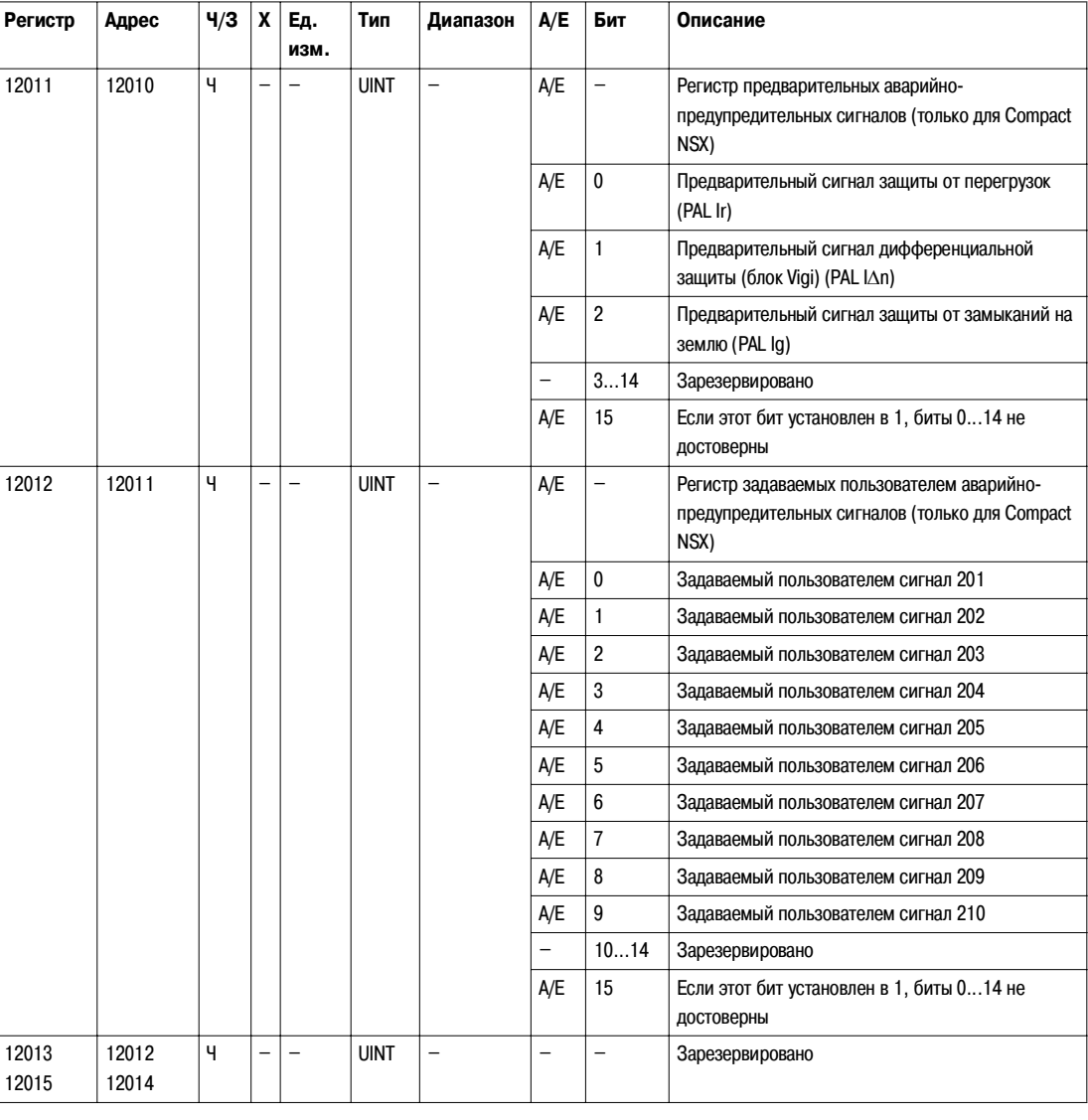

#### **Токи**

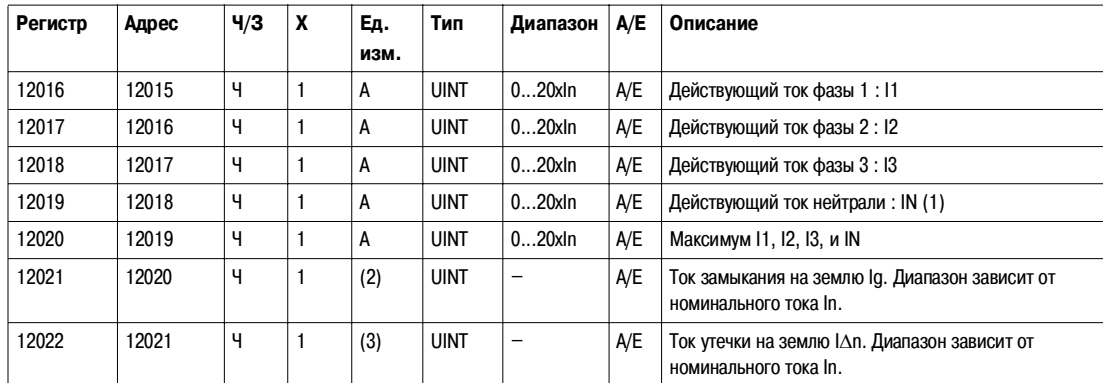

(1) Величина недоступна при использовании электродвигателя, а также если тип системы в регистре 3314 составляет 31 или 40. См. Тип системы, стр. 80.

(2) Эта величина доступна только для расцепителей Micrologic 6.0, 6.2 и 6.3, для которых регистр 8740 возвращает соответственно 60, 62 и 63. Единицей измерения является А, если регистр 8740 возвращает 60. Единицей измерения является % Ig, если регистр 8740 возвращает 62 или 63.

(3) Эта величина доступна только для расцепителей Micrologic 7.0, 7.2 и 7.3, для которых регистр 8740 возвращает соответственно 70, 72

и 73. Единицей измерения является мА, если регистр 8740 возвращает 70. Единицей измерения является % I?n, если регистр 8740 возвращает 72 или 73.

#### **Максимальные значения токов**

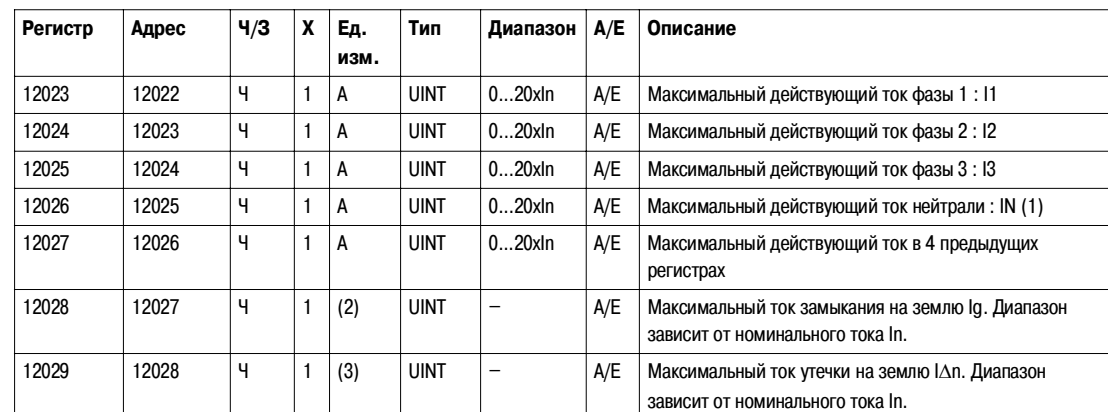

(1) Величина недоступна при использовании электродвигателя, а также если тип системы в регистре 3314 составляет 31 или 40. См. Тип системы, стр. 80.

(2) Эта величина доступна только для расцепителей Micrologic 6.0, 6.2 и 6.3, для которых регистр 8740 возвращает соответственно 60, 62 и 63. Единицей измерения является А, если регистр 8740 возвращает 60. Единицей измерения является % Ig, если регистр 8740 возвращает 62 или 63.

(3) Эта величина доступна только для расцепителей Micrologic 7.0, 7.2 и 7.3, для которых регистр 8740 возвращает соответственно 70, 72 и 73. Единицей измерения является мА, если регистр 8740 возвращает 70. Единицей измерения является % I?n, если регистр 8740 возвращает 72 или 73.

#### **Напряжения** Регистр = 0, если напряжение < 25 В.

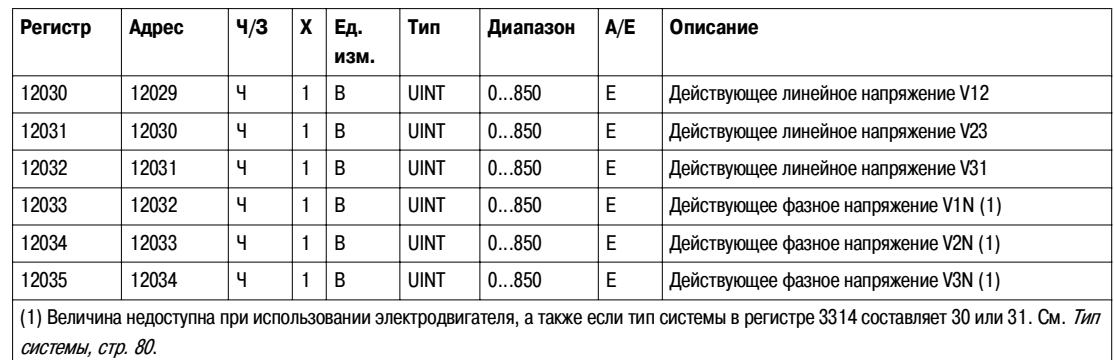

**Частота** Если программное обеспечение не может вычислить частоту, оно возвращает Not Evaluated = 32768 (0x8000).

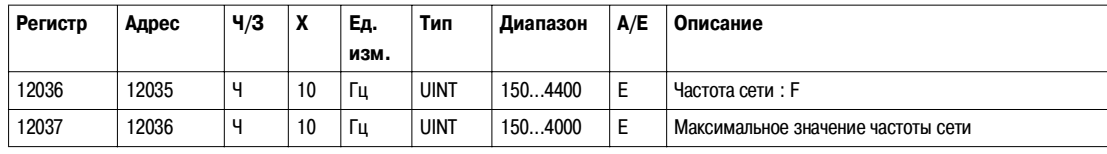

#### **Мощность**

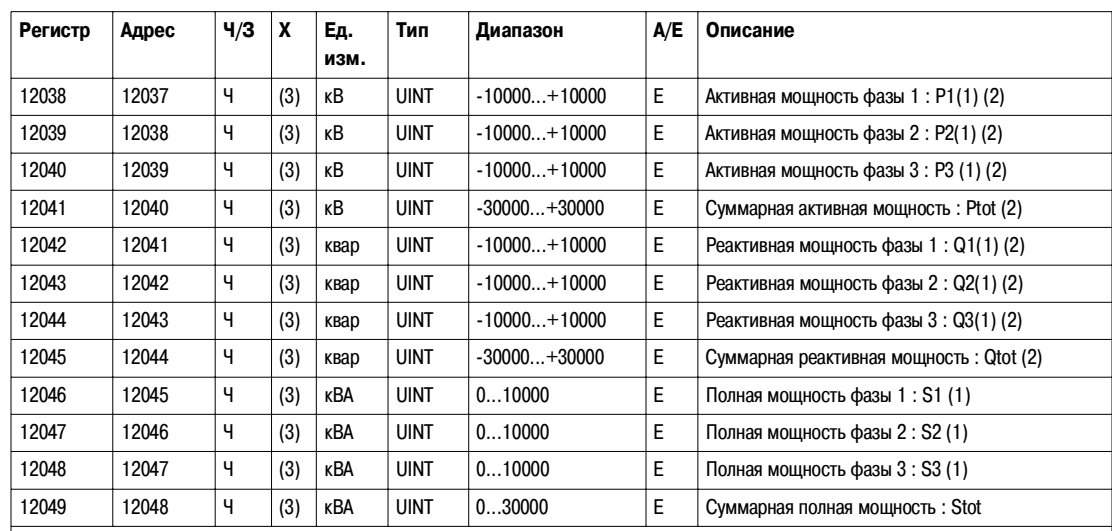

(1) Величина недоступна при использовании электродвигателя, а также если тип системы в регистре 3314 составляет 31 или 40. См. Тип системы, стр. 80.

(2) Знак активной и реактивной мощности зависит от конфигурации регистра 3316. См. Знак мощности, стр. 80.

(3) Масштабный коэффициент зависит от типа расцепителя Micrologic:

Если регистр 8740 возвращает 52, 53, 62, 63, 72 или 73, масштабный коэффициент равен 10.

Если регистр 8740 возвращает 50, 60 или 70, масштабный коэффициент равен 1.

#### **Энергия**

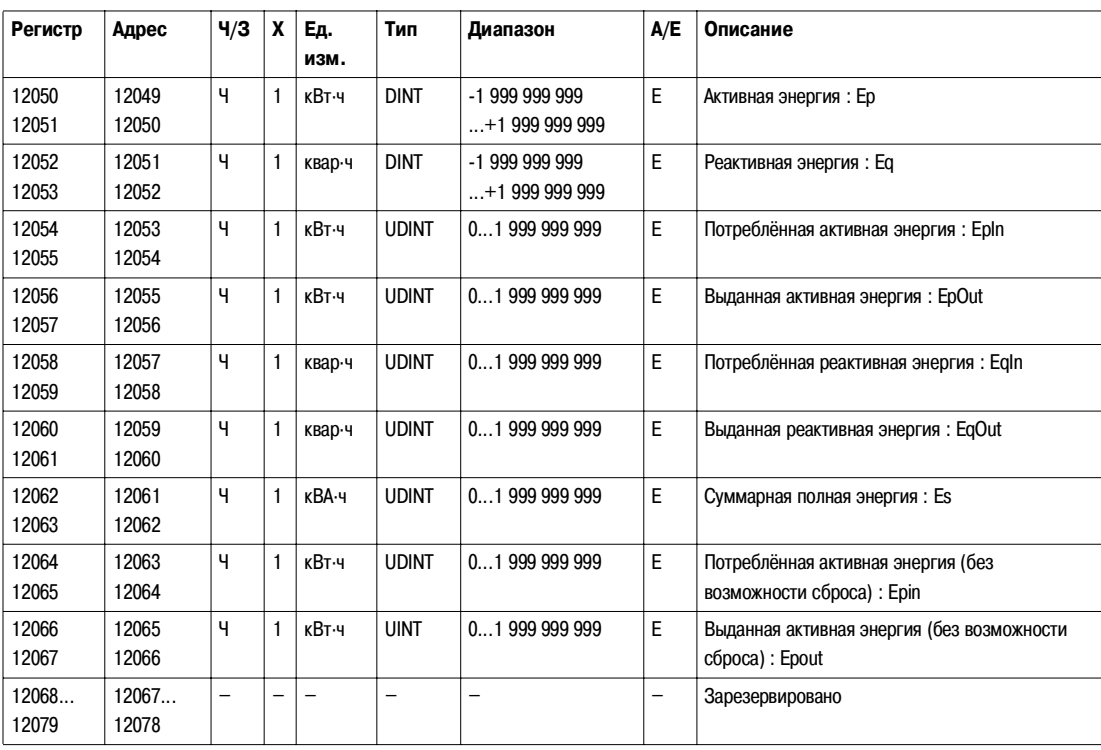

#### **Потребление тока**

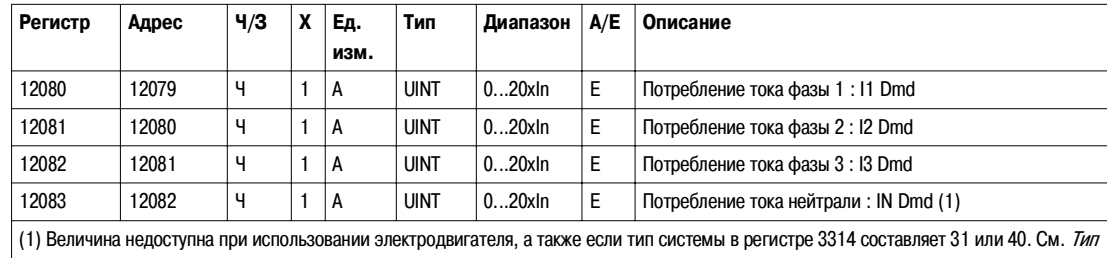

системы, стр. 80.

#### **Потребление мощности**

Если окно фиксированного типа, это значение обновляется в конце интервала окна. Если окно скользящего типа, значение обновляется раз в 15 секунд.

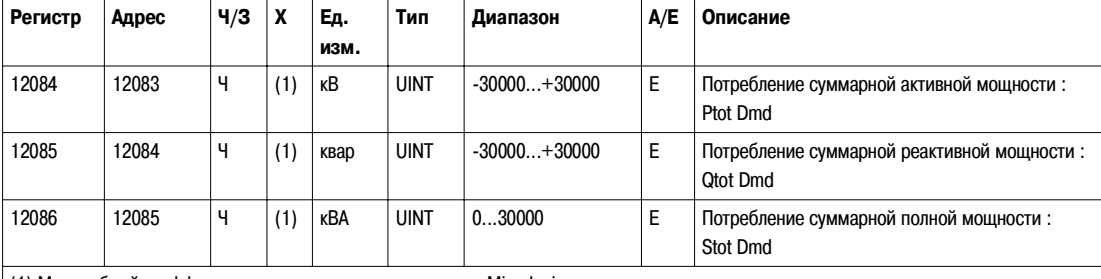

 $(1)$  Масштабный коэффициент зависит от типа расцепителя Micrologic:

Если регистр 8740 возвращает 52, 53, 62, 63, 72 или 73, масштабный коэффициент равен 10.

Если регистр 8740 возвращает 50, 60 или 70, масштабный коэффициент равен 1.

#### **Максимальные значения напряжения**

#### Регистр = 0, если напряжение < 25 В.

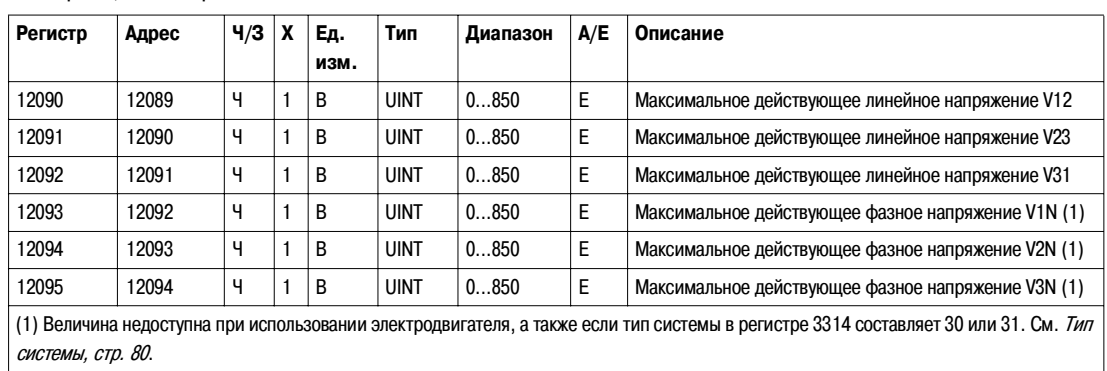

#### **Коэффициент мощности**

Знак коэффициента мощности и коэффициента мощности основной гармоники (cos j) зависит от конфигурации регистра 3318. См. Знак коэффициента мощности, стр. 81.

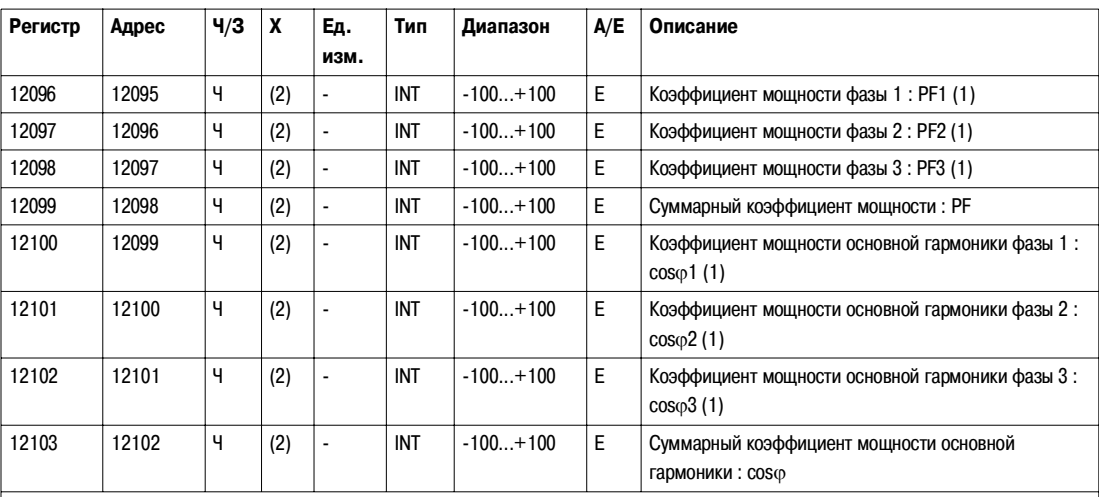

(1) Величина недоступна при использовании электродвигателя, а также если тип системы в регистре 3314 составляет 30 или 31. См. Тип системы, стр. 80.

(2) Масштабный коэффициент зависит от типа расцепителя Micrologic:

Если регистр 8740 возвращает 52, 53, 62, 63, 72 или 73, масштабный коэффициент равен 100.

Если регистр 8740 возвращает 50, 60 или 70, масштабный коэффициент равен 1000.

#### **Общее гармоническое искажение (THD)**

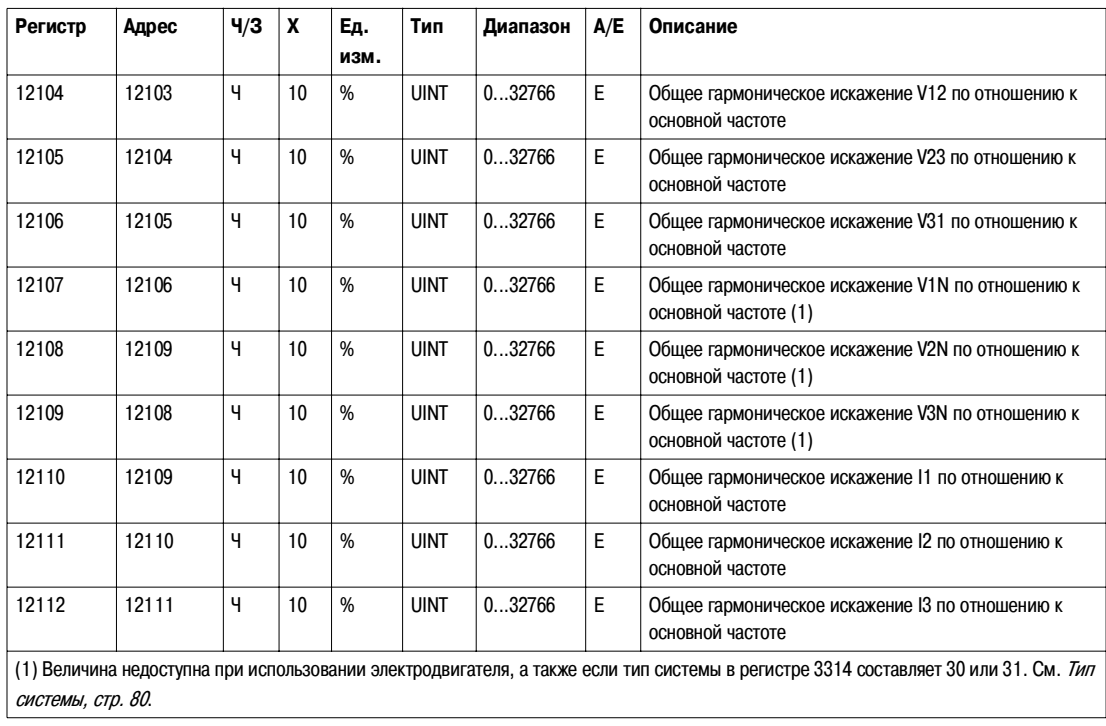

#### **Прочие параметры**

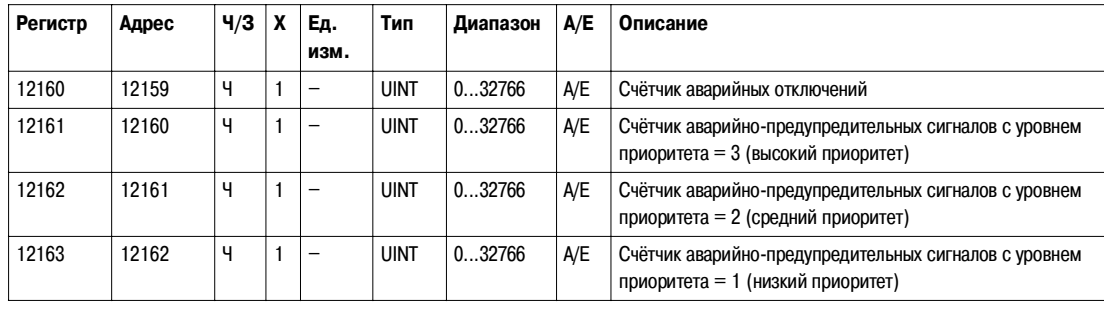

## **Приложение**

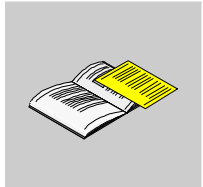

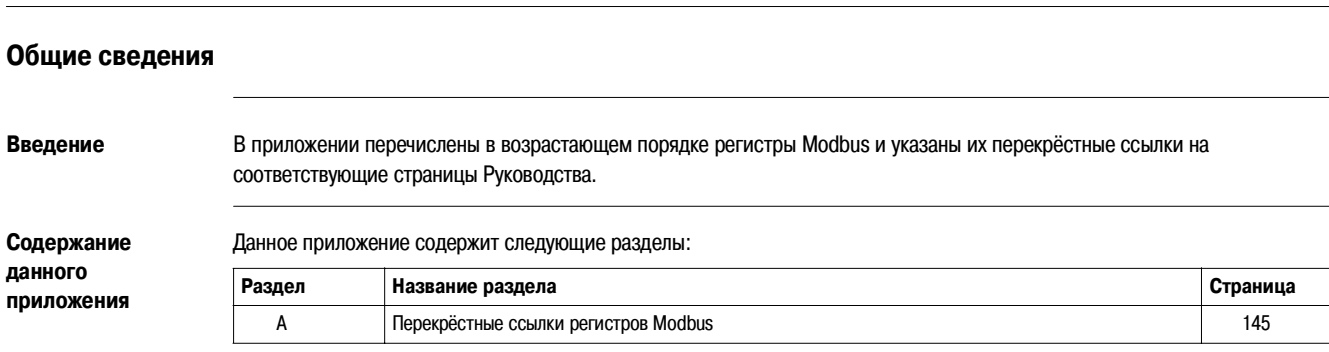

### **Перекрёстные ссылки регистров Modbus**

#### **Перекрёстные ссылки регистров Modbus**

**Общее описание** Нижеприведённая таблица содержит перекрёстные ссылки регистров Modbus, используемые модулями связи. Регистры пронумерованы в возрастающем порядке.

**Таблица перекрёстных** 

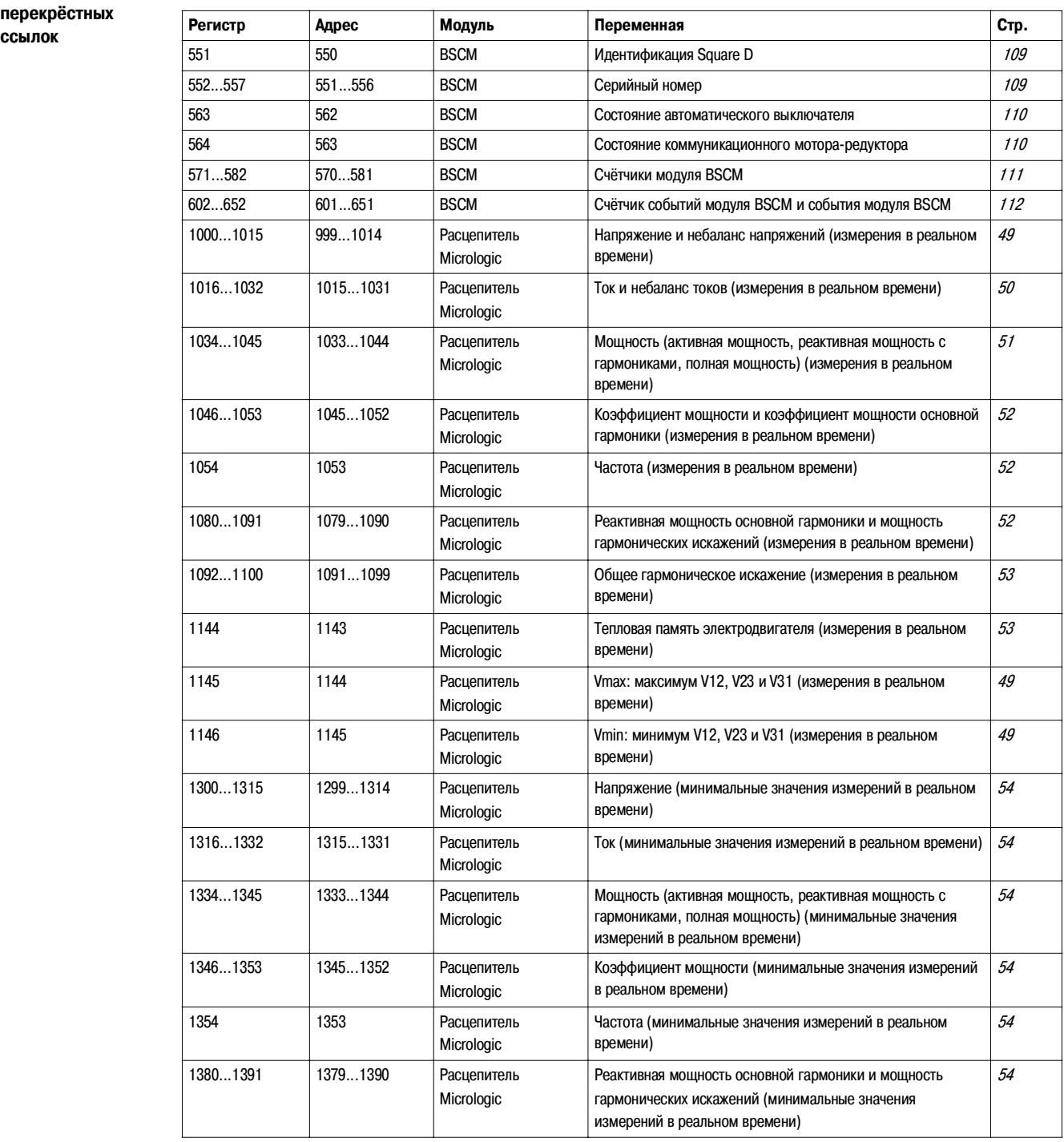

**A**
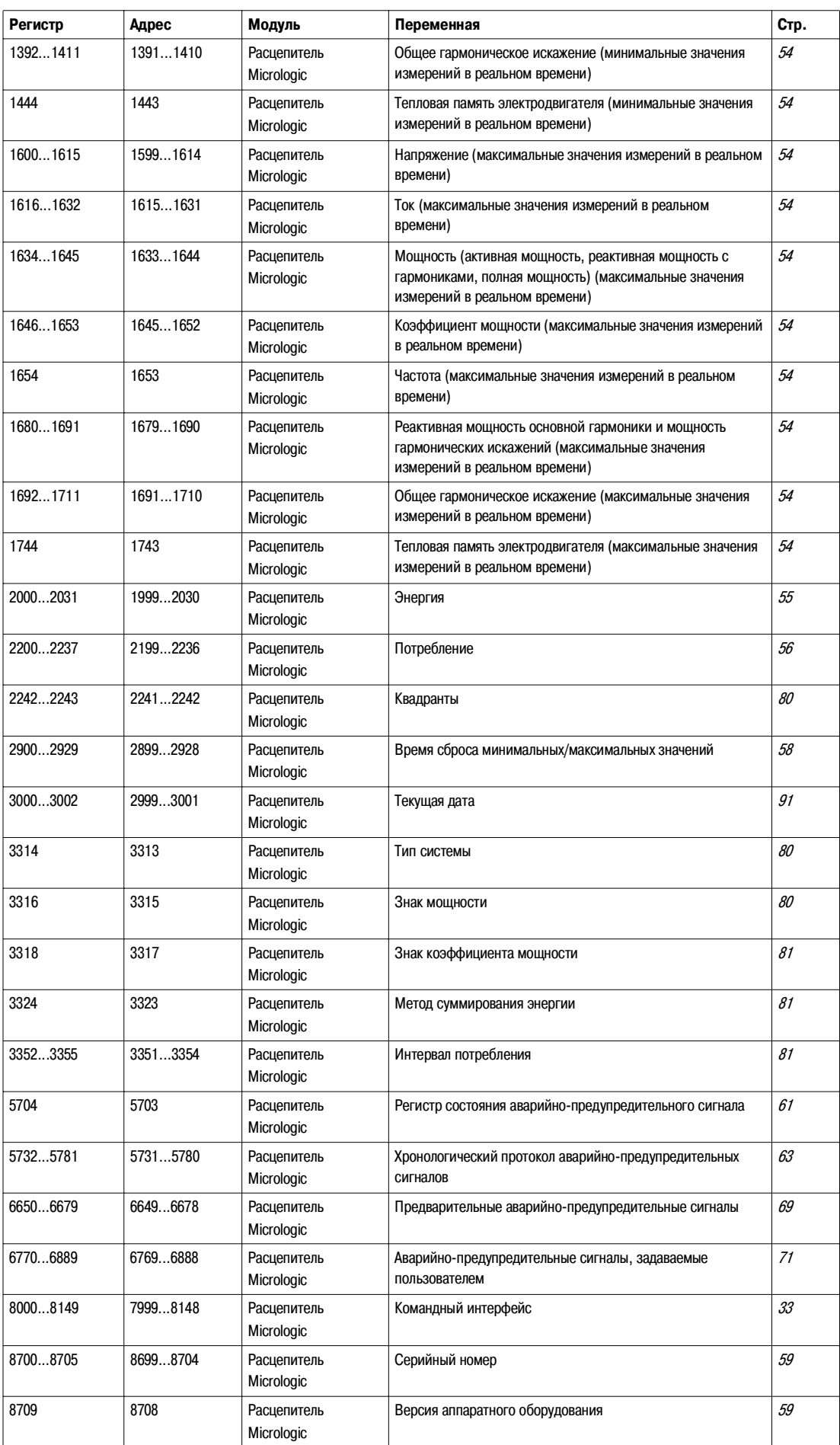

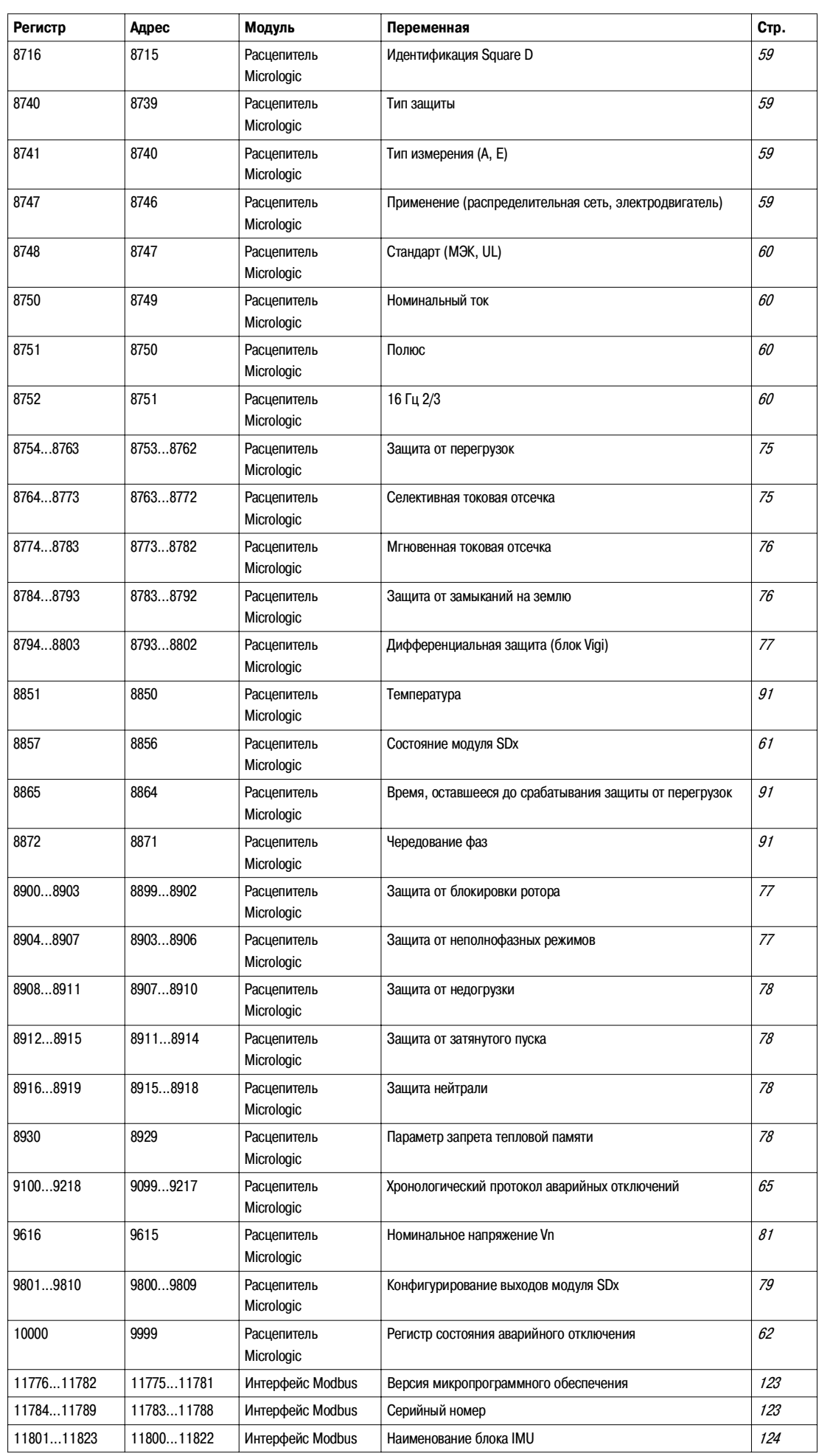

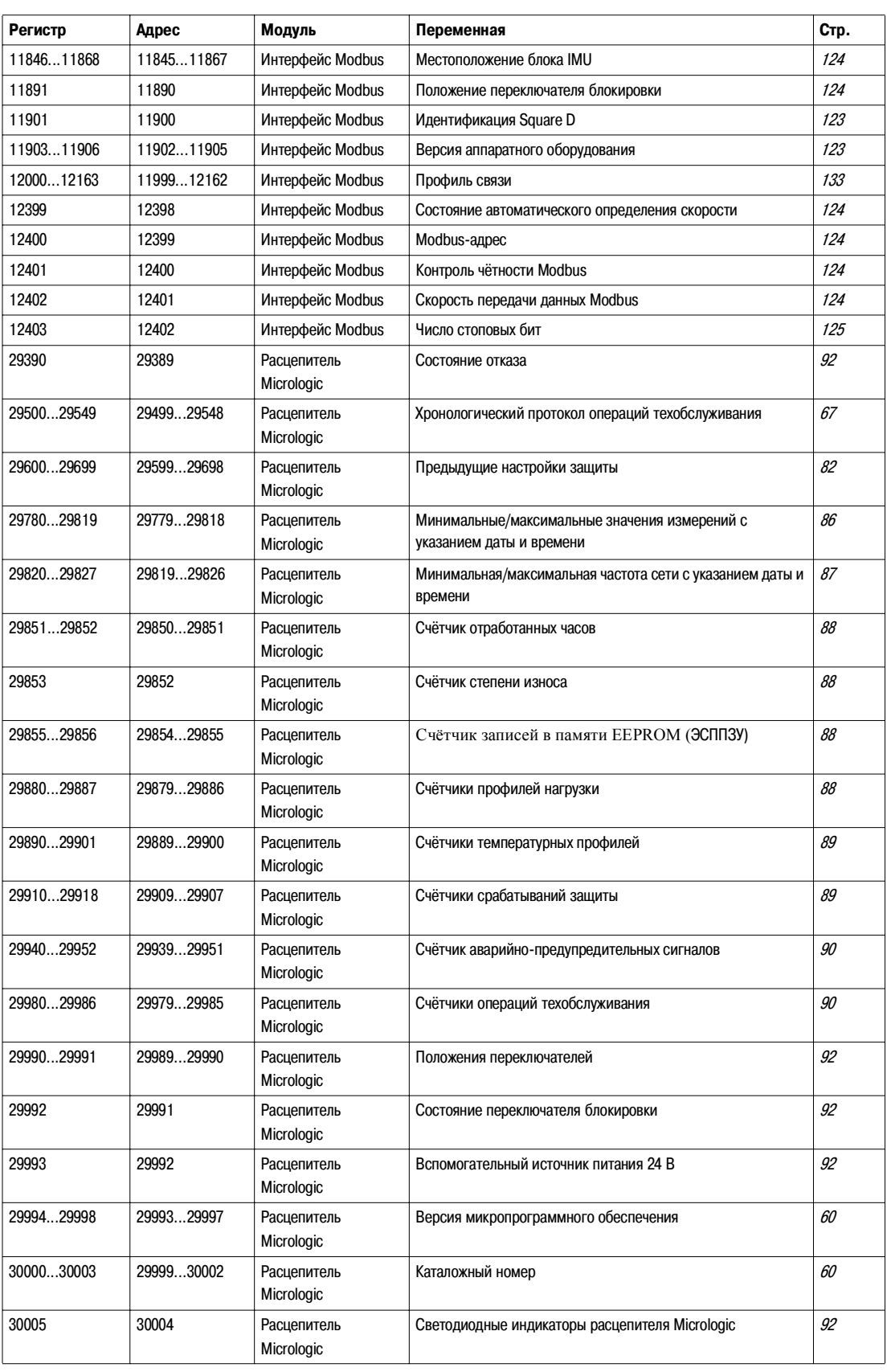

## **Schneider Electric в странах СНГ**

**Беларусь Минск**

220006, ул. Белорусская, 15, офис 9 Тел.: (37517) 226 06 74, 227 60 34, 227 60 72

**Казахстан** 

**Алматы** 050050, ул. Табачнозаводская, 20 Швейцарский центр Тел.: (727) 244 15 05 (многоканальный) Факс: (727) 244 15 06, 244 15 07

**Астана**

010000, ул. Бейбитшилик, 18 Бизнес-центр «Бейбитшилик 2002», офис 402 Тел.: (3172) 91 06 69 Факс: (3172) 91 06 70

**Атырау**

060002, ул. Абая, 2А Бизнес-центр «Сутас-С», офис 407 Тел.: (3122) 32 31 91, 32 66 70 Факс: (3122) 32 37 54

## **Россия**

**Волгоград** 400089, ул. Профсоюзная, 15, офис 12 Тел.: (8442) 93 08 41

**Воронеж** 394026, пр-т Труда, 65, офис 267 Тел.: (4732) 39 06 00 Тел./факс: (4732) 39 06 01

**Екатеринбург** 620219, ул. Первомайская, 104 Офисы 311, 313 Тел.: (343) 217 63 37 Факс: (343) 217 63 38

**Иркутск** 664047, ул. 1я Советская, 3 Б, офис 312 Тел./факс: (3952) 29 00 07, 29 20 43

**Казань**  420107, ул. Спартаковская, 6, этаж 7 Тел./факс: (843) 526 55 84 / 85 / 86 / 87 / 88

**Калининград** 236040, Гвардейский пр., 15 Тел.: (4012) 53 59 53 Факс: (4012) 57 60 79

**Краснодар** 350020, ул. Коммунаров, 268 В Офисы 316, 314 Тел.: (861) 210 06 38, 210 14 45 Факс: (861) 210 06 02

**Красноярск** 660021, ул. Горького, 3 А, офис 302 Тел.: (3912) 56 80 95 Факс: (3912) 56 80 96

**Москва** 129281, ул. Енисейская, 37 Тел.: (495) 797 40 00 Факс: (495) 797 40 02

**Мурманск** 183038, ул. Воровского, д. 5/23 Конгресс-отель «Меридиан», офис 739 Тел.: (8152) 28 86 90 Факс: (8152) 28 87 30

**Нижний Новгород** 603000, пер. Холодный, 10 А, этаж 8 Тел./факс: (831) 278 97 25, 278 97 26 **Новосибирск** 630005, Красный прт, 86, офис 501 Тел.: (383) 358 54 21 Тел./факс: (383) 227 62 53

**Пермь** 614010, Комсомольский пр-т, 98, офис 11 Тел./факс: (342) 290 26 11 / 13 / 15

Ростов-на-Дону 344002, ул. Социалистическая, 74, литера А Тел.: (863) 200 17 22, 200 17 23 Факс: (863) 200 17 24

**Самара** 443096, ул. Коммунистическая, 27 Тел./факс: (846) 266 41 41, 266 41 11

Санкт-Петербург 198103, ул. Циолковского, 9, кор. 2 А Тел.: (812) 320 64 64 Факс: (812) 320 64 63

**Сочи** 354008, ул. Виноградная, 20 А, офис 54 Тел.: (8622) 96 06 01, 96 06 02 Факс: (8622) 96 06 02

**Уфа** 450098, пр-т Октября, 132/3 (бизнес-центр КПД) Блок-секция № 3, этаж 9 Тел.: (347) 279 98 29 Факс: (347) 279 98 30

**Хабаровск** 680000, ул. Муравьева-Амурского, 23, этаж 4 Тел.: (4212) 30 64 70 Факс: (4212) 30 46 66

**Украина Днепропетровск** 49000, ул. Глинки, 17, этаж 4 Тел.: (380567) 90 08 88 Факс: (380567) 90 09 99

**Донецк** 83087, ул. Инженерная, 1 В Тел.: (38062) 385 48 45, 385 48 65 Факс: (38062) 385 49 23

**Киев** 03057, ул. Смоленская, 31-33, кор. 29 Тел.: (38044) 538 14 70 Факс: (38044) 538 14 71

**Львов** 79015, ул. Тургенева, 72, кор. 1 Тел./факс: (38032) 298 85 85

**Николаев** 54030, ул. Никольская, 25 Бизнес-центр «Александровский», офис 5 Тел./факс: (380512) 58 24 67, 58 24 68

**Одесса** 65079, ул. Куликово поле, 1, офис 213 Тел./факс: (38048) 728 65 55, 728 65 35

**Симферополь** 95013, ул. Севастопольская, 43/2, офис 11 Тел.: (380652) 44 38 26 Факс: (380652) 54 81 14

**Харьков**

61070, ул. Академика Проскуры, 1 Бизнес-центр «Telesens», офис 569 Тел.: (38057) 719 07 79 Факс: (38057) 719 07 49

## **Центр поддержки клиентов**

Тел.: 8 (800) 200 64 46 (многоканальный) Тел.: (495) 797 32 32, факс: (495) 797 40 04 ru.csc@ru.schneider-electric.com www.schneider-electric.ru